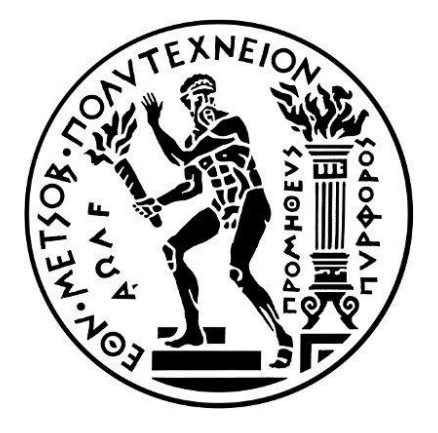

## **ΕΘΝΙΚΟ ΜΕΤΣΟΒΙΟ ΠΟΛΥΤΕΧΝΕΙΟ**

ΣΧΟΛΗ ΜΗΧΑΝΟΛΟΓΩΝ ΜΗΧΑΝΙΚΩΝ

ΤΟΜΕΑΣ ΘΕΡΜΟΤΗΤΑΣ

ΕΡΓΑΣΤΗΡΙΟ ΗΛΙΑΚΗΣ ΕΝΕΡΓΕΙΑΣ ΚΑΙ ΚΛΙΜΑΤΙΣΜΟΥ

### *ΔΙΠΛΩΜΑΤΙΚΗ ΕΡΓΑΣΙΑ*

**Ενεργειακές καταναλώσεις κτιρίων με δομικά υλικά από CLT**

**Energy consumption of buildings with CLT construction materials**

### **ΤΣΑΚΟΥΜΑΚΗΣ ΝΕΚΤΑΡΙΟΣ**

ΕΠΙΒΛΕΠΩΝ ΚΑΘΗΓΗΤΗΣ ΤΖΙΒΑΝΙΔΗΣ ΧΡΗΣΤΟΣ (ΑΝΑΠΛΗΡΩΤΗΣ ΚΑΘΗΓΗΤΗΣ Ε.Μ.Π.)

ΑΘΗΝΑ, ΟΚΤΩΒΡΙΟΣ 2020

#### Copyright © ΤΣΑΚΟΥΜΑΚΗΣ ΝΕΚΤΑΡΙΟΣ 2020

Με επιφύλαξη παντός δικαιώματος. All rights reserved.

Απαγορεύεται η αντιγραφή, αποθήκευση και διανομή της παρούσας εργασίας, εξ' ολοκλήρου ή τμήματος αυτής, για εμπορικό σκοπό. Επιτρέπεται η ανατύπωση, αποθήκευση και διανομή της για σκοπό μη κερδοσκοπικό, εκπαιδευτικής ή ερευνητικής φύσεως, υπό την προϋπόθεση να αναφέρεται η πηγή προέλευσης και να διατηρείται το παρόν μήνυμα. Ερωτήματα που αφορούν στη χρήση της εργασίας για κερδοσκοπικό σκοπό πρέπει να απευθύνονται προς το συγγραφέα.

Οι απόψεις και τα συμπεράσματα που περιέχονται σε αυτό το έγγραφο εκφράζουν το συγγραφέα και δεν επιτρέπεται να ερμηνευθεί ότι αντιπροσωπεύουν τις επίσημες θέσεις του Εθνικού Μετσόβιου Πολυτεχνείου.

2

## <span id="page-2-0"></span>Ευχαριστίες…

*Θα ήθελα να ευχαριστήσω τον καθηγητή μου κ. Χρήστο Τζιβανίδη για την ευκαιρία που μου έδωσε να ασχοληθώ με την παρούσα διπλωματική εργασία καθώς για την υποστήριξή του καθ' όλη τη διάρκειάς της.*

*Επίσης την κα. Μαρία Φούντη για την συμβολή της στην διπλωματική μου εργασία.*

*Όλους όσους με στήριξαν κατά την διάρκεια των σπουδών μου, την οικογένειά μου και τους συμφοιτητές μου.*

*Τσακουμάκης Νεκτάριος Αθήνα, Οκτώβριος 2020*

## <span id="page-3-0"></span>Περίληψη

*Στόχος της παρούσας διπλωματικής εργασίας ήταν ο υπολογισμός των ενεργειακών καταναλώσεων κτιρίων με δομικά υλικά από σταυρωτή επικολλητή ξυλεία ή όπως συνήθως αναφέρεται στα αγγλικά, CLT (Cross Laminated Timber).* 

*Για την υλοποίηση των παραπάνω υπολογισμών χρησιμοποιήθηκε το υπολογιστικό πρόγραμμα Energy+ μαζί με τα αμέσως συνεργαζόμενά του, SketchUp και OpenStudio.*

*Ξεκινήσαμε με τον σχεδιασμό ενός κτιρίου Mockup στο σχεδιαστικό πρόγραμμα SketchUp. Έπειτα χρησιμοποιήθηκε το OpenStudio που αποτελεί μία πιο φιλική ως προς τον χρήστη παρουσίαση του Energy+, στο οποίο έγινε η εισαγωγή όλων των ιδιοτήτων του κτιρίου, εφαρμόστηκαν τα ωράρια λειτουργίας, ορίστηκαν τα εσωτερικά φορτία και η κατασκευή του κτιρίου και όταν όλα ήταν έτοιμα έγινε η προσομοίωση του κτιρίου που μας έδωσε τα αποτελέσματα των ενεργειακών καταναλώσεων.*

*Έπειτα έγινε αλλαγή στην τοιχοποιία του κτιρίου και εφαρμόστηκε τοιχοποιία από δομικά υλικά CLT, ενώ μετά ακολούθησε και η σύγκριση των δύο κτιρίων.*

*Θέλοντας παρ' όλ' αυτά να εντρυφήσουμε στην ενεργειακή προσομοίωση κτιρίων, σχεδιάστηκε ένα καινούργιο κτίριο κατοικίας στο οποίο ακολουθήσαμε την ίδια διαδικασία σύγκρισης ανάμεσα σε μία συμβατική κατασκευή και σε μία από CLT .*

*Εντούτοις, οι πολλαπλοί χώροι, οι διαφορετικές θερμικές ζώνες και τα εσωτερικά χωρίσματα έδωσαν την ευκαιρία για περαιτέρω ενασχόληση και εκμάθηση με τα παραπάνω προγράμματα, ενώ τέλος, ακολούθησαν οι παρατηρήσεις καθώς και τα συμπεράσματα από τις δύο αυτές προσομοιώσεις.*

4

### <span id="page-4-0"></span>Abstract

*The purpose of the following project was to calculate the energy consumption of buildings with building materials from cross laminated timber or as commonly referred in English, CLT.*

*For the implementation of the above calculations, the Εnergy+ computer program was used, in association with SketchUp and OpenStudio.*

*Initially, we started by designing a Mockup building in SketchUp design program. Afterwards, we used the OpenStudio program, which is a more user-friendly presentation of Energy+, in which we applied all the properties of the building, the operating hours, the internal loads and we defined the construction of the building. As soon as everything was set we run them on the simulator witch gave us the results of the energy consumption.*

*Then there was a change in the masonry of the building and masonry from CLT building materials was applied, followed by the comparison of the two buildings.*

*However, wanting to investigate deeper the energy simulation of buildings, we designed a new residential building in which we followed the same procedure of comparison between a conventional construction and one of CLT.*

*In conclusion, the multiple spaces, the different thermal zones and the internal partitions, as well as the results we received by using the two simulators, gave us the opportunity for further understanding and learning the above.*

# Περιεχόμενα

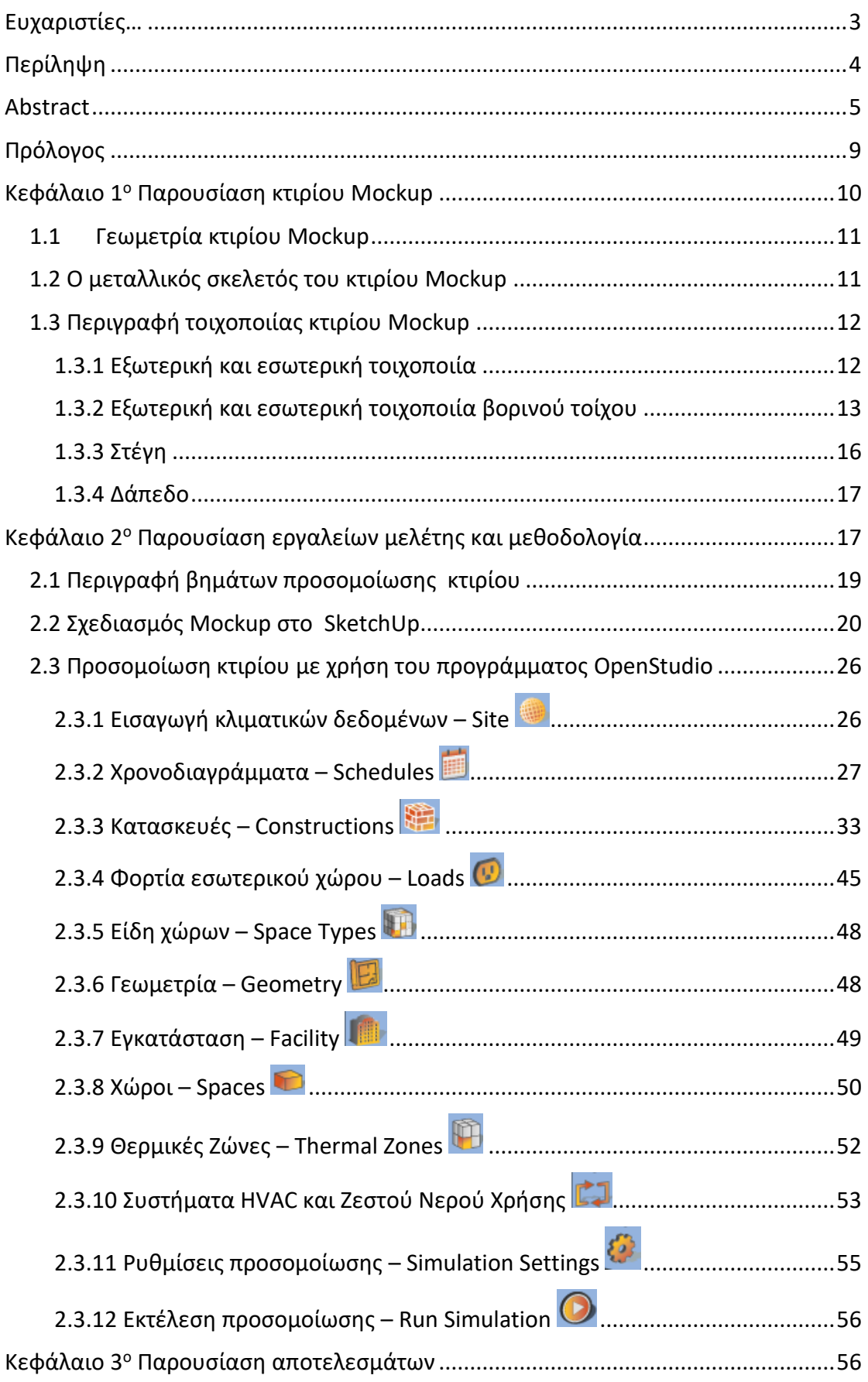

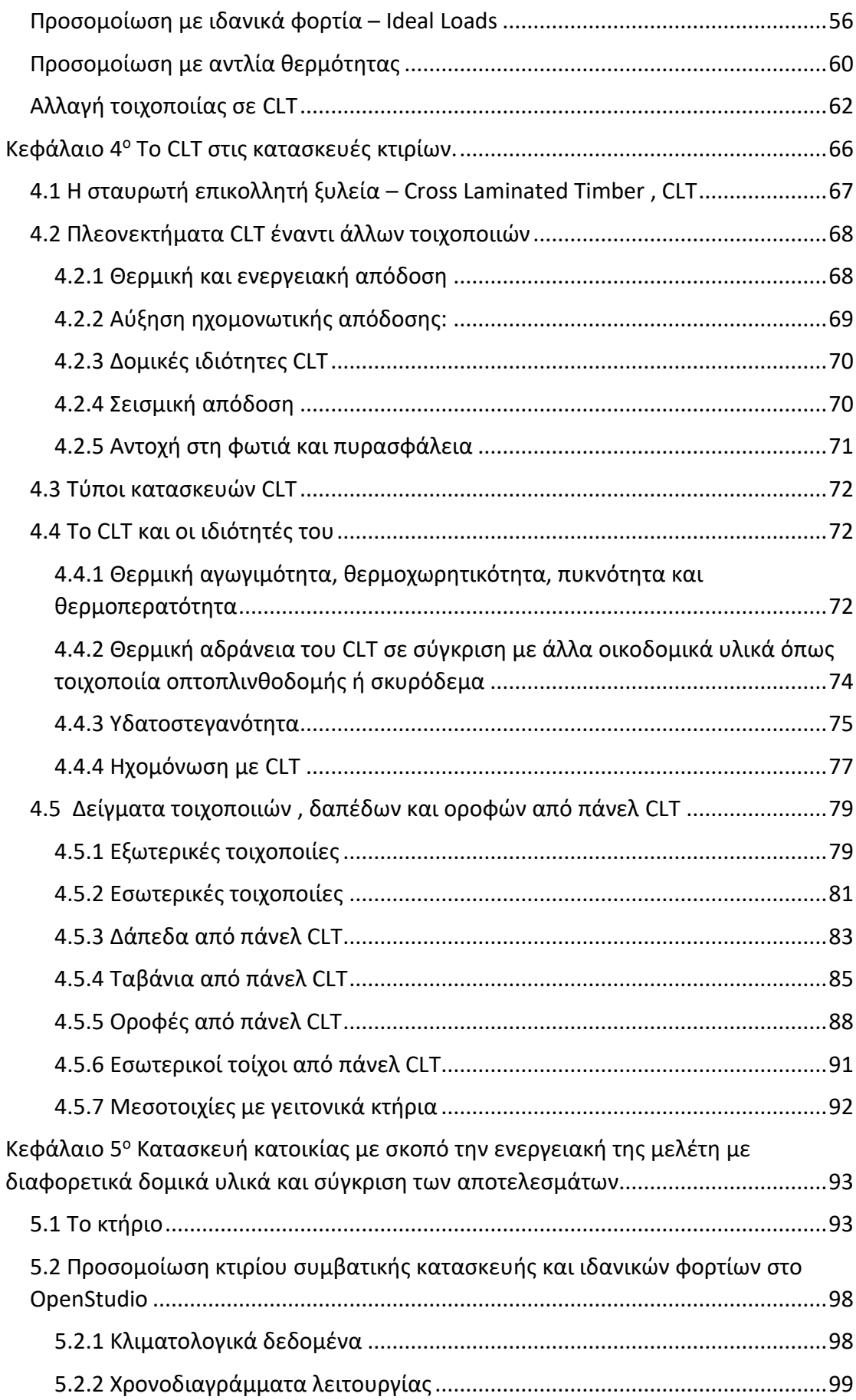

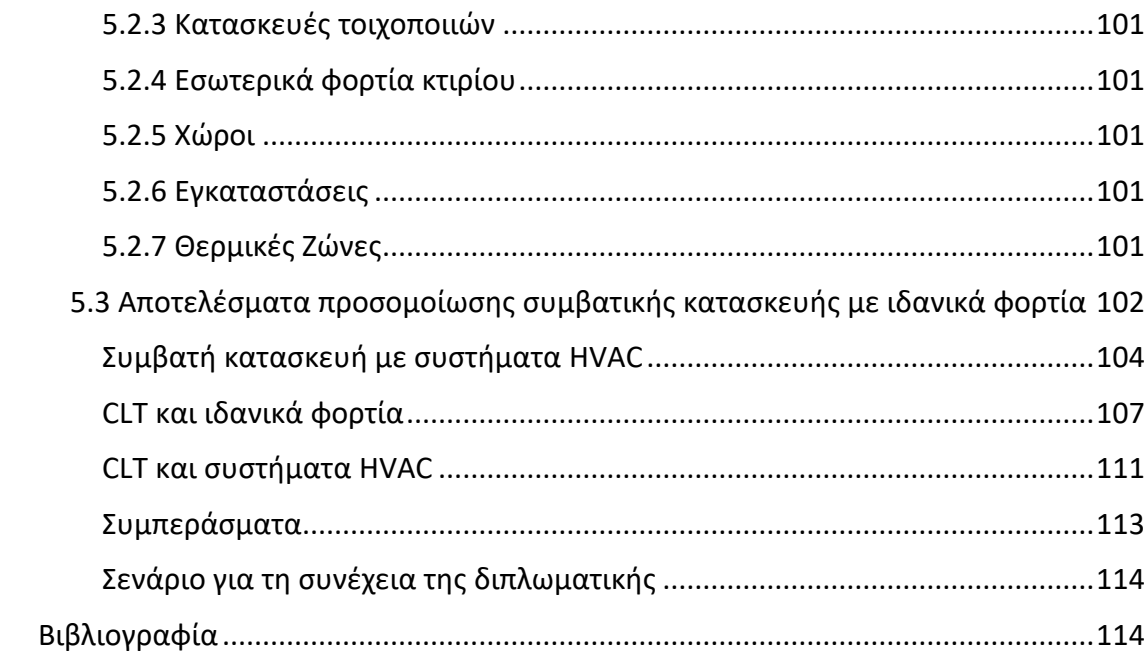

## <span id="page-8-0"></span>Πρόλογος

Στη σύγχρονη εποχή της κλιματικής αλλαγής τα προβλήματα που καλείται να αντιμετωπίσει ένας μηχανικός αναζητούν λύσεις οι οποίες πρέπει να είναι φιλικές ως προς το περιβάλλον. Λύσεις οι οποίες πρέπει ταυτόχρονα να είναι και πιθανές ως προς την εφαρμογή τους.

Μέσα σε αυτό το πλαίσιο και μιας και η κατανάλωση ενέργειας των κτιρίων αγγίζει περίπου το 40% της παραγόμενης ενέργειας παγκοσμίως, έπρεπε να βρεθεί μία λύση για πιο οικονομικά και φιλικά προς το περιβάλλον κτίρια.

Στην παρούσα διπλωματική εργασία θα πραγματευτούμε την στροφή σε ένα πιο οικολογικό υλικό κατασκευής κτιρίων, το CLT ή στα ελληνικά, την σταυρωτή επικολλητή ξυλεία.

Θα προσπαθήσουμε δηλαδή να αντικαταστήσουμε υλικά όπως το σκυρόδεμα και τις μεταλλικές κατασκευές με υλικά πιο φιλικά ως προς το περιβάλλον. Υλικά που έχουν μηδενικό αποτύπωμα στον πλανήτη και αντί για να παράγουν διοξείδιο του άνθρακα κατά την παραγωγή τους, αυτά απορροφούν. Ενδεικτικά δηλαδή τα δέντρα έχουν αρνητικό ισοζύγιο αφού όσο μεγαλώνουν απορροφούν διοξείδιο του άνθρακα από την ατμόσφαιρα. Είναι πιο εύκολα ανακυκλώσιμα και έχουν ελάχιστη εγκλωβισμένη ενέργεια σε σχέση με τα συμβατικά υλικά κατασκευής κτιρίων, όπως το σκυρόδεμα.

Επίσης το ξύλο δίνει στο εσωτερικό των κτιρίων μία πιο φυσική αισθητική κάνοντας το περιβάλλον πιο οικείο στους χρήστες του και τελικά μιας και έχει επίσης πολύ καλές θερμικές ιδιότητες κάνει το κτίριό μας λιγότερο ενεργοβόρο.

Πάμε λοιπόν να ξεκινήσουμε με μία γνωριμία του κτιρίου που θα μελετήσουμε αρχικά και θα προσπαθήσουμε να βελτιώσουμε στη συνέχεια αλλάζοντας την τοιχοποιία του σε CLT…

### <span id="page-9-0"></span>Κεφάλαιο 1 <sup>ο</sup> Παρουσίαση κτιρίου Mockup

Το κτήριο Mockup που θα μελετήσουμε κατασκευάστηκε από το Εθνικό Μετσόβιο Πολυτεχνείο, με σκοπό την ενεργειακή του μελέτη, χρησιμοποιώντας μετρητικά συστήματα σε διάφορα σημεία του εσωτερικού του. Βρίσκεται στην Πολυτεχνειούπολη Ζωγράφου, στον περιβάλλοντα χώρο του τμήματος των Μηχανολόγων Μηχανικών.

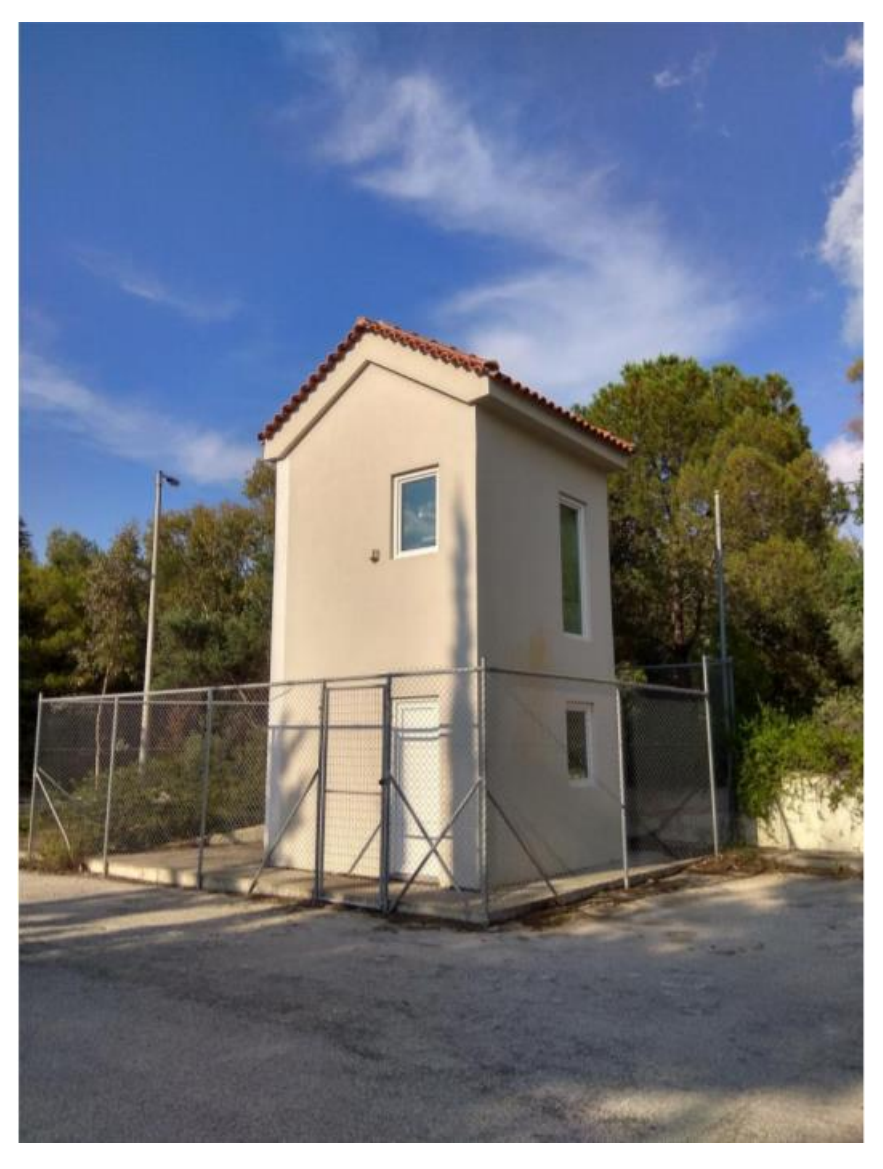

*Εικόνα 1.1: Το μελετηθέν κτήριο Mockup εξωτερικά*

#### <span id="page-10-0"></span>1.1 Γεωμετρία κτιρίου Mockup

Το κτίριο είναι τετραγωνικής βάσης διαστάσεων 3,65m x 3,65m και ύψους 7,53m με δίρριχτη κεραμοσκεπή ύψους 1,57m (μετρημένο από τη βάση της), πλάτους βάσης 4,23m και κλίσης 31°. Η κεραμοσκεπή εξέχει της κατακόρυφης περιμετρικής επιφάνειας σχηματίζοντας κορωνίδα για την αποφυγή αποστράγγισης των όμβριων υδάτων επάνω στην επιφάνεια της τοιχοποιίας. Οι όψεις του κτιρίου δεν διαθέτουν κανένα είδος σκιάστρου και χαρακτηρίζονται από χαμηλό συντελεστή απορροφητικότητας εξαιτίας των ανοιχτόχρωμων επιχρισμάτων. Το κτιριακό κέλυφος διαθέτει τέσσερα ανοίγματα. Η νότια όψη διαθέτει ένα παράθυρο, διαστάσεων 1.18m x 0.84m στο ισόγειο και ένα παράθυρο στον πρώτο όροφο διαστάσεων 2.15m x 0.84m. Στη δυτική όψη του κτιρίου βρίσκονται τοποθετημένα ένα παράθυρο, διαστάσεων 1,18m x 0,83m, στον πρώτο όροφο και μία εξωτερική πόρτα στο ισόγειο με διαστάσεις 2,19m x 0,83m.

### <span id="page-10-1"></span>1.2 Ο μεταλλικός σκελετός του κτιρίου Mockup

Η κατασκευή του Mockup στηρίζεται σ' ένα χαλύβδινο σκελετό με επένδυση ξηρής δόμησης. Ο σκελετός αυτός αποτελείται κυρίως από δοκούς που σχηματίζουν και υποστυλώνουν το πλαίσιο της οροφής του ισογείου και του πρώτου ορόφου καθώς και της δίρριχτης στέγης. Τέλος, θα πρέπει να σημειωθεί πως ο χαλύβδινος σκελετός είναι στερεωμένος σε τσιμεντένια βάση.

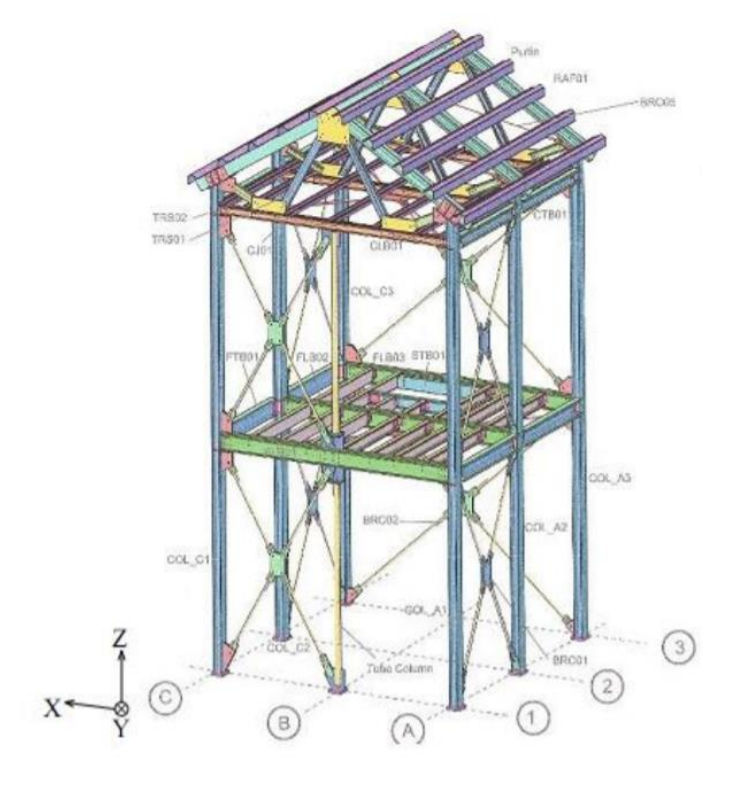

*Εικόνα 1.2 Ο χαλύβδινος σκελετός του κτιρίου*

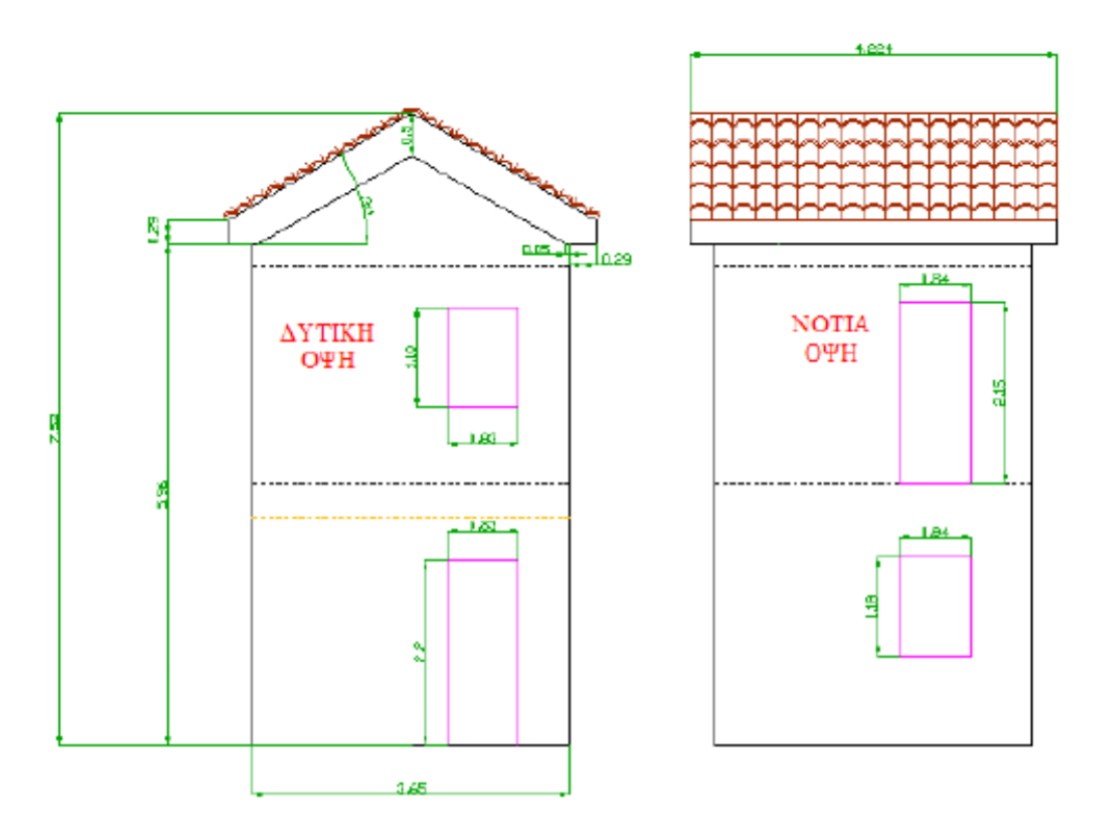

*Εικόνα 1.3 Σχεδιαστική απεικόνιση της δυτικής και νότιας όψης του κτιρίου.*

#### <span id="page-11-0"></span>1.3 Περιγραφή τοιχοποιίας κτιρίου Mockup

Όλοι οι κατακόρυφοι τοίχοι του κτιρίου, εκτός από τον βορινό τοίχο, αποτελούνται από την ίδια δομική σύσταση. Συγκεκριμένα, κάθε τοίχος αποτελείται από την εξωτερική και την εσωτερική τοιχοποιία που διαχωρίζονται μεταξύ τους από ένα διάκενο αέρος. Πιο συγκεκριμένα, θα αναφερθούμε παρακάτω σε κάθε τοίχο χωριστά.

#### <span id="page-11-1"></span>1.3.1 Εξωτερική και εσωτερική τοιχοποιία

Περιγράφοντας τη δομή του τοίχου από την εξωτερική επιφάνεια προς την εσωτερική, η εξωτερική τοιχοποιία του είναι κατασκευασμένη από επίχρισμα ανοιχτού χρώματος, πάχους 5.5mm, το οποίο επικαλύπτει μονωτικές πλάκες διογκωμένης πολυστερίνης EPS 60, πάχους 50mm. Στη συνέχεια υπεισέρχεται ένα στρώμα τσιμεντοσανίδας, πάχους 12.5mm. Από την άλλη, η εσωτερική τοιχοποιία δομείται από δύο στρώσεις γυψοσανίδας με πάχος 12.5mm η κάθε μία.

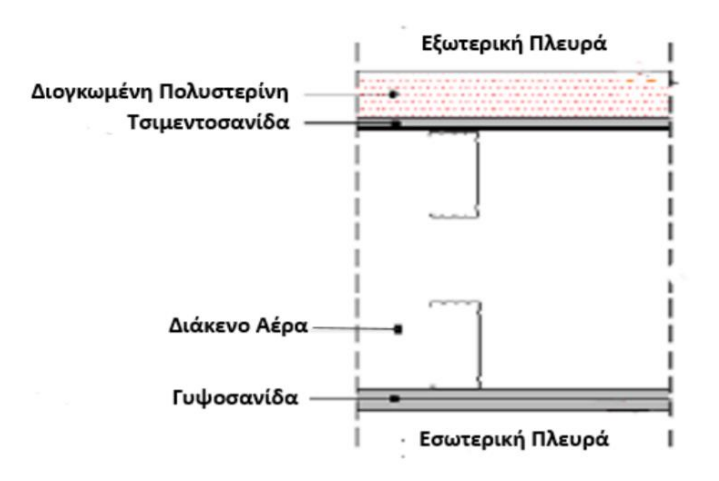

*Εικόνα 1.4 Τομή της τοιχοποιίας*

| Υλικά                                                                                        | Πάχος | Πυκνότητα            | Ειδική                | Θερμική                      |                                        |  |  |  |  |  |  |
|----------------------------------------------------------------------------------------------|-------|----------------------|-----------------------|------------------------------|----------------------------------------|--|--|--|--|--|--|
|                                                                                              | (mm)  | (kg/m <sup>3</sup> ) | αγωγιμότητα<br>(W/mK) | Θερμοχωρητικότητα<br>(J/kgK) | Αντίσταση<br>$Ri$ (m <sup>2</sup> K/W) |  |  |  |  |  |  |
| Επίχρισμα                                                                                    | 5,5   | 1176                 | 0,415                 | 1000                         | 0,0133                                 |  |  |  |  |  |  |
| Πολυστερίνη<br>Διογκωμένη<br>(EPS 60)                                                        | 50    | 14                   | 0,039                 | 1450                         | 1,2821                                 |  |  |  |  |  |  |
| Τσιμεντοσανίδα                                                                               | 12,5  | 1150                 | 0,36                  | 879                          | 0,0347                                 |  |  |  |  |  |  |
| Αέρας                                                                                        | 207,5 |                      |                       |                              | 0,1800                                 |  |  |  |  |  |  |
| Γυψοσανίδα                                                                                   | 25    | 700                  | 0,21                  | 1000                         | 0,1190                                 |  |  |  |  |  |  |
| Συνολική θερμική αντίσταση του τοίχου R <sub>ολ</sub> =ΣRi(m <sup>2</sup> K/W)<br>1,6291     |       |                      |                       |                              |                                        |  |  |  |  |  |  |
| Συνολική θερμική διαπερατότητα του τοίχου U=1/R <sub>ολ</sub> (W/m <sup>2</sup> K)<br>0,6138 |       |                      |                       |                              |                                        |  |  |  |  |  |  |

*Πίνακας 1.1 Η διάταξη και οι ιδιότητες των υλικών*

#### <span id="page-12-0"></span>1.3.2 Εξωτερική και εσωτερική τοιχοποιία βορινού τοίχου

Στο βορινό τοίχο του Mockup η εξωτερική τοιχοποιία αποτελείται από ανοιχτόχρωμο επίχρισμα πάχους 5.5mm, την εξωτερική θερμική μόνωση και δύο στρώσεις τσιμεντοσανίδας με πάχος 12.5mm η κάθε μία. Η εξωτερική θερμική μόνωση συντίθεται από ένα στρώμα 50mm θερμοσοβά και δύο στρώσεις πετροβάμβακα των 20mm το καθένα, μεταξύ των οποίων είναι τοποθετημένο το μονωτικό στρώμα των VIPs με πάχος 20mm. Επιπρόσθετα, ο θερμοσοβάς στηρίζεται πάνω στην επιφάνια του πετροβάμβακα με τη βοήθεια ενός ειδικού κονιάματος (ειδικής κόλλας) 5mm. Η εσωτερική τοιχοποιία είναι ίδια με αυτή των υπόλοιπων τοίχων του κτιρίου.

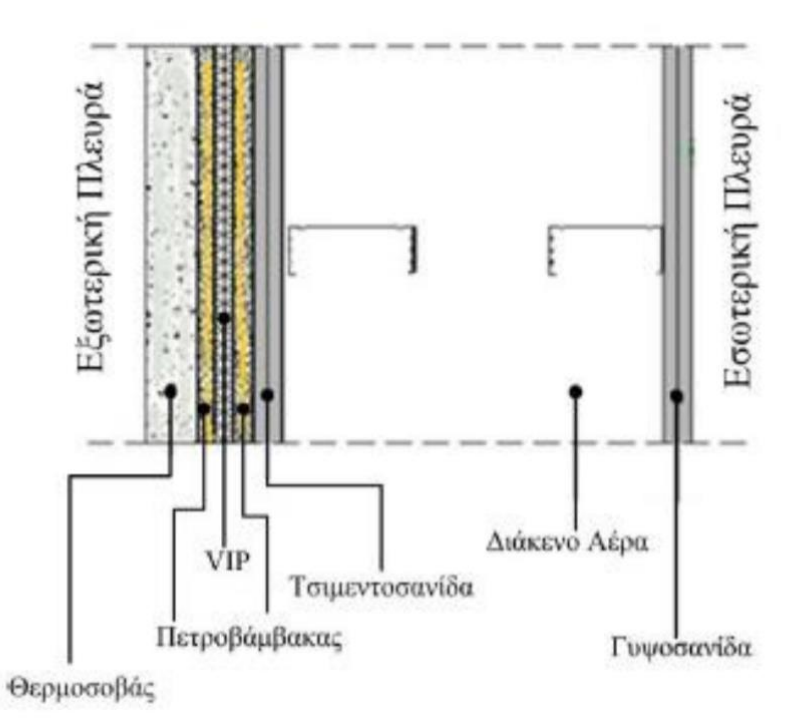

*Εικόνα 1.5 Τομή της βορινής τοιχοποιίας*

| Υλικά                                                                              | Πάχος<br>(mm) | Πυκνότητα<br>(kg/m <sup>3</sup> ) | θερμική<br>αγωγιμότητα<br>(W/mK) | Ειδική<br>Θερμοχωρητικότητα<br>(J/kgK) | Θερμική<br>Ri<br>Αντίσταση<br>$(m^2K/W)$ |
|------------------------------------------------------------------------------------|---------------|-----------------------------------|----------------------------------|----------------------------------------|------------------------------------------|
| Επίχρισμα                                                                          | 5,5           | 1176                              | 0.415                            | <i>1000</i>                            | 0,0133                                   |
| Θερμοσοβάς                                                                         | 50            | <i>1600</i>                       | 0,065                            | <i>1000</i>                            | 0,7692                                   |
| Συνθετικό<br>κονίαμα                                                               | 5             | <i>1600</i>                       | 0,61                             | <i>1000</i>                            | 0,0082                                   |
| Πετροβάμβακας                                                                      | 20            | 120                               | 0,035                            | <i>1000</i>                            | 0,5714                                   |
| <b>VIP</b>                                                                         | 20            | 180                               | 0,016                            | 850                                    | 1,2500                                   |
| Πετροβάμβακας                                                                      | 20            | 120                               | 0,035                            | <i>1000</i>                            | 0,5714                                   |
| Τσιμεντοσανίδα                                                                     | 25            | 1150                              | 0,36                             | 879                                    | 0,0694                                   |
| Αέρας                                                                              | 207,5         |                                   | 0,3594                           |                                        | 0,5774                                   |
| Γυψοσανίδα                                                                         | 25            | 700                               | 0,21                             | 1000                                   | 0,1190                                   |
| Συνολική θερμική αντίσταση του τοίχου R <sub>ολ</sub> =ΣRi(m <sup>2</sup> K/W)     | 3,9494        |                                   |                                  |                                        |                                          |
| Συνολική θερμική διαπερατότητα του τοίχου U=1/R <sub>oλ</sub> (W/m <sup>2</sup> K) | 0,2532        |                                   |                                  |                                        |                                          |

*Πίνακας 1.2 Η διάταξη και οι ιδιότητες των υλικών του βορινού τοίχου*

#### *1.3.2.1 Μονωτικό υλικό VIP*

Ένα από τα κύρια υλικά μελέτης του παρόν κτιρίου αποτελεί το μονωτικό υλικό **VIP**. Πρόκειται για τη Μονωτική Σανίδα Κενού ή αλλιώς **VIP** από την αγγλική του ορολογία (**V**acuum **I**nsolation **P**anel) . Οι μονωτικές σανίδες κενού (**VIP**), θεωρούνται στις μέρες μας σαν μια από τις πιο καινοτόμες λύσεις για τη θερμομόνωση του κελύφους ενός κτιρίου. Τοποθετούνται στη κατηγορία των υπέρ-μονωτικών υλικών (super insulation materials – SIM), δηλαδή υλικών με θερμική αγωγιμότητα μικρότερη από αυτή του ακίνητου αέρα (0.025W/mK) σε κανονικές συνθήκες πίεσης και θερμοκρασίας . Είναι ιδιαίτερα λεπτές σε πάχος, ενώ η θερμοαγωγιμότητα τους είναι πολύ χαμηλή και κυμαίνεται από 0.004W/mK κατά τα πρώτα χρόνια τοποθέτησης τους σε ένα κτίριο έως τα 0.008W/mK έπειτα από 25 χρόνια εφαρμογής τους. Αυτό σημαίνει πως τα υλικά αυτά είναι 5 έως 10 φορές πιο αποδοτικά, μέσα στη διάρκεια του χρόνου , σε σχέση με τα συμβατικά μονωτικά υλικά. Κατά το παρελθόν τα VIP χρησιμοποιήθηκαν με επιτυχία κυρίως για εφαρμογές σε καταψύκτες και συσκευές θερμικής αποθήκευσης. Κατά τη τελευταία δεκαετία όμως, γίνονται μελέτες για το κατά πόσο είναι εφικτό να βρουν χώρο και στον κτιριακό τομέα. Για το λόγο αυτό αρχικά τοποθετήθηκαν και δοκιμάστηκαν σε κτίρια υψηλής ενεργειακής απόδοσης, με σχεδόν μηδενική κατανάλωση ενέργειας (Nearly Zero Energy Buildings – nZEBs). Ως εκ τούτου, οι μονωτικές σανίδες κενού, βρίσκονται σε πρώιμο στάδιο εφαρμογής στον κτιριακό τομέα, λαμβάνοντας όμως υπόψη την αποτελεσματικότητα και η αποδοτικότητα τους, αυξάνεται συνεχώς το ενδιαφέρον για περαιτέρω χρήση τους, τόσο σε νέες όσο και σε υπό ανακαίνιση κατασκευές.

Ωστόσο, σημαντικό πρόβλημα για τη χρήση των VIP παραμένουν τα περιορισμένα μέχρι στιγμής στοιχεία για την διάρκεια της απόδοσης τους αλλά και το σχετικά υψηλό κόστος εφαρμογής τους σε κτίρια. Γι' αυτό και η χρήση τους στην οικοδομική βιομηχανία, αντιμετωπίζεται έως τώρα με σκεπτικισμό. Έτσι υπάρχει πεδίο συνεχούς μελέτης και προσπάθειας για βελτίωση των υλικών αυτών, με συνεχή πρόοδο στην τεχνολογία κατασκευής τους και με ταυτόχρονη προσπάθεια να ελαττωθεί το κόστος τους, ώστε τα VIP να καταστούν μια ανταγωνιστική λύση στον τομέα της θερμομόνωσης των κτιρίων.

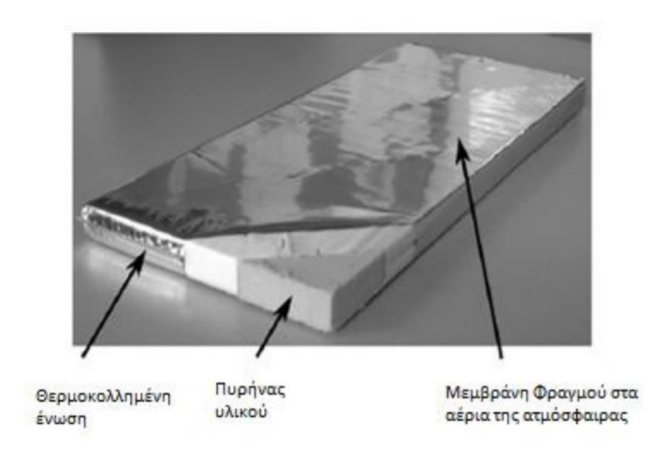

*Εικόνα 1.6 Μονωτικό Πάνελ Κενού VIP*

#### <span id="page-15-0"></span>1.3.3 Στέγη

Η στέγη του κτιρίου αποτελείται από δίρριχτη κεραμοσκεπή με γωνία κλίσης 31°. Πάνω στον χαλύβδινο σκελετό στερεώνονται ξύλινες σανίδες πάχους 60mm που καλύπτεται από ένα στρώμα διογκωμένης πολυστερίνης EPS 150, πάχους 60mm, ενδιάμεσα της οποίας τοποθετούνται καδρόνια για τη στήριξη των κεραμιδιών. Η κεραμοσκεπή διαχωρίζεται από τον πρώτο όροφο µέσω οριζόντιας οροφής. Η οροφή αποτελείται από το βασικό μεταλλικό σκελετό και στο κάτω μέρος της προσαρτώνται δύο στρώσεις γυψοσανίδων πάχους 12.5mm η κάθε μία. Αναλυτικότερα η σύνθεση της σκεπής φαίνεται στον παρακάτω **Πίνακα 1.3**

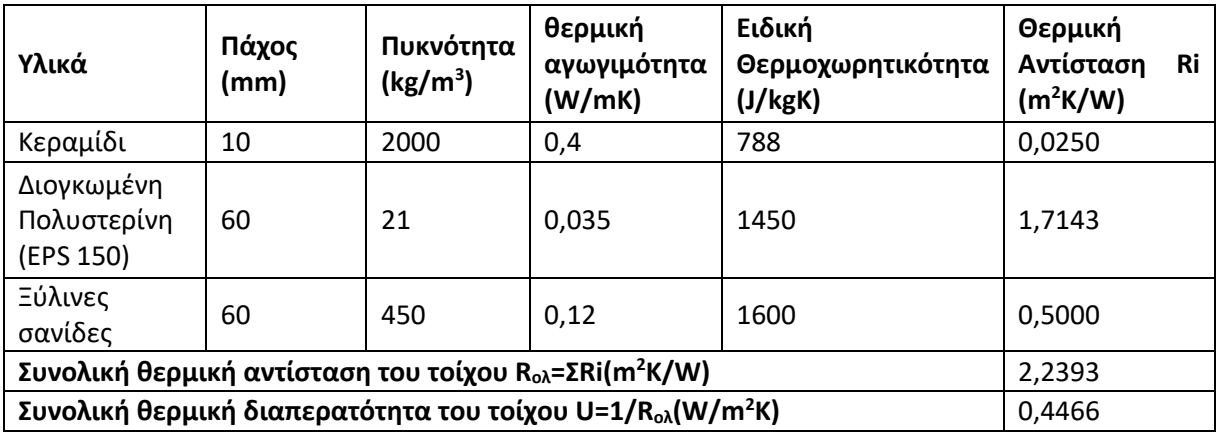

### *Πίνακας 1.3 Η διάταξη και οι ιδιότητες των υλικών της στέγης*

#### <span id="page-16-0"></span>1.3.4 Δάπεδο

Το δάπεδο του κτιρίου κατασκευάζεται από οπλισμένο σκυρόδεμα, πάχους 300mm και µία στρώση διογκωμένης πολυστερίνης EPS 200 πάχους 55mm. Πάνω από την διογκωμένη πολυστερίνη έχουν τοποθετηθεί δύο στρώσεις ξηρού δαπέδου (ινογυψοσανίδα) πάχους 10mm. Αναλυτικότερα η διάταξη και οι ιδιότητες των υλικών φαίνονται στον παρακάτω **Πίνακα 1.4**

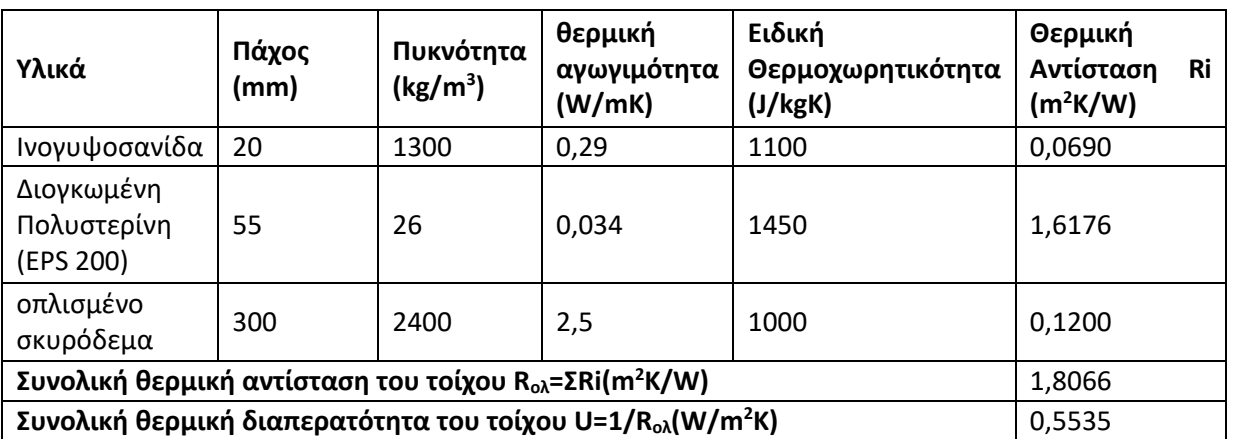

### *Πίνακας 1.4 Η διάταξη και οι ιδιότητες των υλικών του δαπέδου*

## <span id="page-16-1"></span>Κεφάλαιο 2<sup>ο</sup> Παρουσίαση εργαλείων μελέτης και μεθοδολογία

Αρχικά για την παρούσα διπλωματική εργασία απαραίτητα ήταν δύο από τα προγράμματα του Microsoft Office, το Word και το Excel, στα οποία έγιναν η συγγραφή και κάποιοι βασικοί υπολογισμοί αντίστοιχα. Για την ενεργειακή μελέτη του κτιρίου χρησιμοποιήθηκαν τα παρακάτω τρία προγράμματα:

- **1. SketchUp Make 2017**
- **2. OpenStudio**
- **3. Energy+**

Αναλυτικότερα:

**1.** Το **SketchUp Make 2017** αποτέλεσε το βασικό πρόγραμμα για το σχεδιασμό του κτιρίου. Με το SketchUp ήταν δυνατή η προσομοίωση του κτιριακού κελύφους και επομένως η επεξεργασία του στο πρόγραμμα που θα αναλυθεί σε επόμενη παράγραφο, το OpenStudio. Το SketchUp είναι ένα πρόγραμμα για υπολογιστή τρισδιάστατης μοντελοποίησης για ένα ευρύ φάσμα εφαρμογών σχεδίασης όπως της αρχιτεκτονικής, της εσωτερικής διακόσμησης, της αρχιτεκτονικής τοπίου, της μηχανολογίας, τον σχεδιασμό ταινιών και βιντεοπαιχνιδιών. Υπάρχει διαθέσιμο ως διαδικτυακή δωρεάν εφαρμογ, SketchUp free, σαν δωρεάν πρόγραμμα στον υπολογιστή, SketchUp make, ενώ υπάρχει επιπλέον μια έκδοση επί πληρωμή με πρόσθετες λειτουργικότητες, το SketchUp Pro .

Το SketchUp ανήκει στην Trimble Inc., εταιρεία χαρτογράφησης και εξοπλισμού πλοήγησης. Υπάρχει μια δωρεάν διαδικτυακή βιβλιοθήκη κατασκευαστικών μοντέλων (π.χ. παράθυρα, πόρτες, αυτοκίνητα κλπ.), η 3D Warehouse, στην οποία οι χρήστες μπορούν να συνεισφέρουν προσφέροντας τα δικά τους σχεδιαστικά μοντέλα. Το πρόγραμμα περιλαμβάνει λειτουργίες σχεδίασης, επιτρέπειτην απόδοση επιφάνειας σε διάφορα "στυλ", υποστηρίζει προγράμματα "plug-in" τρίτων που φιλοξενούνται σε έναν ιστότοπο που ονομάζεται Extension Warehouse για την παροχή άλλων δυνατοτήτων (π.χ. σχεδόν φωτο-ρεαλιστική απόδοση) και επιτρέπει την τοποθέτηση των μοντέλων του στο Google Earth σε τρισδιάστατη μορφή. Το plug-in που χρησιμοποιήθηκε στην παρούσα διπλωματική εργασία είναι το Openstudio, το οποίο δίνει την δυνατότητα στο χρήστη, μέσω του SketchUp, για γρήγορη και εποπτική προσομοίωση κτιρίων με σκοπό την ενεργειακή τους ανάλυση.

**2.**Το **OpenStudio** είναι ένα δωρεάν πρόγραμμα ανοιχτής πηγής (opensource) όπου βρίσκει εφαρμογή στην ενεργειακή ανάλυση κτιρίων. Οι εφαρμογές του OpenStudio εκτελούνται στα λειτουργικά προγράμματα Microsoft Windows, Macintosh, και Linux .Η κύρια εφαρμογή του συναντάται μέσω ενός plug-in για το SketchUp, το οποίο επιτρέπει στους μηχανικούς να βλέπουν και να επεξεργάζονται 3D μοντέλα για το λογισμικό ενεργειακής προσομοίωσης Energy+ . Το OpenStudio κυκλοφόρησε για πρώτη φορά τον Απρίλιο του 2008 από το Εθνικό Εργαστήριο Ανανεώσιμων Πηγών Ενέργειας ( National Renewable Energy Laboratory ), ένα τμήμα του Υπουργείου Ενέργειας των ΗΠΑ . Το OpenStudio σχεδιάστηκε για να λειτουργεί με το SketchUp, επειδή πολλοί αρχιτέκτονες χρησιμοποιούν ήδη το SketchUp για σχέδια κτιρίων. Η ενσωμάτωση επιτρέπει στους αρχιτέκτονες να αναλύσουν την ενεργειακή απόδοση ενός σχεδίου πριν ξεκινήσουν την κατασκευή.

**3.**Το **Energy+** αποτελεί ένα πρόγραμμα προσομοίωσης ενεργειακής ανάλυσης κτιρίων και χρησιμοποιείται για την δημιουργία μοντέλων και τον υπολογισμό των φορτίων τους, όπως θέρμανσης, ψύξης, ηλεκτρισμού και νερού. Χρηματοδοτήθηκε και δημιουργήθηκε από το Υπουργείο Ενέργειας των Η.Π.Α. Το Energy+ δεν διαθέτει γραφικό περιβάλλον, αλλά ο χρήστης εισάγει και εξάγει δεδομένα και αποτελέσματα σε μορφή κειμένου (console-base program). Βέβαια επειδή η διαδικασία αυτή μπορεί να αποδειχθεί χρονοβόρα και περίπλοκη, για αυτό αρκετοί τρίτοι εκδότες δημιούργησαν πολλά και διαφορετικά GUI ( Graphical User Interface - Γραφικό Περιβάλλον Χρήστη) με το πιο γνωστό και διαδεδομένο από αυτά να είναι το OpenStudio.

### <span id="page-18-0"></span>2.1 Περιγραφή βημάτων προσομοίωσης κτιρίου

Συνοπτικά τα βήματα για την ανάλυση του Mockup είναι:

- Σχεδίαση του κτιρίου σε τρισδιάστατη μορφή στο πρόγραμμα **SketchUp**
- Ορισμός δομικών στοιχείων του κτιριακού κελύφους (τοιχοποιίες, κουφώματα, στέγη, δάπεδο) στο **OpenStudio**
- Κατάστρωση των χρονοδιαγραμμάτων (Schedules) του κτιρίου
- Αναλυτική κατασκευή για κάθε τοιχοποιία του κελύφους μέσω του **OpenStudio**
- Διεξαγωγή προσομοιώσεων για διαφορετικές παραμέτρους του κτιρίου
- Εξαγωγή αποτελεσμάτων

#### <span id="page-19-0"></span>2.2 Σχεδιασμός Mockup στο SketchUp

Ξεκινώντας το πρόγραμμα και αφού εγκαταστήσουμε το plug-in του OpenStudio σύμφωνα με τις οδηγίες που αναγράφονται στην ιστοσελίδα https://www.openstudio.net/ του ομώνυμου Εθνικού Εργαστηρίου Ανανεώσιμων Πηγών Ενέργειας (National Renewable Energy Laboratory) του Υπουργείου Ενέργειας των ΗΠΑ, έχουμε την πρώτη επαφή με το πρόγραμμα όπως φαίνεται στην εικόνα παρακάτω.

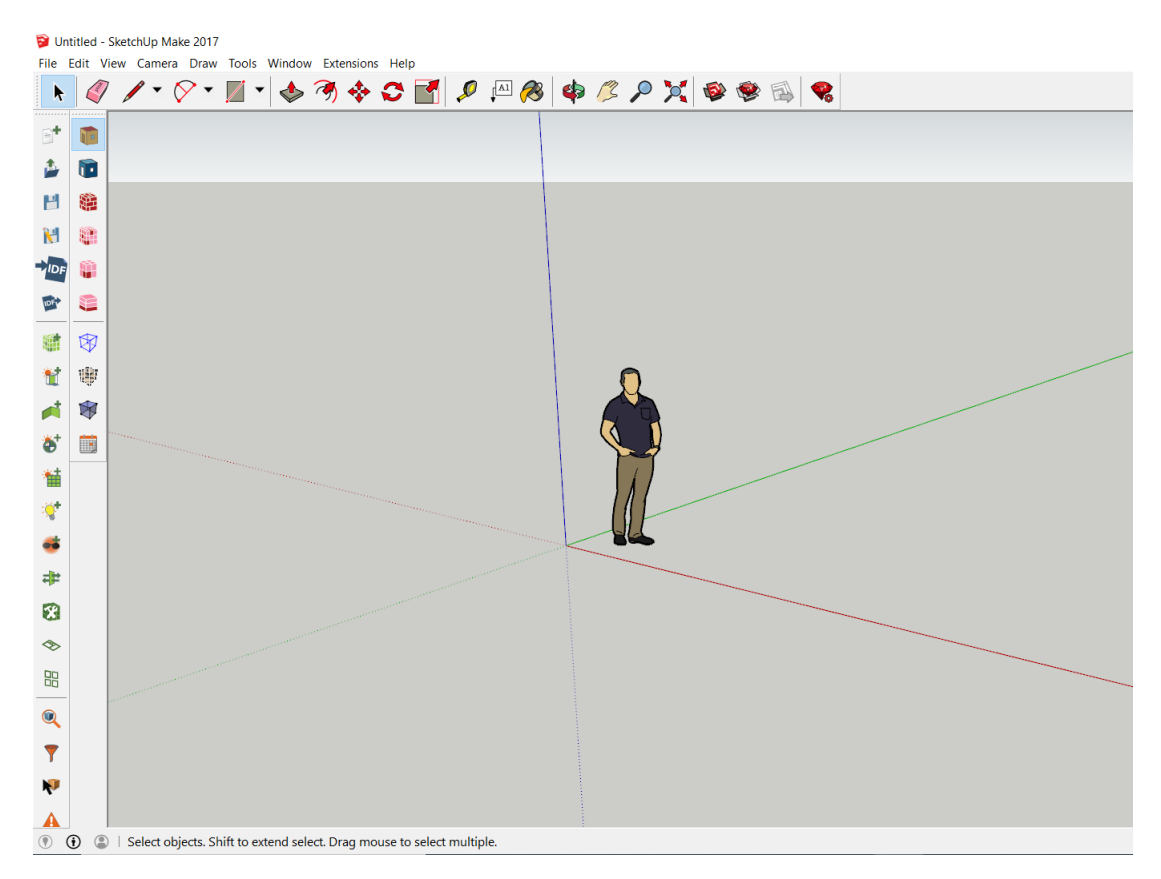

*Εικόνα 2.1 Το γραφικό περιβάλλον του SketchUp με το plugin του OpenStudio*

Στην παραπάνω εικόνα φαίνονται στην αριστερή στήλη τα σχεδιαστικά εργαλεία του OpenStudio με τα οποία ο χρήστης ξεκινάει την ενεργειακή του προσομοίωση και στην οριζόντια στήλη εργαλείων φαίνονται τα εργαλεία του SketchUp με τα οποία ο χρήστης σχεδιάζει τα τρισδιάστατα μοντέλα.

Αρχικά για να δηλώσουμε ότι το τρισδιάστατο μοντέλο που θα σχεδιάσουμε θέλουμε αργότερα να το μελετήσουμε ενεργειακά πρέπει να ξεκινήσουμε ορίζοντας μια καινούργια ενεργειακή περιοχή. Αυτό γίνεται χρησιμοποιώντας την επιλογή

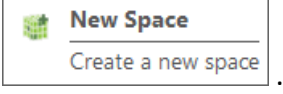

Κάθε επιφάνεια που σχεδιάζεται μέσα σε αυτήν την ενεργειακή περιοχή μπορεί αργότερα να επεξεργαστεί ως προς τις ιδιότητές της και την λειτουργεία της.

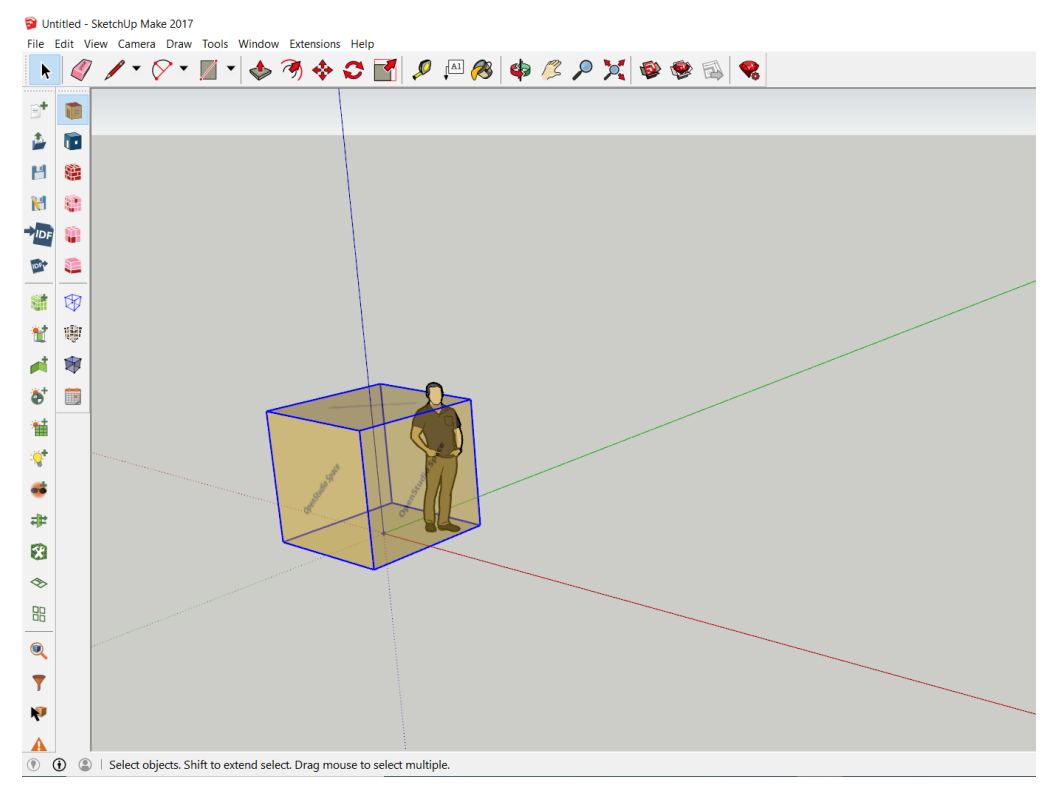

*Εικόνα 2.2 Δημιουργία ενεργειακής περιοχής στο SketchUp*

Έχοντας ορίσει λοιπόν την ενεργειακή περιοχή μπορούμε να αρχίσουμε τον σχεδιασμό του κτιρίου Mockup. Αρχίζουμε σχεδιάζοντας την βάση 3.65m x 3.65m. Για να γίνει αυτό πρέπει να πατήσουμε διπλό αριστερό κλικ για να "μπούμε" στην ενεργειακή περιοχή όπου και θα το καταλάβουμε όταν αυτή θα έχει απλά διαγραμμιστεί χωρίς να έχει κάποιο χρώμα. Έπειτα χρησιμοποιούμε το εργαλείο **Rectangle** το οποίο μας δίνει την δυνατότητα να σχεδιάσουμε ορθογώνια επίπεδα. Για να ορίσουμε ακριβώς τις διαστάσεις πρέπει αφού έχουμε κάνει μία φορά κλικ με το εργαλείο **Rectangle** να γράψουμε απλά τις διαστάσεις και τότε αυτές εμφανίζονται κάτω δεξιά στην οθόνη στην περιοχή **Measurements .** Έπειτα πατάμε enter.

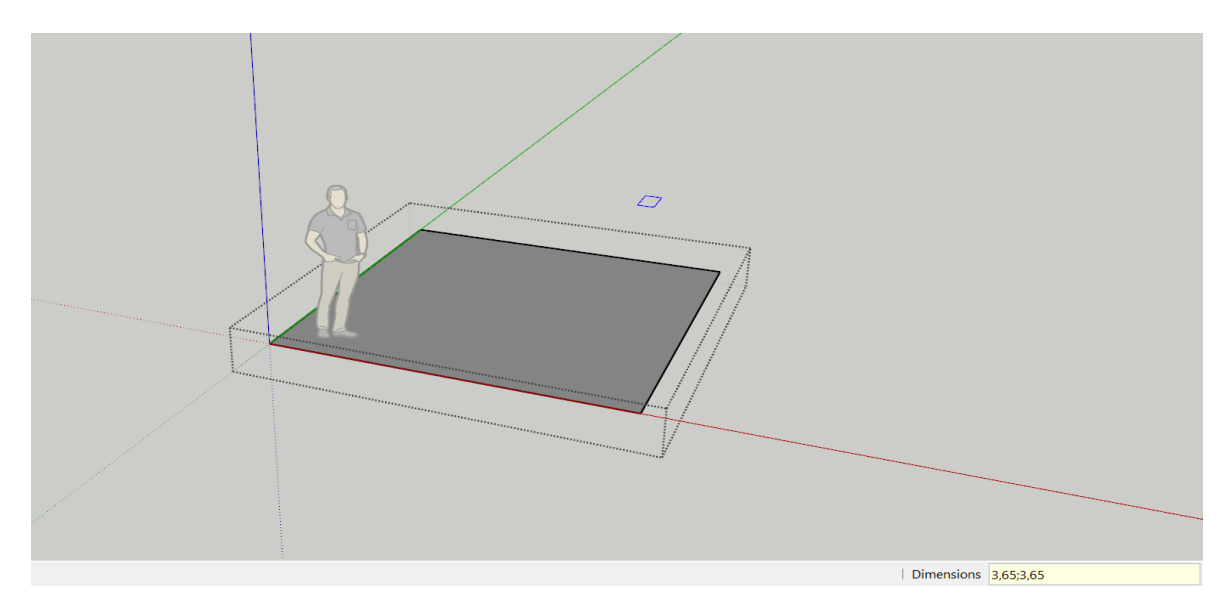

*Εικόνα 2.3 Σχεδιασμός ορθογώνιας βάσης μέσα στην ενεργειακή περιοχή. Κάτω δεξιά φαίνονται και οι διαστάσεις της ορθογώνιας βάσης.*

Έπειτα με την επιλογή **Push/Pull** δίνουμε στην κατασκευή μας τον όγκο που θέλουμε , ορίζοντας το επιθυμητό ύψος .Το ύψος που θα πληκτρολογήσουμε εμφανίζεται στην περιοχή **Distance**.

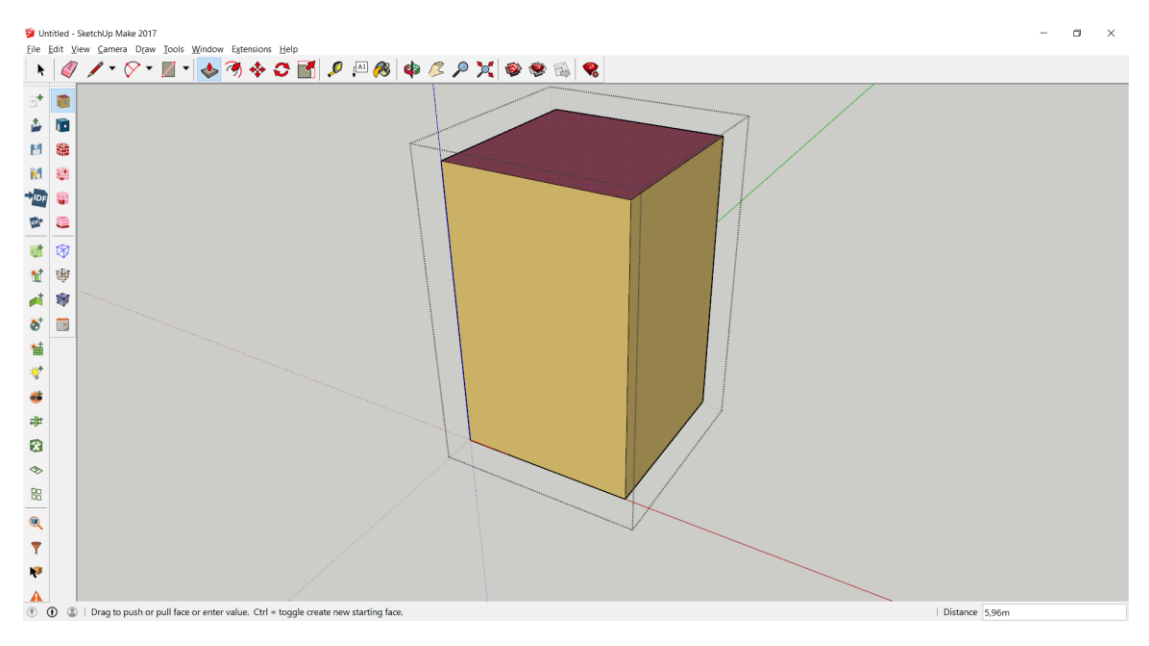

*Εικόνα 2.4 Δημιουργία όγκου από την ορθογώνια βάση*

Αφού έχουμε δώσει τον απαραίτητο όγκο στο κτήριο πρέπει να μετρήσουμε και να ορίσουμε από που θα περάσουν οι γραμμές που θα σχηματίσουν την στέγη. Για αυτό το λόγο χρησιμοποιούμε το εργαλείο **Tape** και αφότου έχουμε μετρήσει και ορίσει τις απαραίτητες διαστάσεις έχουμε το παρακάτω αποτέλεσμα με βάση το

οποίο ξεκινάει η κατασκευή της στέγης.

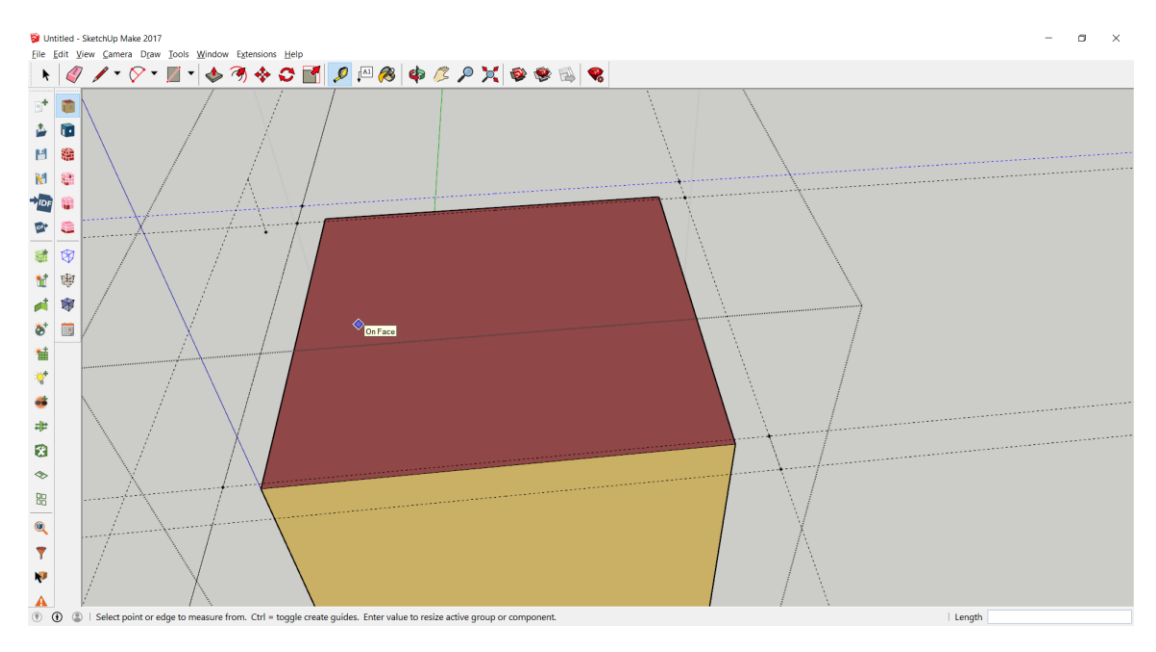

*Εικόνα 2.5 Άποψη με τις γραμμές μέτρησης που οριοθετούν τον χώρο δημιουργίας της στέγης*

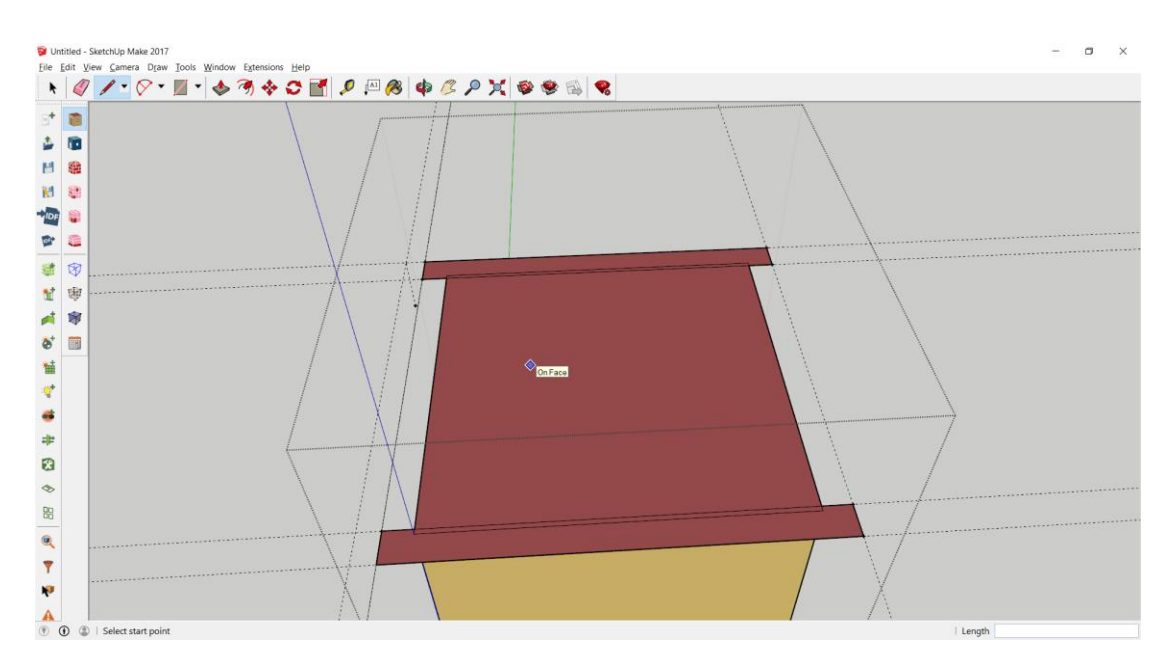

*Εικόνα 2.6 Άποψη με τις γραμμές μέτρησης που οριοθετούν τον χώρο δημιουργίας της στέγης*

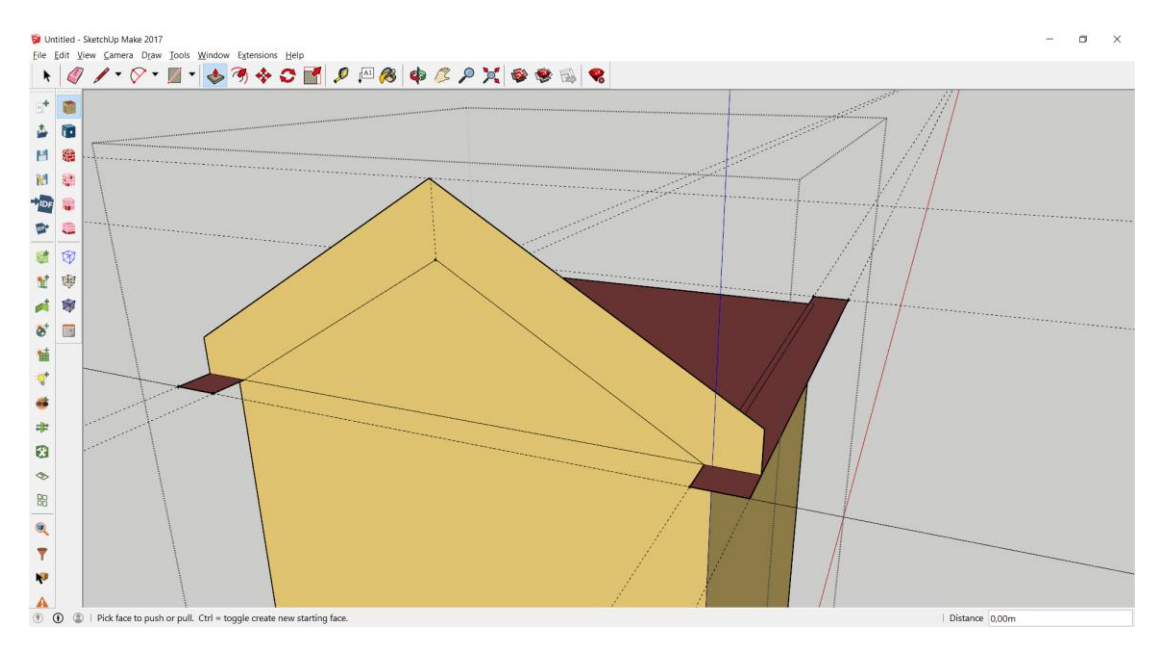

*Εικόνα 2.7 Δημιουργία της στέγης*

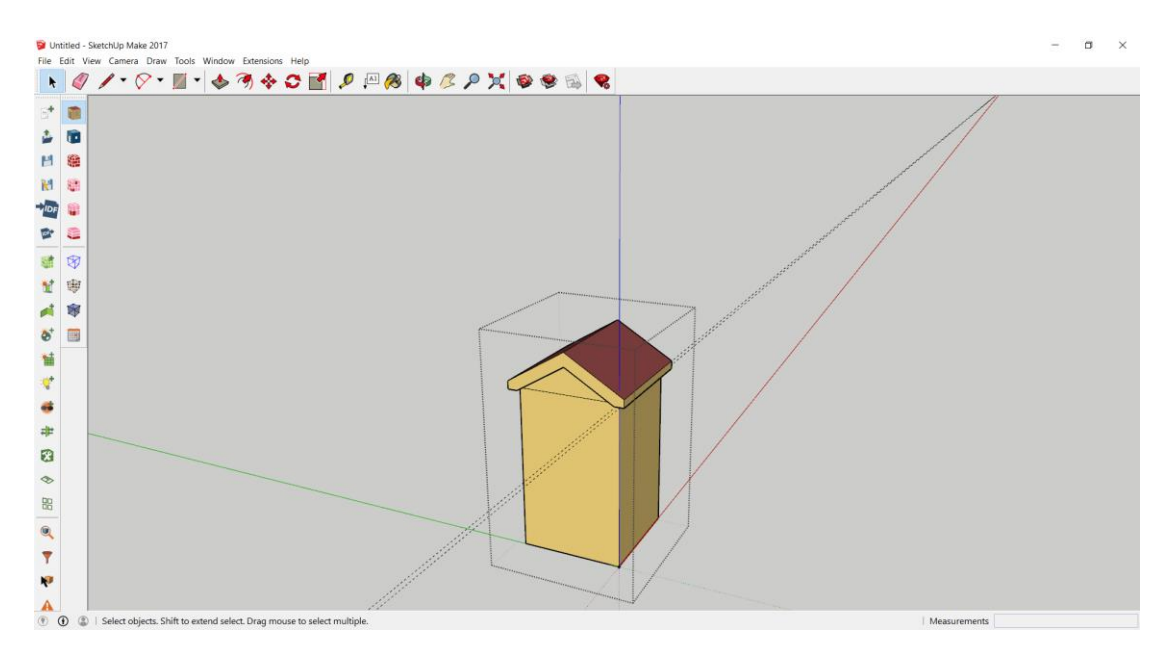

*Εικόνα 2.8 Άποψη της στέγης του κτιρίου ολοκληρωμένη*

Έπειτα αφού έχουμε ολοκληρώσει την κατασκευή της στέγης προχωράμε στην κατασκευή των κουφωμάτων και της εξωτερικής πόρτας όπως και προηγουμένως, ορίζουμε δηλαδή με το εργαλείο **Tape** τις διαστάσεις των κουφωμάτων και της πόρτας. Μία λεπτομέρεια για τον ορισμό της πόρτας είναι ότι πρέπει να εφάπτεται με το δάπεδο ώστε το πρόγραμμα να καταλάβει ότι πρόκειται για πόρτα και να την ορίσει-χρωματίσει αναλόγως. Παρακάτω φαίνεται ολοκληρωμένο το κτίριο Mockup με τα κουφώματα και την εξωτερική πόρτα.

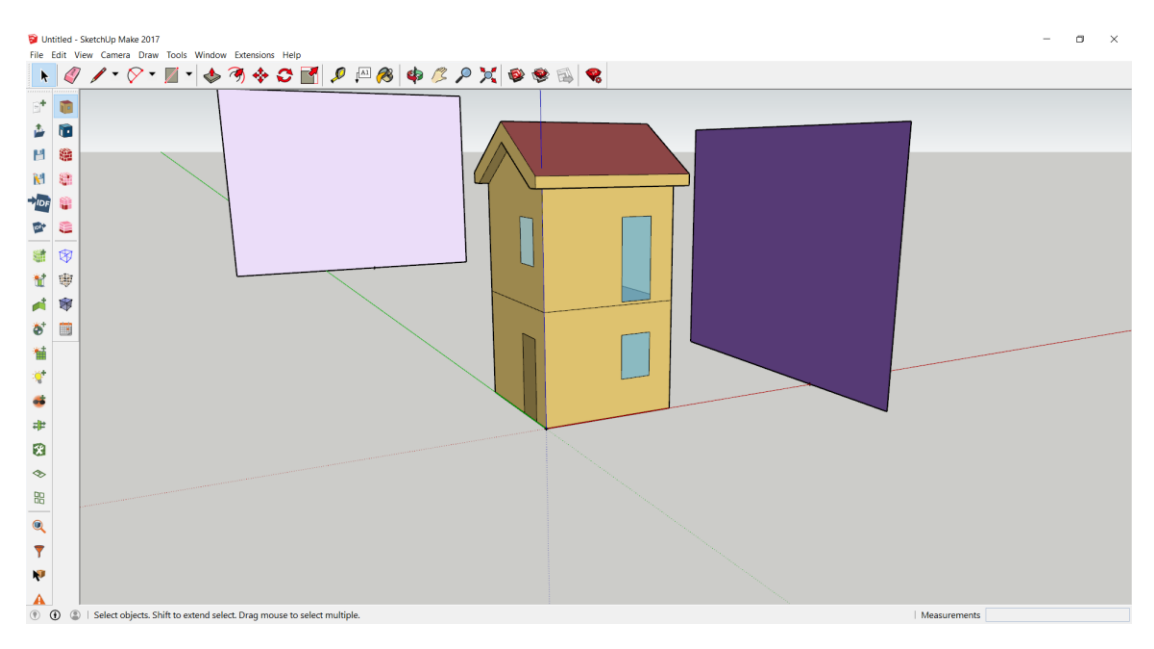

*Εικόνα 2.9 Ολοκληρωμένο το κτίριο Mockup με όλα τα ανοίγματά του*

Έπειτα αφού έχουμε ολοκληρώσει το κτήριο μένει να σχεδιάσουμε τις σκιάσεις. Για να ορίσουμε ότι μία επιφάνεια βρίσκεται στο τρισδιάστατο μοντέλο μας με σκοπό να επηρεάσει την σκίαση του κτιρίου που θα μελετήσουμε ενεργειακά, πρέπει να την σχεδιάσουμε όπως θα σχεδιάζαμε μία καινούργια ενεργειακή ζώνη, μόνο που αυτή

την φορά θα χρησιμοποιήσουμε την επιλογή **New Shading Surface Group**

Το κτήριο βρίσκεται σε ένα χώρο με πλούσια βλάστηση γύρω του, ψηλά αειθαλή δέντρα, καθώς και διάφορα κτήρια. Όλα αυτά επηρεάζουν το μικροκλίμα της περιοχής κυρίως τους θερινούς μήνες. Πιο αναλυτικά:

- Στην ανατολική όψη και σε απόσταση 5 m από το κτίριο βρίσκεται συστοιχία δέντρων μέσου ύψους 7,3 m.
- Στην βόρεια όψη και σε απόσταση 28,2 m βρίσκεται άλλη μία συστοιχία δέντρων μέσου ύψους 10 m.
- Όμοια στην δυτική όψη εκτείνεται αλσύλλιο μέσου ύψους 7,5 m σε απόσταση 17,5 m.
- Τέλος, η νότια όψη σκιάζεται από κτίριο ύψους 13,6 m ευρισκόμενο σε απόσταση 29,8 m.

Όλα τα παραπάνω σχεδιάστηκαν προσεγγιστικά σαν κάθετες ορθογώνιες επιφάνειες με το ύψος που αναγράφεται για κάθε πλευρά σκίασης.

Έτσι έχουμε το τελικό σχέδιο του κτιρίου μαζί με τις σκιάσεις όπως φαίνεται παρακάτω:

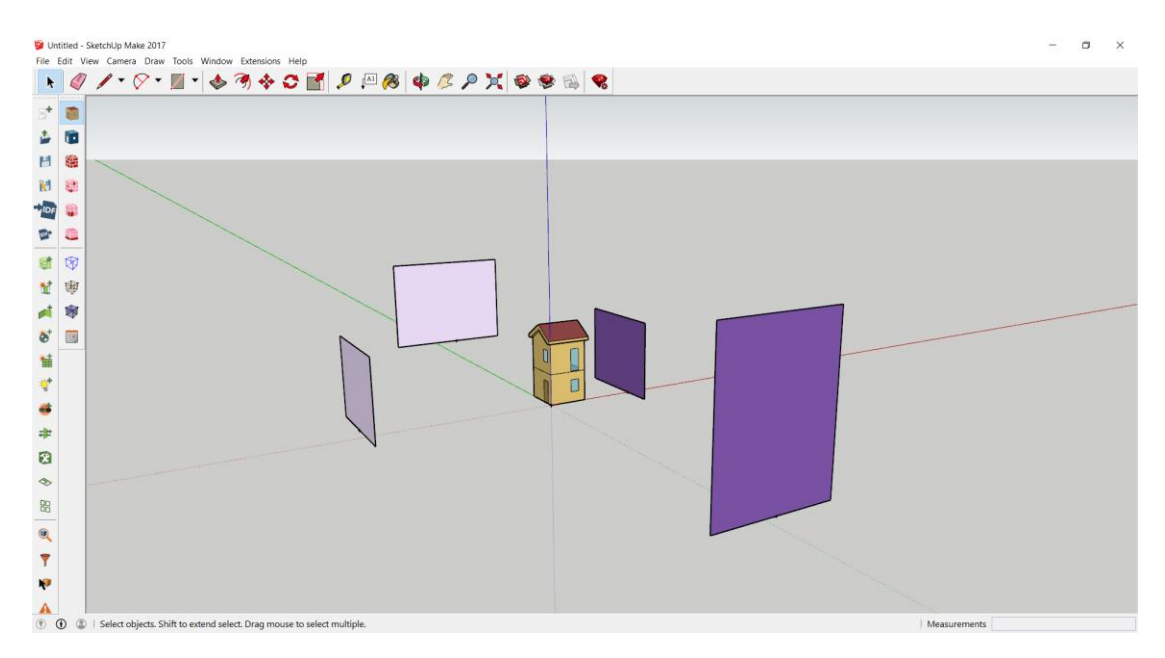

*Εικόνα 2.10 Ολοκληρωμένη άποψη του κτιρίου και του περιβάλλοντα χώρου*

Σε αυτό το σημείο είμαστε έτοιμοι να εκκινήσουμε το πρόγραμμα **OpenStudio** με βάση το οποίο θα συνεχιστεί η μελέτη του κτιρίου Mockup. Το αρχείο μπορούμε να το ανοίξουμε απευθείας από το **OpenStudio** χωρίς να είναι απαραίτητη η ταυτόχρονη λειτουργία του SketchUp.

#### <span id="page-25-0"></span>2.3 Προσομοίωση κτιρίου με χρήση του προγράμματος OpenStudio

### <span id="page-25-1"></span>2.3.1 Εισαγωγή κλιματικών δεδομένων – Site

Στην πρώτη επαφή με το OpenStudio ο χρήστης οφείλει να δώσει βασικά δεδομένα για την περιοχή που βρίσκεται το κτήριο το οποίο θέλει να μελετήσει. Έτσι καλείται να εισάγει τα μετεωρολογικά δεδομένα για την αντίστοιχη περιοχή. Ο χρήστης για να εισάγει τα κλιματολογικά δεδομένα πρέπει πρώτα να επισκεφθεί την ιστοσελίδα <http://www.energyplus.net/weather> . Εκεί μπορεί να βρει κλιματολογικά δεδομένα για εκατοντάδες περιοχές ανά τον κόσμο τα οποία προσφέρουν πληροφορίες σχετικά με τις θερμοκρασίες περιβάλλοντος ανά ώρα, την υγρασία, την ηλιακή ακτινοβολία καθώς και την διάρκεια της ημέρας. Αφού λοιπόν βρει και κατεβάσει το αρχείο που περιλαμβάνει τα κλιματολογικά δεδομένα, μετά τα εισάγει στο πρόγραμμα εύκολα μέσω της επιλογής **Set Weather File**.

Για την παρακάτω μελέτη χρησιμοποιήθηκαν τα μετεωρολογικά δεδομένα για την Αθήνα.

Στη συνέχεια επιλέγει την κλιματική ζώνη στην οποία βρίσκεται το κτήριο μέσω του πεδίου **ASHRAE Climate Zone** όπου στην περίπτωσή μας αυτή είναι η **2Β** .

Απαραίτητο επίσης είναι να ορίσουμε και τις ημέρες σχεδιασμού ή όπως αναφέρεται, τις **Design Days**. Για να ορίσουμε τις ημέρες σχεδιασμού πρέπει να επιλέξουμε στο πεδίο **Import From DDY** το αρχείο που έχουμε κατεβάσει μαζί με τα μετεωρολογικά δεδομένα και το οποίο ανταποκρίνεται στις ημέρες σχεδιασμού της περιοχής που έχουμε επιλέξει.

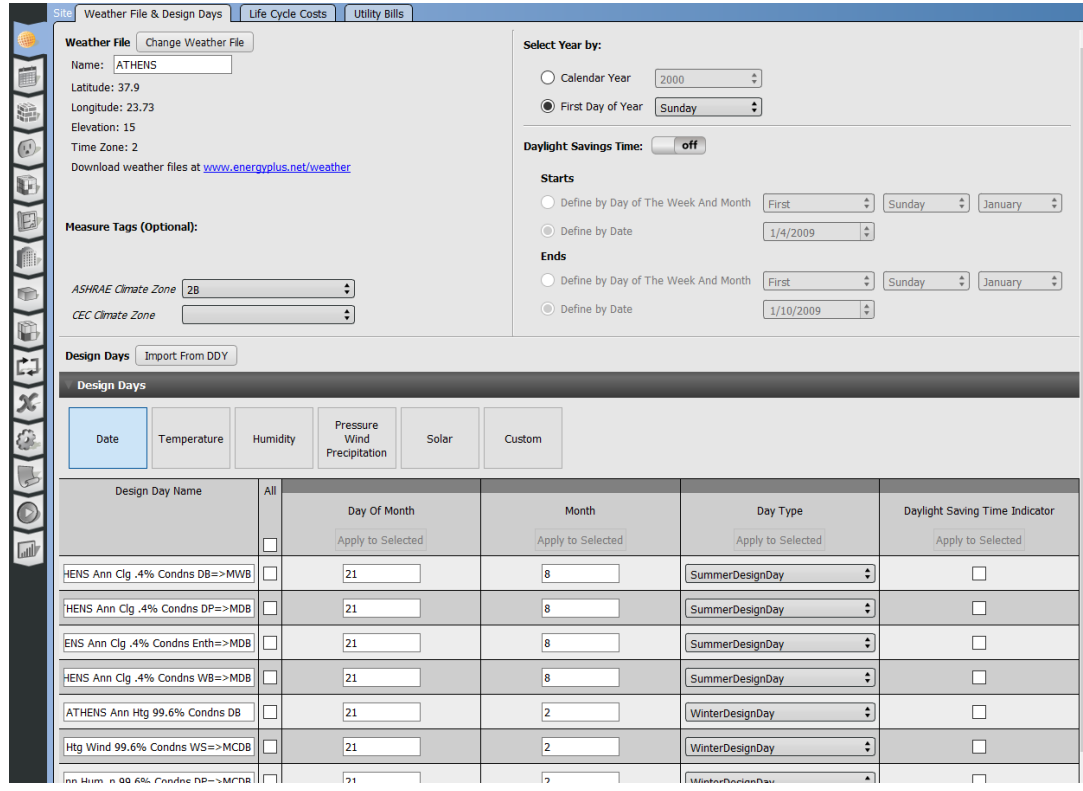

*Εικόνα 2.11 Η καρτέλα με τα κλιματολογικά δεδομένα του OpenStudio*

## <span id="page-26-0"></span>2.3.2 Χρονοδιαγράμματα – Schedules

Επόμενη καρτέλα στο πρόγραμμα που επεξεργαζόμαστε είναι τα χρονοδιαγράμματα του κτιρίου ή **Schedules** όπως αναφέρεται. Στην παρούσα καρτέλα ο χρήστης προγραμματίζει

- Τις ώρες που το κτήριο βρίσκεται σε λειτουργία
- Την επιθυμητή του θερμοκρασία
- Την πληρότητά του
- Τα χρονοδιαγράμματα λειτουργίας των συσκευών και του φωτισμού

Η καρτέλα που βλέπει ο χρήστης είναι η παρακάτω στην οποία φαίνονται και οι δύο υποκαρτέλες **Schedules Sets** και **Schedules** που θα επεξεργαστούμε .

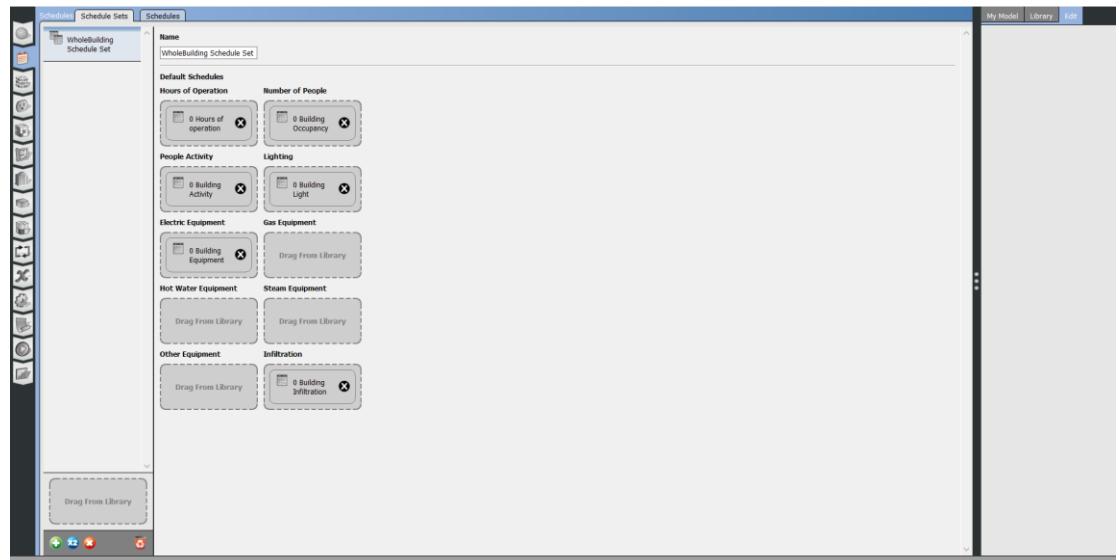

*Εικόνα 2.12 Καρτέλα Schedules – Schedule Sets*

Η πρώτη καρτέλα με την οποία θα ασχοληθούμε είναι η **Schedules** στην οποία θα κατασκευάσουμε τα χρονοδιαγράμματα που θα μας χρησιμεύσουν στο παρόν κτήριο. Τα χρονοδιαγράμματα παίρνουν όποια τιμή τους ορίσει ο χρήστης και για χρονικό βήμα μίας ώρας, για δεκαπέντε λεπτά ή ακόμη και για κάθε λεπτό. Στα χρονοδιαγράμματα που θα αναλύσουμε παρακάτω χρησιμοποιήθηκε ωριαία χρονική μεταβολή.

Πιο αναλυτικά χρειάστηκε να προσδιορίσουμε τα χρονοδιαγράμματα που φαίνονται και στην παραπάνω Εικόνα 2.12.

Αυτά είναι :

- Οι ώρες λειτουργίας **Hours of Operation**
- Η πληρότητα του κτιρίου **Building Occupancy**
- Η δραστηριότητα μέσα στο κτίριο **Building Activity**
- Ο φωτισμός του κτιρίου **Building Lights**
- Ο εξοπλισμός του κτιρίου **Building Equipment**
- Ο αερισμός του κτιρίου **Building Infiltration**

Αρχικά οι ώρες λειτουργίας – **Hours of Operation** ορίστηκαν ίσες με 18 και από τις 7 π.μ. ως τη 1 π.μ. Πάνω σε αυτό το χρονοδιάγραμμα βασίζονται και όλα τα υπόλοιπα αφού όλες οι τιμές που θα πάρουν θα είναι μέσα σε αυτό το χρονικό περιθώριο.

|                         | Schedule Sets Schedules    |                |                                                                               |                         |                         |                |                 |                |                               |                 | My Model<br>Library                |
|-------------------------|----------------------------|----------------|-------------------------------------------------------------------------------|-------------------------|-------------------------|----------------|-----------------|----------------|-------------------------------|-----------------|------------------------------------|
|                         |                            |                | Schedule Name: 0 Hours of operation<br>Schedule Type: OnOff                   |                         |                         |                | Jan             |                |                               | $\lambda$       | 春心心                                |
|                         | 0 Building Activity        |                |                                                                               | Δ                       | T                       | T              | $\mathbf{u}$    |                | $\mathfrak{n}$ $\mathfrak{z}$ | K               | <b>OS:Schedule:Day</b>             |
|                         | 0 Building Equipment       |                | Default day profile.                                                          |                         |                         |                |                 |                |                               | $\mathbf{1}$    | Name                               |
| 8                       |                            |                | $\left  \cdot \right $<br>$\leftarrow$ Upper Limit: 1,00<br>Lower Limit: 0,00 | $\overline{z}$          | $\overline{\mathbf{3}}$ | $\overline{4}$ | 5               | 6              | $\overline{7}$                | 8               | Schedule Day 6                     |
| O                       | 0 Building Infiltration    |                | Mouse over horizontal line to set value                                       | $\mathsf{9}$            | 10 <sub>10</sub>        | 11             | 12              | 13             | 14                            | 15              |                                    |
|                         |                            |                |                                                                               | 16                      | 17 <sup>°</sup>         | 18             | 19              | 20             | 21                            | 22              | Schedule Type Limits Name<br>OnOff |
| υ                       | 0 Building Light           |                |                                                                               | 23                      | 24                      | 25             | 26              | 27             | 28                            | 29              |                                    |
| E                       |                            |                | 0.86                                                                          | 30                      | 31                      |                |                 |                |                               |                 | <b>Interpolate to Timestep</b>     |
|                         | 0 Building Occupancy       |                |                                                                               |                         |                         |                | Feb             |                |                               |                 | No                                 |
|                         | 0 Hot Water                |                |                                                                               | $\Delta$                | T                       | T              | $\mathsf{n}$    | п              | z.                            | K.              | Hour                               |
| 喻                       | Temperature                |                | $0.71 -$                                                                      |                         |                         | $\mathbf{1}$   | $\overline{2}$  | $\overline{3}$ | $\overline{A}$                | S               | 1                                  |
| O                       | 0 Hours of operation       |                |                                                                               | 6                       | $\overline{z}$          | $\mathbf{s}$   | $\overline{9}$  | 10             | 11                            | $12\,$          | Minute                             |
|                         | Design Day Profiles        |                |                                                                               | 13                      | 14 <sup>°</sup>         | 15             | $16\,$          | 17             | 18                            | 19              |                                    |
| 西                       | Summer                     |                | $0.57 -$                                                                      | 20                      | $21\,$                  | $22\,$         | 23              | 24             | 25                            | 26              |                                    |
| $\widetilde{\varkappa}$ | Winter                     |                |                                                                               | 27                      | 28                      |                |                 |                |                               |                 | Value Until Time                   |
| õ                       | <b>Run Period Profiles</b> | $\circ$        |                                                                               |                         |                         |                |                 |                |                               |                 |                                    |
|                         | Default                    |                | $0.43 -$                                                                      |                         |                         |                | Mar             |                |                               |                 | Hour                               |
|                         | 0 Interior temperature     |                |                                                                               | $\Delta$                | T                       | T              | $\mathbf{a}$    | $\mathbf{a}$   | ×                             | $\mathbf{K}$    |                                    |
| C                       |                            |                |                                                                               |                         |                         | I.             | $\overline{z}$  | $\overline{3}$ | $\blacktriangleleft$          | 5 <sub>5</sub>  | Minute                             |
|                         | 0 People Activity          |                | $0.29 -$                                                                      | 6                       | $\overline{7}$          | $\mathbf{8}$   | $\overline{9}$  | 10             | $11$                          | 12 <sub>1</sub> | n                                  |
| 园                       |                            |                |                                                                               | 13                      | 14                      | 15             | 16              | 17             | 18                            | 19              | Value Until Time                   |
|                         | Hot Water Temperature <    |                | $0.14 -$                                                                      | 20                      | 21                      | 22             | 23              | 24             | 25                            | 26              |                                    |
|                         | Hot Water Temperature      |                |                                                                               | 27                      | 28                      | 29             | 30              | 31             |                               |                 |                                    |
|                         |                            |                |                                                                               |                         |                         |                |                 |                |                               |                 | Hour                               |
|                         | Large Office Activity      |                | $rac{0}{0.00}$                                                                |                         |                         |                | Apr             |                |                               |                 | 24                                 |
|                         |                            |                | 20:00<br>4:00<br>8:00<br>12:00<br>16:00<br>24:00                              | $\Delta$                | T                       | T              | $\sqrt{2}$      | $\mathsf{n}$   | Σ                             | $\bf{K}$        | Minute                             |
|                         | ---------------            |                | 15 Minutes<br>1 Minute<br>Hough                                               |                         |                         |                |                 |                | $\mathbf{1}$                  | $\overline{2}$  |                                    |
|                         | Drag From Library          |                |                                                                               | $\overline{\mathbf{3}}$ | $\overline{4}$          | 5              | $6\overline{6}$ | $\overline{7}$ | 8                             | $\overline{9}$  | Value Until Time                   |
|                         |                            |                |                                                                               | 10                      | $11\,$                  | 12             | 13              | 14             | 15                            | 16              |                                    |
|                         |                            |                |                                                                               | 17                      | 18                      | 19             | 20              | 21             | 22                            | 23              |                                    |
|                         | $\mathbf{a}$               | $\overline{a}$ |                                                                               | 24                      | 25                      | 26             | 27              | 28             | 29                            | 30              |                                    |

*Εικόνα 2.13 Ώρες λειτουργίας - Hours of Operation*

Έτσι για την πληρότητα του κτιρίου - **Building Occupancy** έχουμε 75 % για τις παραπάνω ώρες λειτουργίας.

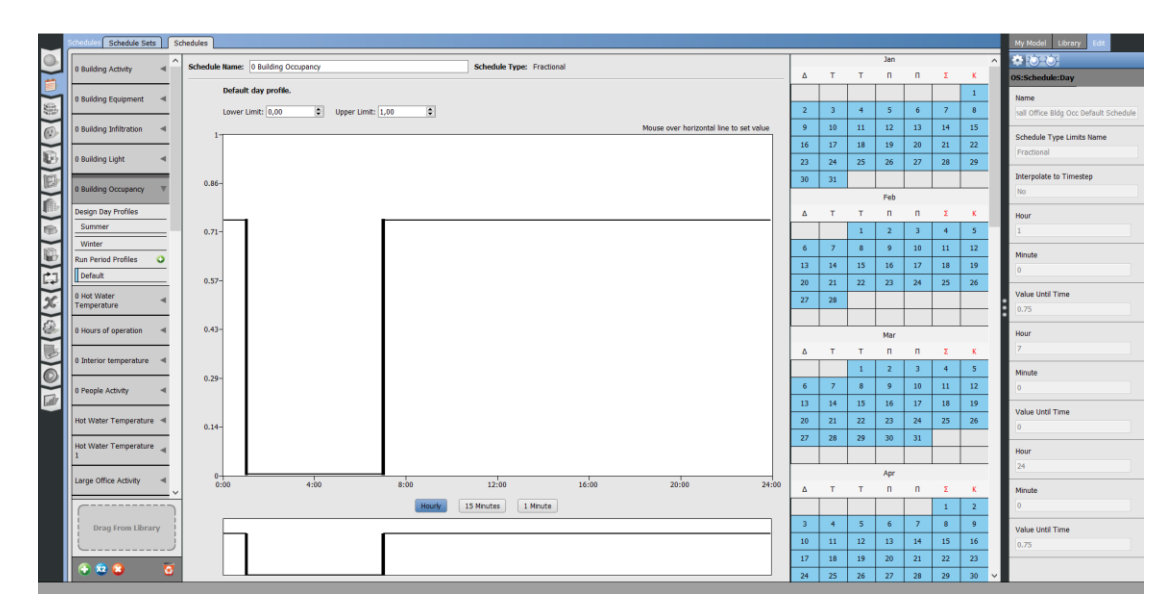

*Εικόνα 2.14 Building Occupancy - Πληρότητα κτιρίου*

Για την δραστηριότητα μέσα στο κτίριο – **Building Activity** έχουμε 106,6 W/person για τις ώρες λειτουργίας.

|             | Schedule Sets   Schedules  |                |                                                                                 |                         |                         |                          |                 |                 |                       |                | My Model<br>Library                    |
|-------------|----------------------------|----------------|---------------------------------------------------------------------------------|-------------------------|-------------------------|--------------------------|-----------------|-----------------|-----------------------|----------------|----------------------------------------|
| G           |                            |                | Schedule Name: 0 Building Activity<br>Schedule Type: ActivityLevel 12           |                         |                         |                          | Jan             | 春じめ<br>$\wedge$ |                       |                |                                        |
|             | 0 Building Activity        |                |                                                                                 | Δ                       | T                       | T                        | $\mathsf{n}$    | $\mathbf{a}$    | $\Sigma$              | K              | <b>OS:Schedule:Day</b>                 |
|             | Design Day Profiles        |                | Default day profile.                                                            |                         |                         |                          |                 |                 |                       | $\mathbf{1}$   | Name                                   |
| 隐           | Summer                     |                | $\left  \cdot \right $<br>$\text{C}$ Upper Limit: $106,60$<br>Lower Limit: 0.00 | $\overline{2}$          | $\overline{\mathbf{3}}$ | $\overline{4}$           | $\overline{5}$  | 6               | $\overline{7}$        | $\,$ 8         | imall Office Activity Default Schedule |
| $\circledR$ | Winter                     |                | Mouse over horizontal line to set value<br>$107 -$                              | $\mathbf{9}$            | 10                      | $11\,$                   | $12$            | 13              | 44                    | 15             | Schedule Type Limits Name              |
|             | <b>Run Period Profiles</b> | $\circ$        |                                                                                 | 16                      | 17                      | 18                       | 19              | 20              | 21                    | 22             | ActivityLevel 12                       |
| E)          | Default                    |                |                                                                                 | 23                      | 24                      | 25                       | 26              | 27              | 28                    | 29             |                                        |
| E           | 0 Building Equipment       |                | $91.4 -$                                                                        | 30 <sub>2</sub>         | 31                      |                          |                 |                 |                       |                | Interpolate to Timestep                |
|             |                            |                |                                                                                 |                         |                         |                          | Feb             |                 | $\boldsymbol{\Sigma}$ |                | No                                     |
|             | 0 Building Infiltration    |                |                                                                                 | $\Delta$                | T                       | T                        | $\mathsf{n}$    | $\mathsf{n}$    |                       | K              | Hour                                   |
| 图           | 0 Building Light           |                | $76.1 -$                                                                        |                         |                         | $\mathbf{1}$             | $\overline{2}$  | л               | $\overline{A}$        | 5              |                                        |
| 瞳           |                            |                |                                                                                 | 6                       | $\overline{z}$          | $\mathbf{s}$             | $\overline{9}$  | 10              | $11\,$                | $12\,$         | Minute                                 |
|             | 0 Building Occupancy       |                |                                                                                 | 13                      | 14                      | 15                       | 16              | 17              | 18                    | 19             |                                        |
| 巾           |                            |                | $60.9 -$                                                                        | 20                      | 21                      | 22                       | 23              | 24              | 25                    | 26             | Value Until Time                       |
| $\chi$      | 0 Hot Water<br>Temperature |                | W/person                                                                        | 27                      | 28                      |                          |                 |                 |                       |                | 106.599998474121                       |
| 參           |                            |                |                                                                                 |                         |                         |                          |                 |                 |                       |                |                                        |
|             | 0 Hours of operation       |                | $45.7 -$                                                                        |                         |                         |                          | Mar             |                 |                       |                | Hour                                   |
| しょ          | 0 Interior temperature     |                |                                                                                 | $\Delta$                | T                       | T                        | $\mathbf{u}$    | $\mathbf{u}$    | $\mathbf{z}$          | $\mathbf{K}$   |                                        |
| $\bullet$   |                            |                | $30.5 -$                                                                        |                         |                         |                          | $\overline{2}$  | л               | $\mathcal{A}$         | 5 <sub>1</sub> | Minute                                 |
|             | 0 People Activity          |                |                                                                                 | $\epsilon$              | $\overline{z}$          | $\mathbf{s}$             | $\overline{9}$  | 10              | $11\,$                | 12             |                                        |
| 國           |                            |                |                                                                                 | 13                      | 14                      | 15                       | 16              | 17              | 18                    | 19             | Value Until Time                       |
|             | Hot Water Temperature <    | $15.2 -$       |                                                                                 | 20                      | 21                      | 22                       | $23$            | 24              | 25                    | $26\,$         |                                        |
|             | Hot Water Temperature      |                |                                                                                 | 27                      | 28                      | 29                       | 30              | 31              |                       |                |                                        |
|             |                            |                |                                                                                 |                         |                         |                          |                 |                 |                       |                | Hour<br>24                             |
|             | Large Office Activity      |                | $^{0+}_{0:00}$<br>16:00<br>8:00<br>12:00<br>20:00<br>4:00                       |                         |                         |                          | Apr             |                 |                       |                |                                        |
|             |                            |                | 24:00                                                                           | $\Delta$                | T                       | $\mathbf{T}$             | $\blacksquare$  | п               | Σ                     | $\bf K$        | Minute                                 |
|             |                            |                | 15 Minutes<br>1 Minute<br><b>Hourly</b>                                         |                         |                         |                          |                 |                 | $\mathbf{1}$          | $\overline{2}$ |                                        |
|             | Drag From Library          |                |                                                                                 | $\overline{\mathbf{z}}$ | $\sim$                  | $\overline{\phantom{a}}$ | 6               | $\overline{z}$  | $\mathbf{8}$          | $\overline{9}$ | Value Until Time                       |
|             |                            |                |                                                                                 | 10                      | $11\,$                  | 12                       | 13              | 14              | 15                    | $16\,$         | 106.599998474121                       |
|             | 12 (8)                     | $\overline{a}$ |                                                                                 | 17 <sup>°</sup>         | 18                      | 19                       | 20 <sub>2</sub> | 21              | 22                    | 23             |                                        |
|             |                            |                |                                                                                 | 24                      | 25                      | 26                       | 27              | 28              | 29                    | 30<br>$\vee$   |                                        |

*Εικόνα 2.15 Building Activity – Δραστηριότητα μέσα στο κτίριο*

Για τον φωτισμό του κτιρίου – **Building Lights** έχουμε την τιμή 0 για τις ώρες λειτουργίας γιατί στο παρόν κτήριο δεν έχουμε εγκαταστήσει φωτισμό αλλά μπορούμε να φτιάξουμε το χρονοδιάγραμμα σε περίπτωση που εγκαταστήσουμε φωτιστικά σώματα να αλλάξουμε απλά την αρχική τιμή με κάποια άλλη διάφορη του μηδενός.

Ο εξοπλισμός του κτιρίου – **Building Equipment** δηλώνεται ως προς ένα ποσοστό του εγκατεστημένου και αυτό στην περίπτωσή μας είναι 75% .

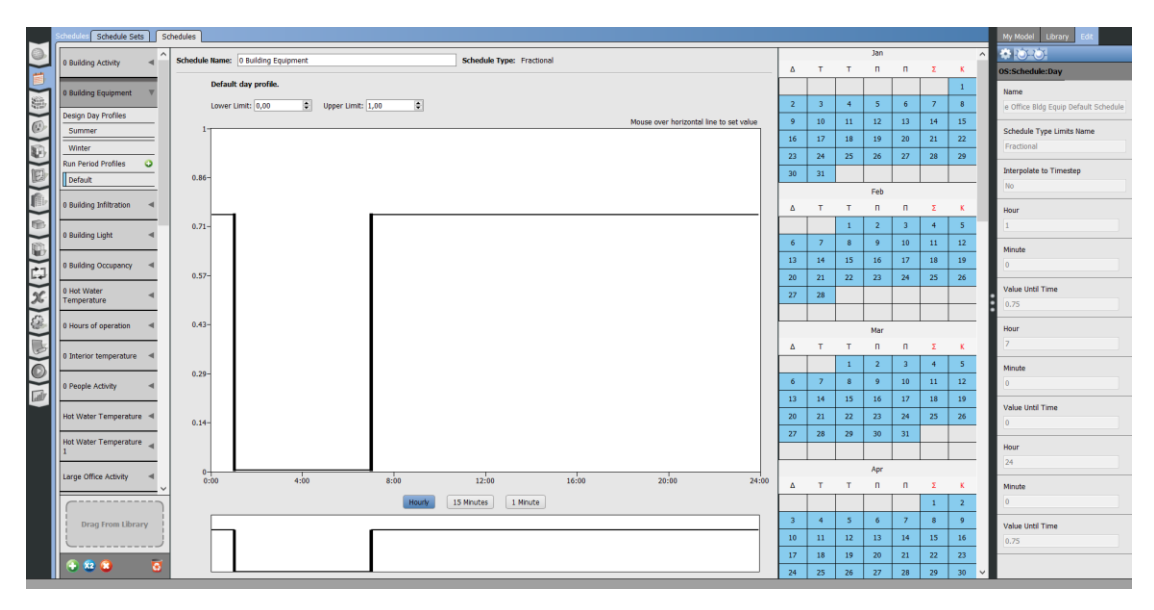

*Εικόνα 2.16 Building Equipment – Εξοπλισμός κτιρίου*

Τέλος, για τον αερισμό του κτιρίου – **Building Infiltration** χρησιμοποιούνται τα δεδομένα που είχε εξαρχής το OpenStudio για τις ώρες χρήσης του παρόν κτιρίου.

Έπειτα αφού έχουμε έτοιμα όλα τα απαραίτητα χρονοδιαγράμματα ,προχωράμε στην κατασκευή του χρονοδιαγράμματος του κτιρίου στην υποκαρτέλα **Schedule Sets** όπου «σέρνοντας» τα παραπάνω χρονοδιαγράμματα από την στήλη **My Model** και την υποστήλη **Ruleset Schedules** τα τοποθετούμε στο αντίστοιχο πεδίο του **Default Schedules**.

Αργότερα όπως θα δούμε θα χρειαστεί να φτιάξουμε και άλλα χρονοδιαγράμματα τα οποία θα αφορούν την θερμοκρασία κατά την χειμερινή περίοδο,την εαρινή περίοδο καθώς και για το ζεστό νερό χρήσης. Για λόγους πληρότητας της καρτέλας των χρονοδιαγραμμάτων, αυτά θα αναφερθούν παρακάτω και θα δοθούν περισσότερες λεπτομέρειες για την χρήση τους στην αντίστοιχη καρτέλα που θα χρησιμοποιηθούν.

Έτσι έχω επιπλέον το χρονοδιάγραμμα για το ζεστό νερό χρήσης όπου πάλι για τις ίδιες ώρες ορίζουμε μία θερμοκρασία που θέλουμε να βρίσκεται το νερό. Αυτή η θερμοκρασία είναι 50 βαθμοί όπως φαίνεται και στην εικόνα παρακάτω.

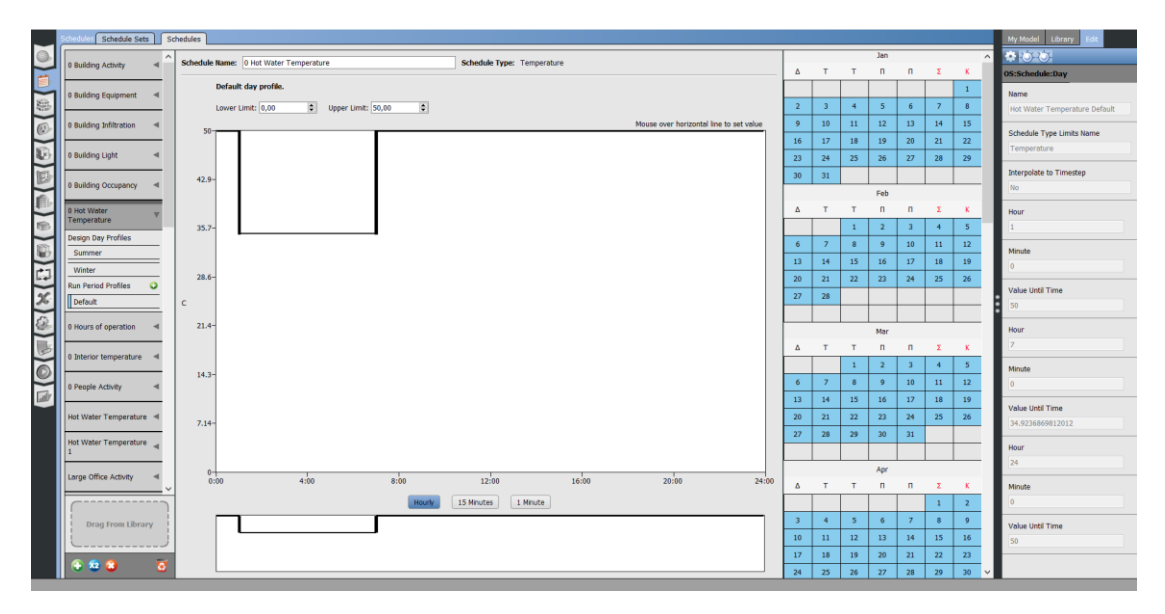

*Εικόνα 2.17 Θερμοκρασία Ζεστού Νερού Χρήσης (ΖΝΧ)*

Επίσης επιθυμητό είναι να γνωρίσουμε και την εσωτερική θερμοκρασία ενός χώρου και για αυτό δημιουργήθηκε το χρονοδιάγραμμα με την εσωτερική θερμοκρασία και περιλαμβάνει 3 τιμές ,μία για την περίοδο θέρμανσης ,μία για την περίοδο ψύξης και μία θερμοκρασία ακόμα που αφορά τις περιόδους που δεν χρειαζόμαστε καθόλου κάποιο σύστημα σε λειτουργία. Αυτή ορίστηκε στους 23,5° Celsius. Το παραπάνω χρονοδιάγραμμα για την εσωτερική θερμοκρασία απεικονίζεται παρακάτω και για τις 3 διαφορετικές περιόδους.

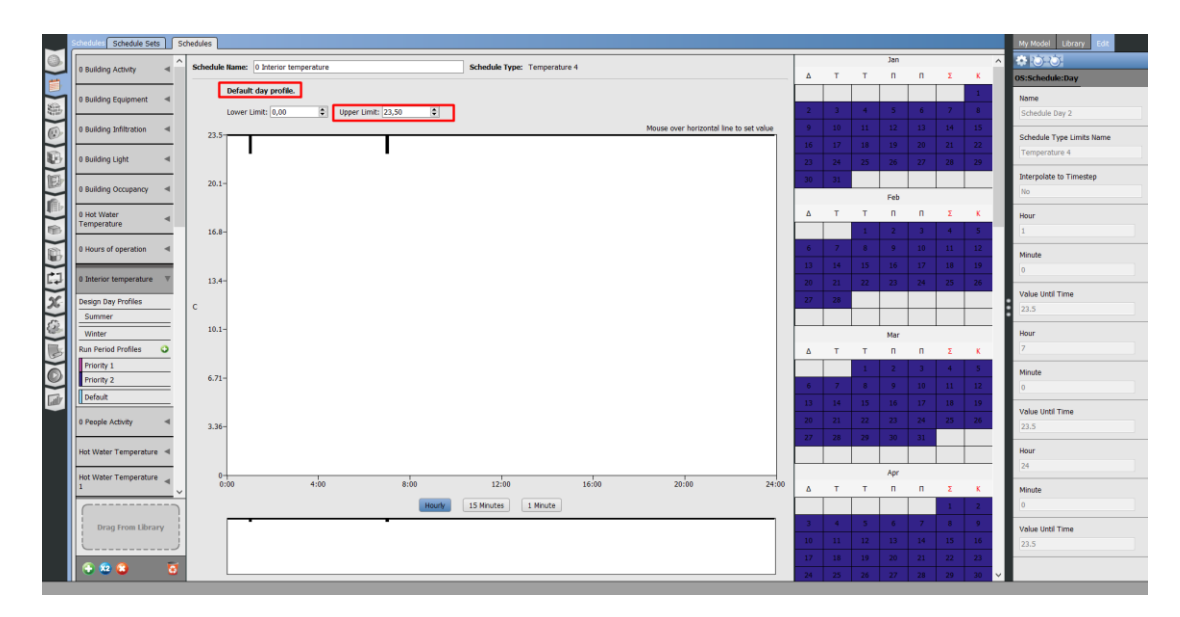

*Εικόνα 2.18 Θερμοκρασία κατά την διάρκεια του έτους χωρίς θέρμανση και ψύξη*

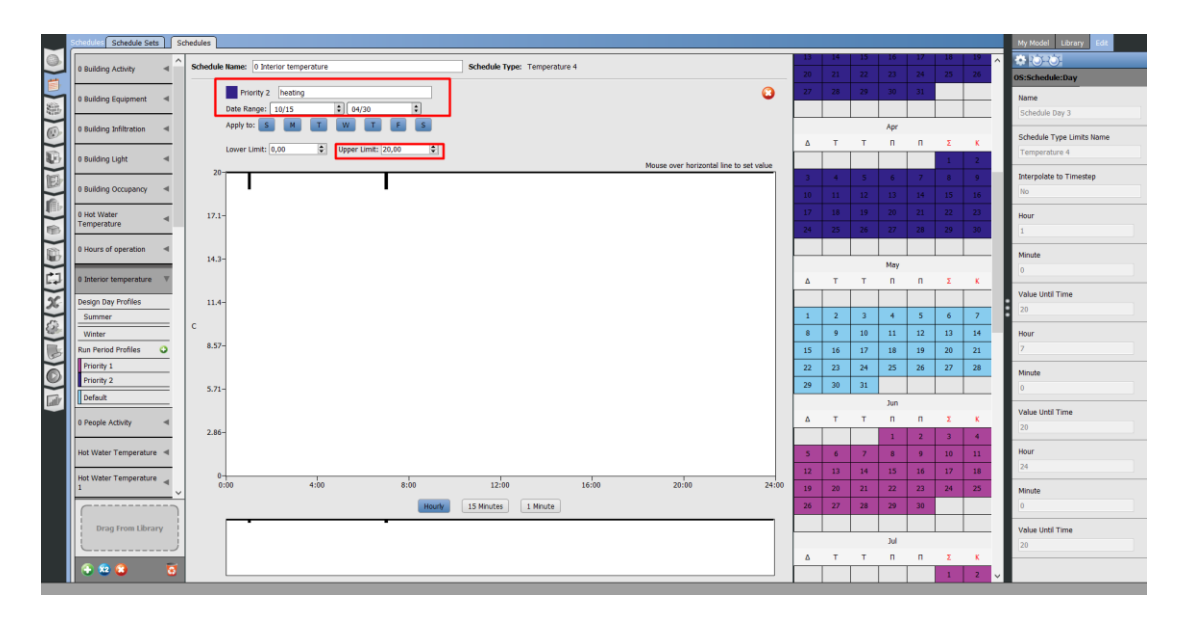

*Εικόνα 2.19 Επιθυμητή θερμοκρασία κατά την χειμερινή περίοδο ίση με 20 οC*

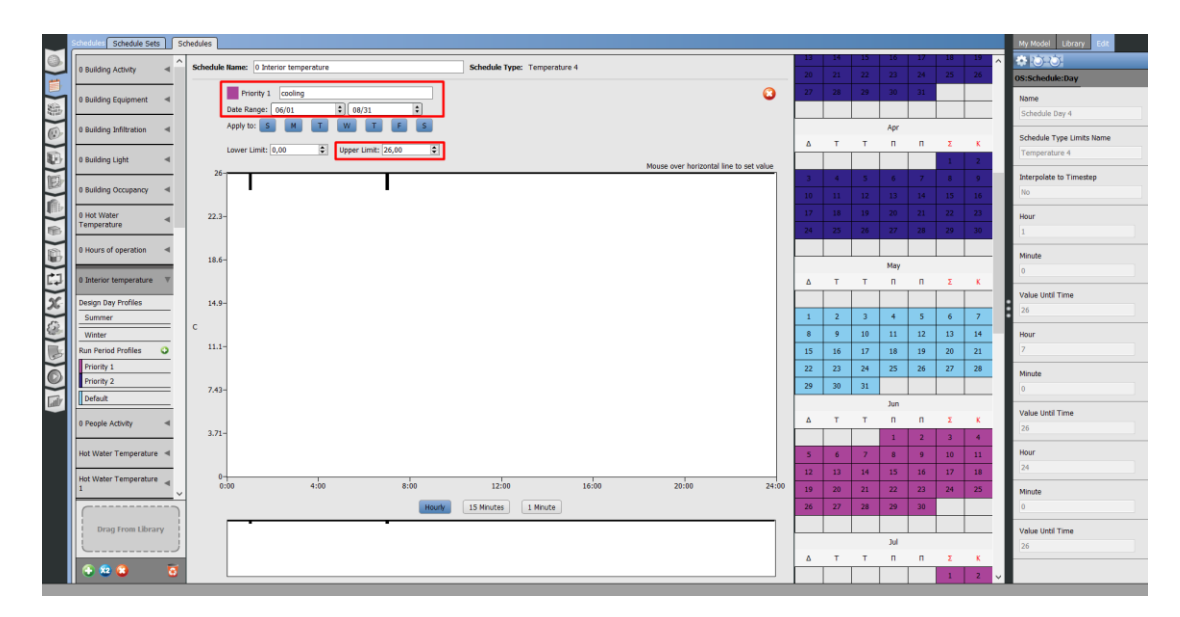

*Εικόνα 2.20 Επιθυμητή θερμοκρασία κατά την εαρινή περίοδο ίση με 26 <sup>ο</sup>C*

## <span id="page-32-0"></span>2.3.3 Κατασκευές – Constructions

Η παραπάνω καρτέλα περιέχει όλες τις πληροφορίες για τις κατασκευές του κτιρίου, όπως την σύνθεση του κελύφους, των παραθύρων καθώς και της εξωτερικής πόρτας. Αποτελείται από τρεις υποκαρτέλες, τις **Construction sets, Constructions** και **Materials**. Η λογική με την οποία δουλεύουμε στην καρτέλα **Constructions** είναι ότι ξεκινάμε από την τελευταία υποκαρτέλα **Materials** και συνεχίζουμε στην επόμενη **Constructions** και μετά στην πρώτη **Construction sets**.

Αυτό συμβαίνει γιατί για να κατασκευάσουμε μία κατασκευή η οποία θα αποτελείται από **x** αριθμό υλικών, πρέπει πρώτα να κατασκευάσουμε αυτά τα υλικά αν δεν υπάρχουν στην βιβλιοθήκη του OpenStudio ή να τα κατεβάσουμε από την ιστοσελίδα του OpenStudio [ <https://bcl.nrel.gov/> ] .

Στην ιστοσελίδα μπορούμε να βρούμε μία πολύ μεγάλη ποικιλία από συναρμολογημένες κατασκευές (Construction Assembly), υλικά κατασκευών (Materials) καθώς και συστημάτων HVAC.

Για το κτήριο Mockup που μελετάμε χρειάστηκε να καταγράψουμε σχεδόν όλα τα υλικά μιας και αυτά δεν υπήρχαν στην βιβλιοθήκη του OpenStudio. Έτσι έχουν καταγραφεί όλα τα υλικά που αναφέρονται στο πρώτο κεφάλαιο για τους εξωτερικούς τοίχους, τον εξωτερικό βορινό τοίχο με την μόνωση των VIP, το δάπεδο, την οροφή καθώς και τα κουφώματα και η εξωτερική πόρτα.

Πιο αναλυτικά, φαίνονται τα υλικά που δημιουργήσαμε στις επόμενες εικόνες.

Αρχικά για την γυψοσανίδα των 25 χιλιοστών:

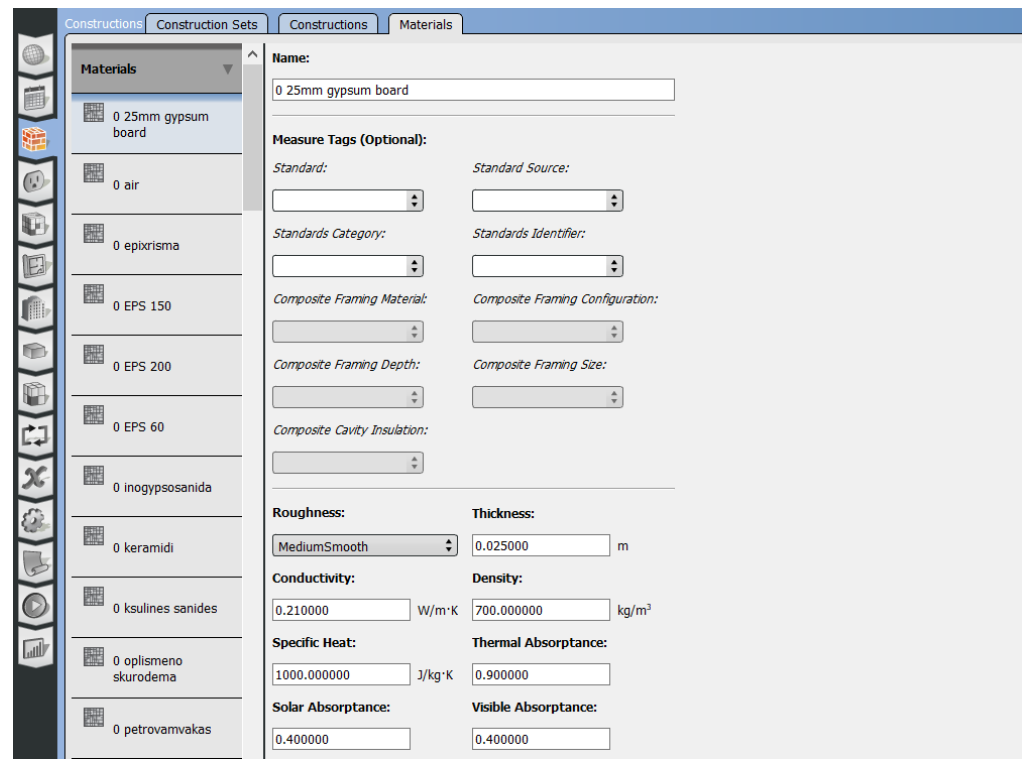

*Εικόνα 2.21 Γυψοσανίδα 25 mm*

Για τον αέρα που βρίσκεται μεταξύ της εξωτερικής και της εσωτερικής τοιχοποιίας

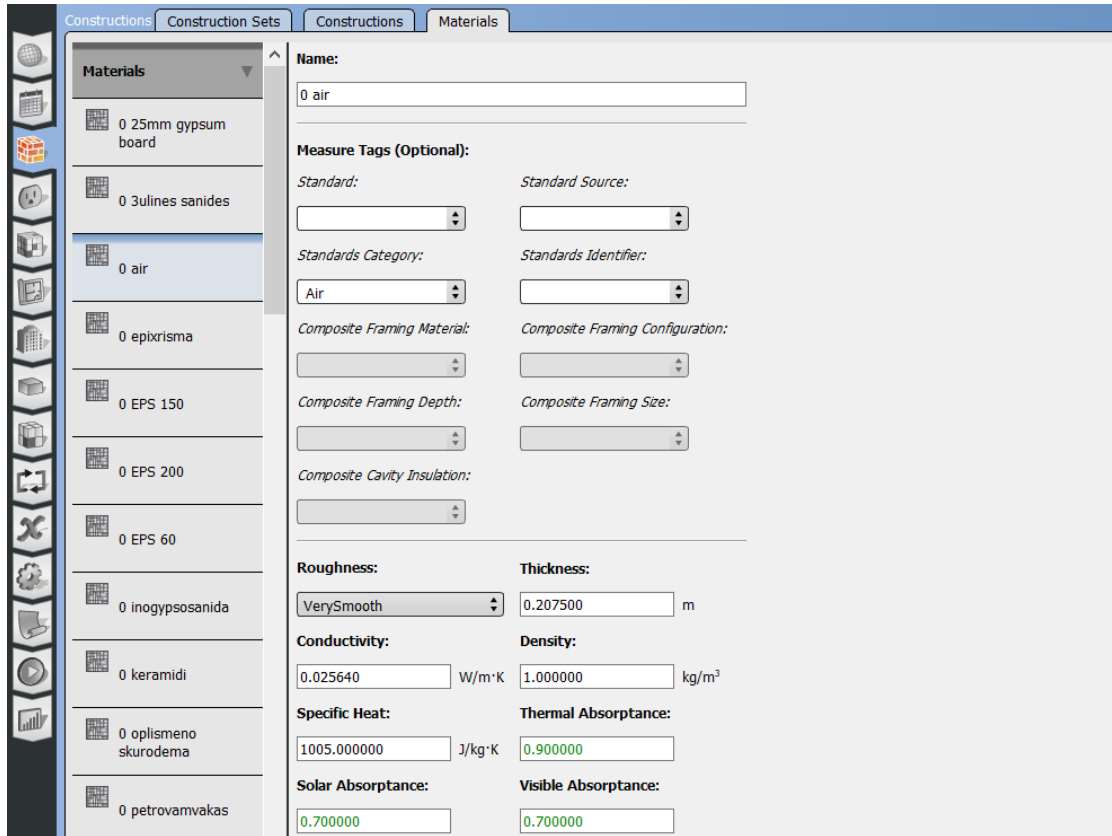

*Εικόνα 2.22 Στρώμα αέρα με πάχος 25 mm*

## Το επίχρισμα

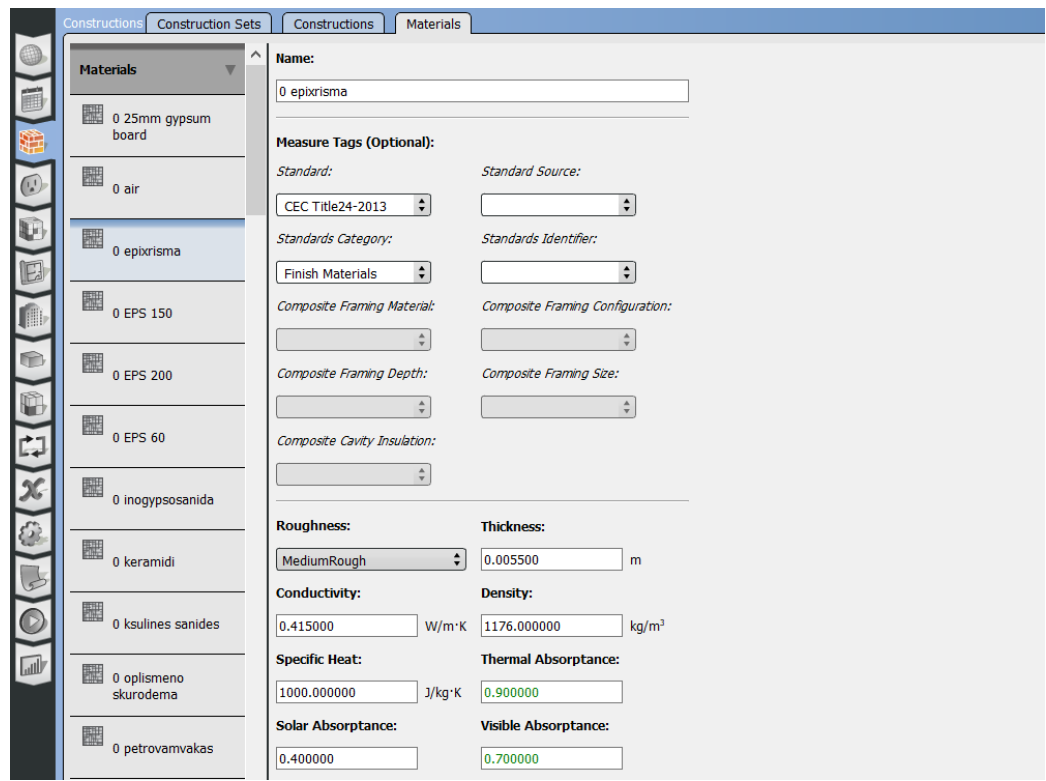

*Εικόνα 2.23 Επίχρισμα*

### Η μόνωση EPS 150

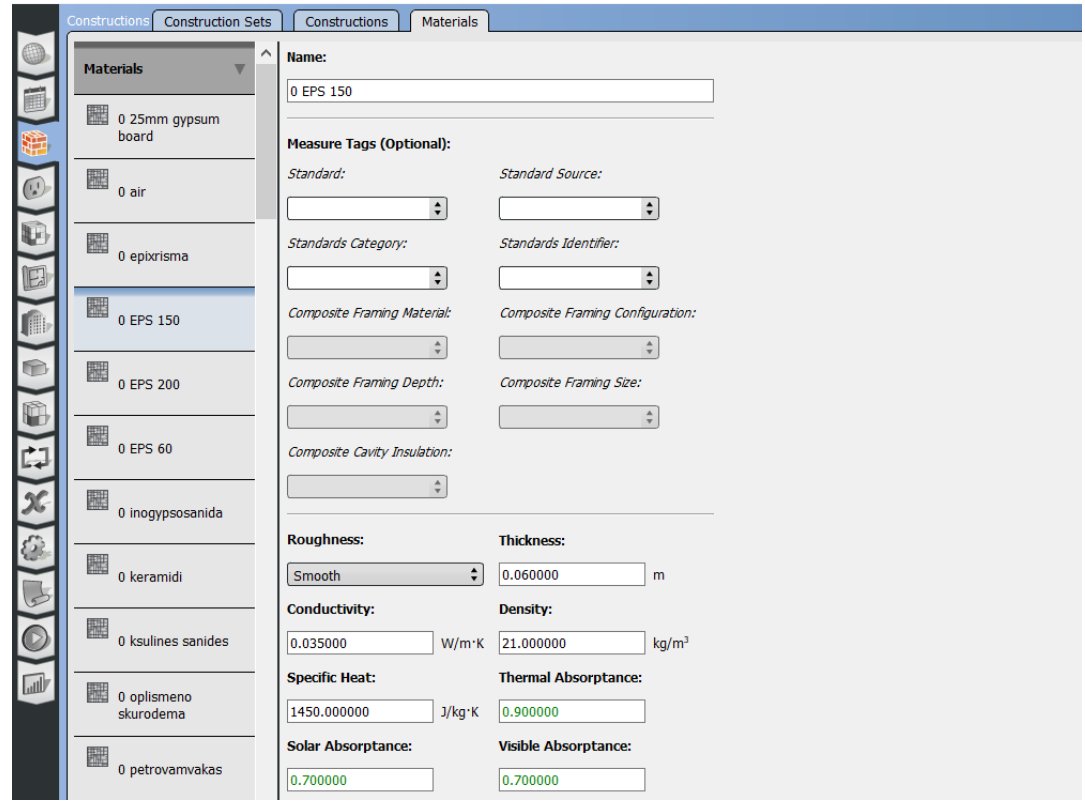

*Εικόνα 2.24 EPS 150*

#### Η μόνωση EPS 200

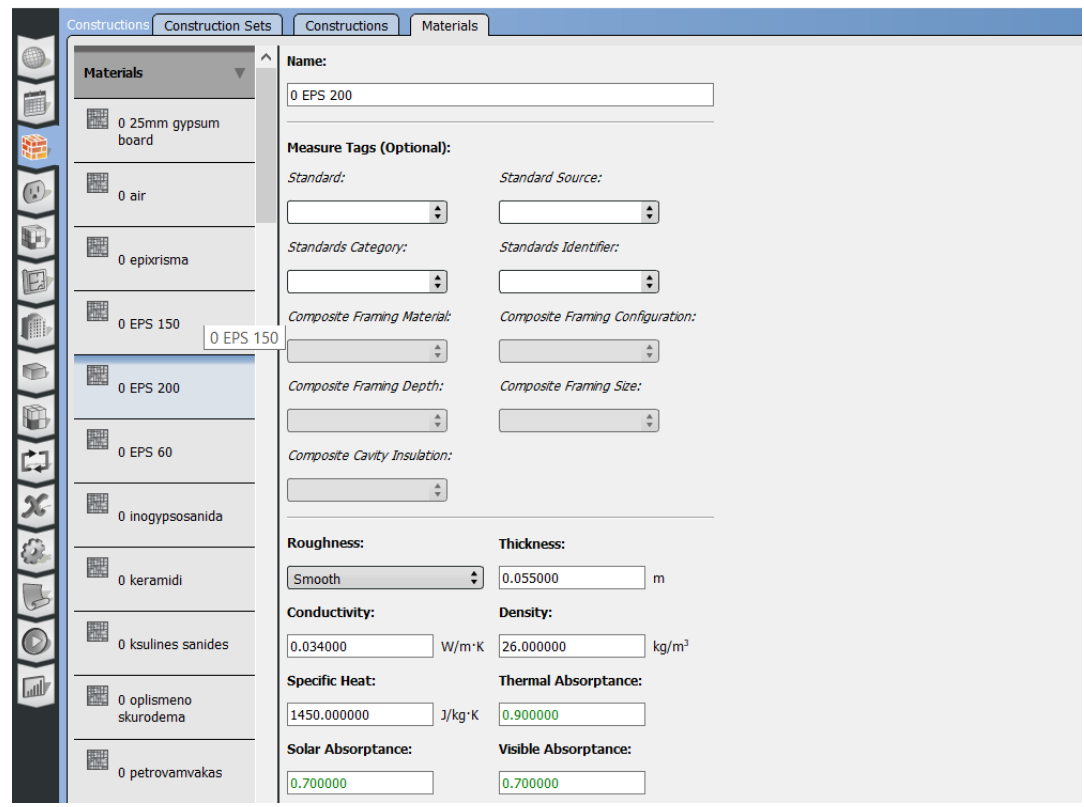

*Εικόνα 2.25 EPS 200*

#### Η μόνωση EPS 60

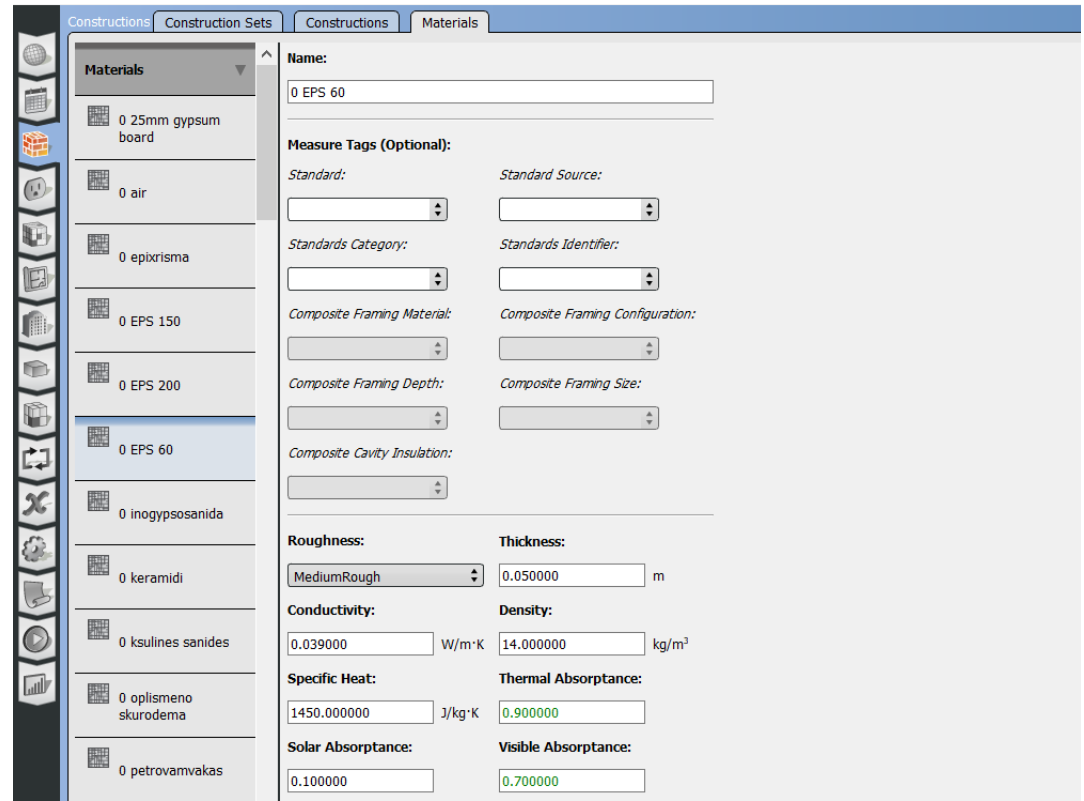

*Εικόνα 2.26 EPS 60*
#### Η ινογυψοσανίδα

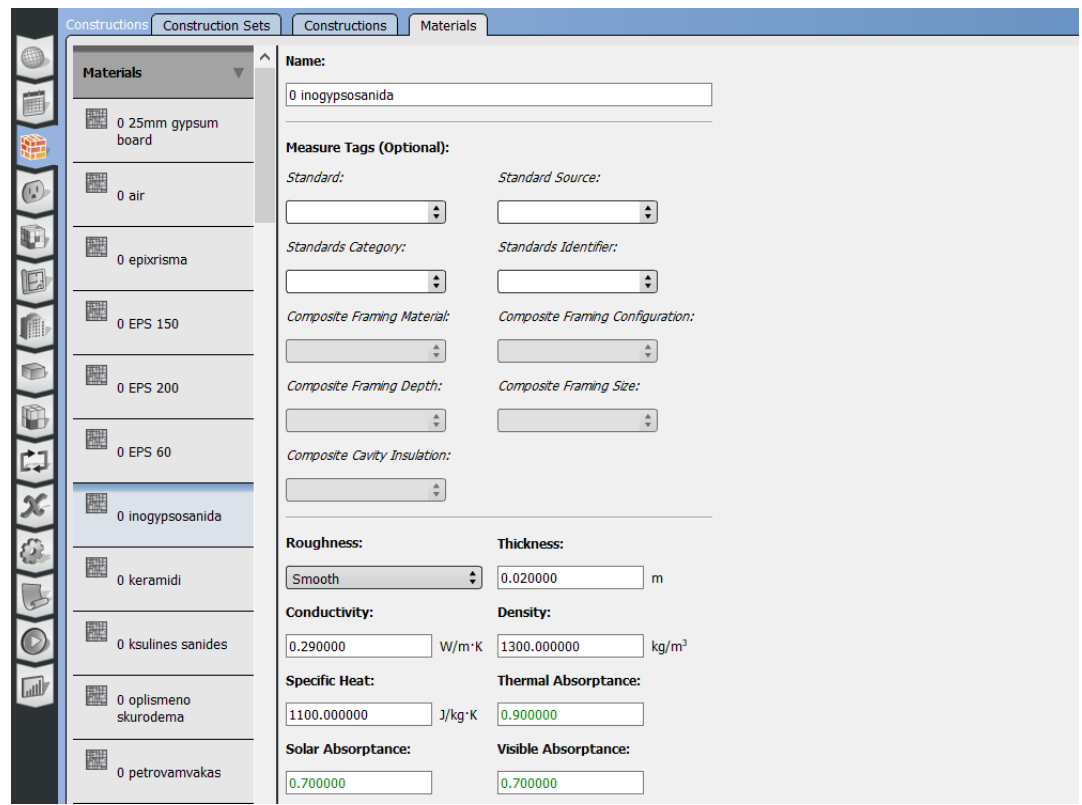

*Εικόνα 2.27 Ινογυψοσανίδα 20 mm*

#### Το κεραμίδι

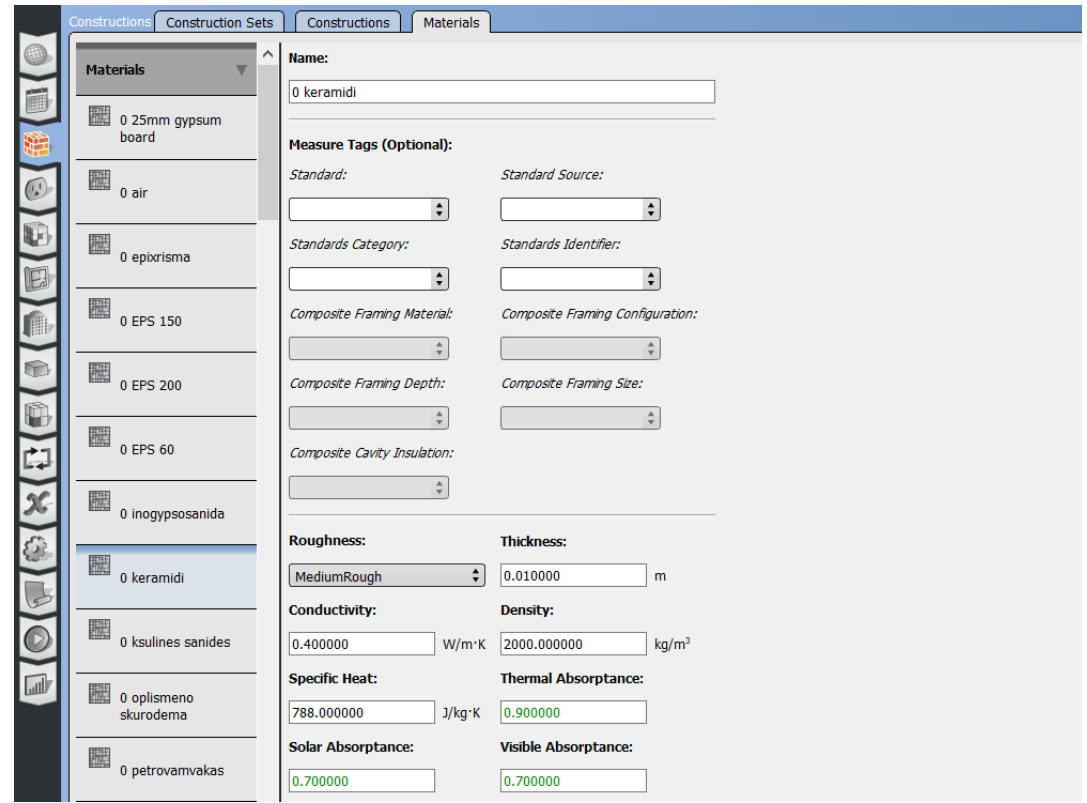

*Εικόνα 2.28 Κεραμίδι*

### Οι ξύλινες σανίδες της οροφής

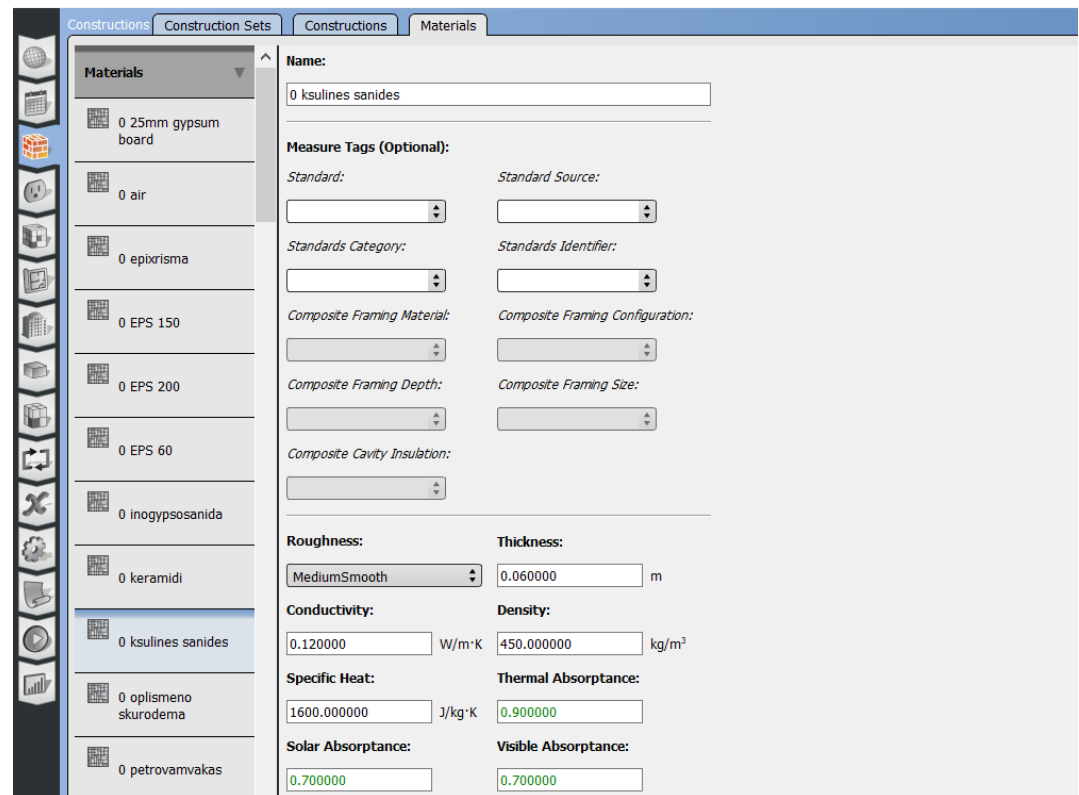

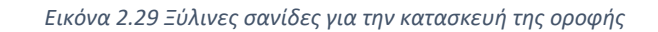

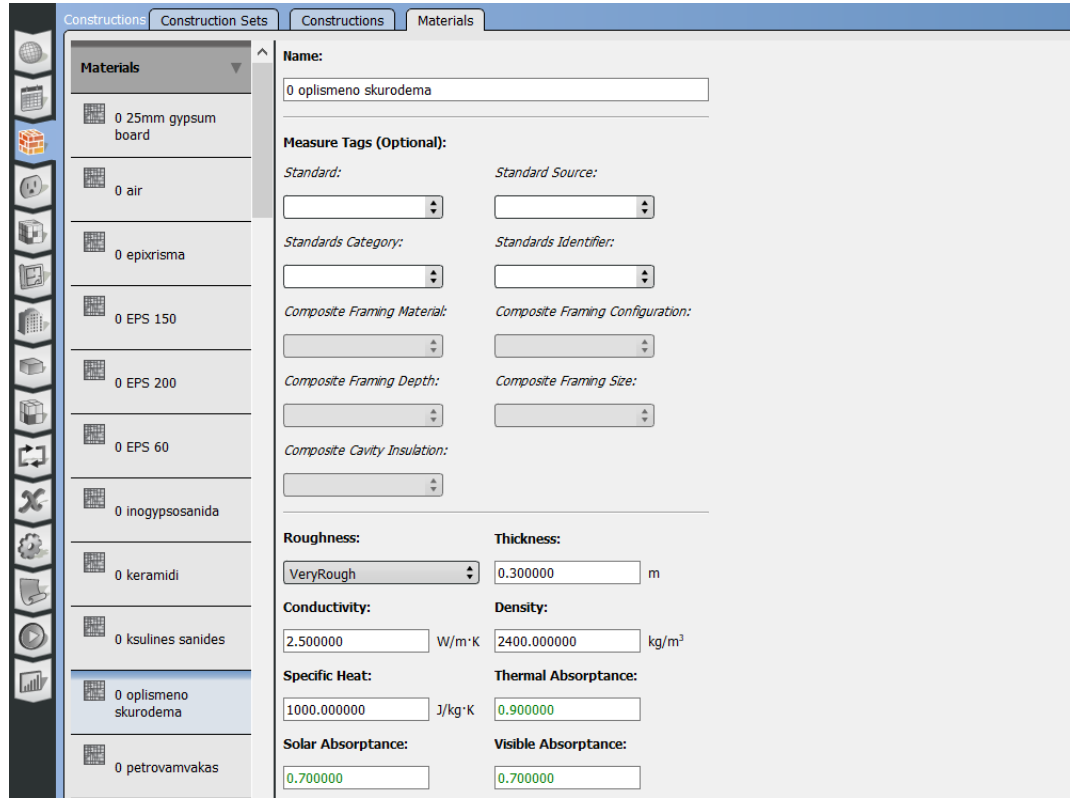

#### Το οπλισμένο σκυρόδεμα

*Εικόνα 2.30 Οπλισμένο σκυρόδεμα*

### Ο πετροβάμβακας

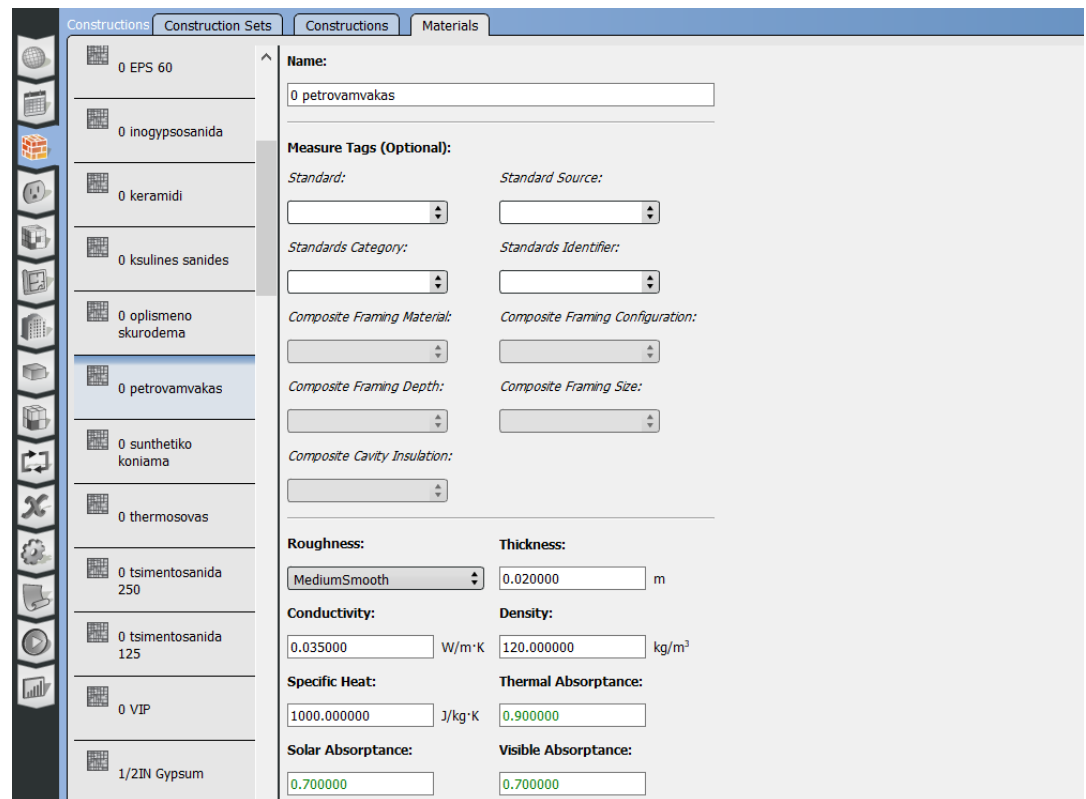

*Εικόνα 2.31 Πετροβάμβακας*

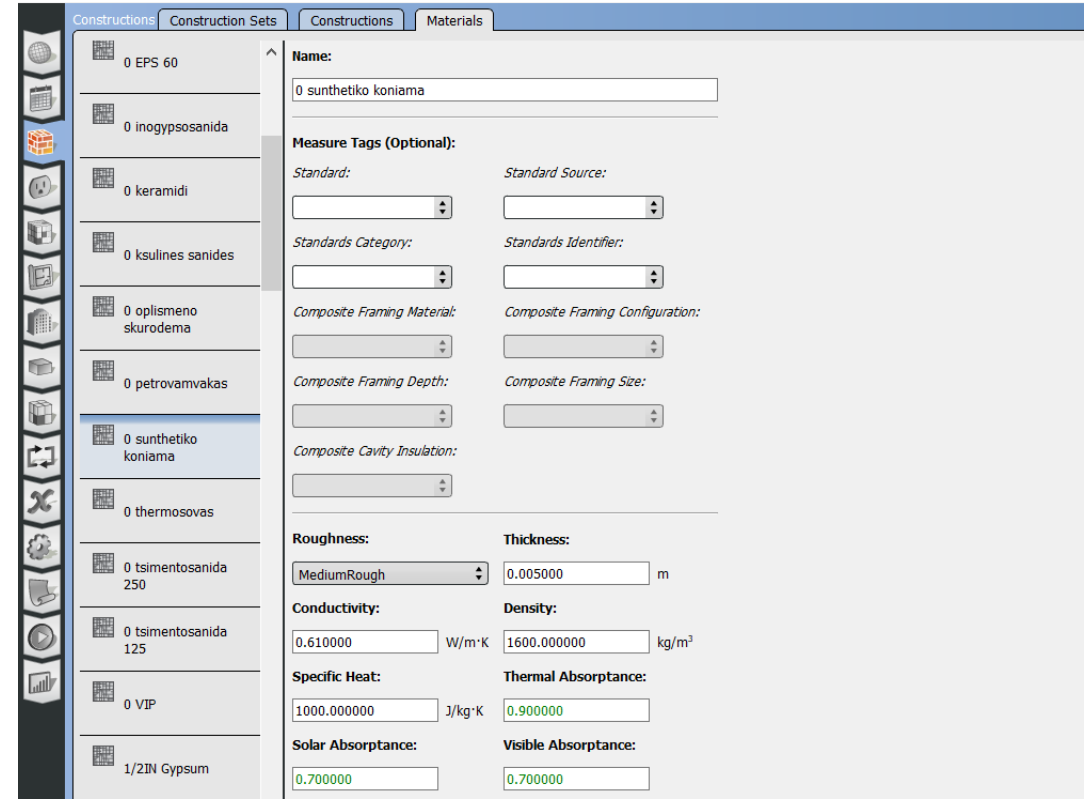

#### Το συνθετικό κονίαμα

*Εικόνα 2.32 Συνθετικό κονίαμα*

#### Ο θερμοσοβάς

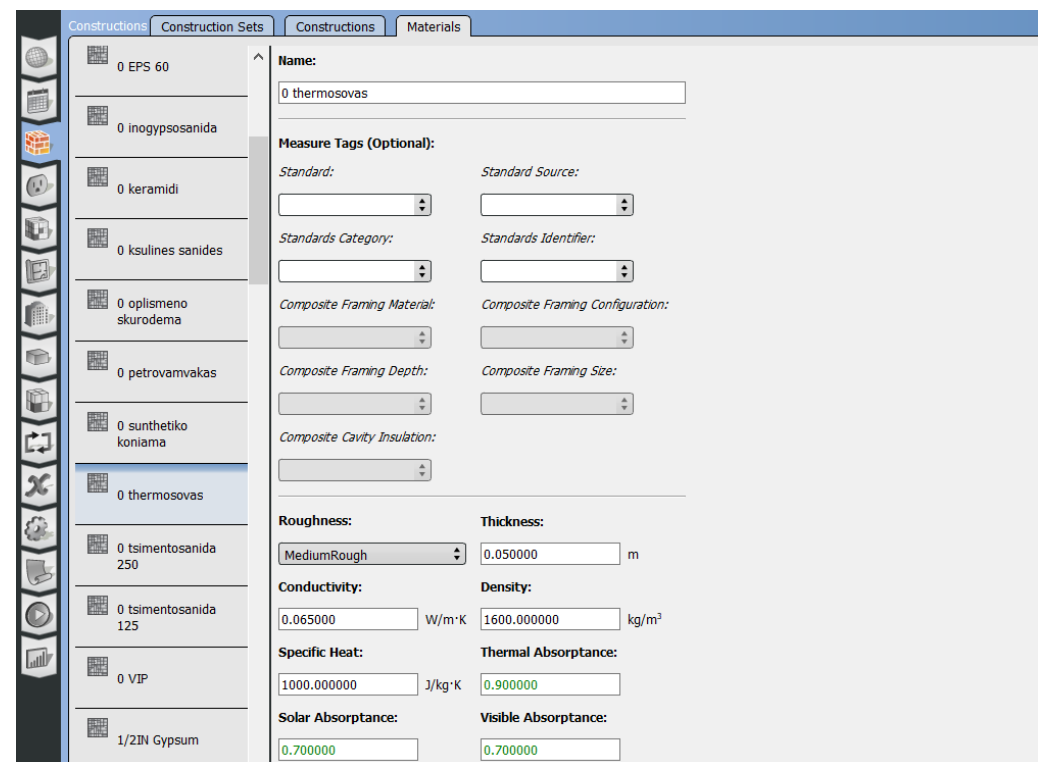

*Εικόνα 2.33 Θερμοσοβάς*

Οι τσιμεντοσανίδες 12,5 & 25,0 mm όπου απλά αλλάζει το πάχος. Εδώ ενδεικτικά αυτή των 25mm.

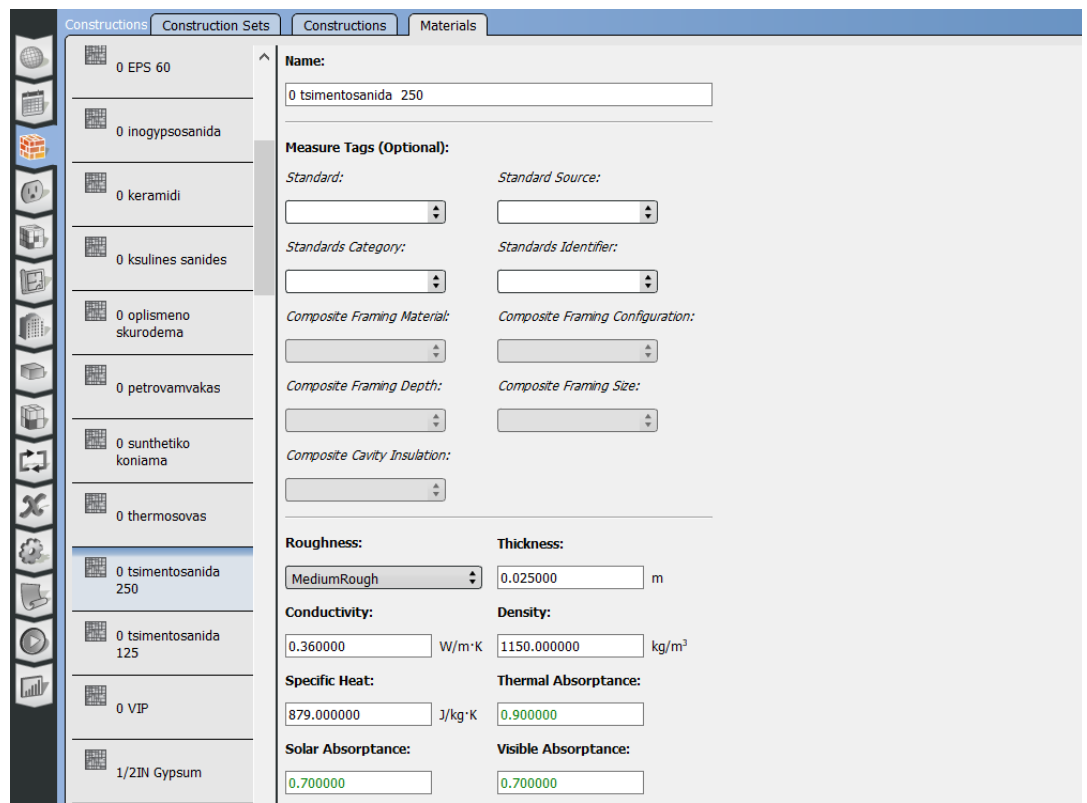

*Εικόνα 2.34 Τσιμεντοσανίδα πάχους 25mm*

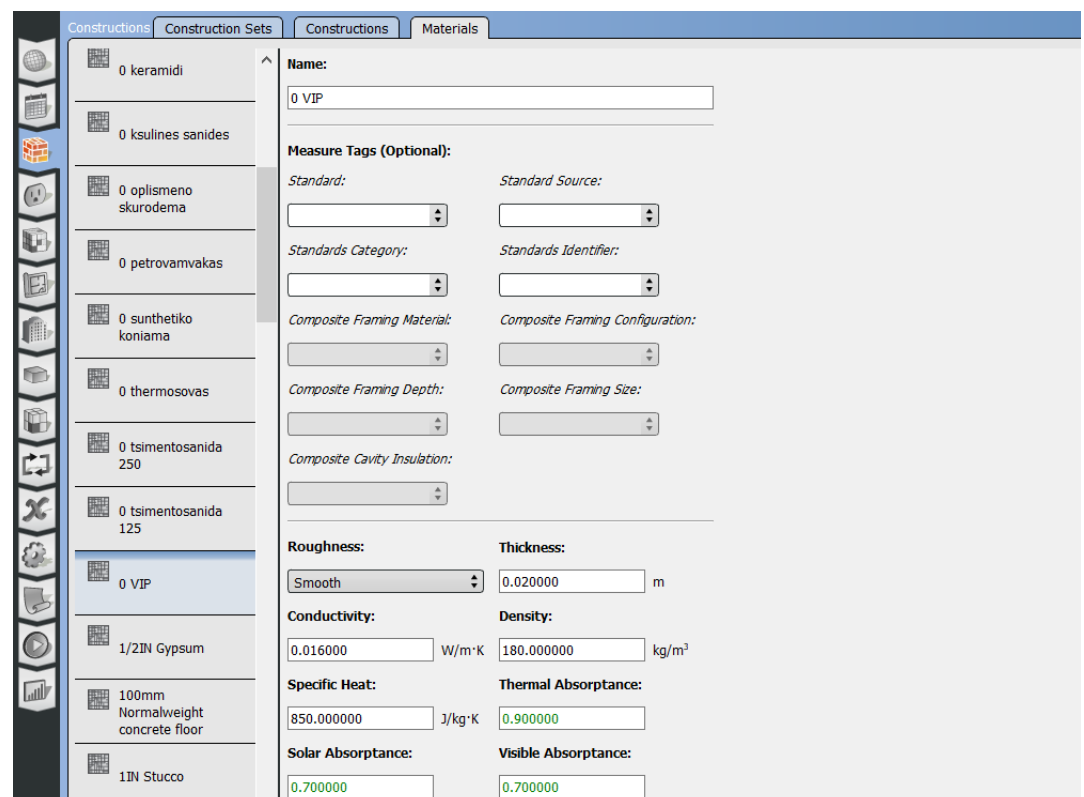

Και τέλος το μονωτικό υλικό VIP (Vacuum Isolation Panel)

*Εικόνα 2.35 Vacuum Isolation Panel [VIP]*

Αφού πλέον έχουν δημιουργηθεί όλα τα απαραίτητα υλικά προχωράμε στην μεσαία υποκαρτέλα **Constructions** στην οποία φτιάχνουμε εύκολα τις κατασκευές των στοιχείων που συνθέτουν το κέλυφος, επιλέγοντας τα επιμέρους υλικά και κατατάσσοντάς τα με σειρά τέτοια όπου το πρώτο στοιχείο θα είναι αυτό που βρίσκεται σε επαφή με το εξωτερικό περιβάλλον και το τελευταίο θα είναι αυτό που θα βρίσκεται σε επαφή με το εσωτερικό περιβάλλον.

Η στοίχιση των επιμέρους υλικών για την κατασκευή της τελικής τοιχοποιίας γίνεται με την χρήση των δεξιά στηλών όπου επιλέγονται είτε τα υλικά που έχουμε κατασκευάσει από την καρτέλα **My Model > Materials** είτε από την βιβλιοθήκη του OpenStudio, **Library** σύροντάς τα σε στυλ **''Drag & Drop''** .Την παραπάνω σειρά μας την υποδεικνύει και το ίδιο το πρόγραμμα όπως φαίνεται και στην παρακάτω εικόνα.

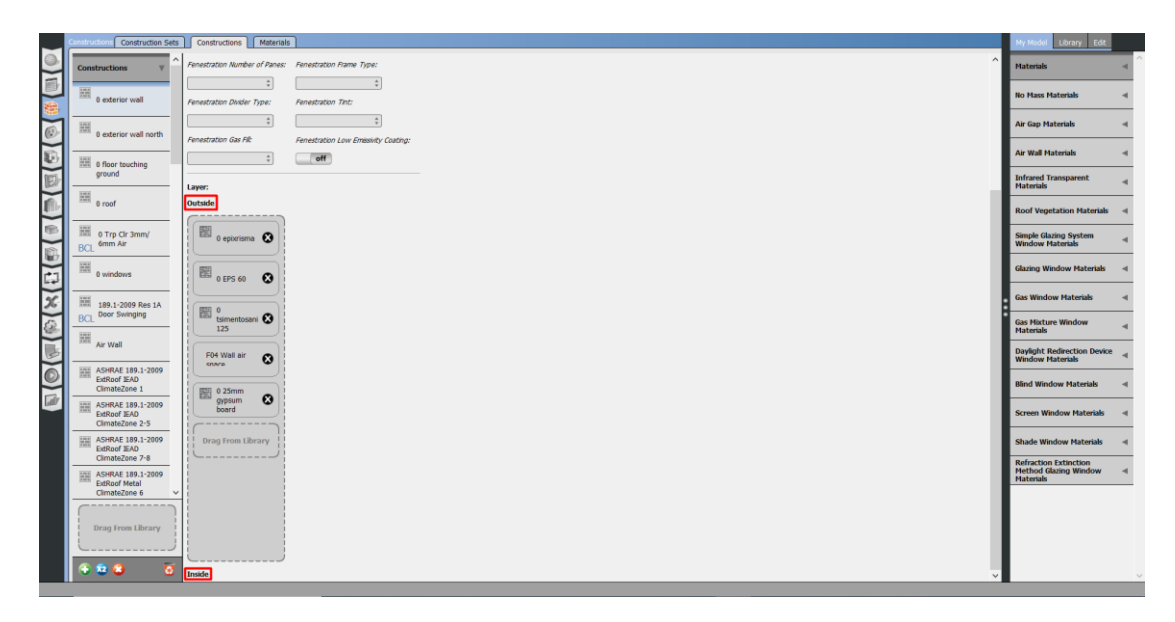

*Εικόνα 2.36 Δημιουργία τοιχοποιίας*

Στην παραπάνω εικόνα φαίνεται επίσης στην 5<sup>η</sup> και 7<sup>η</sup> κατασκευή της στήλης Constructions στα αριστερά, ένας δείκτης BCL κάτω αριστερά στο υλικό όπου υποδηλώνει ότι αυτές οι κατασκευές δεν δημιουργήθηκαν εξαρχής αλλά έγινε λήψη μέσω της ιστοσελίδας που βρίσκεται η βιβλιοθήκη του OpenStudio. Αυτό μπορεί επίσης να γίνει μέσω του προγράμματος OpenStudio όπως φαίνεται στις παρακάτω εικόνες:

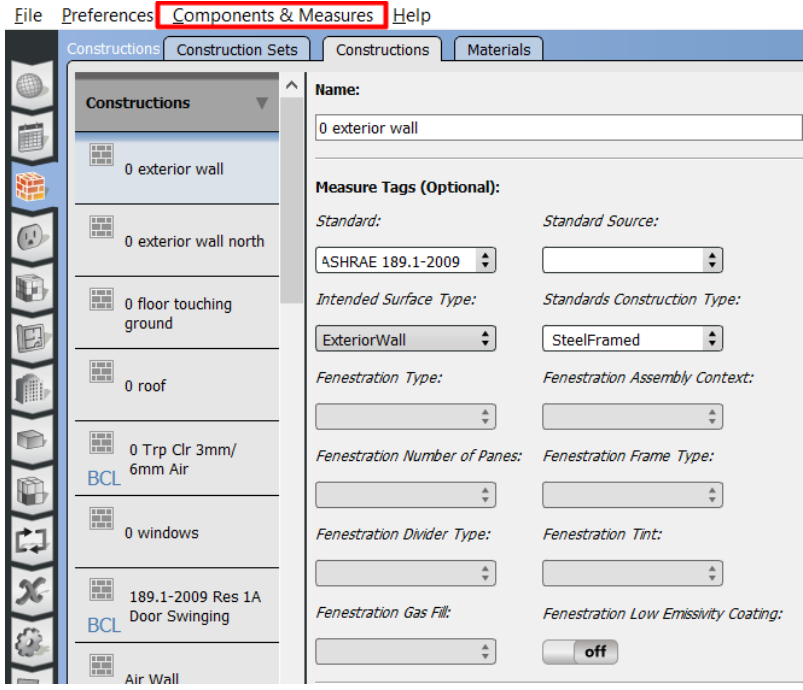

*Εικόνα 2.37 Εισαγωγή δεδομένων από την βιβλιοθήκη του OpenStudio*

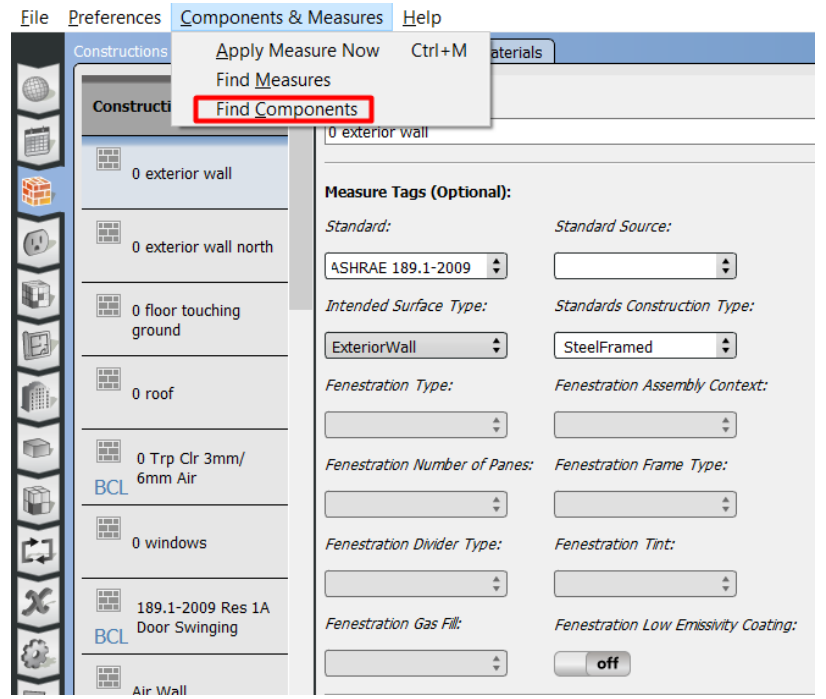

*Εικόνα 2.38 Εισαγωγή δεδομένων από την βιβλιοθήκη του OpenStudio*

|                                                   |                                                                                                | Check All | <b>Attributes</b>                                                                                          |                                          |
|---------------------------------------------------|------------------------------------------------------------------------------------------------|-----------|----------------------------------------------------------------------------------------------------|------------------------------------------|
| <b>Categories</b><br><b>Construction Assembly</b> | <b>Construction</b><br>HH 4 1 2 3 4 5 F PH<br><b>Assembly</b>                                  | 3913      | <b>Effective R-value</b><br><b>Film Coefficients</b>                                                       | 6.502 m^2 K/W<br>false                   |
| > Material<br>$>$ HVAC                            | Name: 189.1-2009 Nonres 1A Attic Floor<br>Type: OS:Construction                                | □         | Insulation Minimum R-value (ft^2 F h/Btu) R-38                                                             |                                          |
|                                                   | Name: 189.1-2009 Nonres 1A Door Non-Swinging<br>Type: OS:Construction                          | □         | <b>Construction Type</b><br>Construction                                                                   | <b>Attic Floor</b><br><b>Attic Floor</b> |
|                                                   | Name: 189.1-2009 Nonres 1A Door Swinging<br>Type: OS:Construction                              | $\Box$    | Climate Zone                                                                                               | ASHRAE 2004:1A                           |
|                                                   | Name: 189.1-2009 Nonres 1A Exposed Floor Mass<br>Type: OS:Construction                         | □         | OpenStudio Type<br>Standard                                                                                | OS:Construction<br><b>ASHRAE Std189</b>  |
|                                                   | Name: 189.1-2009 Nonres 1A Ext Slab Unheated- 4in Slab without Carpet<br>Type: OS:Construction | □         | <b>Standard Type</b>                                                                                       | Nonresidential                           |
|                                                   | Name: 189.1-2009 Nonres 1A Ext Slab Unheated- 4in Slab with Carpet<br>Type: OS:Construction    | □         | <b>Arguments</b>                                                                                           |                                          |
|                                                   | Name: 189.1-2009 Nonres 1A Ext Slab Unheated- 8in Slab without Carpet<br>Type: OS:Construction | □         | <b>Files</b><br>189.1-2009 Nonres 1A Attic Floor v7.1.0.idf<br>189.1-2009 Nonres 1A Attic Floor_v0.9.3.osm |                                          |
|                                                   | Name: 189.1-2009 Nonres 1A Ext Slab Unheated- 8in Slab with Carpet<br>Type: OS:Construction    | $\Box$    | 189.1-2009 Nonres 1A Attic Floor_v0.9.3.osc<br><b>Sources</b>                                              |                                          |
|                                                   | Name: 189.1-2009 Nonres 1A Ext Wall Mass<br>Type: OS:Construction                              | □         | Tags                                                                                                    |                                          |
|                                                   | Name: 189.1-2009 Nonres 1A Ext Wall Metal Building<br>Type: OS:Construction                    | 0         | Construction Assembly, Floor, Attic Floor                                                                  |                                          |
|                                                   |                                                                                                |           |                                                                                                    |                                          |

*Εικόνα 2.39 Εισαγωγή δεδομένων από την βιβλιοθήκη του OpenStudio*

Όπου στην αναζήτηση πάνω αριστερά στην εικόνα ο χρήστης πληκτρολογεί λέξειςκλειδιά σχετικά με το αντικείμενο που θέλει να βρει.

Αφού έχουμε κατασκευάσει όλες τις επιμέρους δομές του κελύφους μπορούμε να προχωρήσουμε στην πρώτη υποκαρτέλα **Construction Sets** όπου ορίζουμε όλα τα μέρη του κελύφους, εξωτερικούς και εσωτερικούς τοίχος, δάπεδα, στέγες κτλ. όπως φαίνεται και στην παρακάτω εικόνα.

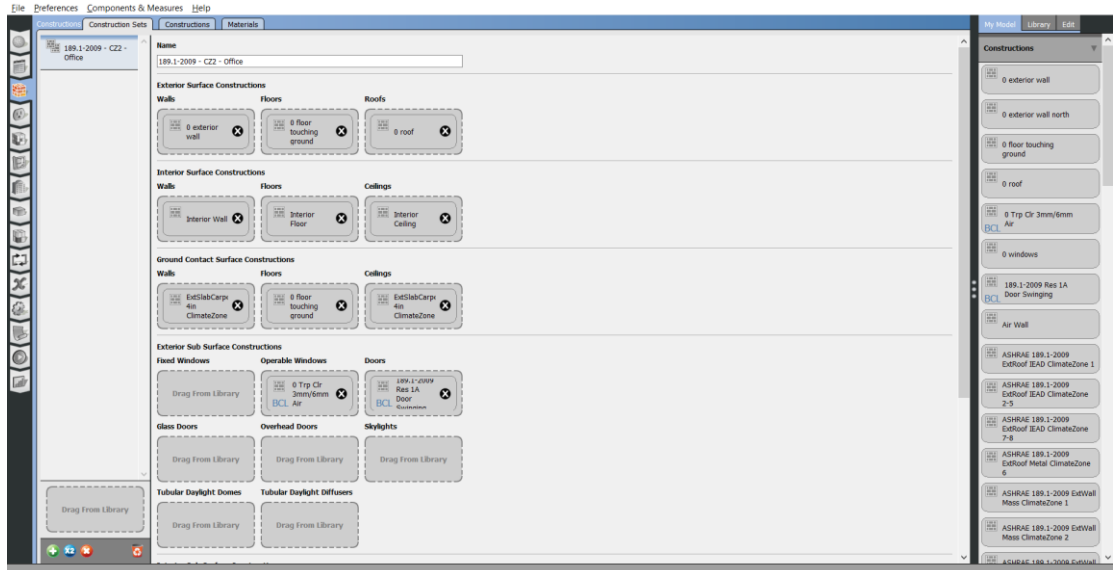

*Εικόνα 2.40 Δημιουργία συνόλου τοιχοποιιών για το κτίριο*

Σε αυτό το σημείο παρατηρούμε ότι στο OpenStudio μπορείς να ορίσεις μία μόνο επιλογή για εξωτερικό τοίχο κάτι το οποίο δεν μας βοηθάει στην περίπτωσή μας που η βορινή πλευρά έχει διαφορετική τοιχοποιία σε σχέση με το υπόλοιπο κτήριο. Για αυτό τον λόγο είναι αναγκαίο να μεταβούμε στο SketchUp και να δοθεί στον βορινό τοίχο ο ορισμός της κατάλληλης τοιχοποιίας.

Αυτό γίνεται επιλέγοντας πρώτα την επιφάνεια ή την ενεργειακή περιοχή που θέλουμε να μελετήσουμε και έπειτα το εργαλείο **Inspector** το οποίο μας δίνει την δυνατότητα να ορίσουμε για κάθε περιοχή του κελύφους τις ιδιότητές της όπως φαίνεται στην παρακάτω εικόνα.

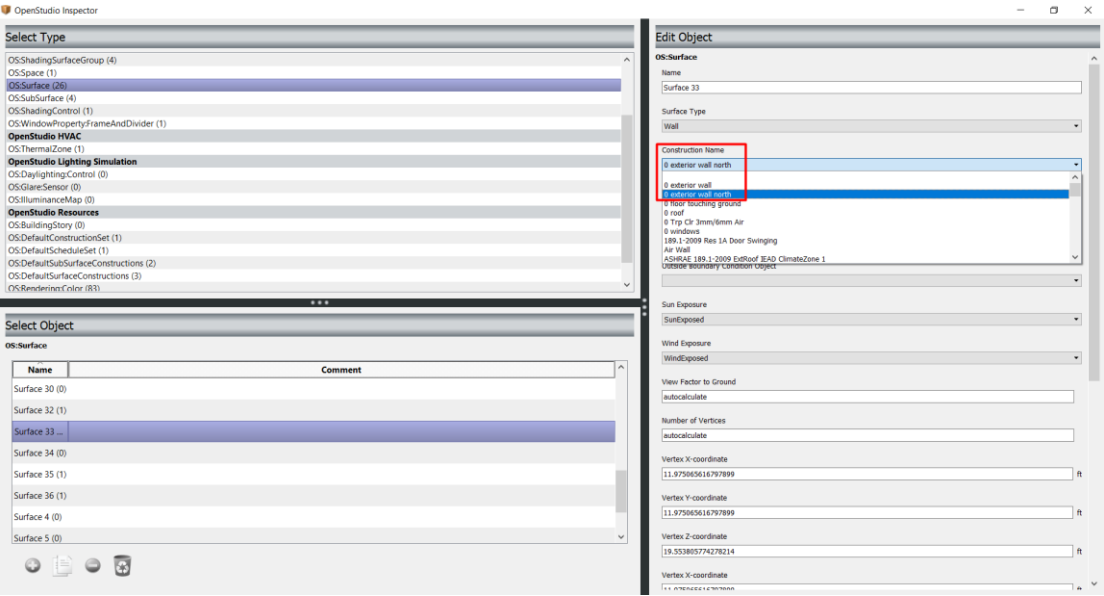

*Εικόνα 2.41 Εργαλείο Inspector του SketchUp*

Ενδεικτικά να αναφέρουμε ότι ο χρήστης έχει την δυνατότητα να ορίσει αν το μέρος θα το βλέπει ο ήλιος στην ενότητα **Sun Exposure** ή αντίστοιχα αν θα επηρεάζεται από τον άνεμο στην ενότητα **Wind Exposure**. Αυτές οι επιλογές υπάρχουν κυρίως για την περίπτωση που θέλουμε να δηλώσουμε ότι ένα στοιχείο είναι κάτω από την επιφάνεια της γης ή σε επαφή με άλλα κτήρια. Επίσης για αυτόν τον σκοπό υπάρχει και η επιλογή **Outside Boundary Condition** όπως φαίνεται στην παρακάτω εικόνα που δηλώνουμε αν το δομικό στοιχείο είναι αδιαβατικό (επαφή με άλλα κτίρια ή γειτονικό κλιματιζόμενο χώρο), εξωτερικός τοίχος, θεμέλιο, σε επαφή με το έδαφος (πχ υπόγειο) κτλ. όπως φαίνεται και στην παρακάτω εικόνα.

| <b>Outside Boundary Condition</b>           |              |
|---------------------------------------------|--------------|
| Outdoors                                    |              |
| Adiabatic                                   |              |
| Surface                                     |              |
| Outdoors                                    |              |
| <b>Foundation</b>                           |              |
| Ground                                      |              |
| GroundFCfactorMethod                        |              |
| OtherSideCoefficients                       |              |
| OtherSideConditionsModel                    |              |
| GroundSlabPreprocessorAverage               |              |
| GroundSlabPreprocessorCore<br>Wind Exposure | $\checkmark$ |
|                                             |              |
| WindExposed                                 | ▼            |

*Εικόνα 2.42 Πίνακας με τις επιλογές για το σύνορο μίας εξωτερικής τοιχοποιίας*

Όπως θα δούμε βέβαια παρακάτω, η παραπάνω ενέργεια ορισμού ενός τοίχου με διαφορετική τοιχοποιία γίνεται και μέσω του OpenStudio πιο εύκολα και γρήγορα από την καρτέλα **Spaces** και την υποκαρτέλα **Surfaces**, παρ' όλ' αυτά αναφέρονται και οι δύο τρόποι για λόγους πληρότητας.

## 2.3.4 Φορτία εσωτερικού χώρου – Loads

Στην τέταρτη καρτέλα του OpenStudio ο χρήστης επεξεργάζεται τα εσωτερικά φορτία του χώρου που θέλει να μελετήσει. Τα φορτία περιλαμβάνουν τον αριθμό των ατόμων που βρίσκονται μέσα στο κτήριο που μελετάμε, τις ηλεκτρικές συσκευές, τα ηλεκτρικά φώτα καθώς και τον φυσικό φωτισμό. Επίσης έχει την δυνατότητα να εισάγει την κατανάλωση ορυκτών καυσίμων που μπορεί να χρησιμοποιούνται στο κτήριο καθώς και το ΖΝΧ (ζεστό νερό χρήσης). Όλα τα παραπάνω είναι πλήρως παραμετροποιήσιμα ώστε να βοηθάνε στην καλύτερη δυνατή προσομοίωση του κτιρίου, κάτι το οποίο θα βοηθήσει ώστε τα αποτελέσματα που θα πάρουμε να είναι όσο πιο κοντά στην πραγματικότητα.

Στην περίπτωσή μας ήταν λίγα τα εσωτερικά φορτία τα οποία έπρεπε να εισάγουμε.

Αυτά είναι:

Ο αριθμός των ανθρώπων που βρίσκονται μέσα στο κτίριο, στην πρώτη κατηγορία **People Definition** όπου ορίστηκε **ένας** άνθρωπος.

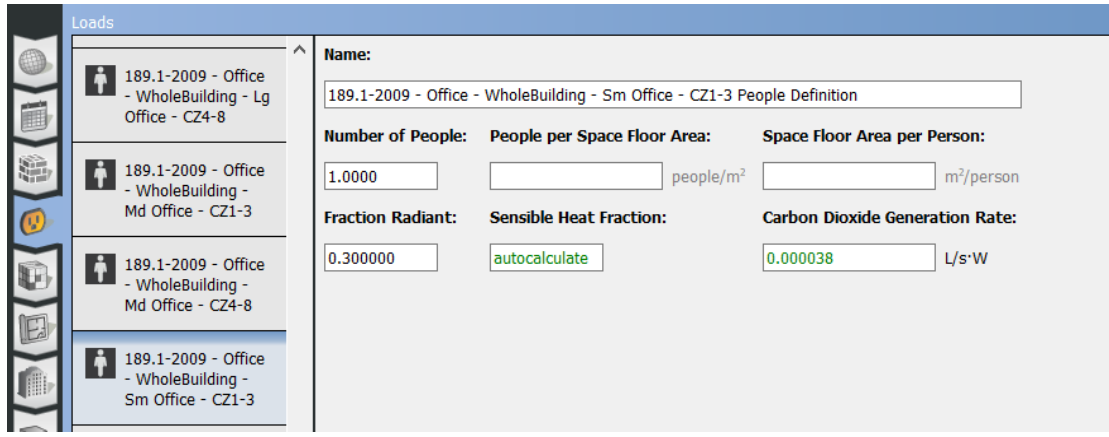

*Εικόνα 2.43 Ορισμός εσωτερικών φορτίων – People Definition*

Έπειτα ορίσαμε τα φορτία φωτισμού **Lights Definition** στα 0 W/m<sup>2</sup> μιας και δεν έχουμε εγκατεστημένα φωτιστικά σώματα στο κτήριο.

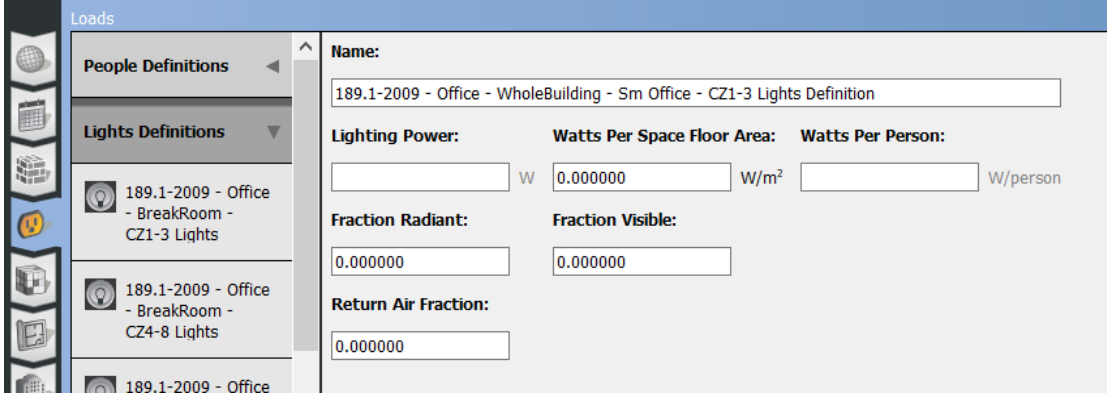

*Εικόνα 2.44 Ορισμός εσωτερικών φορτίων – Lights Definition*

Επόμενο είναι τα φορτία από ηλεκτρικές συσκευές **Electric Equipment Definitions** όπου ορίσαμε 2 W/m<sup>2</sup> στην κατηγορία **Watts per Space Floor Area** όπου είναι ένα τυπικό νούμερο για τα εγκατεστημένα μετρητικά όργανα που υπάρχουν μέσα στο κτήριο μιας και η κατανάλωσή τους είναι μηδαμινή.

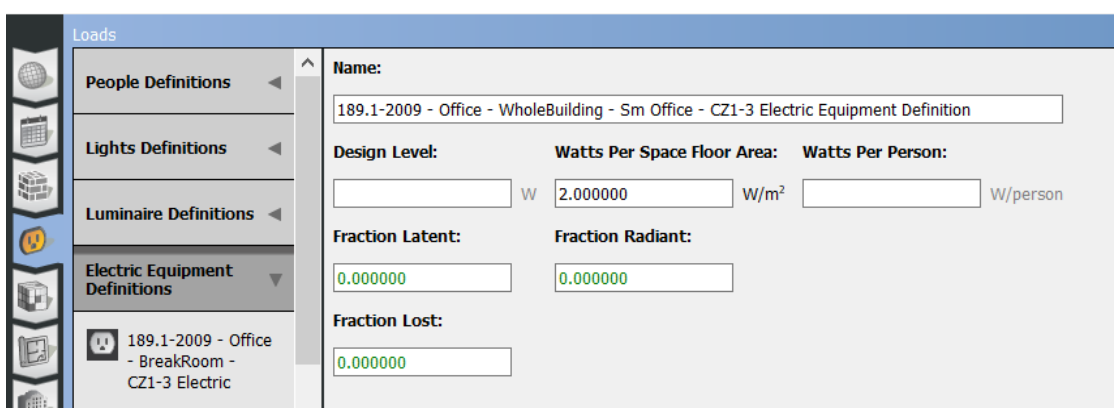

*Εικόνα 2.45 Ορισμός εσωτερικών φορτίων – Electric Equipment Definitions*

Τέλος για το ΖΝΧ ,**Water Use Equipment Definitions**, ορίστηκε η μέγιστη κατανάλωση ζεστού νερού χρήσης ίση με 0.000063 m<sup>3</sup> /sec στο πεδίο **Peak Flow Rate** όπου αντιστοιχεί σε μία μέτρια ταχύτητα ροής (πχ πλύσιμο χεριών) καθώς και το χρονοδιάγραμμα το οποίο περιέχει και την επιθυμητή θερμοκρασία του ΖΝΧ.

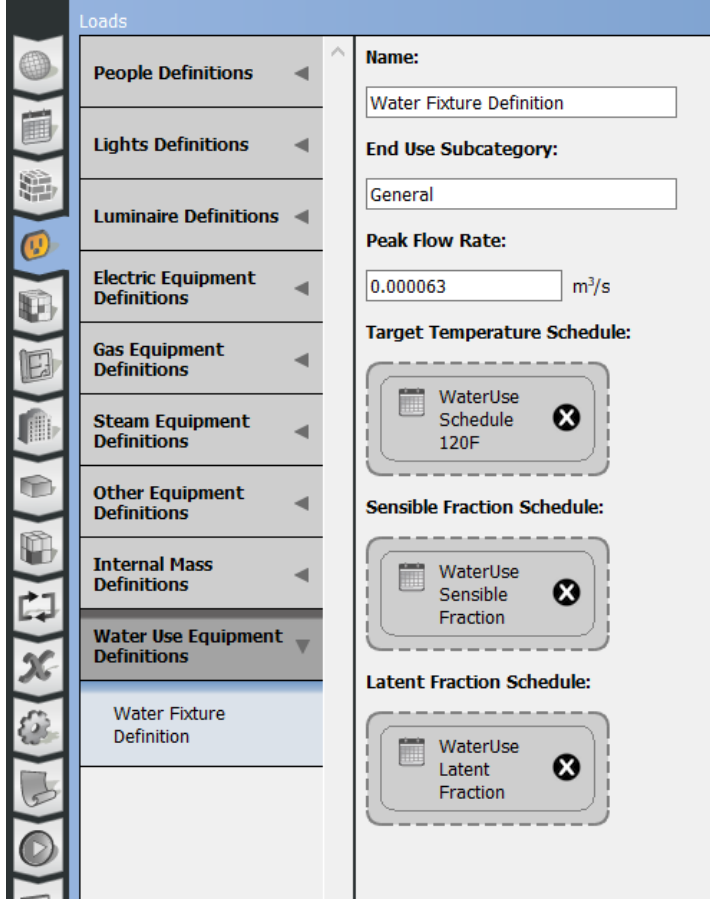

*Εικόνα 2.46 Ορισμός εσωτερικών φορτίων – Water Use Equipment Definitions*

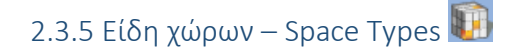

Με αυτήν την καρτέλα δεν ασχοληθήκαμε ιδιαίτερα στην παρούσα διπλωματική εργασία μιας και ολόκληρο το κτίριο Mockup θεωρήθηκε σαν ένα είδος χώρου. Η συγκεκριμένη καρτέλα σίγουρα φαίνεται χρήσιμη όταν μελετάται ένα κτήριο το οποίο έχει παραπάνω χώρους με διαφορετική χρήση όπως πχ ένα σπίτι που έχει υπνοδωμάτια, τουαλέτες, διαδρόμους, κουζίνα κτλ.

Η μόνη ρύθμιση που επεξεργάστηκε έπειτα από την πρώτη προσομοίωση του κτιρίου ήταν η επιλογή Space Infiltration Design Flow Rates στην οποία αλλάξαμε την ποσότητα του αέρα που εισέρχεται στο κτίριο με σκοπό να μεταβάλλουμε την εσωτερική του σχετική υγρασία με την οποία είχαμε πρόβλημα, μιας και ήταν πολύ υψηλή.

### 2.3.6 Γεωμετρία – Geometry

Αναφέρεται στην γεωμετρία του κτιρίου και ουσιαστικά είναι μία απλοποιημένη απεικόνιση του κτιρίου που ο χρήστης έχει σχεδιάσει στο SketchUp ,και μπορεί να ενεργοποιήσει την προβολή των χώρων με βάση τις θερμικές ζώνες, τους ορόφους, τους τύπους των χώρων, την κατασκευή του κελύφους κτλ. Δύο παραδείγματα φαίνονται στις παρακάτω εικόνες όπου απεικονίζεται το κτίριο με βάση την κατασκευή του κελύφους και με βάση την θερμική ζώνη.

Εδώ φαίνεται το κτήριο με βάση την θερμική ζώνη στην οποία βρίσκεται. Αν είχε δυο διαφορετικές θερμικές ζώνες αυτές θα απεικονίζονταν με διαφορετικά χρώματα αλλά επειδή στο κτήριό μας έχει θεωρηθεί ότι αποτελείται από μια θερμική ζώνη ,αυτό έχει παντού το ίδιο χρώμα.

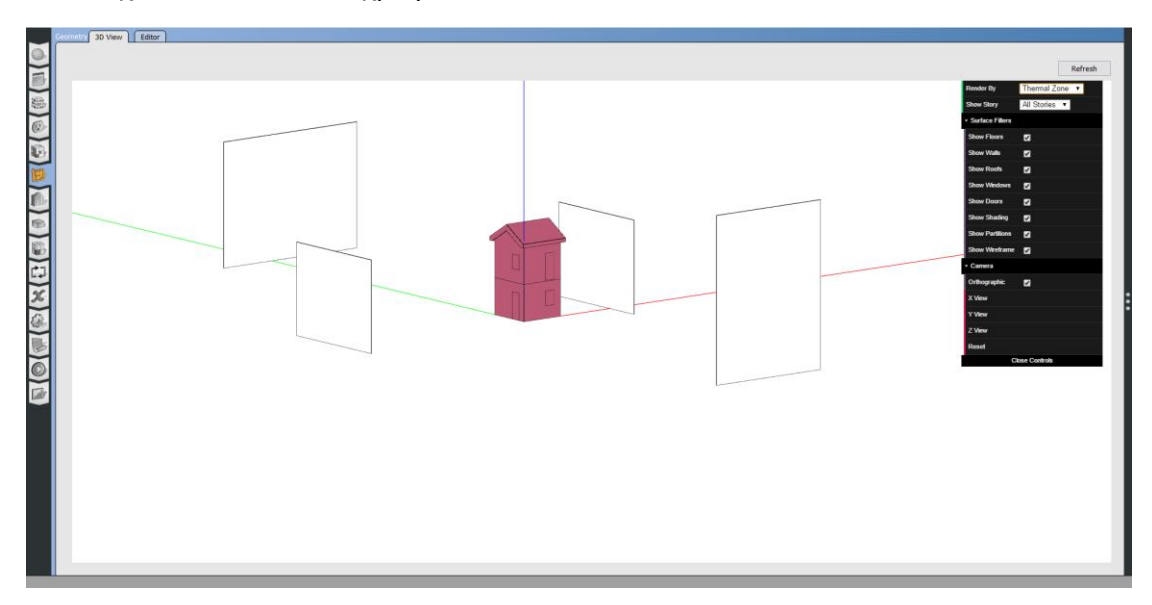

*Εικόνα 2.47 Απεικόνιση του κτιρίου με βάση την θερμική του ζώνη*

Στην περίπτωση όμως των υλικών κατασκευής, επειδή προφανώς το κτήριό μας αποτελείται από ποικίλα υλικά, αυτά απεικονίζονται και με διαφορετικό χρώμα. Χαρακτηριστικό είναι και το διαφορετικό χρώμα στους βορινούς τοίχους σε σχέση με τους υπόλοιπους, όπως βλέπουμε στις παρακάτω εικόνες.

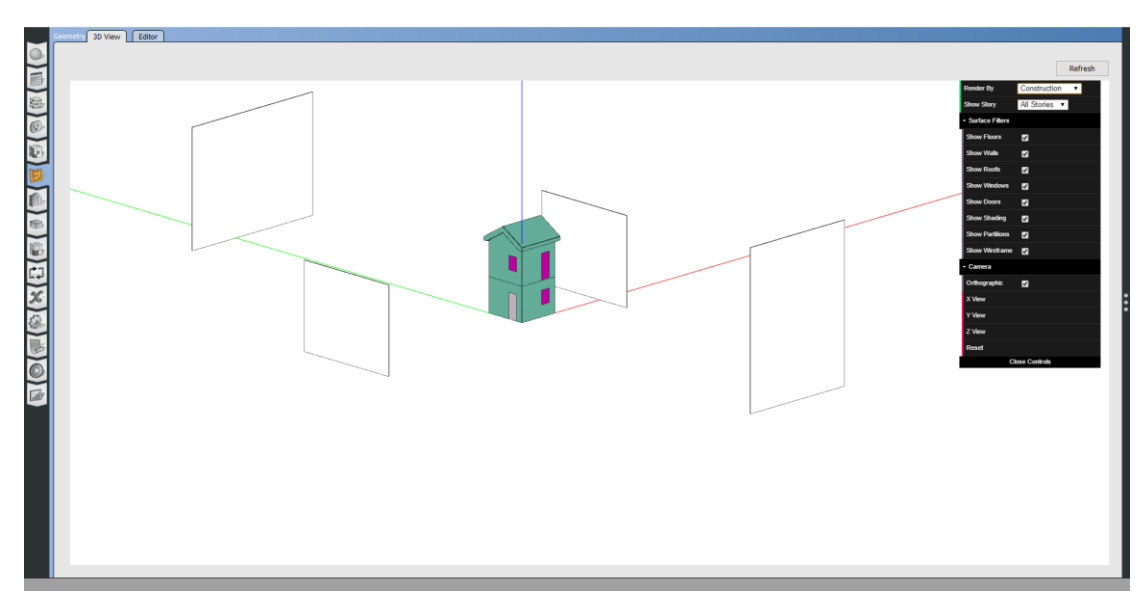

*Εικόνα 2.48 Απεικόνιση του κτιρίου με βάση την σύστασή του*

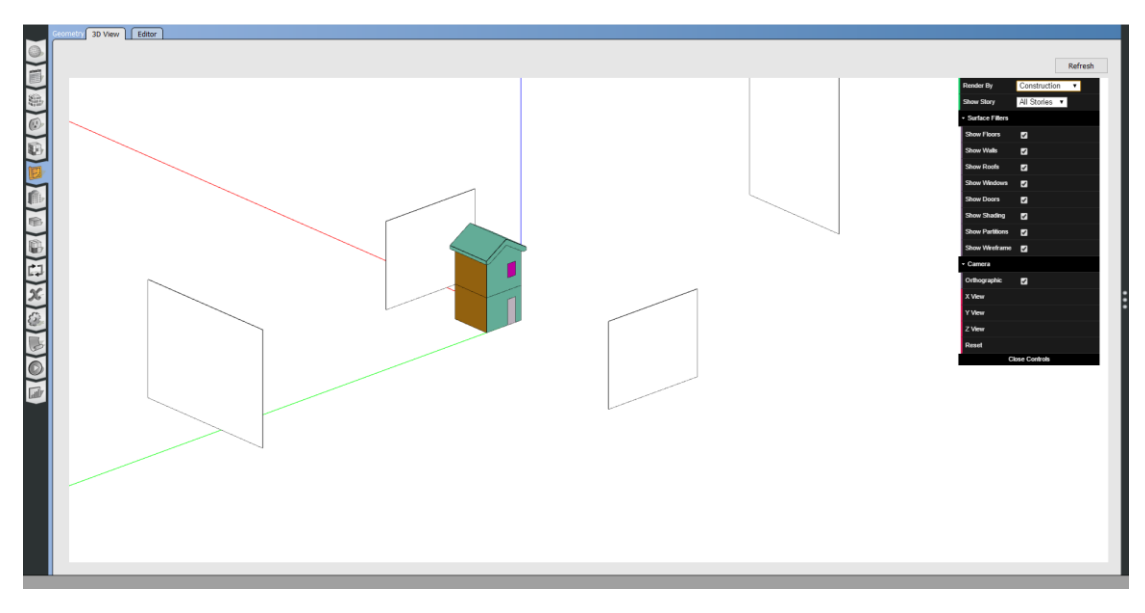

*Εικόνα 2.49 Απεικόνιση του κτιρίου με βάση την σύστασή του*

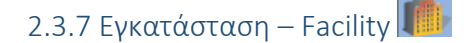

Πρόκειται για την καρτέλα στην οποία ο χρήστης ορίζει το σύνολο των ειδών του χώρου **Space Types**, το σύνολο των κατασκευών από τις οποίες αποτελείται το κτήριο **Default Construction Set** και τέλος το σύνολο των χρονοδιαγραμμάτων **Default Schedule Set** όπως φαίνεται και στην παρακάτω φωτογραφία. Όλα τα παραπάνω σετ έχουν εισαχθεί στα αντίστοιχα πεδία από την δεξιά στήλη **My Model** και με την μέθοδο **Drag & Drop** που είναι γενικά και ο τρόπος που ο χρήστης χτίζει τις επιμέρους κατασκευές, τα χρονοδιαγράμματα κτλ. στο OpenStudio.

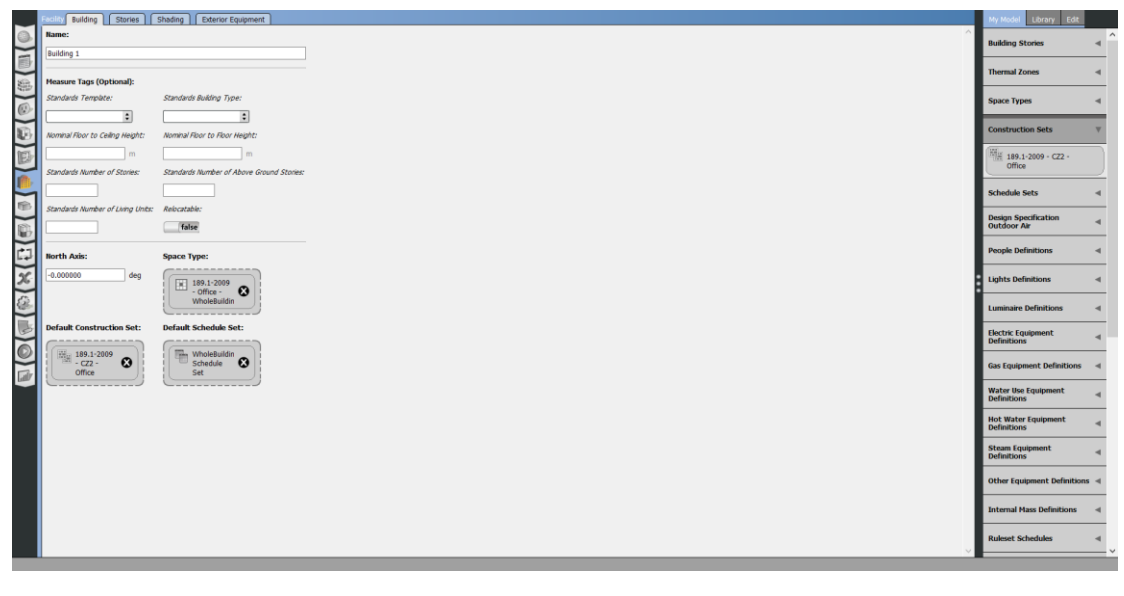

*Εικόνα 2.50 Η καρτέλα Facility*

2.3.8 Χώροι – Spaces

Σε αυτήν την καρτέλα ο χρήστης μπορεί να ελέγξει όλους τους χώρους του κτιρίου καθώς και τις ιδιότητές τους. Αποτελείται από 6 υποκαρτέλες όπου ελέγχονται οι ιδιότητες – **Properties**, τα φορτία – **Loads**, οι επιφάνειες και οι υποεπιφάνειες του εκάστοτε χώρου – **Surfaces and Subsurfaces**, οι εσωτερικές τοιχοποιίες – **internal partitions** καθώς και οι σκιάσεις – **Shading** .

Παρόλα αυτά όλα τα παραπάνω μπορούν να δηλωθούν τόσο στο **SketchUp** όσο και στα προηγούμενα βήματα, όπως και έγινε στην παρούσα μελέτη όπου δεν χρειάστηκε να αλλαχτεί κάτι από τα παρακάτω όπως φαίνονται στις εικόνες.

| $\circ$<br>T                    | Properties<br>Airflow<br>General<br><b>Filters: Story</b><br>$\div$ All<br>All | Custom | [Loads   Surfaces   Subsurfaces  <br><b>Thermal Zone</b><br>Space Type<br>$\div$ All | Interior Partitions   Shading |                                          |                                               |                                            |                          |
|---------------------------------|--------------------------------------------------------------------------------|--------|--------------------------------------------------------------------------------------|-------------------------------|------------------------------------------|-----------------------------------------------|--------------------------------------------|--------------------------|
|                                 | Space Name                                                                     | All    |                                                                                      |                               |                                          |                                               |                                            |                          |
|                                 |                                                                                |        | Story                                                                                | <b>Thermal Zone</b>           | Space Type                               | <b>Default Construction Set</b>               | Default Schedule Set                       | Part of Total Floor Area |
|                                 |                                                                                |        | Apply to Selected                                                                    | Apply to Selected             | Apply to Selected                        | Apply to Selected                             | Apply to Selected                          | Apply to Selected        |
| $\frac{1}{2}$                   | Space 101                                                                      |        | ---------<br><b>Building Story 1</b>                                                 | ---------<br>Thermal Zone 1   | 189.1-2009 - MidriseApa                  | $- - - - - -$<br>custom<br>-----              | 0 189.1-2009 - MidriseAr                   |                          |
|                                 | Space 201                                                                      |        | --------<br>Building Story 2                                                         | Thermal Zone 1                | -------------<br>189.1-2009 - MidriseApa | $- - - - - -$<br>$\underbrace{\text{custom}}$ | --------------<br>0 189.1-2009 - MidriseAJ |                          |
| $\frac{1}{2}$<br>$\overline{m}$ |                                                                                |        |                                                                                      |                               |                                          |                                               |                                            |                          |

*Εικόνα 2.51 Η καρτέλα Spaces*

Χαρακτηριστικό παράδειγμα των ήδη δηλωμένων ιδιοτήτων είναι τα πράσινα γράμματα με τα οποία έχουν συμπληρωθεί στην καρτέλα των φορτίων – **Loads** όλα τα πεδία που χρειαζόντουσαν, όπως φαίνεται στην εικόνα που ακολουθεί.

|                                                        | Properties<br>Loads                          |     | Surfaces   Subsurfaces  <br>Shading<br>Interior Partitions |                   |                                             |                         |                                           |
|--------------------------------------------------------|----------------------------------------------|-----|------------------------------------------------------------|-------------------|---------------------------------------------|-------------------------|-------------------------------------------|
| 0                                                      | Custom<br>General                            |     |                                                            |                   |                                             |                         |                                           |
| 而                                                      | <b>Filters: Story</b><br><b>Thermal Zone</b> |     | Space Type<br>Load Type                                    |                   |                                             |                         |                                           |
| $\circ$ (#)                                            | $\div$   All<br>All                          |     | $\div$ All<br>$\div$ All                                   |                   |                                             |                         |                                           |
|                                                        | Space Name                                   | All |                                                            |                   |                                             |                         |                                           |
|                                                        |                                              |     | <b>Load Name</b>                                           | Multiplier        | Definition                                  | Schedule                | <b>Activity Schedule</b><br>(People Only) |
| $\Theta(\mathbf{r})$                                   |                                              |     |                                                            | Apply to Selected |                                             | Apply to Selected       | Apply to Selected                         |
|                                                        |                                              |     | partment - Apartment - CZ1-3 People                        | 1.000000          | ment - Apartment - CZ1-3 People Definition  | 0 MidriseApartment Apar | 0 MidriseApartment Activ                  |
|                                                        |                                              |     | Apartment - Apartment - CZ1-3 Lights                       | 1,000000          | tment - Apartment - CZ1-3 Lights Definition | MidriseApartment Apartr |                                           |
|                                                        | Space 101                                    |     | V)<br>Apartment - CZ1-3 Electric Equipment                 |                   | tment - CZ1-3 Electric Equipment Definition | 0 MidriseApartment Apar |                                           |
| le                                                     |                                              |     | < /> tment - Apartment - CZ1-3 Infiltration                | 1.000000          |                                             | MidriseApartment Infil  |                                           |
| $\triangle$ $\Box$ $\triangle$ $\triangle$ $\triangle$ |                                              |     |                                                            |                   | للمستناس                                    |                         |                                           |
|                                                        |                                              |     | partment - Apartment - CZ1-3 People                        | 1.000000          | ment - Apartment - CZ1-3 People Definition  | 0 MidriseApartment Apar | 0 MidriseApartment Acth                   |
|                                                        |                                              |     | Apartment - Apartment - CZ1-3 Lights                       | 1.000000          | tment - Apartment - CZ1-3 Lights Definition | MidriseApartment Apartr |                                           |
|                                                        | Space 201                                    |     | V Apartment - CZ1-3 Electric Equipment                     |                   | tment - CZ1-3 Electric Equipment Definition | 0 MidriseApartment Apar |                                           |
|                                                        |                                              |     | tment - Apartment - CZ1-3 Infiltration                     | 1.000000          |                                             | MidriseApartment Infil  |                                           |
|                                                        |                                              |     |                                                            |                   | ______                                      |                         |                                           |

*Εικόνα 2.52 Τα φορτία [Loads] στην καρτέλα Spaces*

Είναι επίσης πολύ βολική η εποπτεία των επιφανειών (**Surfaces**) και τον υποεπιφανειών (**Subsurfaces**) από την εν λόγο καρτέλα. Όπως αναφέρθηκε και παραπάνω είναι επίσης εύκολο να ορίσεις διαφορετικές ιδιότητες και τοιχοποιίες για την κάθε επιφάνεια από την παρούσα καρτέλα. Όπως δηλαδή θα μπορούσε να είχε γίνει για τον βορινό τοίχο όπου η τοιχοποιία του διαφέρει από όλους τους άλλους. Ενδεικτικά παρακάτω η εικόνα από την καρτέλα **Spaces** και την υποκαρτέλα **Surfaces** όπου φαίνεται και η διαφορά του βορινού τοίχου που έχει δηλωθεί με διαφορετική τοιχοποιία, external wall north.

| <b>Filters: Story</b> |     | <b>Thermal Zone</b>             | Surface Type<br>Space Type |                           | Outside Boundary Condition Sun Exposure<br>Wind Exposure |                                             |                   |                   |
|-----------------------|-----|---------------------------------|----------------------------|---------------------------|----------------------------------------------------------|---------------------------------------------|-------------------|-------------------|
| All                   |     | $\frac{1}{2}$ All<br>$\div$ All | $\frac{1}{2}$ All          | $\frac{1}{2}$ $\sqrt{AB}$ | $\div$ All<br>$\Rightarrow$ All                          | ÷                                           |                   |                   |
| Space Name            | All | Surface Name                    | Surface Type               | Construction              | <b>Outside Boundary Condition</b>                        | <b>Outside Boundary Condition</b><br>Object | Sun Exposure      | Wind Exposure     |
|                       |     |                                 | Apply to Selected          | Apply to Selected         | Apply to Selected                                        |                                             | Apply to Selected | Apply to Selected |
|                       |     | Surface 4                       | ٠<br>Wall                  | 0 exterior wall north     | Outdoors                                                 |                                             | SunExposed        | : WindExposed     |
|                       |     | Surface 3                       | Wall                       | 0 exterior wall           | ٠<br><b>Outdoors</b>                                     |                                             | SunExposed        | WindExposed       |
|                       |     | Surface 6                       | Wall                       | 0 exterior wall           | Outdoors                                                 | $\cdots \cdots \cdots$                      | SunExposed        | WindExposed       |
| Space 101             |     | Surface 7                       | RoofCeiling                | 0 roof                    | <b>Outdoors</b>                                          | $\cdots$                                    | SunExposed        | WindExposed       |
|                       |     | Surface 2                       | ÷<br>Floor                 | 0 floor touching ground   | Ground                                                   | $\cdots$                                    | <b>NoSun</b>      | NoWind            |
|                       |     | Surface 5                       | Wall                       | 0 exterior wall           | Outdoors                                                 |                                             | SunExposed        | WindExposed       |
|                       |     | Surface 18                      | ÷<br>RoofCeiling           | 0 roof                    | <b>Outdoors</b>                                          | _____                                       | SunExposed        | WindExposed       |
|                       |     | Surface 12                      | ٠<br>Wall                  | 0 exterior wall           | Outdoors                                                 | ______                                      | SunExposed        | WindExposed       |
|                       |     | Surface 23                      | $\div$<br>Wall             | 0 exterior wall           | Outdoors                                                 | $\succsim$ = = = = = :                      | SunExposed        | : III WindExposed |
|                       |     | Surface 9                       | ÷<br>Wall                  | 0 exterior wall           | Outdoors                                                 | $- - - - -$                                 | SunExposed        | WindExposed       |
|                       |     | Surface 8                       | $\div$<br>Floor            | o floor touching ground   | Ground                                                   | -------                                     | <b>NoSun</b>      | NoWind            |
|                       |     | Surface 10                      | $\div$<br>Wall             | 0 exterior wall north     | <b>Outdoors</b>                                          | ------                                      | SunExposed        | WindExposed       |
|                       |     | Surface 31                      | $\div$<br>Wall             | 0 exterior wall           | <b>Outdoors</b>                                          | ______                                      | SunExposed        | WindExposed       |
|                       |     | Surface 11                      | ÷<br>Wall                  | 0 exterior wall           | Outdoors                                                 | ______                                      | SunExposed        | WindExposed       |
|                       |     | Surface 30                      | ٠<br>Wall                  | 0 exterior wall           | Outdoors                                                 | $- - - - -$                                 | SunExposed        | WindExposed       |
|                       |     | Surface 16                      | Wall                       | 0 exterior wall           | <b>Outdoors</b>                                          | ----<br>-----                               | SunExposed        | WindExposed       |
|                       |     | Surface 13                      | RoofCeiling                | 0 roof                    | Outdoors                                                 | ______                                      | SunExposed        | WindExposed       |
|                       |     | Surface 15                      | RoofCeiling                | 0 roof                    | <b>Outdoors</b>                                          | ------                                      | SunExposed        | WindExposed       |
| Space 201             |     | Surface 34                      | ÷<br>Wall                  | 0 exterior wall           | Outdoors                                                 |                                             | SunExposed        | WindExposed       |
|                       |     | Surface 21                      | Wall                       | 0 exterior wall           | Outdoors                                                 | ______                                      | SunExposed        | WindExposed       |
|                       |     | Surface 33                      | Wall                       | 0 exterior wall           | Outdoors                                                 |                                             | SunFxnosed        | : Ill WindFxnosed |

*Εικόνα 2.53 Οι επιφάνειες [Surfaces] στην καρτέλα Spaces*

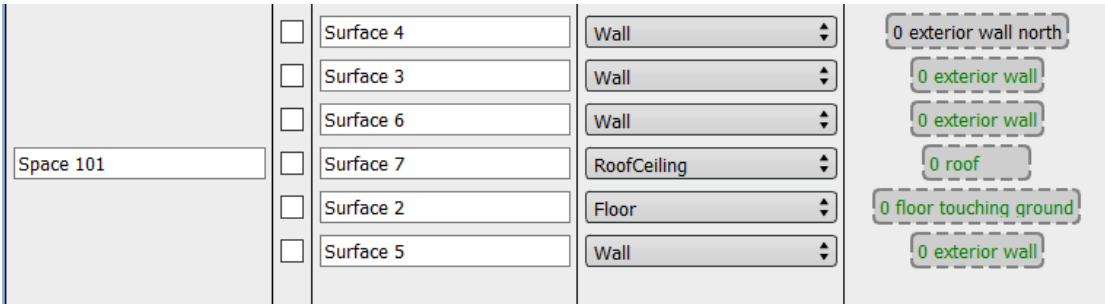

*Εικόνα 2.54 Λεπτομέρεια όπου φαίνεται η διαφορά στον βορινό τοίχο με μαύρα γράμματα*

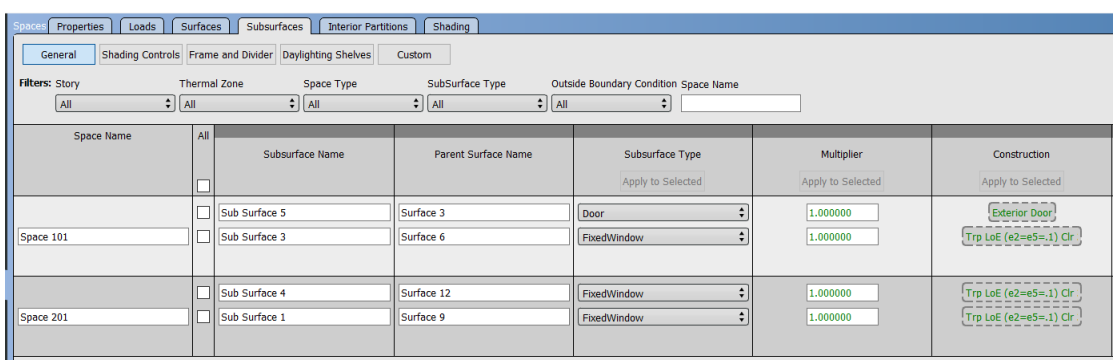

*Εικόνα 2.55 Οι υπο-επιφάνειες [Subsurfaces] ή αλλιώς τα ανοίγματα του κτιρίου όπως φαίνονται στην καρτέλα Spaces*

2.3.9 Θερμικές Ζώνες – Thermal Zones

Στην καρτέλα αυτή πάλι δεν αλλάχτηκε κάτι από αυτά που είναι αυτομάτως συμπληρωμένα από το πρόγραμμα, εκτός από την επιλογή που μας δίνει το πρόγραμμα για τα ιδανικά φορτία, **Turn On Ideal Air Loads** . Με την επιλογή αυτήν το πρόγραμμα υπολογίζει και μας δίνει τα θερμικά φορτία τα οποία χρειάζεται το κτίριο ώστε να διατηρήσει τις θερμοκρασίες που του έχουμε ορίσει χωρίς τον σχεδιασμό ενός συστήματος κλιματισμού και θέρμανσης. Είναι λοιπόν ένα πολύ χρήσιμο εργαλείο μιας και στην παρούσα διπλωματική εργασία το κτήριο Mockup δεν έχει κανένα εγκατεστημένο σύστημα κλιματισμού ή θέρμανσης.

Σε δεύτερη φάση όμως, όπως θα αναφερθεί και παρακάτω κατά τις προσομοιώσεις και αναλύσεις των αποτελεσμάτων του Mockup για διάφορα σετ τοιχοποιιών καθώς και για διάφορους τρόπους παραγωγής θέρμανσης και ψύξης, σε αυτή την καρτέλα εκτός από τα ιδανικά φορτία χρησιμοποιήσαμε και τα έτοιμα πακέτα για παραγωγή θέρμανσης και ψύξης. Αυτό φαίνεται και στη δεύτερη εικόνα, που έχουμε τοποθετήσει στην περιοχή Zone Equipment ένα τύπο συσκευής air condition ( **PTAC** Package Terminal Air Condition) για την παραγωγή θέρμανσης και ψύξης και τελικά τον υπολογισμό των αντίστοιχων kWh που θα χρειαστούν αντί για την περίπτωση με τα ιδανικά φορτία.

| <b>Thermal Zones</b>   |                        |                                               |                               |               |                   |                                       |                                       |                                         |                                    |                   |
|------------------------|------------------------|-----------------------------------------------|-------------------------------|---------------|-------------------|---------------------------------------|---------------------------------------|-----------------------------------------|------------------------------------|-------------------|
| <b>HVAC</b><br>Systems |                        | Heating<br>Sizing<br>Parameters               |                               |               |                   |                                       |                                       |                                         |                                    |                   |
| Name                   | <b>Rendering Color</b> |                                               | Turn On<br>Ideal<br>Air Loads | Air Loop Name | Zone Equipment    | <b>Cooling Thermostat</b><br>Schedule | <b>Heating Thermostat</b><br>Schedule | <b>Humidifying Setpoint</b><br>Schedule | Dehumidifying Setpoint<br>Schedule | Multiplier        |
|                        |                        |                                               | Apply to Selected             |               | Apply to Selected | Apply to Selected                     | Apply to Selected                     | Apply to Selected                       | Apply to Selected                  | Apply to Selected |
| Thermal Zone 1         |                        |                                               | C                             |               | $- - - - - -$     |                                       | 0 MidriseApartment Apar               | --------                                |                                    |                   |
|                        |                        |                                               |                               |               |                   |                                       |                                       |                                         |                                    |                   |
|                        |                        | Cooling<br>Sizing<br>Parameters<br>All<br>ЧG, |                               | Custom        |                   |                                       | ng PTAC DX Clg Elec Htg               | 0 MidriseApartment Apar                 |                                    |                   |

*Εικόνα 2.56 Η καρτέλα των θερμικών ζωνών με σύστημα PTAC*

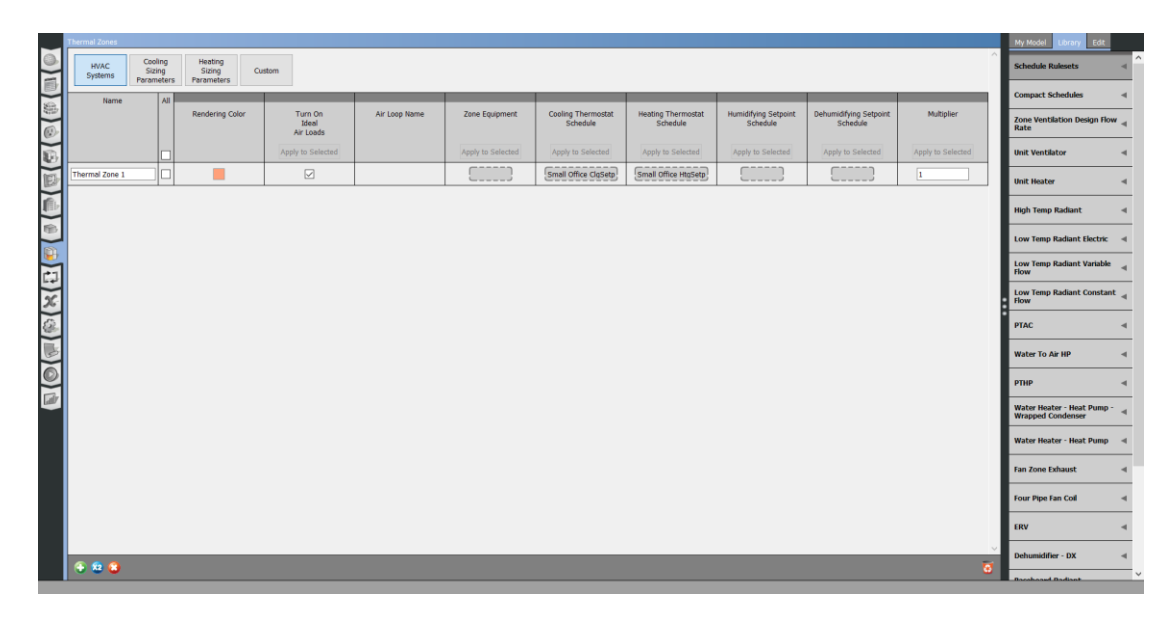

*Εικόνα 2.57 Η καρτέλα των θερμικών ζωνών με ενεργοποιημένη την μέθοδο των ιδανικών φορτίων των ενεργειακών καταναλώσεων* 

# 2.3.10 Συστήματα HVAC και Ζεστού Νερού Χρήσης

Ίσως η πιο σημαντική καρτέλα του OpenStudio από την στιγμή που αναφερόμαστε σε ενεργειακές μελέτες. Πρόκειται για την καρτέλα με την οποία ο χρήστης μπορεί να εισάγει στο κτίριό του όποιο σύστημα HVAC θέλει μιας και οι επιλογές είναι πάρα πολλές, αλλά εκτός αυτού η παρούσα καρτέλα δίνει κάλλιστα την δυνατότητα να χτίσεις το δικό σου σύστημα σε περίπτωση που δεν το βρεις μέσα στην βιβλιοθήκη. Στο κτήριο Mockup που μελετάμε μιας και δεν έχουμε συστήματα HVAC και όπως αναφέρθηκε προηγουμένως όλα τα φορτία θα υπολογιστούν αυτομάτως, χρειάστηκε να κατασκευάσουμε μόνο το σύστημα του ζεστού νερού χρήσης, ΖΝΧ.

Για την κατασκευή του κυκλώματος ΖΝΧ αρχικά επιλέγουμε από τις επιλογές για τα HVAC systems, το Service Hot Water στο οποίο τοποθετούμε ένα Water Use Connection από την βιβλιοθήκη που υπάρχει στο δεξί μέρος. Αυτή η σύνδεση προσομοιάζει την κατανάλωση του ΖΝΧ που θα έχουμε στο κτίριό μας.

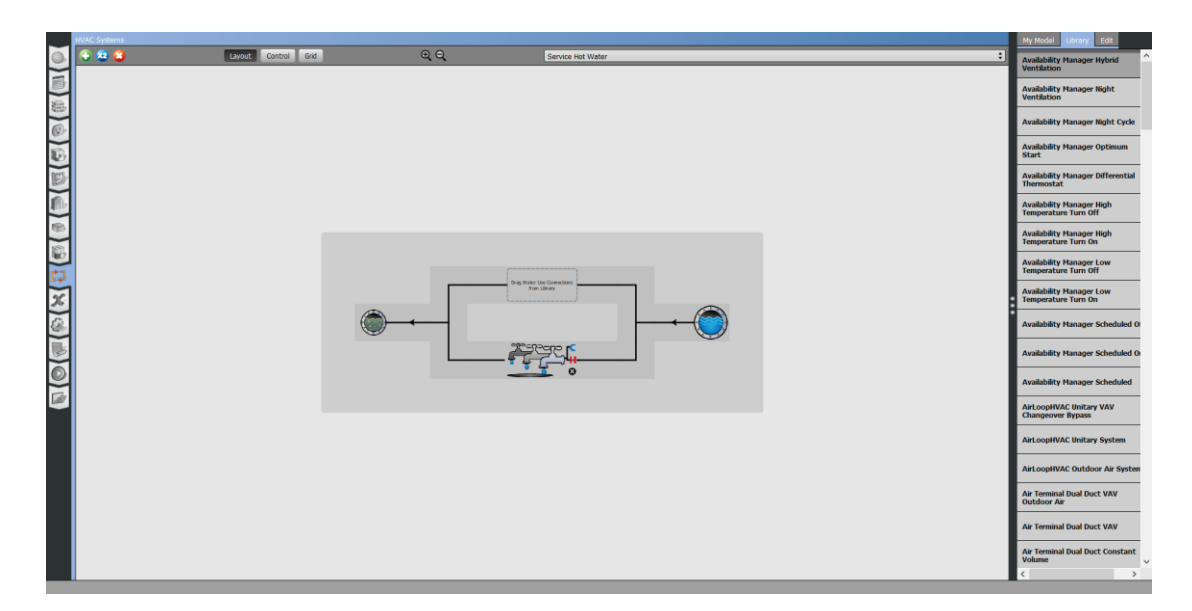

*Εικόνα 2.58 Δημιουργία συστήματος ΖΝΧ*

Πατώντας πάνω στο Water Use Connection που εμφανίζεται σαν τρεις βρύσες, μας εμφανίζεται ένα άλλο σύστημα όπου μπορούμε να ορίσουμε σε τι σύστημα θα δρομολογείται αυτή η κατανάλωση. Έτσι μιας και στο κτίριό μας δεν έχουμε μπάνιο τοποθετούμε απλώς μία βρύση Water Fixture που βρίσκουμε πάλι από την βιβλιοθήκη δεξιά.

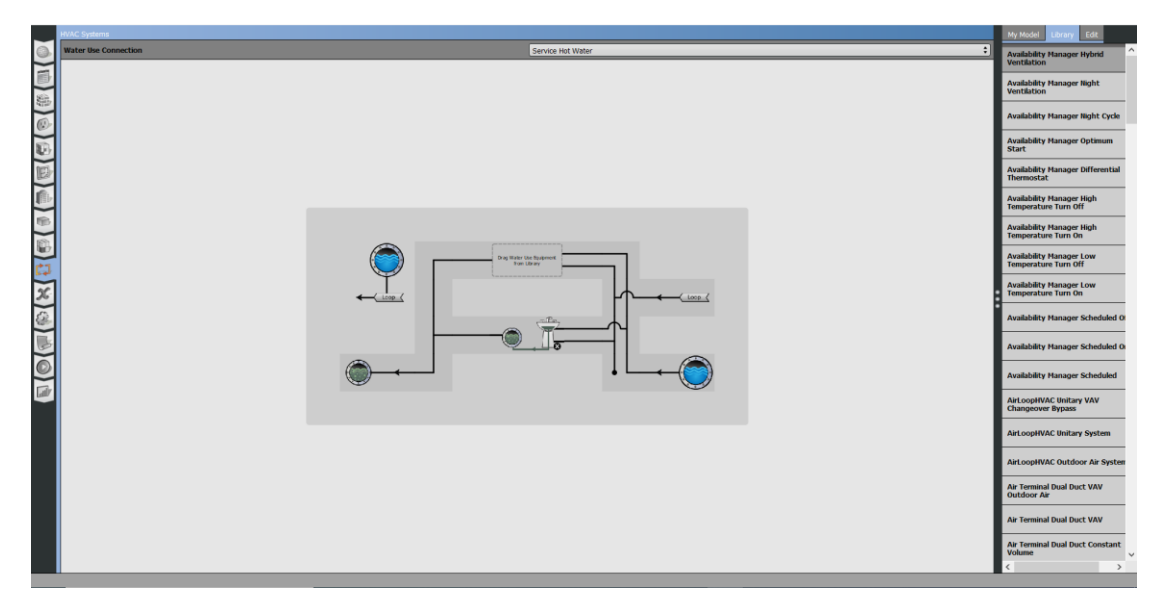

*Εικόνα 2.59 Δημιουργία συστήματος ΖΝΧ*

Έπειτα πρέπει να εισαχθεί το σύστημα που ζεσταίνει το νερό. Για αυτόν τον λόγο θα δημιουργήσουμε ένα καινούργιο σύστημα με την επιλογή **το** που υπάρχει πάνω αριστερά. Το σύστημα που δημιουργούμε είναι το Empty Plant Loop.

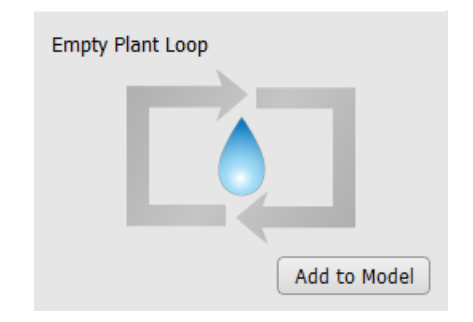

*Εικόνα 2.60 Δημιουργία συστήματος Empty Plant Loop*

Στην επιλογή Demand Equipment τοποθετούμε ένα Water Use Connection το οποίο συνδέεται με το αντίστοιχο του κυκλώματος του ΖΝΧ.

Στην επιλογή Supply Equipment τοποθετούμε στην μέση ένα Gas Boiler και αριστερά από αυτό μία αντλία μεταβλητών στροφών, Variable Speed Pump. Δεξιά τοποθετούμε ένα ρυθμιστή θερμοκρασίας Setpoint Manager Scheduled. Όλα τα παραπάνω τα βρίσκουμε στην βιβλιοθήκη Library δεξιά της οθόνης.

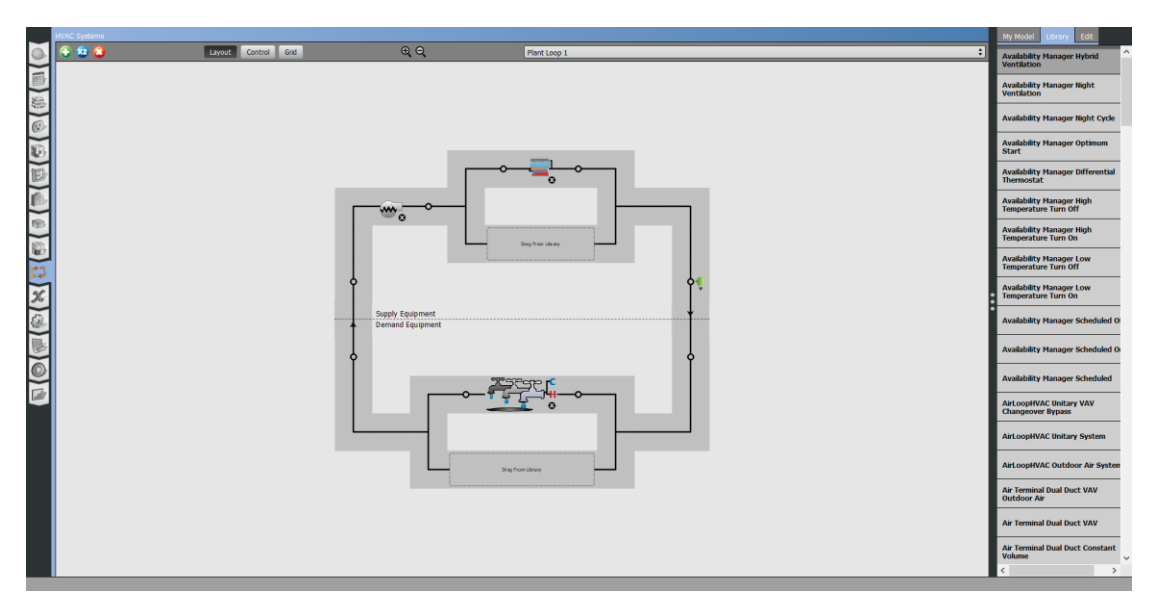

*Εικόνα 2.61 Τελική μορφή συστήματος Ζεστού Νερού Χρήσης*

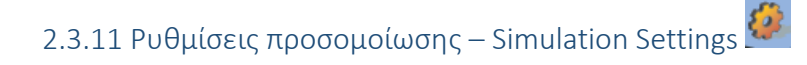

Σε αυτήν την καρτέλα η μόνη παρέμβαση που έγινε ήταν να εισάγουμε στο πεδίο **Reporting Measures** το **OpenStudio Results** το οποίο βρίσκουμε από την βιβλιοθήκη του OpenStudio και μας βοηθάει ως προς τη παρουσίαση των αποτελεσμάτων αφού αυτή γίνεται πιο παραστατικά και οργανωμένα με ενότητες και πίνακες.

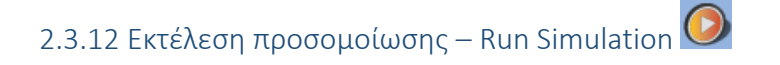

Τέλος μένει να τρέξουμε την προσομοίωση από την οποία το OpenStudio δημιουργεί ένα αρχείο με ίδιο όνομα με αυτό που είχαμε δώσει αρχικά στο SketchUp, το οποίο βρίσκουμε στον φάκελο Reports και είναι σε μορφή html. Το αρχείο αυτό μπορούμε να το ανοίξουμε με ένα πρόγραμμα περιήγησης όπως πχ το Google Chrome και να δούμε όλες τις ενότητες, τα αποτελέσματα αλλά και τους πίνακες που έχουν δημιουργηθεί για την καλύτερη κατανόηση των αποτελεσμάτων του κτιρίου.

### Κεφάλαιο 3<sup>ο</sup> Παρουσίαση αποτελεσμάτων

Αφού λοιπόν «τρέξουμε» επιτυχώς την προσομοίωση έχουμε όλα τα αποτελέσματα που μας ενδιαφέρουν για το κτίριό μας.

Η πρώτη προσομοίωση λοιπόν έγινε όπως αναφέραμε και παραπάνω με την επιλογή των ιδανικών φορτίων και τα αποτελέσματα έχουν ως εξής.

Προσομοίωση με ιδανικά φορτία – Ideal Loads

#### **OpenStudio Results**

**Model Summary** 

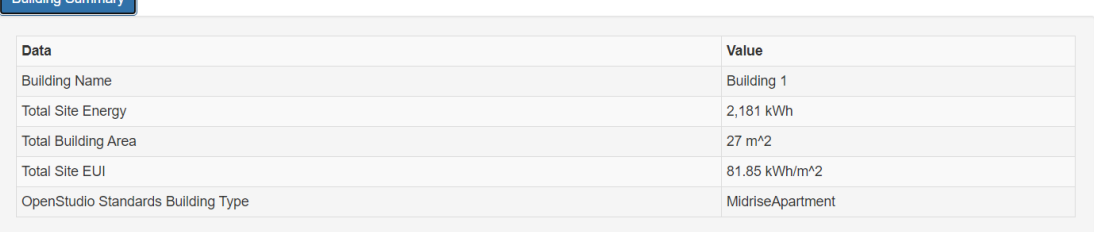

*Εικόνα 3.1 Πίνακας με τα αποτελέσματα για την κατανάλωση του κτιρίου*

Βλέπουμε ότι από την πρώτη προσομοίωση το κτίριο φαίνεται να έχει χαμηλή κατανάλωση ενέργειας σε σχέση με τον μέσο όρο των κτιρίων στην Ελλάδα και με βάση τον ΚΕΝΑΚ εντάσσεται οριακά κάτω από την κατηγορία Α, και βρίσκεται στην κατηγορία Β+ έχοντας συνολική κατανάλωση ενέργειας 81,85 kWh/m<sup>2</sup> .

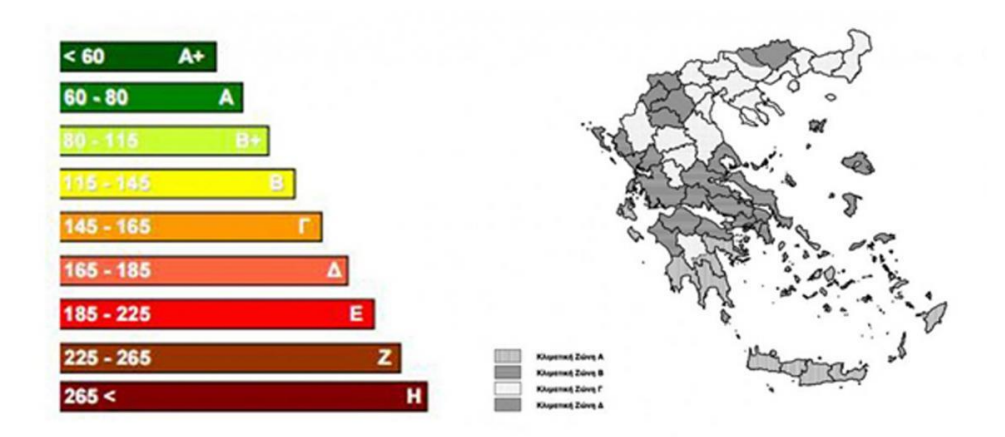

*Εικόνα 3.2 Πίνακας με τις ενεργειακές κατηγορίες κτιρίων με βάση τον KENAK*

Εύκολα βέβαια μπορεί να γίνει η παρατήρηση ότι οι θερμικές κιλοβατώρες [kWh] που χρειάζονται για την διατήρηση των εσωτερικών συνθηκών που έχουμε ορίσει και που τελικά μας δίνουν το παραπάνω αποτέλεσμα προσδίδονται στο κτίριό μας με βαθμό απόδοσης 1 ή 100% μιας και έχουμε ορίσει ιδανικά φορτία. Στην περίπτωση που θα δούμε όμως και στην επόμενη προσομοίωση όπου έχουμε αντλία θερμότητας με συντελεστή συμπεριφοράς ίσο με 3, τότε η τελική συνολική κατανάλωση πέφτει σχεδόν στο μισό.

Στην παρακάτω εικόνα βλέπουμε και πως χρησιμοποιούνται κατά κύριο λόγο αυτές οι κιλοβατώρες [kWh] αφού έχουμε πολλή μικρή κατανάλωση ενέργειας για συσκευές και μηδαμινή για φωτισμό οπότε σχεδόν όλες οι κιλοβατώρες kWh χρησιμοποιούνται για την θέρμανση και την ψύξη του κτιρίου.

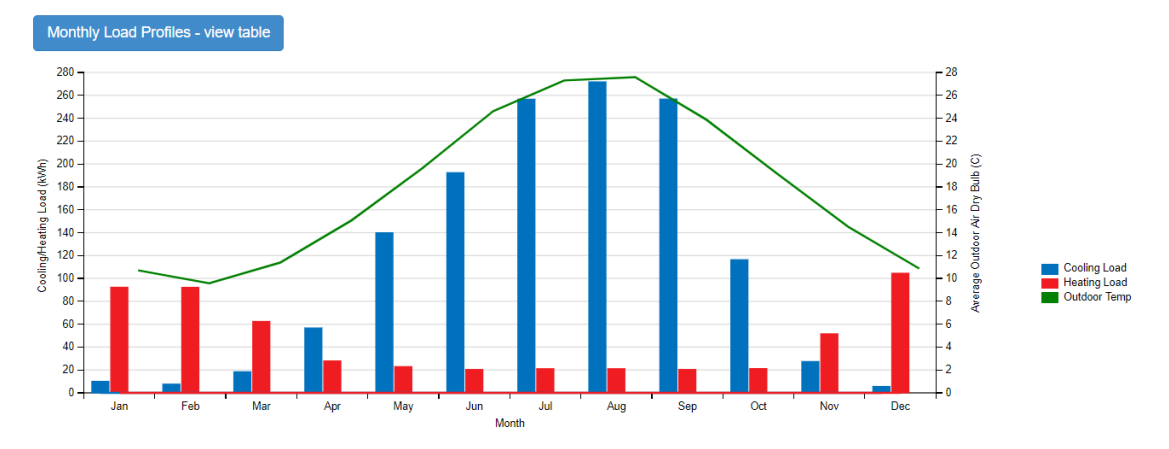

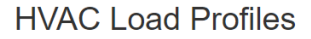

*Εικόνα 3.3 Γράφημα με την κατανάλωση ενέργειας ανά μήνα και ανά κατηγορία κατανάλωσης.*

Από το γράφημα εύκολα διαπιστώνουμε ότι η απαίτηση για ψύξη είναι πολλαπλάσια της απαίτησης για θέρμανση και σχεδόν δυόμιση φορές μεγαλύτερη από την μέγιστη απαίτηση για θέρμανση. Αυτό ίσως οφείλεται στην ελλιπή σκίαση του κτιρίου καθώς και στην καλή του μόνωση όπου τον χειμώνα σε συνδυασμό με τα ηλιακά κέρδη μειώνουν κατά πολύ την απαίτηση θέρμανσης αλλά το καλοκαίρι αυξάνουν πολύ την απαίτηση για ψύξη αφού η μόνωση κρατάει την θερμότητα μέσα στο κτίριο ενώ παράλληλα ο ήλιος που εισβάλει αβίαστα μέσα σε αυτό το ζεσταίνει ακόμα περισσότερο. Επίσης πρέπει να σημειωθεί ότι τα ποσά ενέργειας που εμφανίζονται κατά τους εαρινούς μήνες και αφορούν την θέρμανση αναφέρονται στο ΖΝΧ και όχι στην θέρμανση του κτιρίου.

Τελικά το κτίριο με βάση τα ορισθέντα χρονοδιαγράμματα και με τις επιθυμητές εσωτερικές θερμοκρασίες κατά την διάρκεια του έτους, ανταποκρίνεται σύμφωνα με τον παρακάτω πίνακα.

**Zone Conditions** 

|                                     |                         | Temperature (Table values represent hours spent in each temperature range) |              |         |              |     |      |     |     |      |      |     |                |          |                                                                                          |                        |                           |
|-------------------------------------|-------------------------|----------------------------------------------------------------------------|--------------|---------|--------------|-----|------|-----|-----|------|------|-----|----------------|----------|------------------------------------------------------------------------------------------|------------------------|---------------------------|
| Zone                                | <b>Unmet</b><br>Htg(hr) | Unmet Htg -<br>Occ(hr)                                                     | (C)          | (C)     | (C)          | (C) | (C)  | (C) | (C) | (C)  | (C)  | (C) | (C)            | (C)      | < 13 13-16 16-18 18-20 20-21 21-22 22-23 23-24 24-26 26-28 28-30 >= 30 Unmet<br>Clg (hr) | Unmet Clg -<br>Occ(hr) | <b>Mean</b><br>Temp $(C)$ |
| <b>THERMAL</b><br>ZONE <sub>1</sub> | $\Omega$                |                                                                            | $\mathbf{0}$ | $\circ$ | $\mathbf{0}$ | 249 | 2150 | 758 | 818 | 2605 | 1199 | 981 | $\overline{0}$ | $\Omega$ | $\mathbf{0}$                                                                             |                        | 23.0 (C)                  |

*Εικόνα 3.4 Πίνακας με τις θερμοκρασίες ανά έτος και ο μέσος όρος τους*

Παρατηρούμε λοιπόν ότι βρίσκεται ως επί το πλείστο εντός των επιπέδων θερμικής άνεσης, όσων αφορά την εσωτερική του θερμοκρασία αλλά όχι όσων αφορά την εσωτερική του υγρασία όπως θα δούμε παρακάτω, και τελικά έχει μέση θερμοκρασία κατά την διάρκεια του έτους ίση με 23°C.

Πρόβλημα παρά ταύτα παρατηρείται στην εσωτερική σχετική υγρασία που υπάρχει μέσα στο κτίριο κατά την διάρκεια του έτους, όπως φαίνεται και τον πίνακα που ακολουθεί.

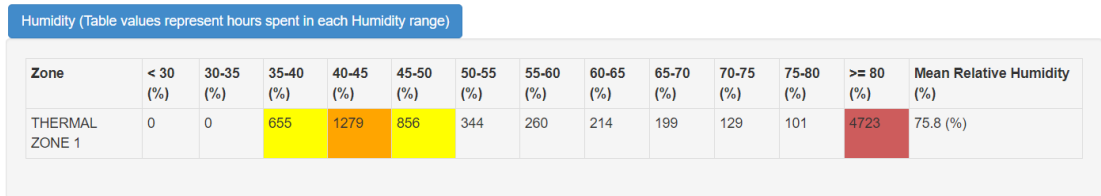

*Εικόνα 3.5 Πίνακας με την σχετική υγρασία του κτιρίου ανά έτος και ο μέσος όρος της*

Βλέπουμε λοιπόν ότι για πάνω από το 53% του έτους βρίσκεται σε σχετική υγρασία πάνω από 80% ενώ τελικά μέσο όρο έχει 75,8%, όπου είναι πολύ υψηλός και σίγουρα θα δημιουργήσει ένα περιβάλλον δυσφορίας μέσα στο κτίριο.

Έτσι δημιουργήθηκε η ανάγκη να βρεθεί η λύση του προβλήματος της υγρασίας και αλλάζοντας διάφορες παραμέτρους και συστήματα τελικά η λύση βρισκόταν στην εισαγωγή φρέσκου αέρα στο κτίριο καθώς ήταν και το μόνο που τελικά έδωσε τα επιθυμητά αποτελέσματα με μέση σχετική υγρασία περίπου στο 51% και μία ελαφρώς μεγαλύτερη απαίτηση ενέργειας κατά την διάρκεια του έτους, της τάξης των 5 kWh/m<sup>2</sup> .

Αναλυτικότερα λοιπόν τα αποτελέσματα της προσομοίωσης με την μέθοδο των ιδανικών φορτίων και με περισσότερο νωπό αέρα στο κτίριο φαίνονται στους παρακάτω πίνακες και διαγράμματα.

#### **OpenStudio Results**

**Model Summary** 

| <b>Building Summary</b>            |                         |
|------------------------------------|-------------------------|
| <b>Data</b>                        | Value                   |
|                                    |                         |
| <b>Building Name</b>               | <b>Building 1</b>       |
| <b>Total Site Energy</b>           | 2.314 kWh               |
| <b>Total Building Area</b>         | 27 m <sup>2</sup>       |
| <b>Total Site EUI</b>              | 86.86 kWh/m^2           |
| OpenStudio Standards Building Type | <b>MidriseApartment</b> |
|                                    |                         |

*Εικόνα 3.6 Πίνακας με τα αποτελέσματα για την κατανάλωση του κτιρίου* 

Εύκολα παρατηρούμε λοιπόν την αύξηση των απαιτούμενων kWh/m<sup>2</sup>από τις 81.85 στις 86.86

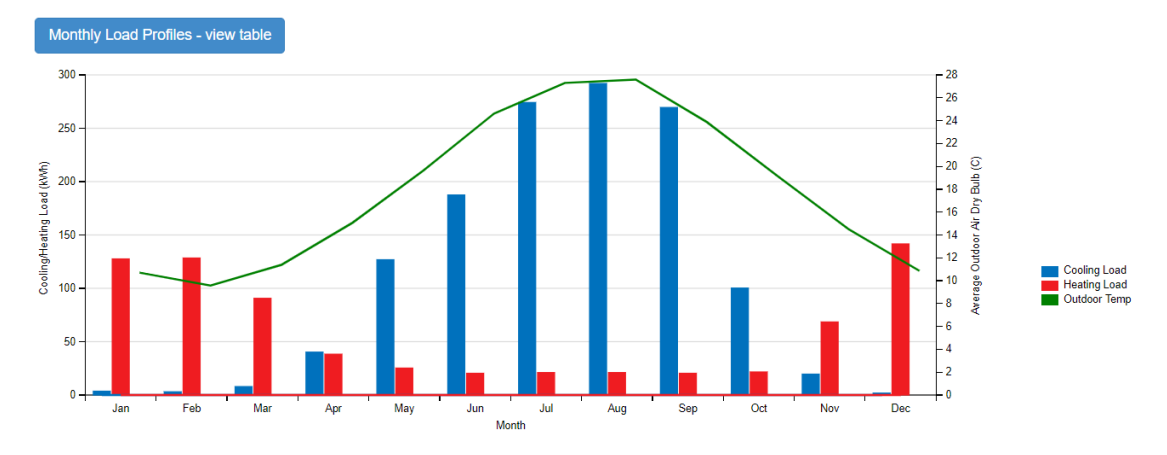

#### **HVAC Load Profiles**

*Εικόνα 3.7 Γράφημα με την κατανάλωση ενέργειας ανά μήνα και ανά κατηγορία κατανάλωσης*

Ελαφρώς αυξημένες και οι τιμές για την θέρμανση και την ψύξη ενώ παρατηρούμε και μεγαλύτερη ισορροπία στις δύο αυτές τιμές. Πλέον η μέγιστη απαίτηση για ψύξη είναι δύο φορές μεγαλύτερες από την αντίστοιχη για θέρμανση σε αντίθεση με προηγουμένως όπου ήταν της τάξης του 2,6. Το αποτέλεσμα είναι λογικό μιας και με μεγαλύτερη ροή νωπού αέρα στο κτίριο θα χρειαστούμε και περισσότερη θέρμανση κατά την χειμερινή περίοδο.

#### Zone Conditions

*Εικόνα 3.8 Πίνακας με τις θερμοκρασίες και την σχετική υγρασία του κτιρίου ανά έτος και ο μέσος όρος τους*

Και οι τελικές μέσες τιμές για θερμοκρασία και υγρασία στο κτίριο όπου φαίνεται και η σημαντική βελτίωση στην υγρασία από το 75% στο 51% .

Το κτίριο παρά την παρέμβαση που του έγινε παραμένει στην κατηγορία Β+ ενώ αυτή τη φορά ικανοποιούνται πλήρως τα επιθυμητά επίπεδα θερμικής άνεσης μέσα σε αυτό.

Έτσι αφού πλέον έχουμε ορίσει και εν τέλη έχουμε καταφέρει να προσφέρουμε στο κτίριό μας συνθήκες θερμικής άνεσης θα προχωρήσουμε στις επόμενες προσομοιώσεις που αφορούν την εγκατάσταση μίας αντλίας θερμότητας με σκοπό την μείωση των kWh/m<sup>2</sup> καθώς και αλλαγή στην τοιχοποιία του κτιρίου.

#### Προσομοίωση με αντλία θερμότητας

Αντικαθιστούμε λοιπόν την επιλογή των ιδανικών φορτίων στο κτίριο με μία αντλία θερμότητας από την βιβλιοθήκη του OpenStudio στην καρτέλα Thermal Zones όπως φαίνεται και στην παρακάτω εικόνα όπου το PTHP είναι συντομογραφία του OpenStudio για την αντλία θερμότητας (Package Terminal Heat Pump)

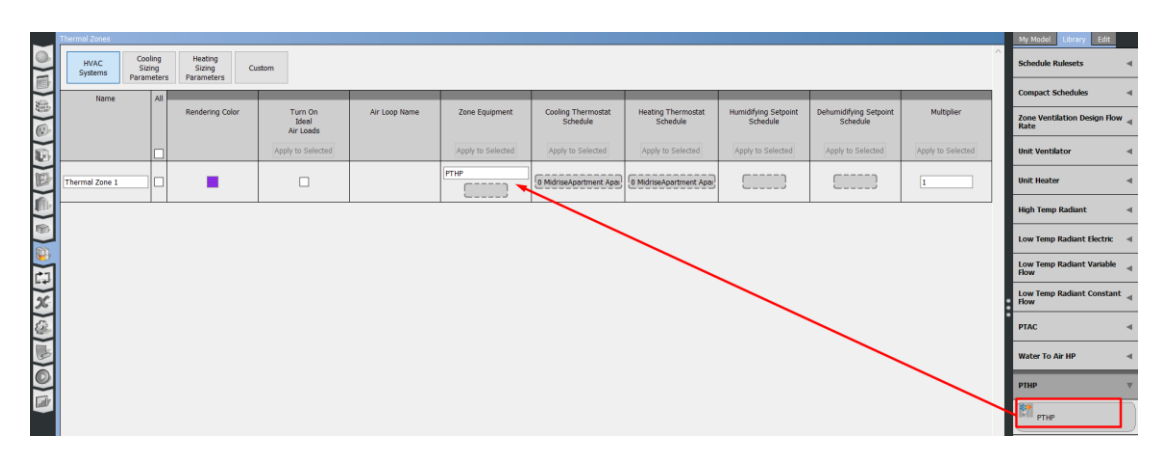

*Εικόνα 3.9 Εγκατάσταση αντλίας θερμότητας στην καρτέλα θερμικών ζωνών*

Τρέχοντας λοιπόν την προσομοίωση με την παραπάνω ρύθμιση και έχοντας αφήσει όλα τα προηγούμενα πεδία ίδια έχουμε τα εξής ενδιαφέροντα αποτελέσματα.

#### **Model Summary**

| <b>Building Summary</b>            |                   |
|------------------------------------|-------------------|
| Data                               | Value             |
| <b>Building Name</b>               | <b>Building 1</b> |
| <b>Total Site Energy</b>           | 1,131 kWh         |
| <b>Total Building Area</b>         | $27 \text{ m}^2$  |
| <b>Total Site EUI</b>              | 42.44 kWh/m^2     |
| OpenStudio Standards Building Type | MidriseApartment  |
|                                    |                   |

*Εικόνα 3.10 Πίνακας με τα αποτελέσματα για την κατανάλωση του κτιρίου*

Όπως βλέπουμε λοιπόν η κατανάλωση έχει πέσει περισσότερο από το μισό σε σχέση με την μέθοδο των ιδανικών φορτίων, κάτι το οποίο αναμέναμε να γίνει λόγω της ύπαρξης της αντλίας θερμότητας και του συντελεστή συμπεριφοράς που έχει ίσο με 3.

Όσων αφορά την κατανομή των φορτίων ανά μήνα δεν βλέπουμε μεγάλες διαφορές στην διαμόρφωση του γραφήματος αλλά βλέπουμε στις τιμές που είναι μικρότερες από τις μισές που είχαμε προηγουμένως.

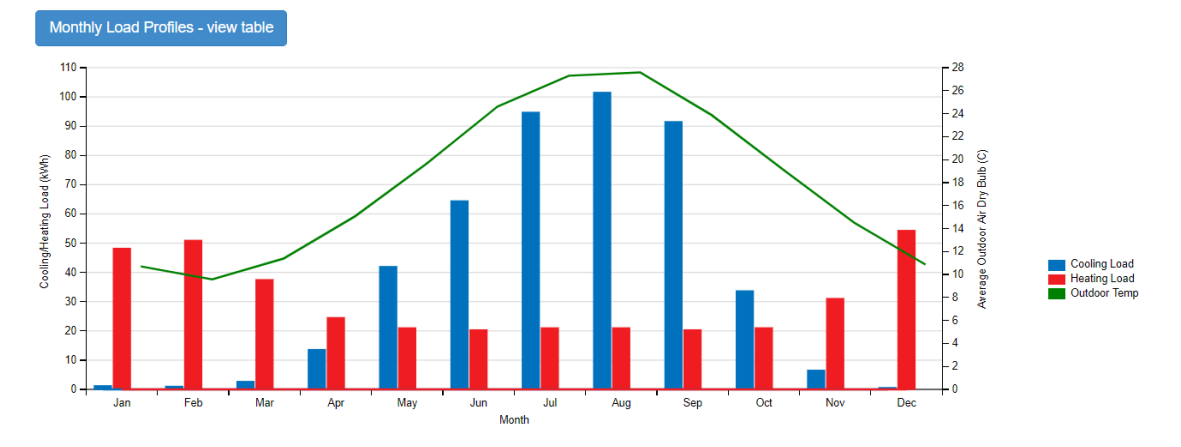

#### **HVAC Load Profiles**

*Εικόνα 3.11 Γράφημα με την κατανάλωση ενέργειας ανά μήνα και ανά κατηγορία κατανάλωσης*

Στο εσωτερικό η κατάσταση μένει σχεδόν η ίδια με μέση θερμοκρασία κοντά στους 23 βαθμούς και μέση σχετική υγρασία κοντά στο 52% όπως φαίνεται αναλυτικά από τους παρακάτω πίνακες.

#### **Zone Conditions**

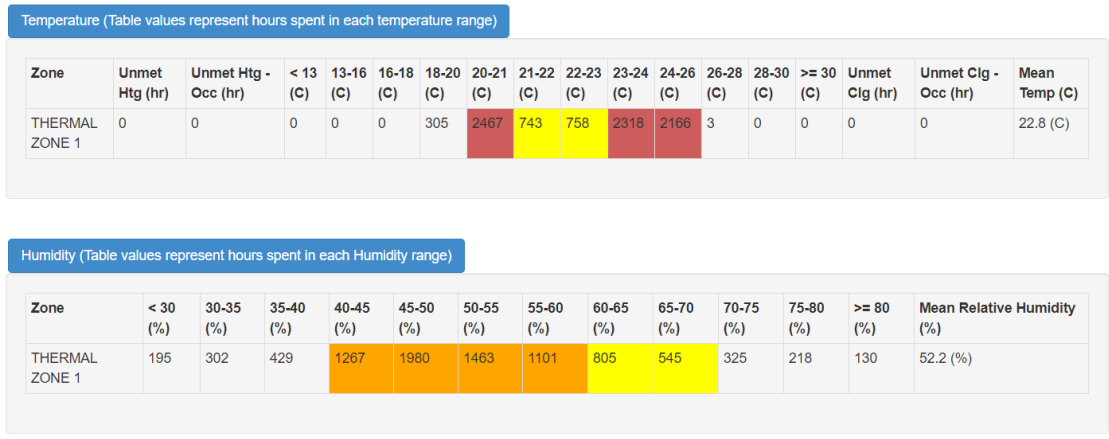

*Εικόνα 3.12 Πίνακας με τις θερμοκρασίες και την σχετική υγρασία του κτιρίου ανά έτος και ο μέσος όρος τους*

#### Αλλαγή τοιχοποιίας σε CLT

Το επόμενο βήμα στην προσομοίωση του Mockup ήταν η αλλαγή στην τοιχοποιία. Σκοπός ήταν η στροφή σε υλικά πιο φιλικά προς το περιβάλλον και με καλύτερες θερμικές ιδιότητες. Ένα λοιπόν ευρέως χρησιμοποιούμενο υλικό το οποίο έχει πάρει ιδιαίτερη δημοσιότητα τα τελευταία χρόνια, και όχι άδικα, είναι η σταυρωτή επικολλητή ξυλεία, το λεγόμενο Cross Laminated Timber ή αλλιώς CLT. Το CLT αποτελεί δικαίως μία λύση για την κατασκευή σύγχρονων κτιρίων αφού συνδυάζει τις καλές θερμικές ιδιότητες και την καλή πρόβλεψη της πυρασφάλειας, μιας και είναι γνωστός ο ρυθμός καύσης του, με τις επίσης καλές του στατικές ιδιότητες μιας και είναι ικανό να σταθεί μόνο του σε μία ξύλινη κατασκευή σαν φέρων οργανισμός. Είναι επίσης πολύ εύκολο στην κατασκευή και την συναρμολόγηση αφού μπορεί να έρθει έτοιμο σε κομμάτια και να συναρμολογηθεί σε λίγες μέρες, ακόμη και ώρες αν μιλάμε για μία μικρή κατασκευή σαν το κτίριο που μελετάμε. Παραπάνω πληροφορίες σχετικά με το CLT θα αναφερθούν στο επόμενο κεφάλαιο όπου και θα ακολουθήσει εκτενέστερη παρουσίασή του καθώς και εφαρμογή του σε κτίριο κατοικίας.

Επομένως αφού περάστηκαν οι τοιχοποιίες από CLT, οι οποίες είναι ίδιες με αυτές που θα χρησιμοποιηθούν στο κεφάλαιο 5, βλέπε [CLT και ιδανικά φορτία](#page-106-0), και χρησιμοποιώντας τις ίδιες μεθόδους προσομοίωσης όπως και πριν, δηλαδή την μέθοδο των ιδανικών φορτίων αλλά και την αντικατάστασή τους από την αντλία θερμότητας θα δούμε τα αποτελέσματα σε σχέση με την αρχική κατασκευή.

Έτσι έχουμε τα αποτελέσματα της πρώτης προσομοίωσης με τοιχοποιία από CLT και την μέθοδο των ιδανικών φορτίων με την επίσης αυξημένη παροχή φρέσκου αέρα για να μην έχουμε προβλήματα υπερβολικής εσωτερικής σχετικής υγρασίας.

#### **Model Summary**

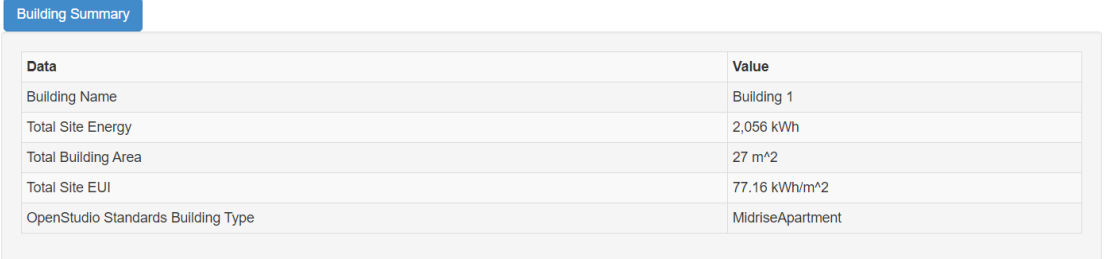

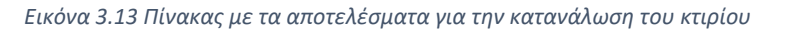

Παρατηρούμε λοιπόν την μειωμένη κατανάλωση σε σχέση με την συμβατική κατασκευή που ήταν στις 86,86 kWh/m<sup>2</sup> . Επίσης το κτίριο πλέον έχει ανέβει μία κατηγορία με βάση τον ΚΕΝΑΚ και πλέον είναι κτίριο κατηγορίας Α.

Ενδιαφέρον έχει το γράφημα των φορτίων του κλιματισμού.

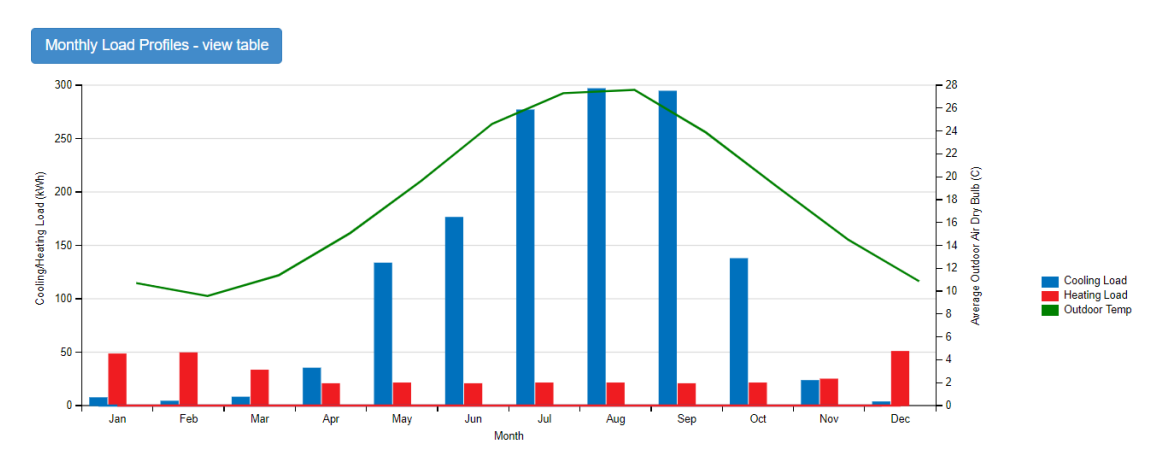

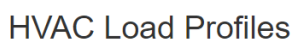

Όπως παρατηρούμε έχουμε πολλή μικρή απαίτηση για θέρμανση ενώ πολύ μεγάλη για ψύξη. Αυτό οφείλεται στις καλές θερμικές ιδιότητες του CLT που προσδίδει επιπλέον μόνωση στο κτίριο ενώ το καλοκαίρι έχουμε ελαφρώς μεγαλύτερη μέγιστη απαίτηση ψύξης σε σχέση με τις αντίστοιχες συνθήκες για συμβατική κατασκευή. Ενδεικτικά στο κτίριο με CLT έχουμε περίπου 300 kWh μέγιστη απαίτηση ψύξης τον Αύγουστο ενώ στο κτίριο με την συμβατική κατασκευή έχουμε 280. Αυτή η διαφορά μπορεί να αποδοθεί στη μεγαλύτερη θερμομόνωση που μας παρέχει το CLT, εμποδίζοντας την θερμότητα που συσσωρεύεται στο κτίριο να φύγει προς το περιβάλλον.

Όσων αφορά τις εσωτερικές συνθήκες αυτές μένουν περίπου σταθερές με μία αύξηση στην εσωτερική σχετική υγρασία, η οποία παραμένει σε ανεκτά επίπεδα.

*Εικόνα 3.14 Γράφημα με την κατανάλωση ενέργειας ανά μήνα και ανά κατηγορία* 

#### Zone Conditions

| $\Omega$<br>1316<br>$\overline{0}$<br>$\mathbf{0}$<br>292<br>1642<br>761<br>702<br>3155<br>892<br>$\mathbf{0}$<br>$\mathbf 0$<br>$\mathbf 0$<br>$\mathbf{0}$<br><b>THERMAL</b><br>$\Omega$<br>$\Omega$<br>ZONE <sub>1</sub> | Zone | <b>Unmet</b><br>Htg(hr) | Unmet Htg -<br>Occ(hr) | < 13<br>(C) | (C) | 13-16 16-18<br>(C) | (C) | 18-20 20-21<br>(C) | (C) | (C) | (C) | $21-22$ $22-23$ $23-24$ $24-26$ $26-28$ $28-30$ $>530$<br>(C) | (C) | (C) | (C) | <b>Unmet</b><br>Clg(hr) | Unmet Clg -<br>Occ(hr) | <b>Mean</b><br>Temp $(C)$ |
|----------------------------------------------------------------------------------------------------|------|-------------------------|------------------------|-------------|-----|--------------------|-----|--------------------|-----|-----|-----|---------------------------------------------------------------|-----|-----|-----|-------------------------|------------------------|---------------------------|
|                                                                                                    |      |                         |                        |             |     |                    |     |                    |     |     |     |                                                               |     |     |     |                         |                        | 23.3 (C)                  |
|                                                                                                    |      |                         |                        |             |     |                    |     |                    |     |     |     |                                                               |     |     |     |                         |                        |                           |
|                                                                                                    |      |                         |                        |             |     |                    |     |                    |     |     |     |                                                               |     |     |     |                         |                        |                           |
|                                                                                                    |      |                         |                        |             |     |                    |     |                    |     |     |     |                                                               |     |     |     |                         |                        |                           |
|                                                                                                    |      |                         |                        |             |     |                    |     |                    |     |     |     |                                                               |     |     |     |                         |                        |                           |
| Humidity (Table values represent hours spent in each Humidity range)<br>45-50<br>Zone<br>30-35<br>$35 - 40$<br>40-45<br>50-55<br>60-65<br>65-70<br>70-75<br>75-80<br>< 30<br>55-60<br>$>= 80$                               |      |                         |                        |             |     |                    |     |                    |     |     |     |                                                               |     |     |     |                         |                        |                           |
| <b>Mean Relative Humidity</b><br>$(\%)$<br>$(\%)$<br>(%)<br>$(\%)$<br>$(\%)$<br>$(\%)$<br>$(\%)$<br>$(\%)$<br>$(\%)$<br>$(\%)$<br>$(\%)$<br>$(\%)$<br>$(\%)$                                                                |      |                         |                        |             |     |                    |     |                    |     |     |     |                                                               |     |     |     |                         |                        |                           |

*Εικόνα 3.15 Πίνακας με τις θερμοκρασίες και την σχετική υγρασία του κτιρίου ανά έτος και ο μέσος όρος τους*

Η τελική προσομοίωση για το κτίριο Mockup θα είναι με όλες τις παραπάνω συνθήκες που έχουν οριστεί προηγουμένως, με τοιχοποιία από CLT αλλά αντί για την εφαρμογή της μεθόδου των ιδανικών φορτίων θα εγκαταστήσουμε μία αντλία θερμότητας με συντελεστή συμπεριφοράς ίσο με 3 για να δούμε τις τελικές καταναλώσεις και τις συνθήκες εσωτερικά του κτιρίου.

Έτσι έχουμε,

**Model Summary** 

| <b>Building Summary</b> |  |  |  |  |  |  |  |  |  |  |
|-------------------------|--|--|--|--|--|--|--|--|--|--|
| Value                   |  |  |  |  |  |  |  |  |  |  |
| <b>Building 1</b>       |  |  |  |  |  |  |  |  |  |  |
| 1,092 kWh               |  |  |  |  |  |  |  |  |  |  |
| $27 \text{ m}^2$        |  |  |  |  |  |  |  |  |  |  |
| 40.98 kWh/m^2           |  |  |  |  |  |  |  |  |  |  |
| <b>MidriseApartment</b> |  |  |  |  |  |  |  |  |  |  |
|                         |  |  |  |  |  |  |  |  |  |  |

*Εικόνα 3.16 Πίνακας με τα αποτελέσματα για την κατανάλωση του κτιρίου*

Όπου βλέπουμε ότι η τελική κατανάλωση των 40,98 kWh/m<sup>2</sup> είναι η χαμηλότερη που έχουμε επιτύχει σε σχέση με όλες τις προηγούμενες δοκιμές και βεβαίως κατατάσσει το κτίριο στην κατηγορία Α+ κατά ΚΕΝΑΚ.

#### **HVAC Load Profiles**

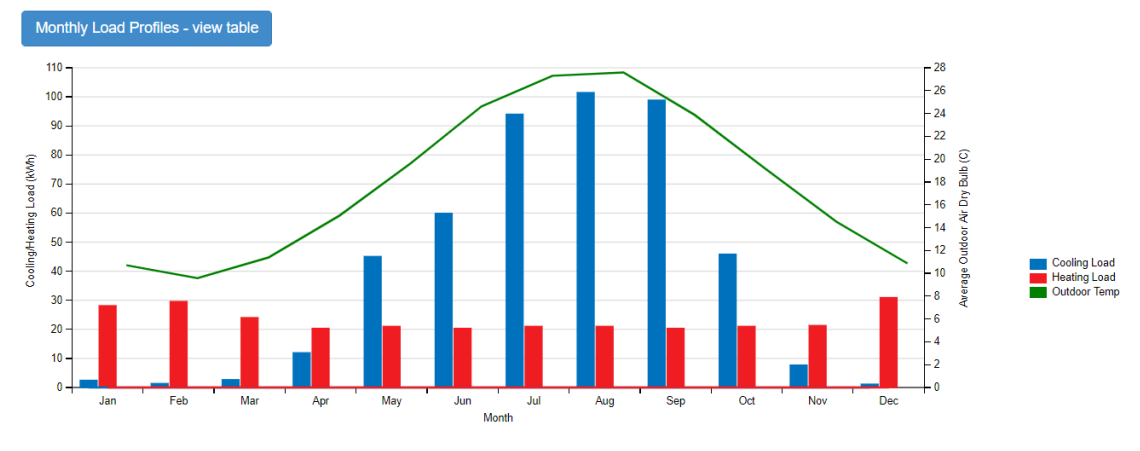

*Εικόνα 3.17 Γράφημα με την κατανάλωση ενέργειας ανά μήνα και ανά κατηγορία κατανάλωσης*

Όσων αφορά τώρα τα φορτία θέρμανσης και ψύξης αυτά εμφανίζονται αισθητά μειωμένα ειδικά κατά την χειμερινή περίοδο όπου χρειαζόμαστε μόλις 32 kWh μέγιστη απαίτηση το Δεκέμβριο. Επίσης μειωμένη είναι και η απαίτηση ψύξης το καλοκαίρι αφού η μέγιστη τιμή συναντάται τον Ιούλιο σε περίπου 100 kWh.

Στην εσωτερική ατμόσφαιρα του κτιρίου έχουμε ως συνήθως μέση θερμοκρασία κατά την διάρκεια του έτους ίση με 23.3<sup>ο</sup>C , κοντά δηλαδή στους 23 που έχουμε καταγράψει σε όλες τις προσομοιώσεις ενώ η σχετική υγρασία έχει αυξηθεί στο 57,1% μένοντας πάλι κάτω από το όριο του 60% και ως επί το πλείστο αυτή είναι στο ικανοποιητικό εύρος του 40-60%.

Εντούτοις αν θέλουμε να μειώσουμε ακόμα την υγρασία και να την φέρουμε λίγο πιο κάτω μπορούμε να αυξήσουμε λίγο την παροχή φρέσκου αέρα στο κτήριο όπως βρέθηκε μετά από δοκιμές και προσομοιώσεις στο OpenStudio.

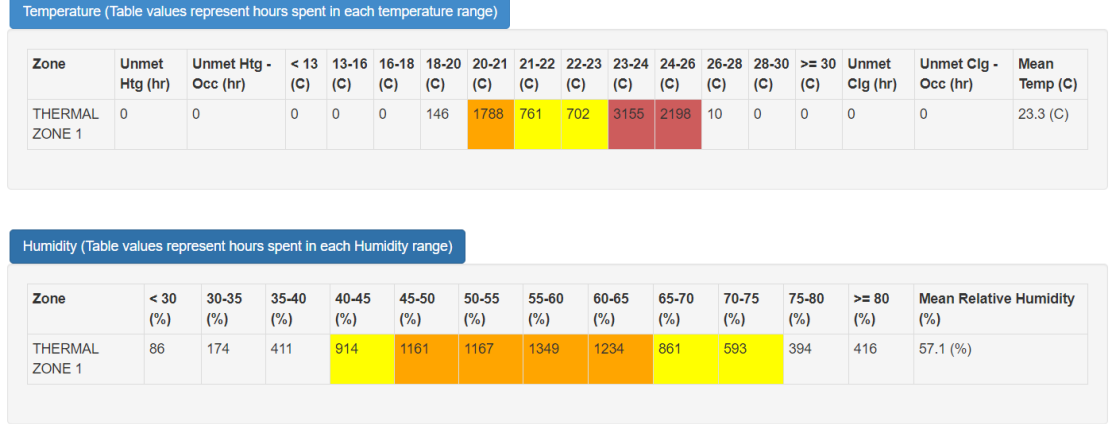

#### **Zone Conditions**

*Εικόνα 3.18 Πίνακας με τις θερμοκρασίες και την σχετική υγρασία του κτιρίου ανά έτος και ο μέσος όρος τους*

Ενδεικτικά με μία μικρή αύξηση της παροχής του φρέσκου αέρα στο κτίριο η οποία αυξάνει ελάχιστα την απαίτηση ενέργειας μόλις για 1,3 kWh/m<sup>2</sup> , δηλαδή από τις 40,98 kWh/m<sup>2</sup> στις 42,23 kWh/m<sup>2</sup> έχουμε την εξής διαφορά στο εσωτερικό του κτιρίου.

**Zone Conditions** 

| Zone                                | <b>Unmet</b><br>Htg (hr) | <b>Unmet Htg -</b><br>Occ (hr)                                       | < 13<br>(C)     | (C)             | 13-16 16-18<br>(C) | (C) | 18-20 20-21<br>(C) | 21-22 22-23<br>(C) | (C)    | (C)   | (C)             | (C)             | (C)      | (C)             | 23-24 24-26 26-28 28-30 >= 30 Unmet<br>Clg(hr) | Unmet Clg -<br>Occ (hr)               | <b>Mean</b><br>Temp $(C)$ |
|-------------------------------------|--------------------------|----------------------------------------------------------------------|-----------------|-----------------|--------------------|-----|--------------------|--------------------|--------|-------|-----------------|-----------------|----------|-----------------|------------------------------------------------|---------------------------------------|---------------------------|
| <b>THERMAL</b><br>ZONE <sub>1</sub> | $\Omega$                 | $\Omega$                                                             | $\Omega$        | $\Omega$        | $\mathbf{0}$       | 253 | 2630               | 605                | 533    | 2531  | 2176            | 32              | $\Omega$ | $\mathbf{0}$    | $\Omega$                                       | $\mathbf{0}$                          | 22.9 <sub>(C)</sub>       |
|                                     |                          |                                                                      |                 |                 |                    |     |                    |                    |        |       |                 |                 |          |                 |                                                |                                       |                           |
|                                     |                          |                                                                      |                 |                 |                    |     |                    |                    |        |       |                 |                 |          |                 |                                                |                                       |                           |
|                                     |                          |                                                                      |                 |                 |                    |     |                    |                    |        |       |                 |                 |          |                 |                                                |                                       |                           |
|                                     |                          | Humidity (Table values represent hours spent in each Humidity range) |                 |                 |                    |     |                    |                    |        |       |                 |                 |          |                 |                                                |                                       |                           |
|                                     |                          |                                                                      |                 |                 |                    |     |                    |                    |        |       |                 |                 |          |                 |                                                |                                       |                           |
| Zone                                | < 30<br>$(\%)$           | 30-35<br>$(\%)$                                                      | 35-40<br>$(\%)$ | 40-45<br>$(\%)$ | 45-50<br>$(\%)$    |     | 50-55<br>$(\%)$    | 55-60<br>$(\%)$    | $(\%)$ | 60-65 | 65-70<br>$(\%)$ | 70-75<br>$(\%)$ |          | 75-80<br>$(\%)$ | $>= 80$<br>$(\%)$                              | <b>Mean Relative Humidity</b><br>(% ) |                           |

*Εικόνα 3.19 Πίνακας με τις θερμοκρασίες και την σχετική υγρασία του κτιρίου ανά έτος και ο μέσος όρος τους για αυξημένη ροή αέρα στο εσωτερικό του*

### Κεφάλαιο 4<sup>ο</sup> To CLT στις κατασκευές κτιρίων.

Το ξύλο είναι ένα από τα πρώτα υλικά που χρησιμοποίησε ο άνθρωπος για την κατασκευή κατοικιών. Είναι ένας φυσικός και οικολογικός πόρος με πολύ καλές μηχανικές και θερμικές ιδιότητες. Ειδικότερα έχει μεγάλη ανθεκτικότητα, είναι μονωτικό απέναντι στην θερμότητα και τον ηλεκτρισμό, έχει μεγάλη αντοχή στην φωτιά και κάτι πολύ σημαντικό είναι η γνώση που έχουμε για την ταχύτητα καύσης του. Έχει επίσης μικρές τιμές θερμικών συστολών και διαστολών, καλές ακουστικές ιδιότητες ενώ είναι και εύκολο στην κατασκευή του.

Προσφέρονται πολλές επιλογές όσων αφορά την κατασκευή ξύλινων οικοδομημάτων, όπως είναι οι κατασκευές που έχουν έτοιμα και κομμένα τα ξύλα καθώς και πλάνο με την σειρά που αυτά θα τοποθετηθούν. Κάλλιστα, σε πολλές περιπτώσεις μπορεί να μεταφερθεί στον χώρο τοποθέτησής του, έτοιμο το κτήριο, αν αυτό είναι μικρό ώστε να μπορεί να μεταφερθεί.

Παρ' όλ' αυτά το ξύλο, όπως και κάθε υλικό είτε φυσικό είτε τεχνητό, έχει και κάποια μειονεκτήματα. Τα μειονεκτήματα του ξύλου σχετίζονται κατά κύριο λόγο με την αλλοίωσή του από διάφορους παράγοντες. Κυριότερος παράγοντας αλλοίωσης είναι η υγρασία. Κακός σχεδιασμός αλλά και έλλειψη συντήρησης οδηγούν σε βλάβες όπως οι μεταβολές των διαστάσεων του ξύλου λόγω μεταβολών της υγρασίας του περιβάλλοντος και κατά συνέπεια της εσωτερικής του υγρασίας. Επίσης συχνό είναι και το φαινόμενο της προσβολής του ξύλου από μικροοργανισμούς, ενώ επηρεάζεται επίσης από την θερμοκρασία και την ηλιακή ακτινοβολία.

Ένας τύπος επεξεργασμένης ξυλείας είναι και το αντικείμενο μελέτης της παρούσας διπλωματικής εργασίας, πρόκειται για την σταυρωτή επικολλητή ξυλεία ή στα αγγλικά Cross Laminated Timber, επίσης γνωστό ως CLT από τα αρχικά του.

#### 4.1 Η σταυρωτή επικολλητή ξυλεία – Cross Laminated Timber , CLT

Η σταυρωτή επικολλητή ξυλεία είναι ένα -άκρως φιλικό προς το περιβάλλον- προϊόν ξύλου που κατασκευάζεται από την τοποθέτηση αρκετών στρωμάτων συμπαγούς ξυλείας, τα οποία είναι τοποθετημένα το ένα πάνω στο άλλο, με ίδιο και διαφορετικό προσανατολισμό. Με απλά λόγια, είναι μία εναλλάξ σταυρωτή πλέξη ξύλων, με το ένα ξύλο να βρίσκεται κάθετα τοποθετημένο ως προς το προηγούμενο και έχοντας ως ελάχιστες τις 3 στρώσεις. Με αυτόν τον τρόπο, την σταυρωτή, δηλαδή, συγκόλληση στρωμάτων ξύλου, επιτυγχάνεται μεγαλύτερη δομική σταθερότητα και στις δύο διαστάσεις, μεγαλύτερη αντοχή και ακαμψία και παράλληλα υψηλή αισθητική λόγω μοντέρνου και εξαιρετικά απλού σχεδιασμού.

Τα πάνελ CLT εμφανίστηκαν για πρώτη φορά στη Γερμανία και την Αυστρία, την τελευταία δεκαετία του προηγούμενου αιώνα. Ουσιαστικά, έγιναν αμέσως γνωστά ως κατασκευαστική τεχνική και μέχρι τις αρχές του 2000 είχαν αρχίσει να χρησιμοποιούνται ευρέως σε ολόκληρη την Ευρώπη, είτε μόνα τους είτε σε συνδυασμό με ποικίλα συστήματα δόμησης. Σταδιακά και έως τις μέρες μας, τα πάνελ CLT χρησιμοποιούνται ολοένα και περισσότερο στις ΗΠΑ και σε ολόκληρο τον κόσμο.

Τα πάνελ CLT και οι κατασκευές αυτών, είναι απόλυτα φιλικές προς το περιβάλλον, μιας και αποτελούνται αποκλειστικά από ξύλο. Παράλληλα, δεν απαιτείται η χρήση ορυκτών καυσίμων κατά την παραγωγή-σχεδιασμό τους, μειώνοντας έτσι τις εκπομπές CO2 και κατ' επέκταση το ενεργειακό τους αποτύπωμα.

Χρησιμοποιούνται για την κατασκευή δαπέδων, τοίχων και οροφών, λόγω της μεγάλης αντοχής τους σε φορτία βάρους και λόγω της υψηλής αισθητικής τους, ενώ ανάλογα με τη χρήση τους, τοποθετούμε διαφορετικά τη σταυρωτή επικολλητή ξυλεία. Για παράδειγμα, στην περίπτωση κατασκευής τοίχου, τα πάνελ τοποθετούνται κάθετα, ώστε τα στρώματα να είναι παράλληλα με τις δυνάμεις που ασκούν τα φορτία του βάρους, μεγιστοποιώντας έτσι την αντοχή του τοίχου, ενώ στις περιπτώσεις κατασκευής δαπέδων και οροφών, τα πάνελ τοποθετούνται οριζόντια.

Επιπλέον, τα πάνελ CLT μπορούν να χρησιμοποιηθούν και σε υβριδικές κατασκευές, συνδυασμένα με μπετόν και χάλυβα. Αξίζει να σημειωθεί ακόμα, ότι μπορούν να αξιοποιηθούν ως προκατασκευασμένα δομικά στοιχεία, επιταχύνοντας τη διαδικασία κατασκευής και ότι, δεδομένης της αντοχής τους, καθίστανται ιδιαίτερα οικονομικά και μπορούν να χρησιμοποιηθούν σε πλήθος εφαρμογών, διαφόρων διαστάσεων. Τα πάνελ CLT αποτελούν, τέλος, μία ιδιαίτερα ξεχωριστή και προσιτή επιλογή για κατοικίες και μεγάλα κτίρια, ενώ όταν χρησιμοποιούνται στους εσωτερικούς χώρους κτιρίων συμβάλλουν στην ανάδειξη μίας ξεχωριστής αισθητικής, χωρίς μάλιστα να απαιτείται κάποια επιπλέον διακόσμηση.

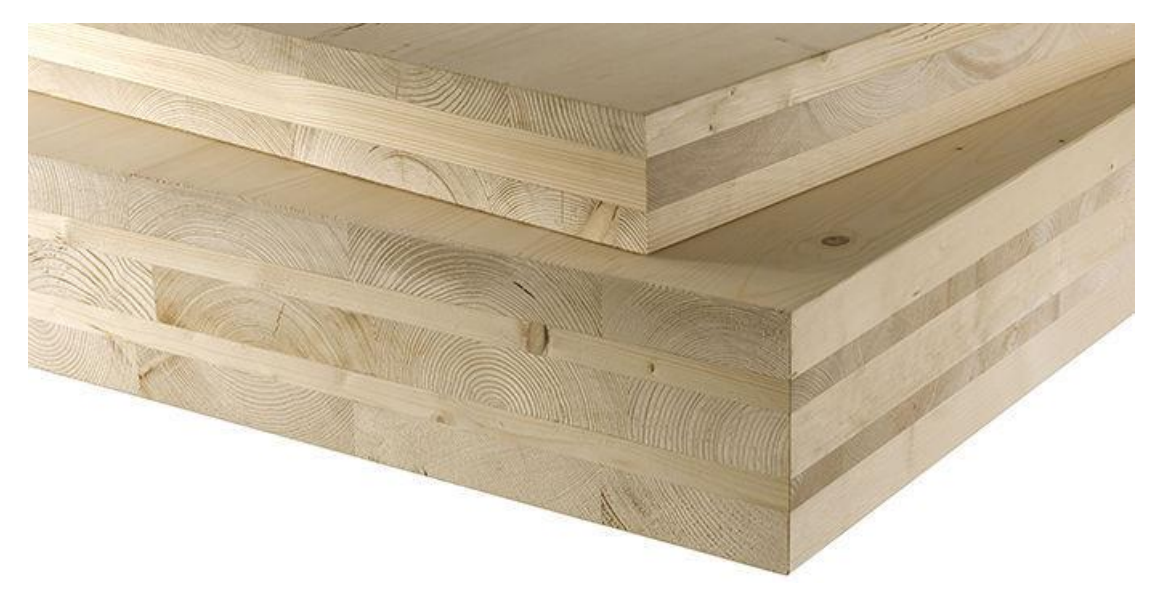

*Εικόνα 4.1 Πάνελ CLT τριών και πέντε στρώσεων*

#### 4.2 Πλεονεκτήματα CLT έναντι άλλων τοιχοποιιών

Τα πάνελ CLT έχουν πολλά πλεονεκτήματα, με κυριότερα ότι:

Έχουν εύκολο, ευέλικτο και υψηλής αισθητικής και αντοχής σχεδιασμό, χωρίς να απαιτείται εξειδικευμένη χρήση εργαλείων.

Έχουν εξαιρετικές μηχανικές και δομικές ικανότητες δημιουργώντας παράλληλα καλή θερμομόνωση και ηχομόνωση και καλή απόδοση σε περίπτωση πυρκαγιάς.

Είναι απόλυτα φιλικά προς το περιβάλλον και συμβάλλουν -λόγω σχεδιασμού- στη σημαντική μείωση του χρόνου κατασκευής ενός έργου.

Το αποτέλεσμα είναι τα πάνελ Cross Laminated Timber (CLT) ή αλλιώς σταυρωτή επικολλητή ξυλεία να αποτελούν ένα σύγχρονο τεχνολογικό προϊόν βέλτιστης επιλογής για πλήθος κατασκευών.

*Πιο αναλυτικά:*

4.2.1 Θερμική και ενεργειακή απόδοση

Ένα από τα πιο σημαντικά πλεονεκτήματα της χρήσης Cross Laminated Timber, CLT είναι η θερμική του απόδοση. Η δυνατότητα αεροστεγούς κατασκευής που σχηματίζεται μέσω της μεθόδου σύνδεσης, συγκόλλησης και συναρμολόγησης των πλαισίων του, επιτρέπει πολύ μικρή δυνατότητα ροής αέρα μέσω του συστήματος. Η ικανότητα ενός κτιρίου από CLT να παγιδεύει τη θερμότητα και να ρυθμίζει το εσωτερικό περιβάλλον και τη ροή του αέρα μπορεί να φτάσει έως και το 90% των κτιρίων που έχουν κατασκευαστεί με συμβατικά υλικά. Αυτό οφείλεται κυρίως στην υψηλή θερμική μάζα που έχει ως αποτέλεσμα η θερμοκρασία του κτιρίου να είναι σταθερή καθ' όλη τη διάρκεια της ημέρας, διατηρώντας το κτίριο ζεστό το χειμώνα και δροσερό το καλοκαίρι. Η θερμική μάζα μπορεί να μειώσει σημαντικά το κόστος θέρμανσης και ψύξης. Μειώνει την απαίτηση ενέργειας και παρέχει ένα επίπεδο άνεσης στο χρήστη. Η μονωτική ικανότητα των μεγάλων τοιχωμάτων CLT μπορεί να μειώσει την ανάγκη για πρόσθετη μόνωση, άρα και το κόστος.

#### 4.2.2 Αύξηση ηχομονωτικής απόδοσης:

Το CLT εκτός του ότι είναι αισθητικά ευχάριστο, παρέχει και προηγμένες ακουστικές ιδιότητες. Συχνά χρησιμοποιείται σε θέατρα και κινηματογράφους καθώς το ξύλο και περισσότερο τα κόντρα πλακέ περιέχουν ιδιότητες που απορροφούν τον ήχο και μειώνουν την ηχώ. Επίσης η προκατασκευή των πάνελ CLT κάνει την διαδικασία κατασκευής του κτιρίου σχεδόν αθόρυβη. Οι συμπαγείς διατομές των πάνελ CLT επιτυγχάνουν ένα εξαιρετικό επίπεδο ακουστικής μόνωσης και εκτός από αυτό, είναι ικανή η εφαρμογή στεγανοποιητικών και ειδικών μεμβρανών για να παρέχουν μεγαλύτερη αεροστεγανότητα η οποία με την σειρά της ενισχύει κάλλιστα την ακουστική μόνωση του κτιρίου.

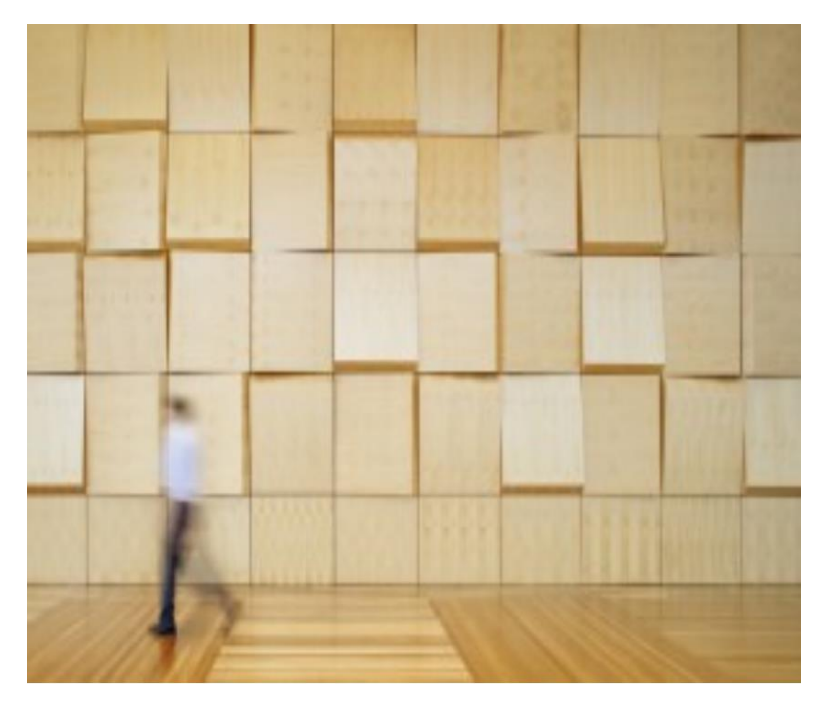

*Εικόνα 4.2 Εγκαταστημένα ξύλινα πλακίδια σε τοίχο με σκοπό την ελαχιστοποίηση των θορύβων στο χώρο*

#### 4.2.3 Δομικές ιδιότητες CLT

To CLT τα τελευταία χρόνια προτιμάται όλο και περισσότερο έναντι των παραδοσιακών υλικών κατασκευής από επαγγελματίες σχεδιαστές και κατασκευαστές για την υψηλή αντοχή του, την απλότητα που προσφέρει κατά την συναρμολόγησή του και την ελαφριά κατασκευή του. Επιβαρύνει το περιβάλλον με ένα μικρότερο αποτύπωμα διοξειδίου του άνθρακα και λειτουργεί ως ένα ευπροσάρμοστο δομικό στοιχείο μιας και έχει την δυνατότητα σύνθετης κατασκευής με πλάκα από οπλισμένο σκυρόδεμα. Το CLT έχει καλύτερες δομικές ιδιότητες από την πριστή ξυλεία ως αποτέλεσμα βελτιώσεων που έγιναν κατά το στάδιο κατασκευής, ενώ αυτές μπορούν να βελτιωθούν περαιτέρω αφαιρώντας τις ατέλειες στην αρχική ξυλεία.

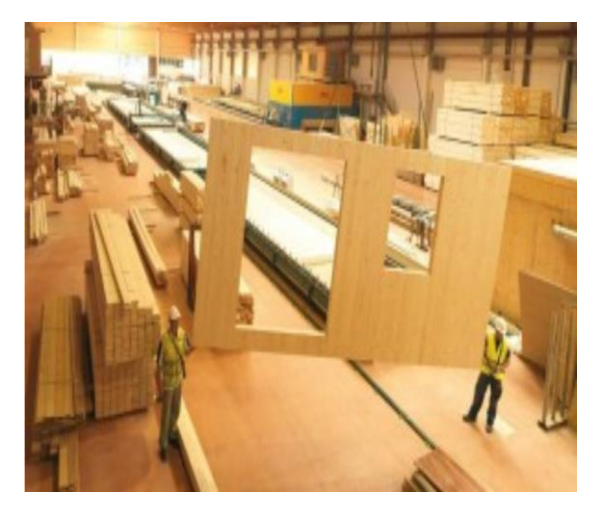

*Εικόνα 4.3 Εργοστάσιο κατασκευή και κοπής CLT*

#### 4.2.4 Σεισμική απόδοση

Οι σεισμοί και άλλες φυσικές καταστροφές που συμβαίνουν χωρίς προειδοποίηση και δεν μπορούν να προβλεφθούν είναι παράγοντες που πρέπει να ληφθούν υπόψη κατά την κατασκευή οποιασδήποτε δομής. Τα ξύλινα κτίρια και τα κτίρια προϊόντων ξύλου όπως το CLT αποδίδουν καλά σε κρίσιμες συνθήκες λόγω του γεγονότος ότι είναι πιο όλκιμα και ελαφρύτερα από τα κτίρια που είναι κατασκευασμένα με παραδοσιακά υλικά. Σύμφωνα με έρευνες που έχουν πραγματοποιηθεί για την σεισμική απόδοση του CLT στην Ιαπωνία, ένα 7όροφο κτίριο κατασκευασμένο εξολοκλήρου από CLT δοκιμάστηκε στην μεγαλύτερη σεισμική τράπεζα στον κόσμο και διαπιστώθηκε ότι τα πάνελ CLT ανταποκρίνονται με εξαιρετική απόδοση και δεν είχαν υπολειμματική παραμόρφωση ενώ το κτίριο επέζησε 14 διαδοχικών σεισμικών προσομοιώσεων χωρίς σχεδόν καμία ζημιά.

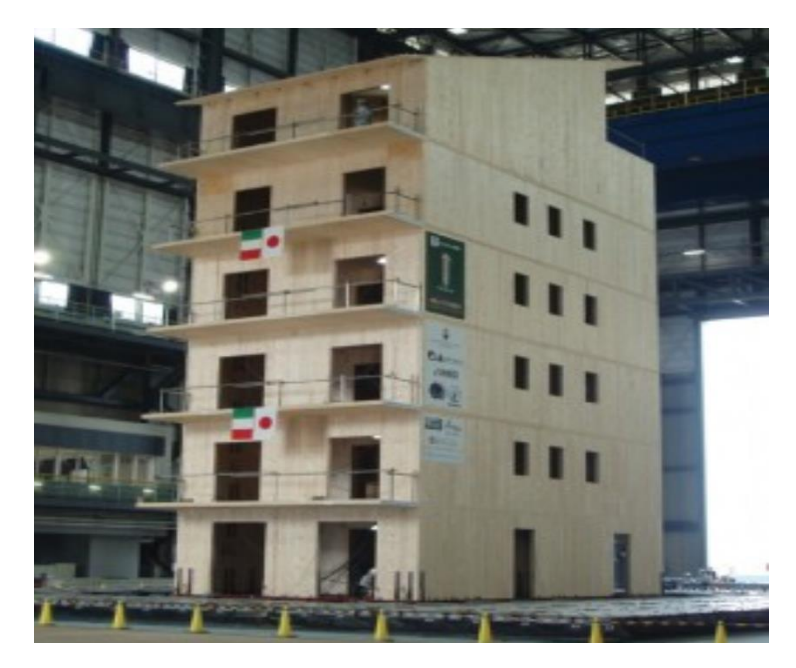

*Εικόνα 4.4 Δοκιμή σε σεισμό 7όροφου κτιρίου από CLT*

#### 4.2.5 Αντοχή στη φωτιά και πυρασφάλεια

Το CLT έχει καλύτερη απόδοση από τα περισσότερα προϊόντα ξύλου λόγω της μοναδικής του σύνθεσης. Διατηρεί υψηλό επίπεδο αντοχής στη φωτιά λόγω του πάχους της διατομής και της αεροστεγούς κατασκευής, που έχει ως αποτέλεσμα τη μείωση της ικανότητας της φωτιάς να εξαπλωθεί. Εκτός από αυτό, η θερμική μάζα των φύλλων δεν επιτρέπει την αγωγιμότητα μεταξύ της μιας πλευράς του φύλλου στην άλλη. Η πυρασφάλεια μπορεί να βελτιωθεί περαιτέρω εφαρμόζοντας ένα ανθεκτικό στη φωτιά υλικό επένδυσης όπως γυψοσανίδες στο δάπεδο ή στους τοίχους καθώς και ειδικά βερνίκια που αντιστέκονται ως προς την καύση τους.

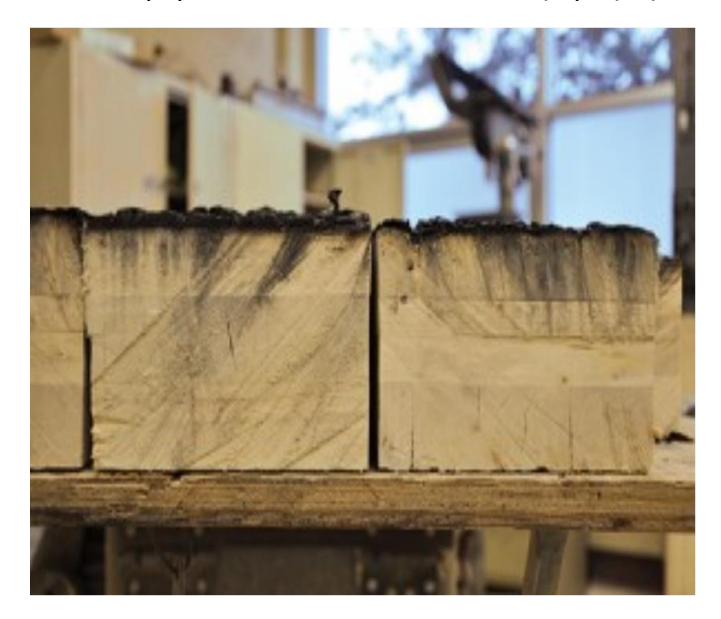

*Εικόνα 4.5 Δοκιμές πυρασφάλειας σε CLT*

#### 4.3 Τύποι κατασκευών CLT

Τα πάνελ από CLT αποτελούνται από πολλαπλές στρώσεις ξυλείας και η κάθε στρώση αποτελείται με την σειρά της από ξύλινες σανίδες.

Το πάχος κάθε σανίδας κυμαίνεται μεταξύ 10mm και 50mm ενώ το πλάτος της από 60mm έως 240mm.Οι σανίδες αυτές τοποθετούνται η μία δίπλα στην άλλην ,σε κάποιες περιπτώσεις μάλιστα συγκολλούνται και πλευρικά, και δημιουργούν έτσι μία στρώση ξυλείας. Οι στρώσεις συγκολλούνται μεταξύ τους με την χρήση ειδικής πρέσας και με τέτοιο τρόπο ούτως ώστε η διεύθυνση των ινών του ξύλου κάθε στρώσης να σχηματίζει γωνία 90<sup>ο</sup> με την διεύθυνση των ινών της προηγούμενης στρώσης. Με αυτόν τον τρόπο επιτυγχάνεται υψηλή δυσκαμψία και αντοχή και κατά τις δύο διευθύνσεις σε αντίθεση με την κοινή ξυλεία, όπου η αντοχή και η δυσκαμψία είναι μεγαλύτερη στη διεύθυνση παράλληλα με τις ίνες. Η εγκάρσια διατομή ενός στοιχείου CLT έχει συνήθως από 3 έως 7 στρώσεις. Η σύνθεση των στρώσεων εξαρτάται από την τελική χρήση .

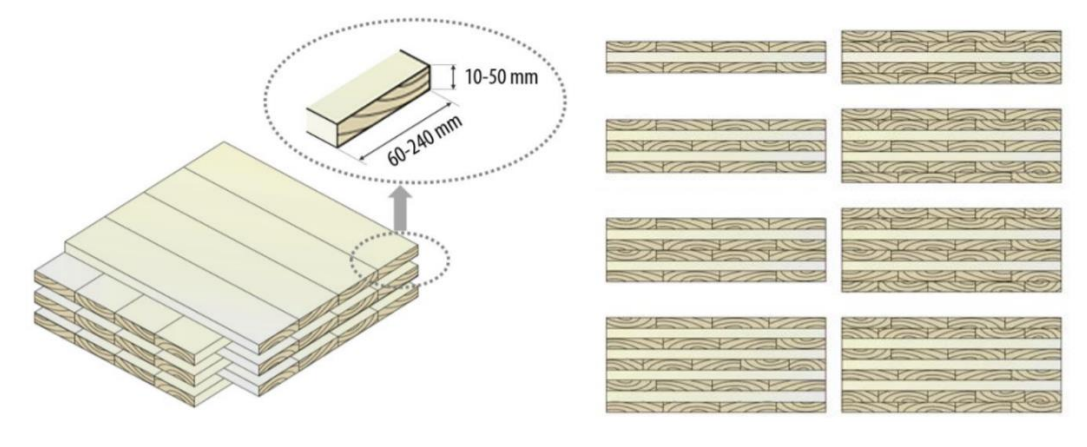

*Εικόνα 4.5 Δίαφορα πάνελ CLT με 3 έως 9 στρώσεις*

#### 4.4 Το CLT και οι ιδιότητές του

Η έννοια «θερμομόνωση κτιρίων» καλύπτει όλα τα μέτρα που εφαρμόστηκαν για τη μείωση των απαιτήσεων θέρμανσης κατά τη διάρκεια του χειμώνα και ψύξης το καλοκαίρι. Έτσι ο σκοπός της θερμομόνωσης είναι να διατηρηθεί η κατανάλωση ενέργειας όσο το δυνατόν χαμηλότερη λαμβάνοντας υπόψη τη λειτουργικότητα των διαφορετικών δομικών στοιχείων και των μονωτικών ιδιοτήτων τους, και ταυτόχρονα εξασφαλίζοντας άνεση και δημιουργία ευχάριστης εσωτερικής ατμόσφαιρας.

#### 4.4.1 Θερμική αγωγιμότητα, θερμοχωρητικότητα, πυκνότητα και θερμοπερατότητα

Όσων αφορά τις θερμικές ιδιότητες του CLT ,αυτές είναι ο λόγος που χρησιμοποιείται ευρέως στα καινούργια ενεργειακά κτήρια. Πιο αναλυτικά , το CLT είναι ένα υλικό
υψηλής θερμικής απόδοσης το οποίο επιτυγχάνει παράλληλα αεροστεγανότητα καθώς και κατασκευή χωρίς θερμογέφυρες.

Η θερμική αγωγιμότητα και η θερμοχωρητικότητα είναι όσο και οι σύνηθες τιμές για μαλακά ξύλα. Το CLT, όπως και άλλα ξύλινα προϊόντα, έχει σχετικά καλή θερμομόνωση. Η θερμική του αγωγιμότητα, το λεγόμενο **λ**, είναι χαμηλότερο σε σχέση με το ελαφρύ τσιμέντο και αρκετά χαμηλότερο σε σχέση με το απλό τσιμέντο ή το χάλυβα.

Έχει σχετικά υψηλή ειδική θερμοχωρητικότητα η οποία φτάνει τα **1300 J/kgK** σε σύγκριση με το τσιμέντο που έχει **880 J/kgK** και για αυτό θα έπρεπε να χρησιμοποιείται περισσότερο στις κατασκευές, μιας και είναι ενεργειακά και θερμικά αποτελεσματικότερο.

Επίσης, ως ένα φυσικό ανανεώσιμο προϊόν ενδέχεται να υπάρχουν μικρές διαφορές, αλλά κατά μέσο όρο το εμπορικό CLT πετυχαίνει :

- Θερμική αγωγιμότητα **λ** : 0,13 W/mK και
- $\bullet$  Πυκνότητα : 480-500 kg/m<sup>3</sup>

Στο παρακάτω διάγραμμα παρουσιάζεται η θερμοπερατότητα U για ένα πάνελ CLT 100mm μαζί με μεταβλητό πάχος μόνωσης(insulation thickness) και όπως βλέπουμε οι τιμές είναι πολύ καλές και ανταποκρίνονται πλήρως στις σύγχρονες ανάγκες για την κατασκευή των βιοκλιματικών και ενεργειακών κτιρίων.

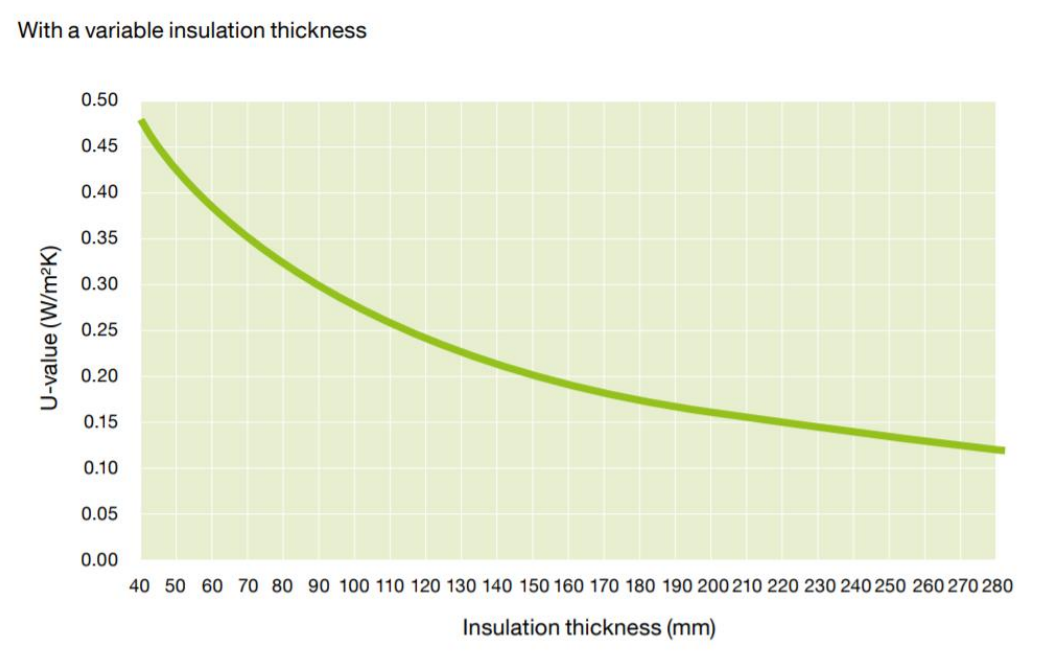

U-value of CLT 100 mm

*Εικόνα 4.6 Διάγραμμα μεταβολής του συντελεστή θερμοπερατότητας σε αναλογία με το μεταβλητό πάχος του CLT*

## 4.4.2 Θερμική αδράνεια του CLT σε σύγκριση με άλλα οικοδομικά υλικά όπως τοιχοποιία οπτοπλινθοδομής ή σκυρόδεμα

Για τις απαραίτητες συνθήκες άνεσης μέσα σε ένα κτήριο, είναι επιθυμητή η διατήρηση μιας σταθερής θερμοκρασίας χωρίς μεγάλες διακυμάνσεις καθ' όλη τη διάρκεια της ημέρας.

Η θερμική αδράνεια περιγράφει τη συγκεκριμένη αδράνεια που υπάρχει, όταν η θερμοκρασία περιβάλλοντος γύρω από μια μάζα είναι διαφορετική από τη θερμοκρασία αυτής της μάζας, και η μάζα προσαρμόζει τη γύρω θερμοκρασία. Σε ένα σύστημα όπου η μάζα υιοθετεί τη θερμοκρασία γρήγορα, η θερμική αδράνεια είναι χαμηλή και το αντίστροφο.

Ένα τυπικό σενάριο που περιγράφει τη θερμική αδράνεια είναι ένα παλιό, ιστορικό πέτρινο κτίριο (εκκλησία, κτίριο κατοικιών, κάστρο κ.λπ.) το καλοκαίρι. Ενώ η εξωτερική θερμοκρασία το καλοκαίρι κυμαίνεται σημαντικά κατά τη διάρκεια της ημέρας, η εσωτερική θερμοκρασία παραμένει σε αρκετά σταθερό επίπεδο.

Σε ένα κτίριο αυτή η θερμική αδράνεια μπορεί να χρησιμοποιηθεί κατά τρόπο τέτοιο ώστε κατά τη διάρκεια της ημέρας, η μάζα του κτιρίου να απορροφά και να δίνει ενέργεια στο εσωτερικό του. Ο ζεστός αέρας σε ένα δωμάτιο ψύχεται από τους γύρω τοίχους και τα πατώματα. Οι τοίχοι και τα δάπεδα απορροφούν τη θερμότητα, διατηρώντας τη θερμοκρασία στο δωμάτιο σε ένα άνετο επίπεδο. Τις βραδινές ώρες, όταν η θερμοκρασία μειώνεται και πάλι, η ενέργεια που αποθηκεύεται στους τοίχους και τα δάπεδα μπορεί να απελευθερωθεί ξανά και να απαλλαγεί με εξαερισμό. Αυτό το φαινόμενο μπορεί να προσφέρει ένα άνετο κλίμα μέσα σε ένα κτίριο τις ζεστές μέρες του καλοκαιριού. Το αντίθετο συμβαίνει και κατά την χειμερινή περίοδο με το ίδιο αποτέλεσμα βέβαια, την εσωτερική άνεση.

Για την επιπλέον μελέτη της θερμικής αδράνειας έγινε μία έρευνα δυναμικής θερμικής ανάλυσης σε ένα κτήριο στην Βιέννη. Επιλέγοντας τις σωστές οριακές συνθήκες και για 5 διαφορετικές συνθέσεις τοιχώματος όπου κάθε μία από αυτές είχε θερμική μόνωση εξωτερικά με ένα ορισμένο και διαφορετικό πάχος από τις προηγούμενες, έτσι ώστε όλες οι συνθέσεις τοίχων να έχουν την ίδια τιμή U ουσιαστικά την ίδια θερμομόνωση. Αυτή η διάταξη εξασφαλίζει ίση απώλεια θερμότητας για όλες τις συγκριτικές συνθέσεις τοιχώματος και επομένως καθιστά δυνατή τη σύγκριση. Μελετήθηκαν λοιπόν οι ακόλουθοι τύποι τοίχων:

- Διαμόρφωση ελαφρού ξύλου
- Τοίχος CLT λεπτός (10cm CLT)
- Τοίχος CLT παχύς (20cm CLT)
- Τοιχοποιία οπτοπλινθοδομής
- Τσιμεντένιος τοίχος

Όλες οι άλλες οριακές συνθήκες διατηρήθηκαν ίδιες και κατά τη διάρκεια ενός έτους, η εσωτερική θερμοκρασία λειτουργίας (μέση τιμή εσωτερικής θερμοκρασίας επιφανείας και εσωτερική θερμοκρασία αέρα) καταγράφηκε σε ωριαία βάση.

Έπειτα μετρήθηκαν οι ώρες εντός ενός έτους όπου η εσωτερική θερμοκρασία λειτουργίας ξεπερνούσε μια συγκεκριμένη θερμοκρασία αναφοράς, στην προκειμένη περίπτωση έχουν επιλεγεί οι 27 ° C.

Το διάγραμμα των ωρών, στις οποίες η εσωτερική θερμοκρασία λειτουργίας υπερβαίνει τη θερμοκρασία αναφοράς για ένα δεδομένο σύστημα, εμφανίζεται στο διάγραμμα.

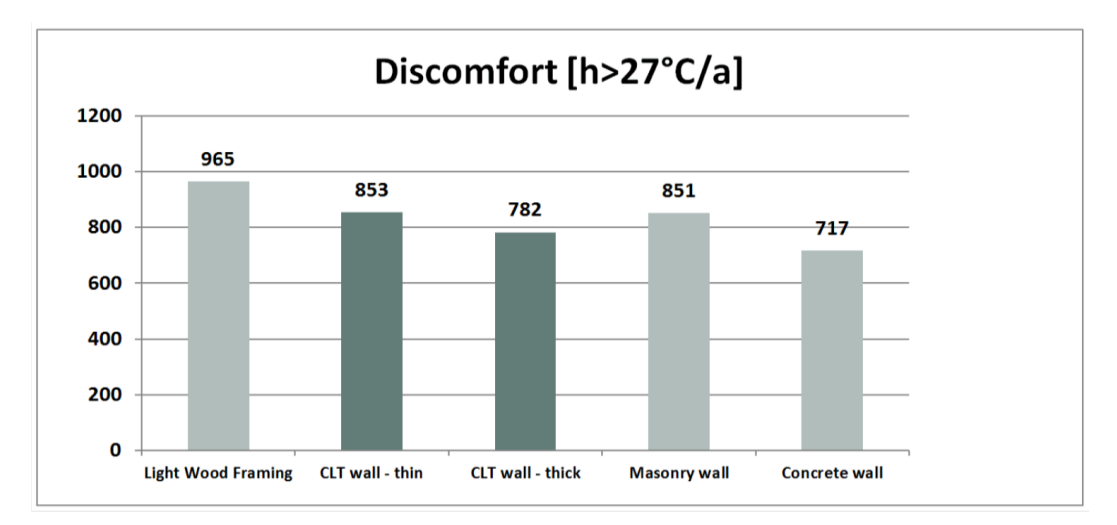

*Εικόνα 4.7 Διάγραμμα κατά το οποίο η εσωτερική θερμοκρασία ξεπερνούσε το όριο των 27<sup>ο</sup>C, σε ώρες/έτος*

Σύμφωνα και με το παραπάνω διάγραμμα, ένα κτίριο με ελαφρύ ξύλινο σκελετό υπερθερμαίνεται εύκολα και για ένα κτίριο με πολύ θερμική μάζα, όπως ένα κτίριο με τοίχους από μπετόν, η υπερθέρμανση παρουσιάζεται για λιγότερες ώρες μέσα στον χρόνο.

Σε σύγκριση με τις παραπάνω τοιχοποιίες, το CLT συμπεριφέρεται αρκετά καλά. Ένας λεπτός τοίχος από CLT (10cm) εμφανίζεται ελαφρώς χειρότερος από έναν τοίχο οπτοπλινθοδομής, με διαφορά 0,2%. Ένας παχύς τοίχος από CLT (20cm) συμπεριφέρεται σαφώς καλύτερα από τον τοίχο οπτοπλινθοδομής με διαφορά 8,1%. Κατά μέσο όρο, η απόδοση ενός τοίχου CLT είναι πιο κοντά στην απόδοση ενός τοίχου από μπετόν, παρά σε έναν ελαφρύ ξύλινο τοίχο.

## 4.4.3 Υδατοστεγανότητα

Ο στόχος της προστασίας από την υγρασία είναι να περιοριστούν τα διάφορα αρνητικά της αποτελέσματα στις κατασκευές κτιρίων. Για παράδειγμα, μείωση της θερμικής απόδοσης, απώλεια αντοχής δομικών υλικών, μούχλα και σήψη είναι οι συνηθέστερες ζημιές που προκαλεί η εμφάνιση υγρασίας σε ένα κτήριο και για αυτό είναι απαραίτητο να εμποδίζεται με κάθε τρόπο. Επιπλέον, κατά τη διάρκεια της φάσης κατασκευής, είναι σύνηθες να εμφανίζεται μία αύξηση της υγρασίας των δομικών υλικών η οποία προκύπτει λόγω απορρόφησης υγρασίας του κτιρίου από το επίχρισμα ή το γύψο, για παράδειγμα.

Οι υδροθερμικές αρχές όσον αφορά την ξυλεία, και συνεπώς το CLT, βασίζονται σε τρεις διαφορετικούς μηχανισμούς μεταφοράς υγρασίας:

- διάχυση ατμών
- απορρόφηση
- τριχοειδή μεταφορά

Παράλληλα, οι συνδέσεις των πάνελ CLT, οι εγκαταστάσεις των φωτιστικών και οι λοιπές ηλεκτρολογικές εγκαταστάσεις πρέπει να ελέγχονται για διαρροές.

## **Διάχυση ατμών σε πάνελ CLT**

Η αναλογία κόλλας στο CLT ποικίλλει ανάλογα με την δομή του και το αρχικό ξύλο αλλά παραμένει λιγότερο από 1%. Παρ' όλ' αυτά, οι κολλητικοί σύνδεσμοι της επιφανειακής συγκόλλησης έχουν διαφορετικό συντελεστή αντοχής στη διάχυση των υδρατμών σε σχέση με τα εκατέρωθεν φύλλα ξύλου και πρέπει να ληφθεί υπόψη κατά τον προσδιορισμό της τιμής του συντελεστή διάχυσης των υδρατμών. Πρέπει επίσης να έχουμε κατά νου ότι, καθ' όλη τη διάρκεια ζωής του CLT, ότι αυτό εκτίθεται σε κυμαινόμενες συνθήκες υγρασίας που οφείλονται στην υγρασία κατά την κατασκευή του κτιρίου, υγρασία κατά τη διάρκεια της περιόδου θέρμανσης και τον υγρό αέρα το καλοκαίρι. Κατά τις παραπάνω συνθήκες η υγρασία στο ξύλο κυμαίνεται μεταξύ 8% και 14% και επηρεάζει τη συμπεριφορά διάχυσης ατμών του CLT.

Σύμφωνα με δοκιμές για τον προσδιορισμό της αντοχής στη διάχυση των υδρατμών, δηλαδή τον συντελεστή **μ** σε πάνελ CLT, προέκυψαν τα ακόλουθα αποτελέσματα:

• Ο συντελεστής αντοχής στη διάχυση των υδρατμών εξαρτάται από το επίπεδο υγρασίας, και σε υγρές συνθήκες δοκιμής, σαφώς παρατηρήθηκε μειωμένη τιμή του συντελεστή **μ** στο πάνελ CLT.

• O συντελεστής αντίστασης διάχυσης υδρατμών στο CLT αυξάνεται περίπου γραμμικά σε σχέση με τον αριθμό των στρώσεων του CLT.

Έτσι προσδιορίστηκαν οι συντελεστές διάχυσης υδρατμών για διάφορα επίπεδα υγρασίας του ξύλου, όπως φαίνεται παρακάτω:

- $\bullet$  Για 11,3% υγρασία ξύλου μ = 52 ± 10
- $\bullet$  Για 14,7% υγρασία ξύλου μ = 33 ± 7
- Για 8,0% υγρασία ξύλου µ = ~ 105 (ελήφθη με παρεμβολή)

Το μ δεν έχει μονάδες και είναι καθαρός αριθμός.

## **Το CLT ως ένα φράγμα ατμών μεταβλητής υγρασίας**

Με τρεις και περισσότερες στρώσεις τα πάνελ CLT είναι «αεροστεγή» αλλά όχι υδατοστεγή. Το CLT είναι διαπερατό και οι κολλήσεις του σχηματίζουν φράγματα ατμών στο επίπεδο της μόνωσης. Έτσι, το CLT αντιδρά σαν ένα μεταβλητό φράγμα ατμών. Στη διάρκεια της περιόδου θέρμανσης, όταν η σχετική υγρασία μέσα στο κτίριο μειώνεται, το CLT χάνει την ικανότητά του να μεταφέρει υγρασία και γίνεται πιο ανθεκτικό στη διάχυση της υγρασίας. Αντίθετα, κατά τη διάρκεια του καλοκαιριού, όταν το επίπεδο υγρασίας μέσα το κτίριο αυξάνεται ξανά, το CLT γίνεται πιο επιρρεπή στη διάχυση. Έτσι, το CLT βοηθά στη ρύθμιση του εσωτερικού αέρα . Όταν έχουμε υψηλότερη υγρασία στο περιβάλλον, το CLT την απορροφά την απελευθερώνει ξανά όταν το επίπεδο υγρασίας μειώνεται.

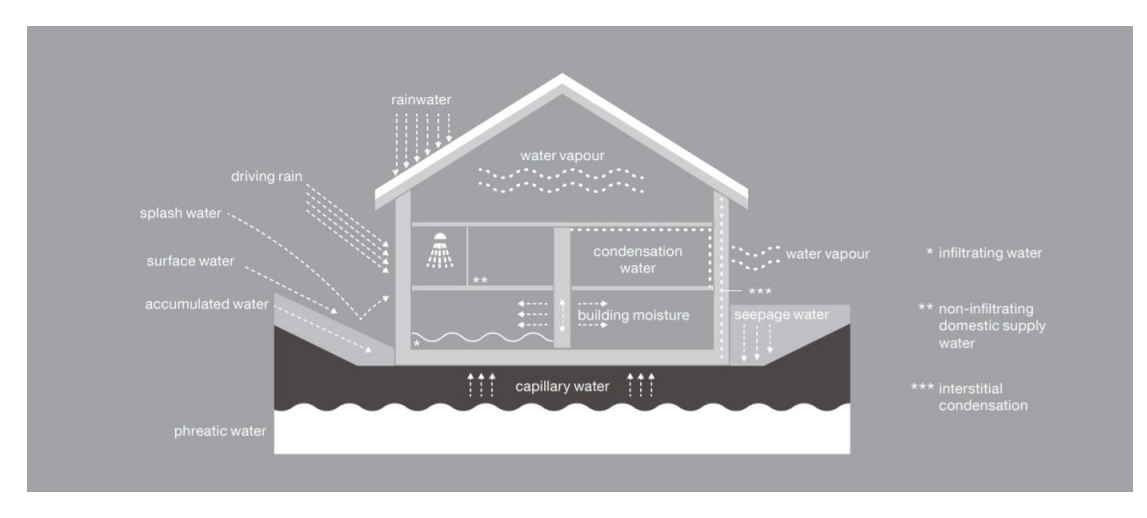

*Εικόνα 4.8 Το CLT και η αντίδρασή του στην υγρασία*

## 4.4.4 Ηχομόνωση με CLT

Η παροχή επαρκούς προστασίας από θορύβους, είναι ένας σημαντικός παράγοντας για τη διασφάλιση της αίσθησης ευεξίας στα κτίρια. Ως εκ τούτου, η ηχομόνωση πρέπει να είναι κορυφαία προτεραιότητα κατά το στάδιο του σχεδιασμού. Η επαρκής ηχομόνωση πρέπει να διασφαλίζει τις απαιτήσεις των ατόμων με επαρκή προστασία έναντιτων εξωτερικών θορύβων,των εσωτερικών θορύβων από δωμάτιο σε δωμάτιο και από τα γειτονικά κτίρια.

Ο ήχος ορίζεται ως μηχανική κινητική ενέργεια η οποία μεταδίδεται μέσω ελαστικών μέσων από διακυμάνσεις πίεσης και μοριακή κίνηση.

Αφού εντοπιστεί η πηγή του θορύβου, ο ακουστικός σχεδιασμός διαχωρίζεται μεταξύ του αερομεταφερόμενου ήχου και του δομικού ήχου.

Ο αερομεταφερόμενος ήχος προσδιορίζεται από τα ηχητικά κύματα του αέρα που προκαλούν δονήσεις στα πάνελ CLT και αυτές οι δονήσεις με την σειρά τους μεταδίδεται σε παρακείμενα δωμάτια μέσα στο κτίριο. Οι πηγές του αερομεταφερόμενου ήχου περιλαμβάνουν την κυκλοφορία των μέσων μετακίνησης, φωνές ή μουσική.

Ο δομικός ήχος αφορά τον ήχο που παράγουμε λόγω του περπατήματος, του χτυπήματος, της μετακίνησης επίπλων κ.λπ. , ο οποίος όταν μεταδίδεται σε διάφορα αντικείμενα έπειτα ανακλάται ως αερομεταφερόμενος ήχος σε παρακείμενα δωμάτια.

Στις παρακάτω εικόνες μπορούμε να δούμε όλους τους πιθανούς τρόπους μετάδοσης ενός ηχητικού κύματος αναλόγως και με την μορφή του, δηλαδή αν είναι δομικός ή αερομεταφερόμενος ήχος.

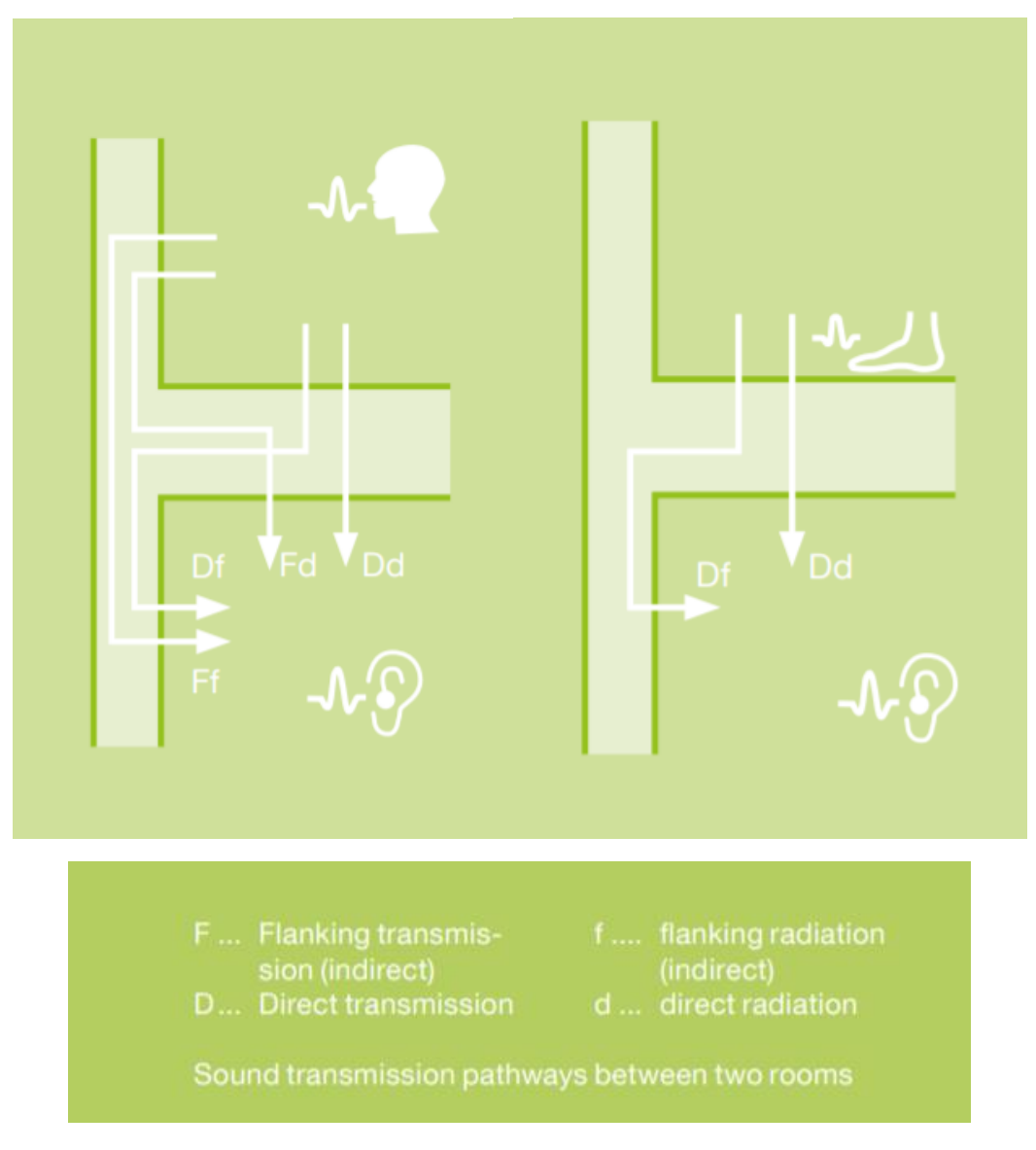

*Εικόνα 4.9 Τρόποι μετάδοσης του ήχου μέσω του δώματος*

## 4.5 Δείγματα τοιχοποιιών , δαπέδων και οροφών από πάνελ CLT

## 4.5.1 Εξωτερικές τοιχοποιίες

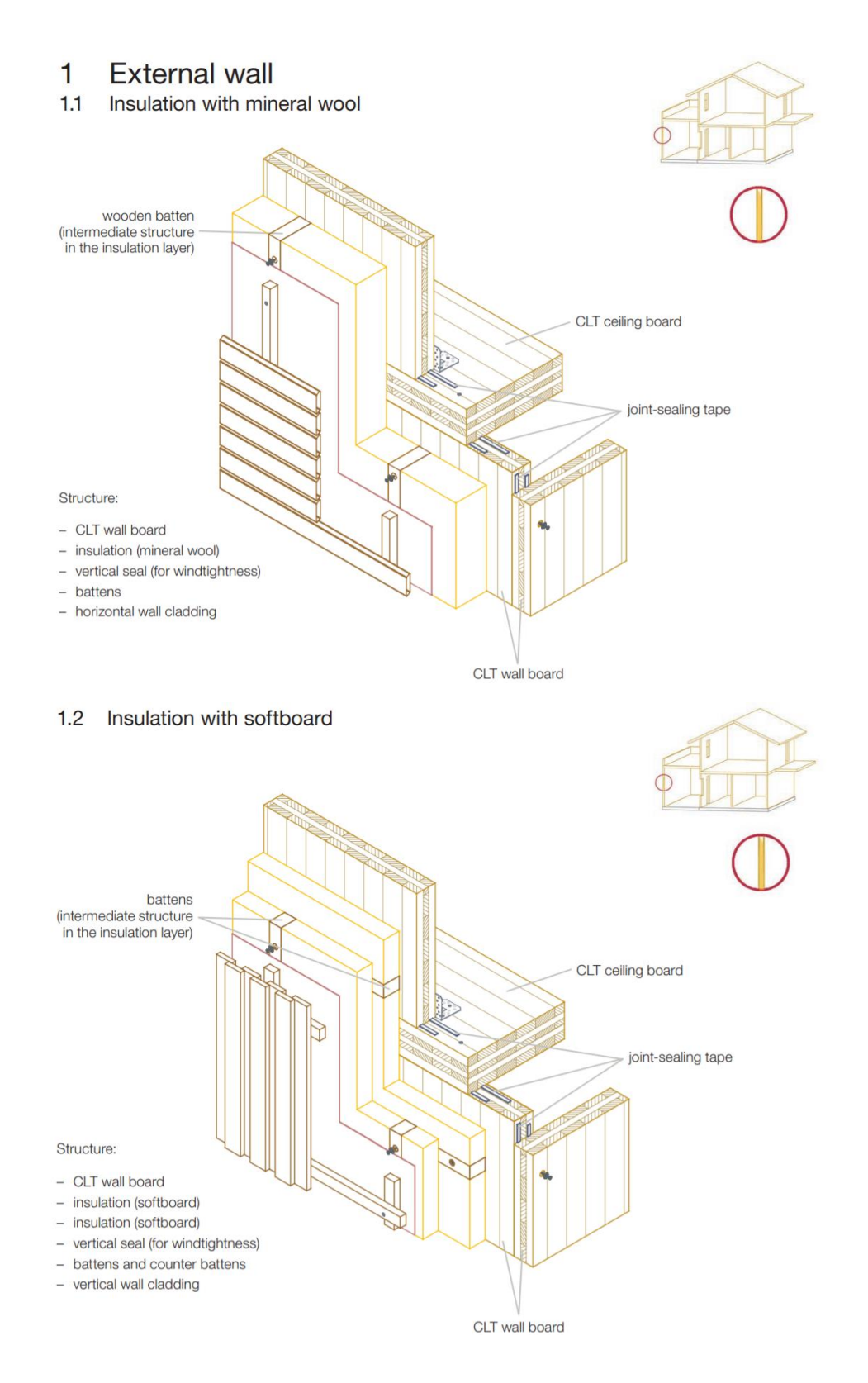

#### 1.3 Insulation with cellulose

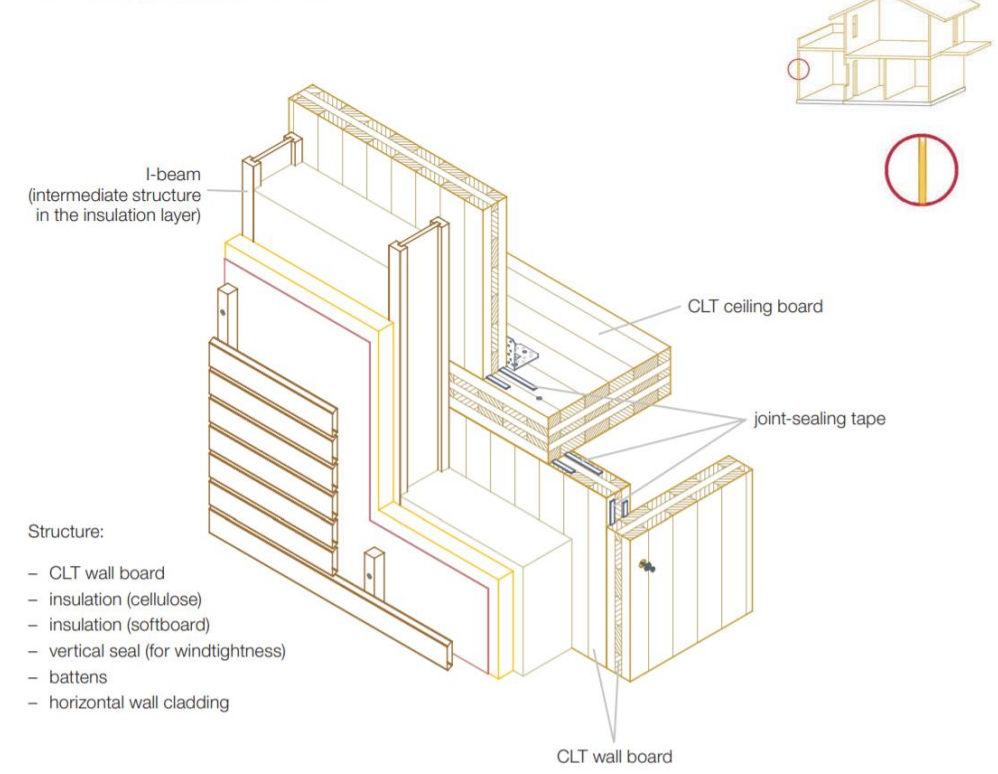

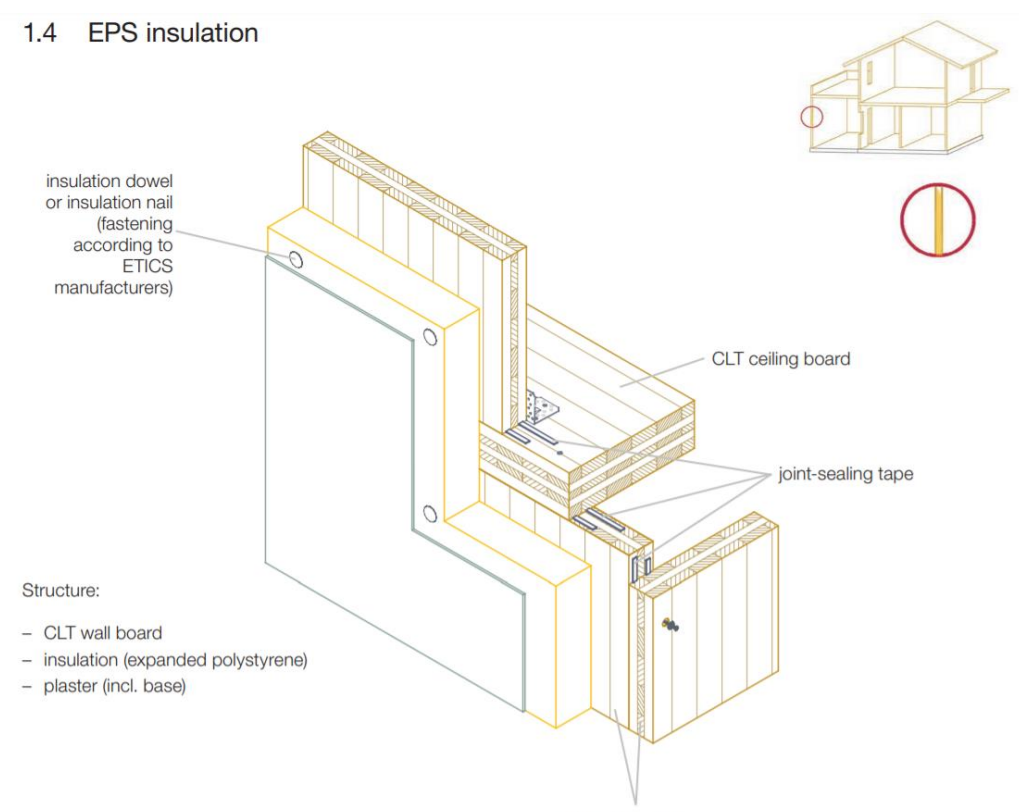

CLT wall board

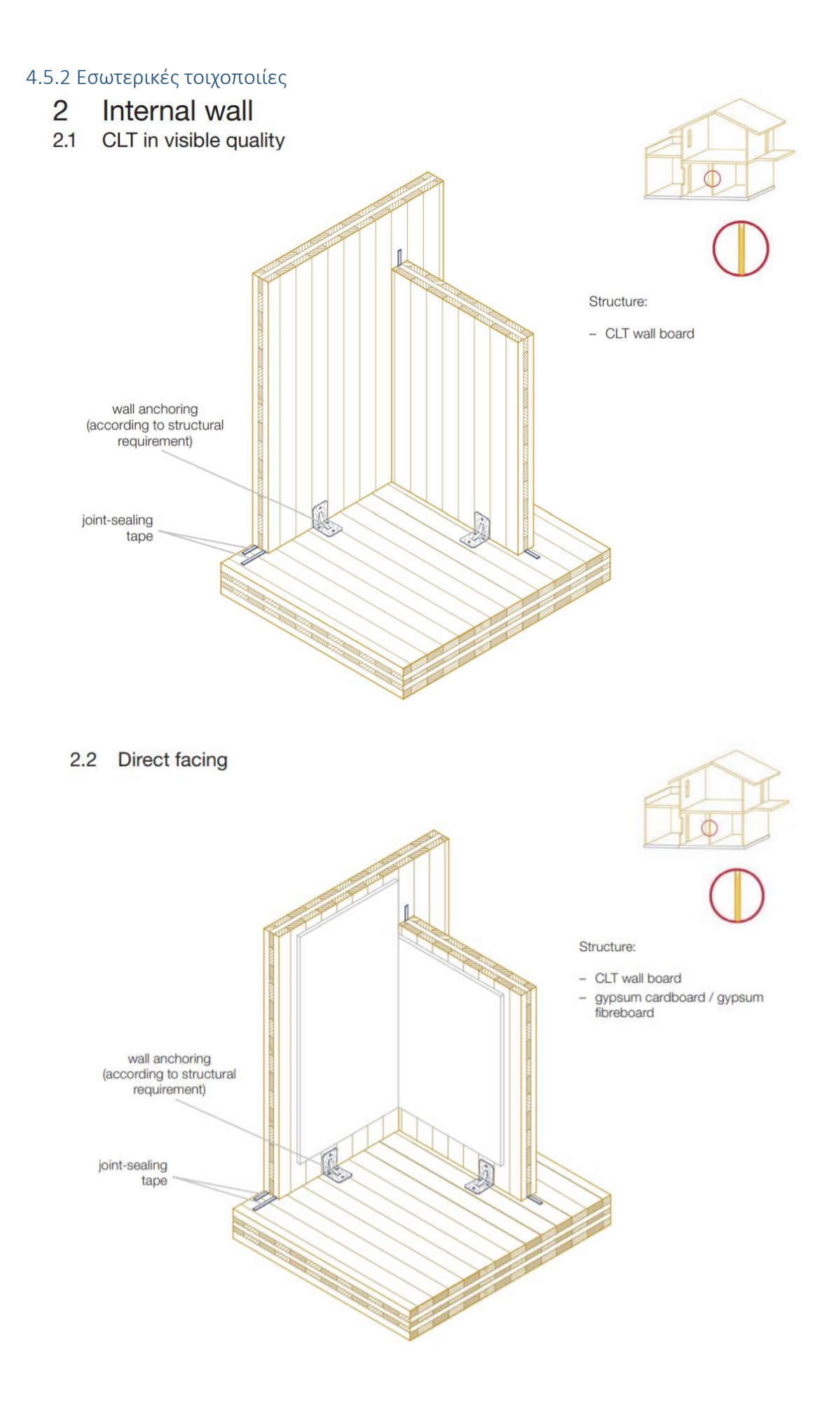

#### 2.3 Double facing

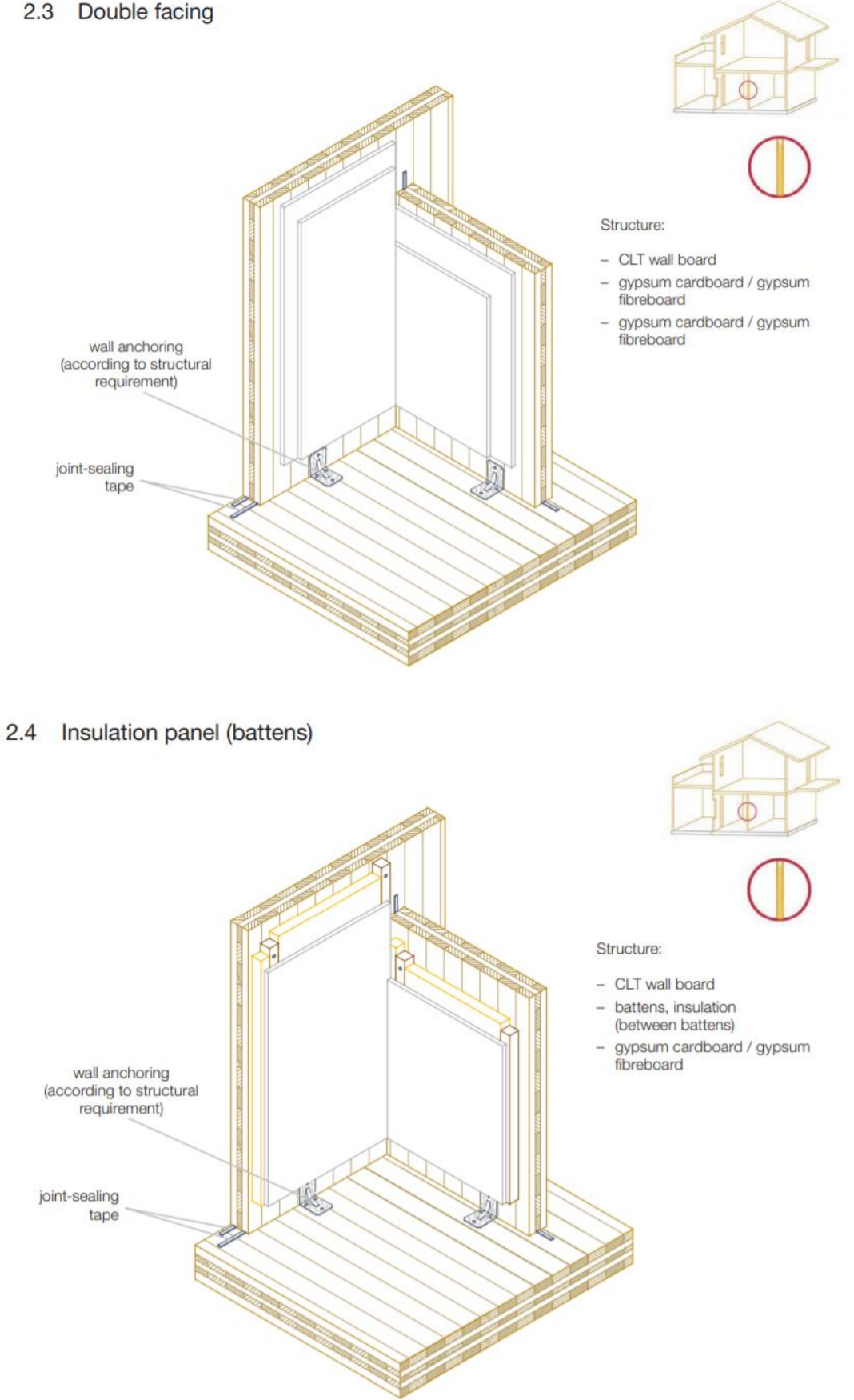

#### 2.5 Insulation panel (spring clips)

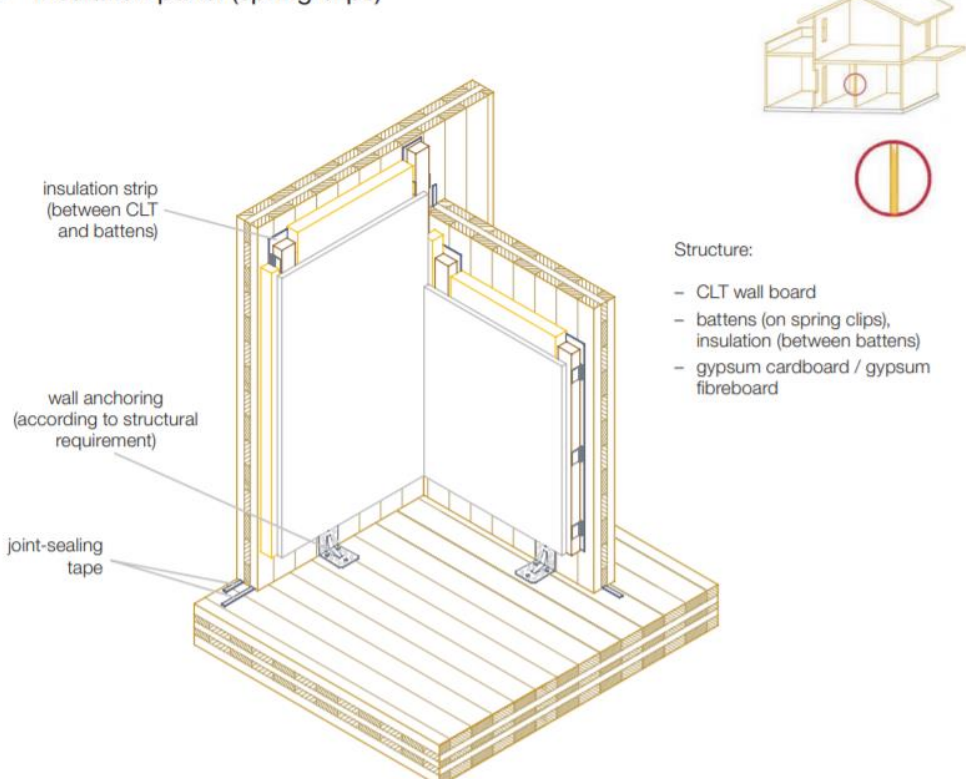

### 4.5.3 Δάπεδα από πάνελ CLT

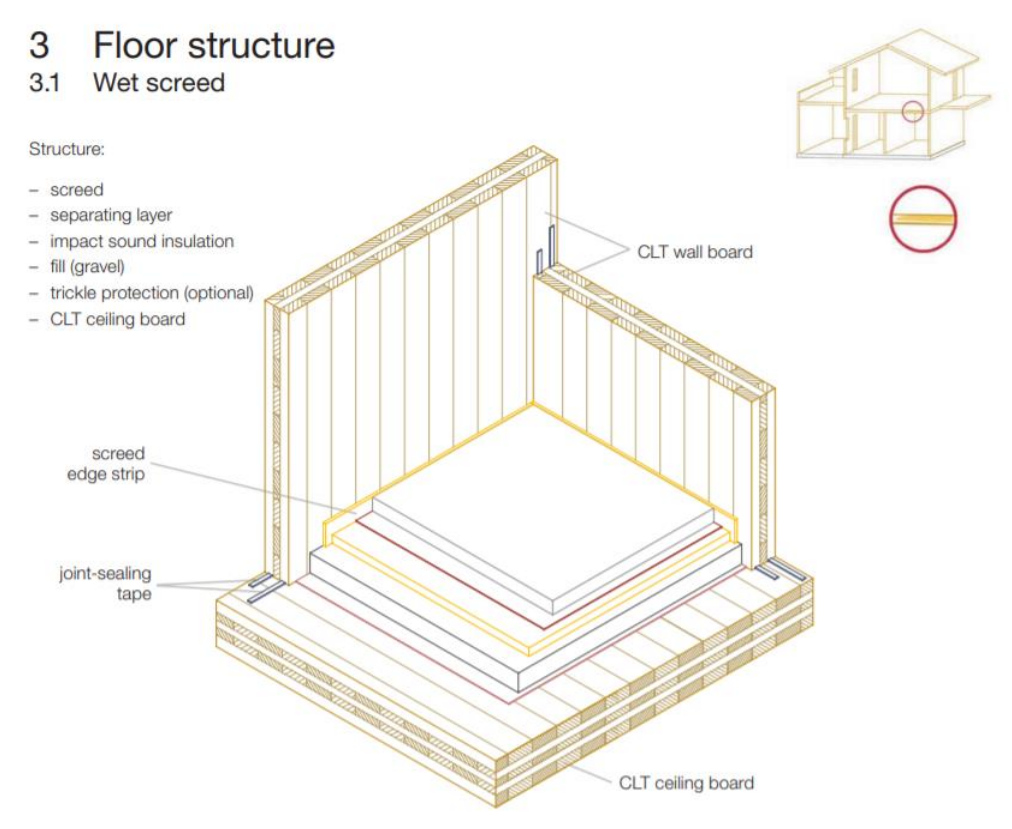

## 3.2 Dry screed

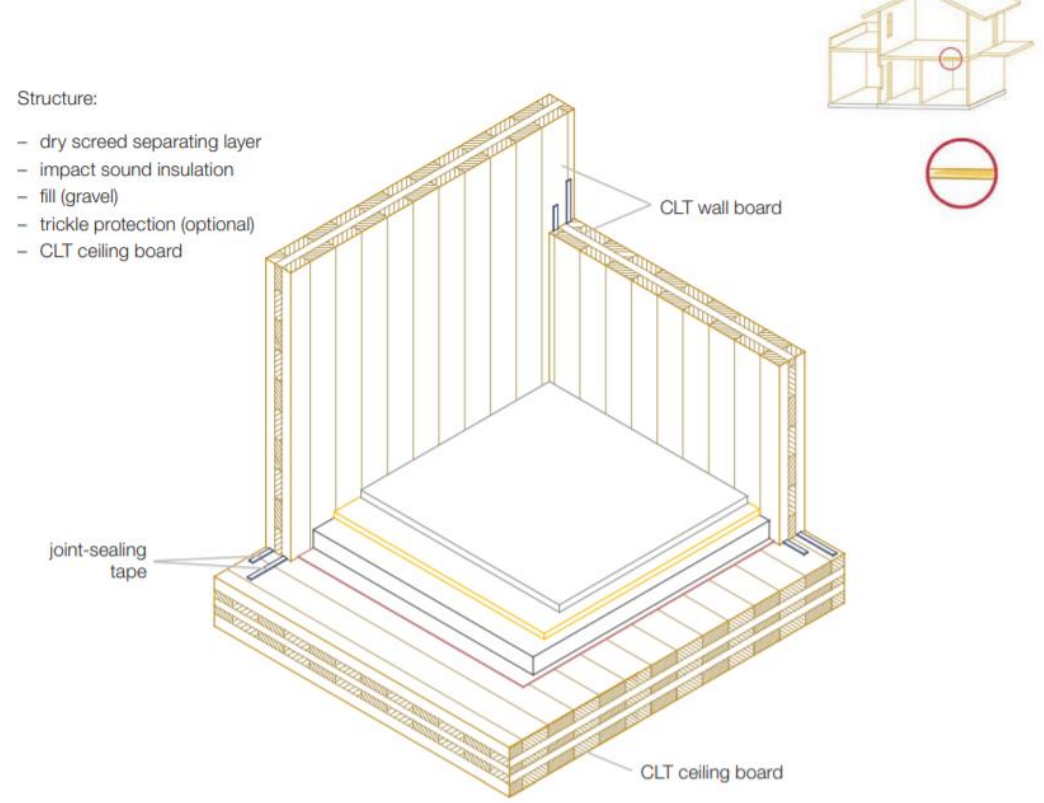

ſ

## 4.5.4 Ταβάνια από πάνελ CLT

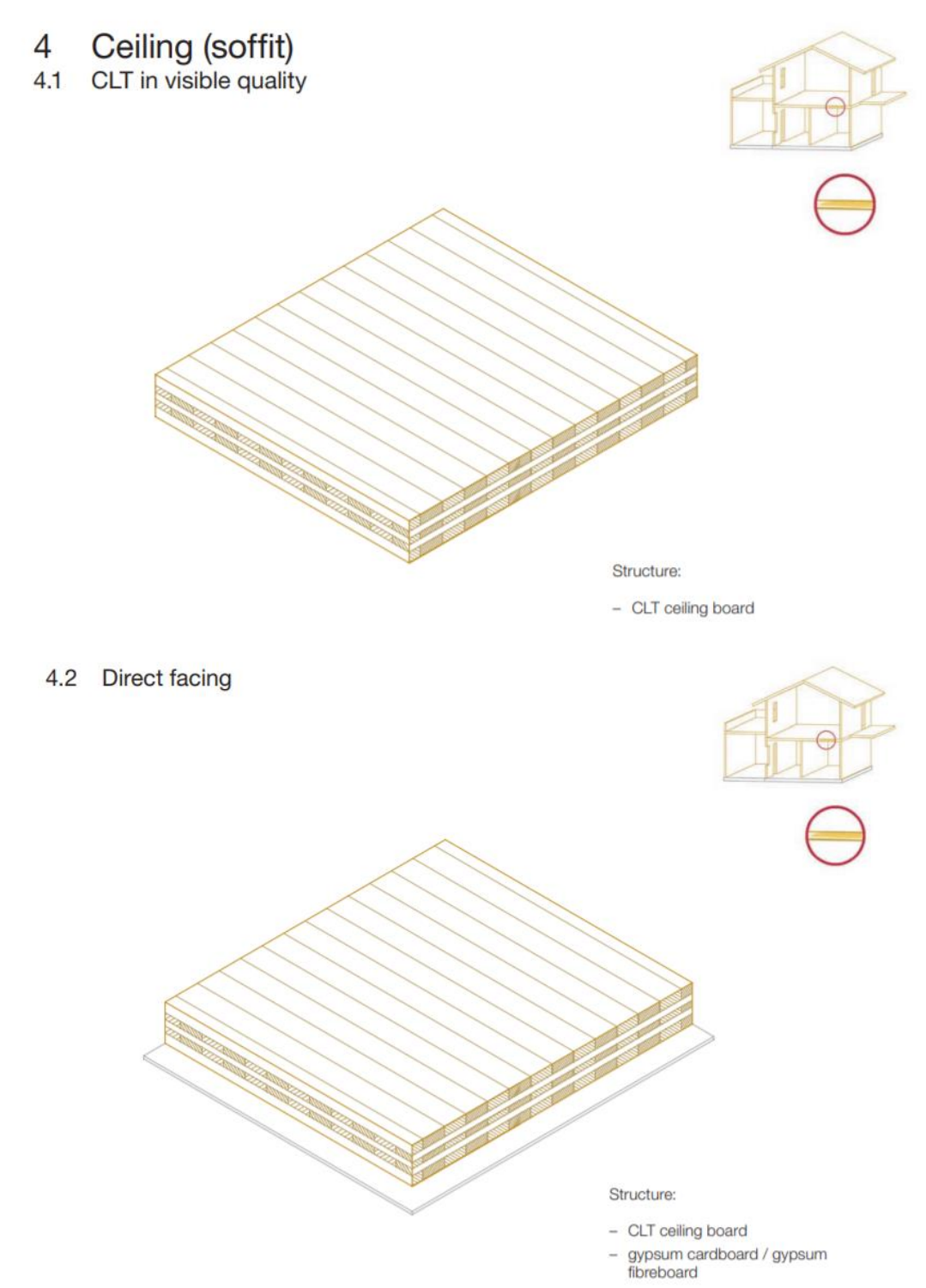

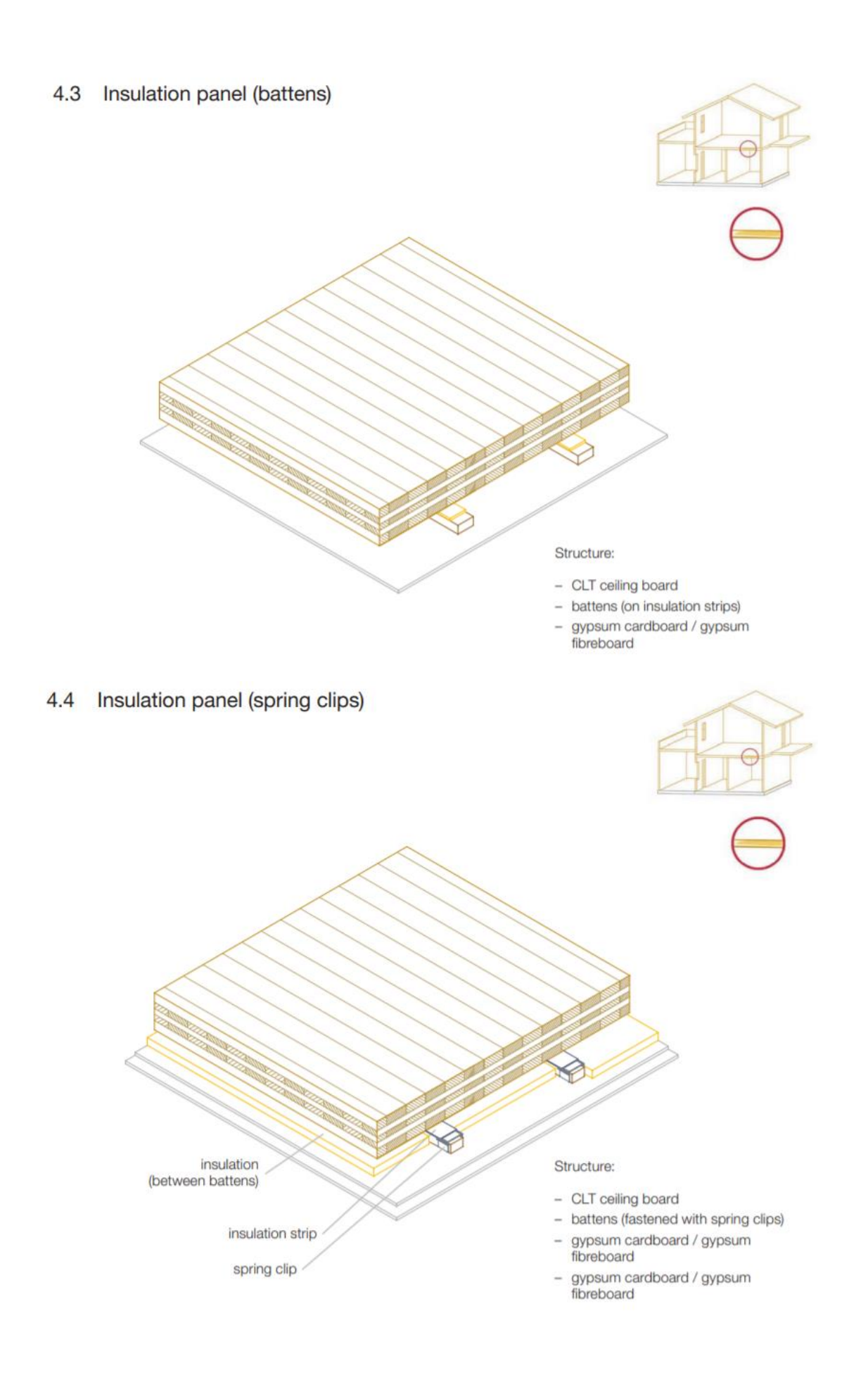

## 4.5 Suspended system

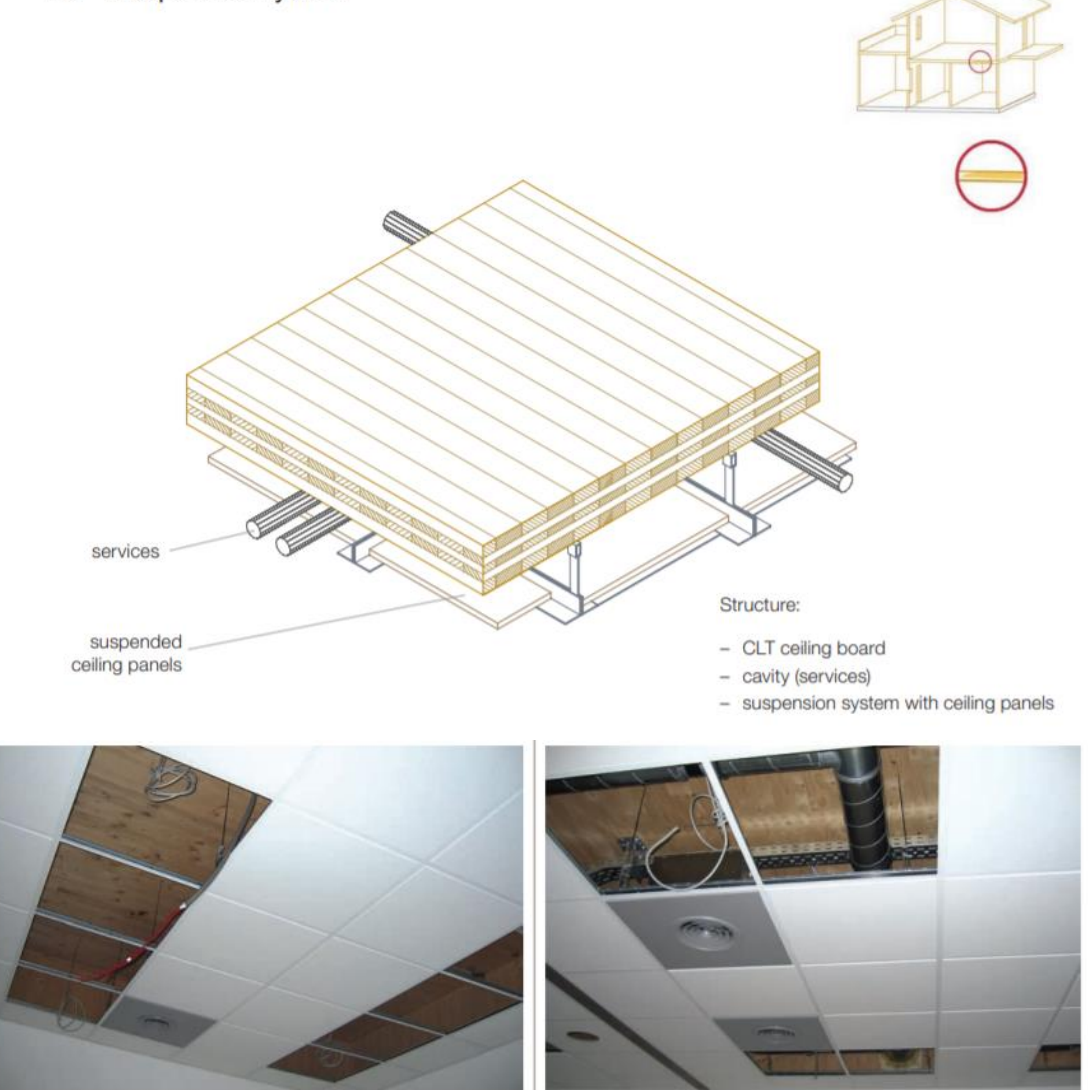

*Εικόνα 4.10 Εγκατεστημένο ταβάνι από CLT με ψευδοροφή*

### 4.5.5 Οροφές από πάνελ CLT

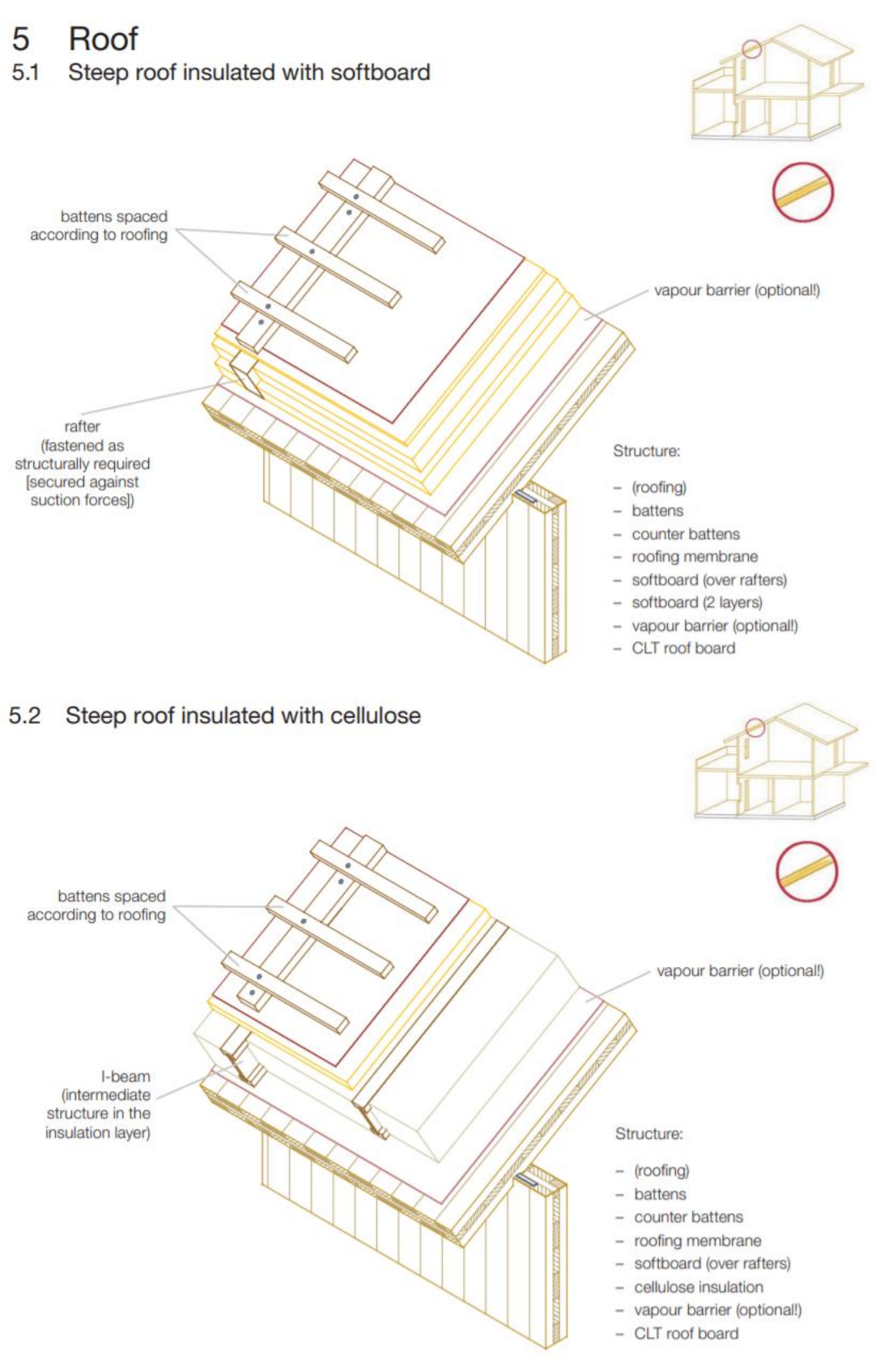

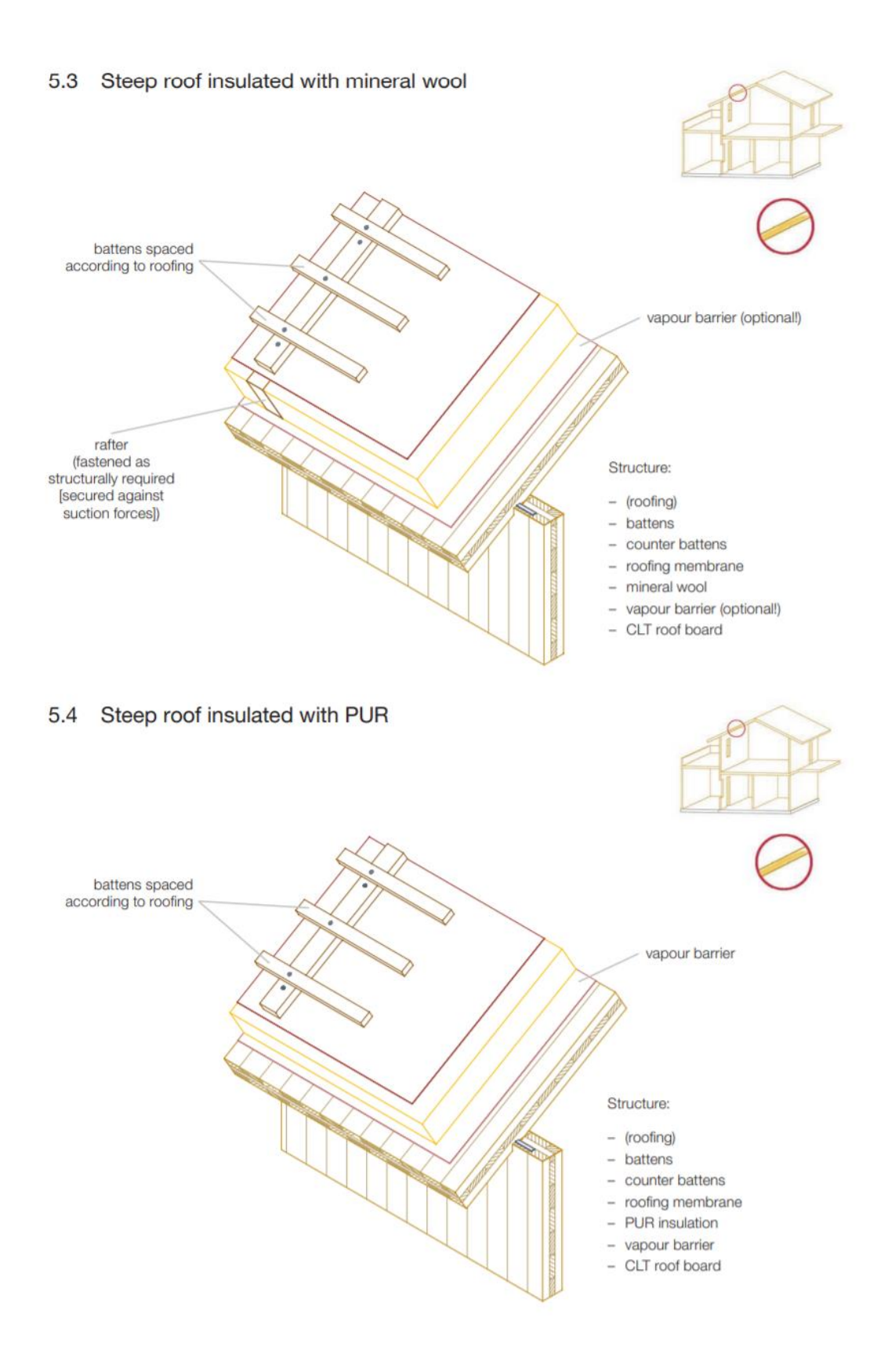

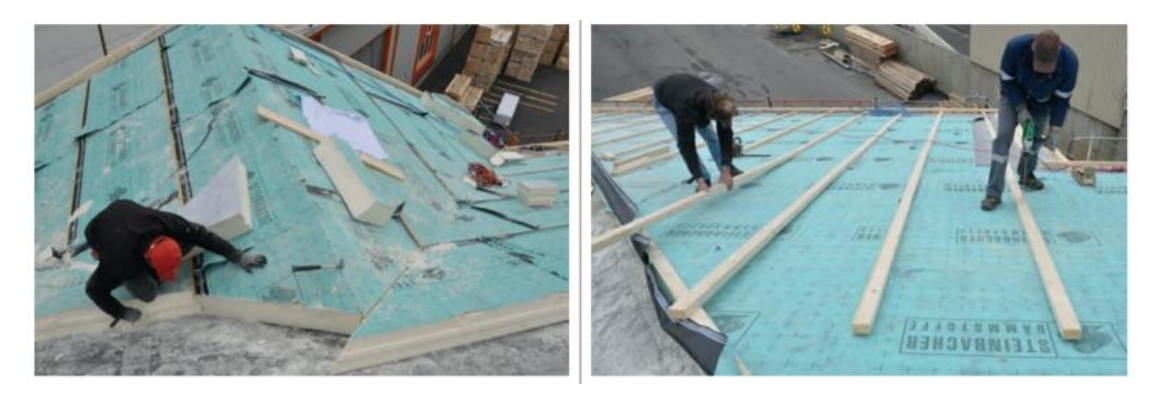

*Εικόνα 4.11 Κατασκευή οροφής από CLT με μόνωση και φράγμα ατμών*

#### 5.5 Flat roof

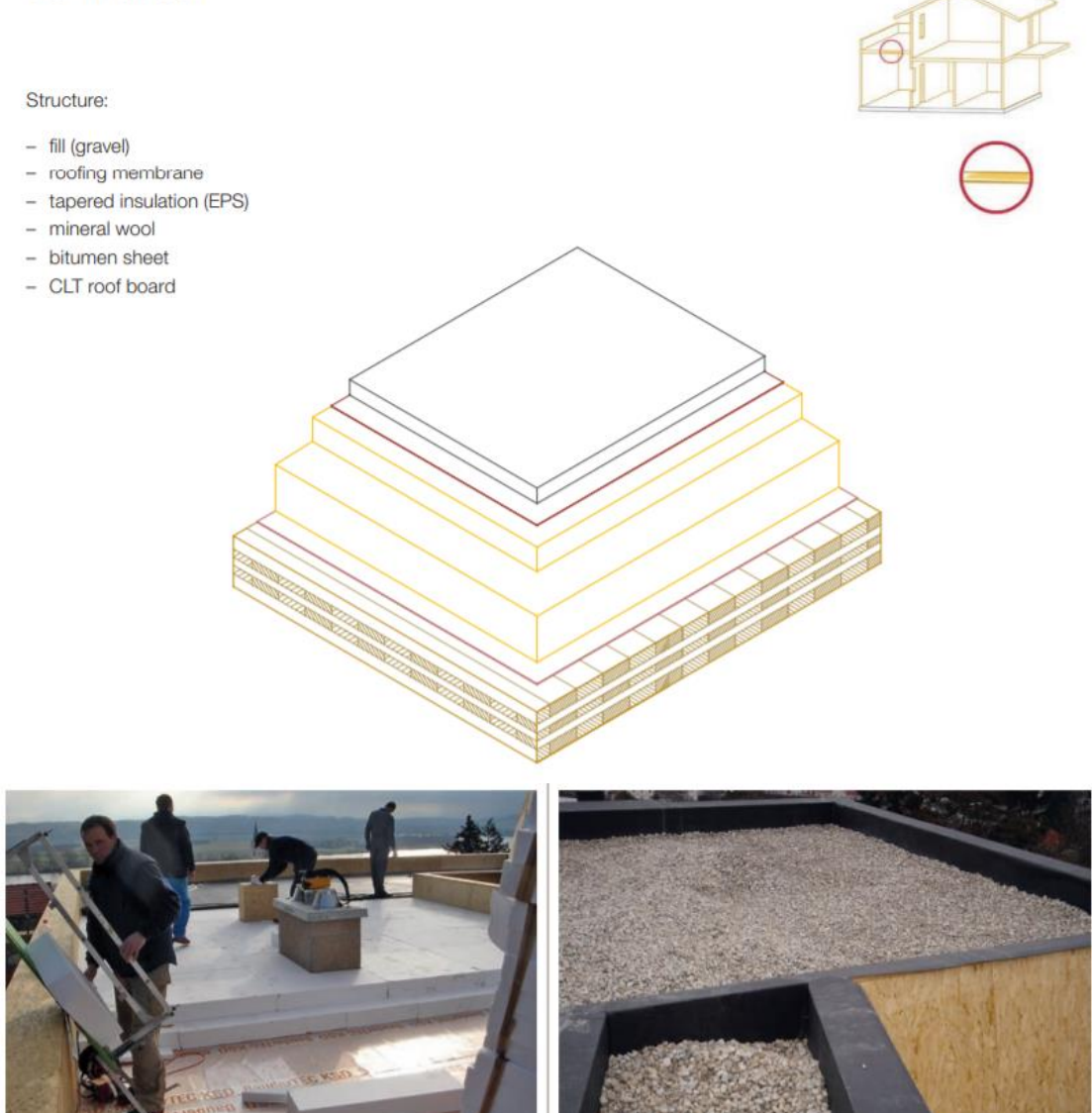

*Εικόνα 4.12 Κατασκευή επίπεδης οροφής από CLT*

### 4.5.6 Εσωτερικοί τοίχοι από πάνελ CLT

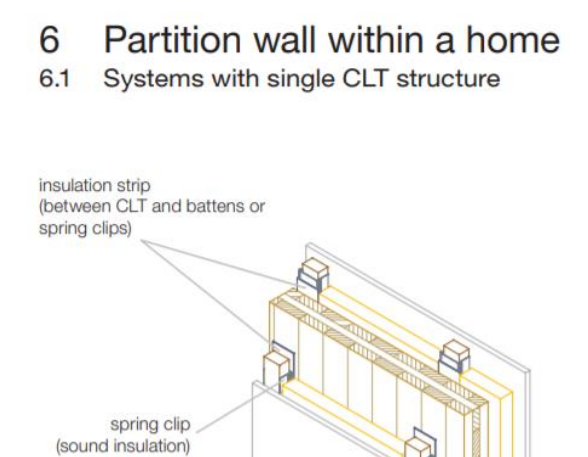

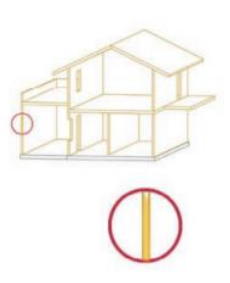

#### Structure:

- gypsum cardboard / gypsum fibreboard
- battens (fastened with spring clips), insulation (between battens)
- CLT wall board
- battens (fastened with spring clips), insulation (between battens)
- gypsum cardboard / gypsum fibreboard

#### 6.2 Systems with double CLT structure

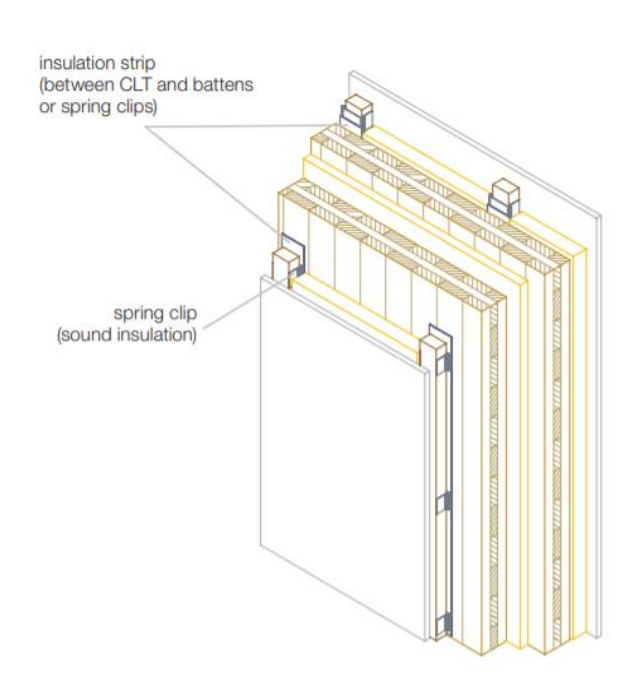

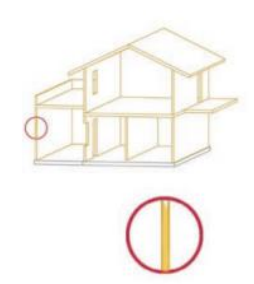

#### Structure:

- gypsum cardboard / gypsum fibreboard
- battens (fastened with spring clips), insulation<br>(between battens)
- CLT wall board
- impact sound insulation
- CLT wall board
- battens (fastened with spring clips), insulation (between battens)
- gypsum cardboard / gypsum fibreboard

## 4.5.7 Μεσοτοιχίες με γειτονικά κτήρια

- **Building partition wall**  $\overline{7}$
- System without intermediate insulation  $7.1$

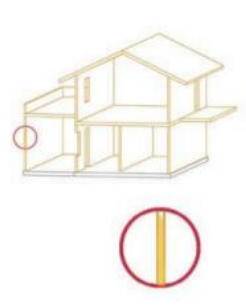

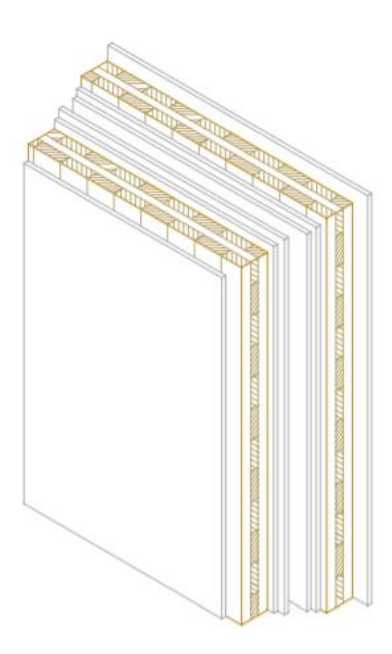

#### Structure:

- fire-protection plasterboard
- CLT wall board
- gypsum fibreboard (2 layers)
- cavity
- gypsum fibreboard (2 layers)
- CLT wall board
- fire-protection plasterboard

#### 7.2 System with intermediate insulation

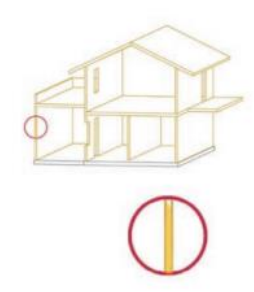

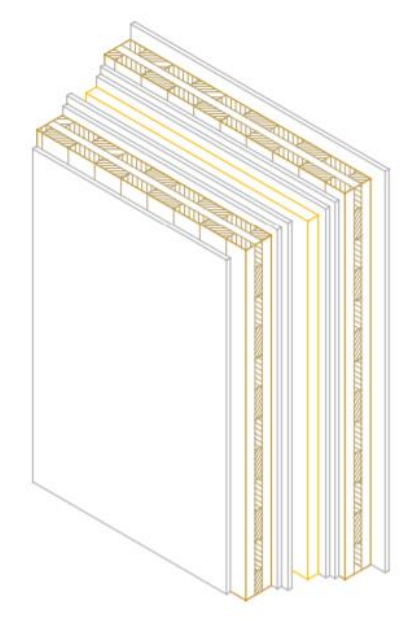

#### Structure:

- fire-protection plasterboard
- CLT wall board
- gypsum fibreboard (2 layers)
- mineral wool
- cavity
- gypsum fibreboard (2 layers)
- CLT wall board  $\overline{\phantom{a}}$
- fire-protection plasterboard

Κεφάλαιο 5 <sup>ο</sup> Κατασκευή κατοικίας με σκοπό την ενεργειακή της μελέτη με διαφορετικά δομικά υλικά και σύγκριση των αποτελεσμάτων.

Σκοπός του κεφαλαίου είναι η δημιουργία ενός κτιρίου κατοικίας περίπου 100 m<sup>2</sup> ώστε αυτή να μελετηθεί ενεργειακά με την χρήση του OpenStudio και με δύο διαφορετικές δομικές συνθέσεις.

Στην πρώτη περίπτωση θα χρησιμοποιηθεί η σύνθεση τοιχοποιιών που προτείνει το OpenStudio και στην δεύτερη περίπτωση θα χρησιμοποιηθεί μία σύνθεση που θα βασίζεται στο CLT .

## 5.1 Το κτήριο

Η κατοικία που σχεδιάστηκε με την χρήση του SketchUp είναι σχέδιο της εταιρίας Κοφινάς η οποία σχεδιάζει προκατασκευασμένα σπίτια. Το κτήριο είναι ορθογώνιας κατασκευής με πλευρές 13,32m x 8,02m και το ύψος επιλέχθηκε στα 3 μέτρα. Περιλαμβάνει 3 υπνοδωμάτια, ένα μπάνιο ,μία κουζίνα που βρίσκεται στον ίδιο χώρο με το σαλόνι και μία αποθήκη-πλυσταριό . Όπως περιγράφεται και στο κεφάλαιο 1 ξεκίνησε η κατασκευή στο SketchUp αφού πρώτα χαράξαμε το επίπεδο 13,32m x 8,02m και μετά πάνω σε αυτό τραβήξαμε όλες τις γραμμές που θα χωρίσουν τους χώρους, όπως φαίνεται στην παρακάτω εικόνα.

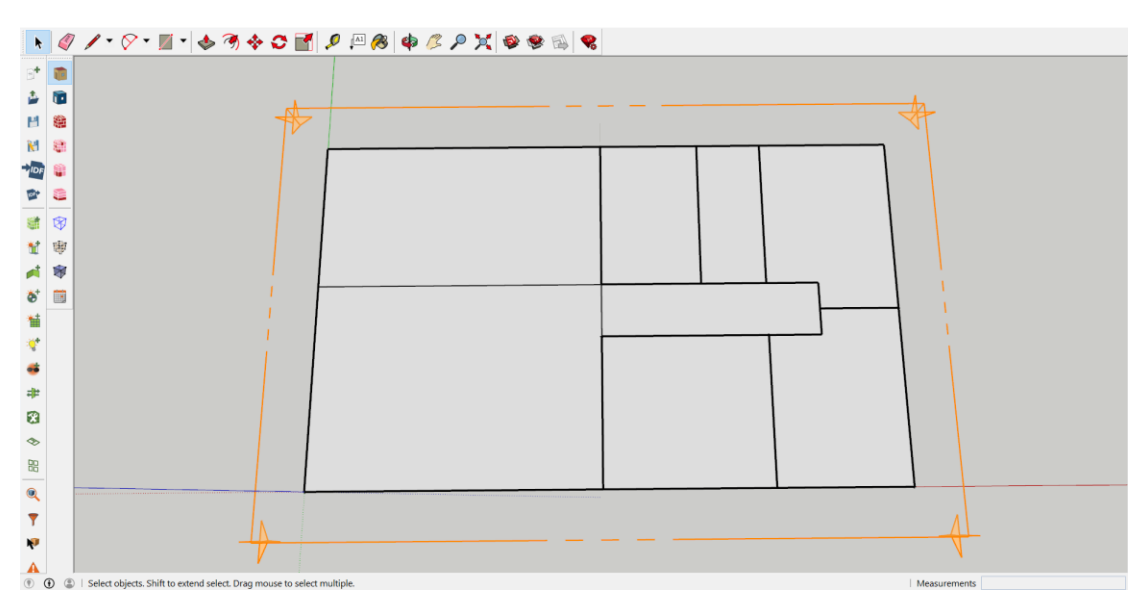

*Εικόνα 5.1 Κατασκευή βάσης κτιρίου στο SketchUp*

Έπειτα δώσαμε το απαραίτητο ύψος στο κτήριο με την χρήση του εργαλείου **Create Spaces From Diagram** του OpenStudio. Έτσι έχουμε το κτίριο στις τρεις διαστάσεις όπως φαίνεται στην παρακάτω εικόνα, στο οποίο προσθέσαμε και τα απαραίτητα ανοίγματα κυρίως στην ανατολή και τον νότο και όπου ήταν απαραίτητα προσθέσαμε και μικρά ανοίγματα στο βορρά, όπως πχ στο μπάνιο για λόγους υγιεινής και στην αποθήκη.

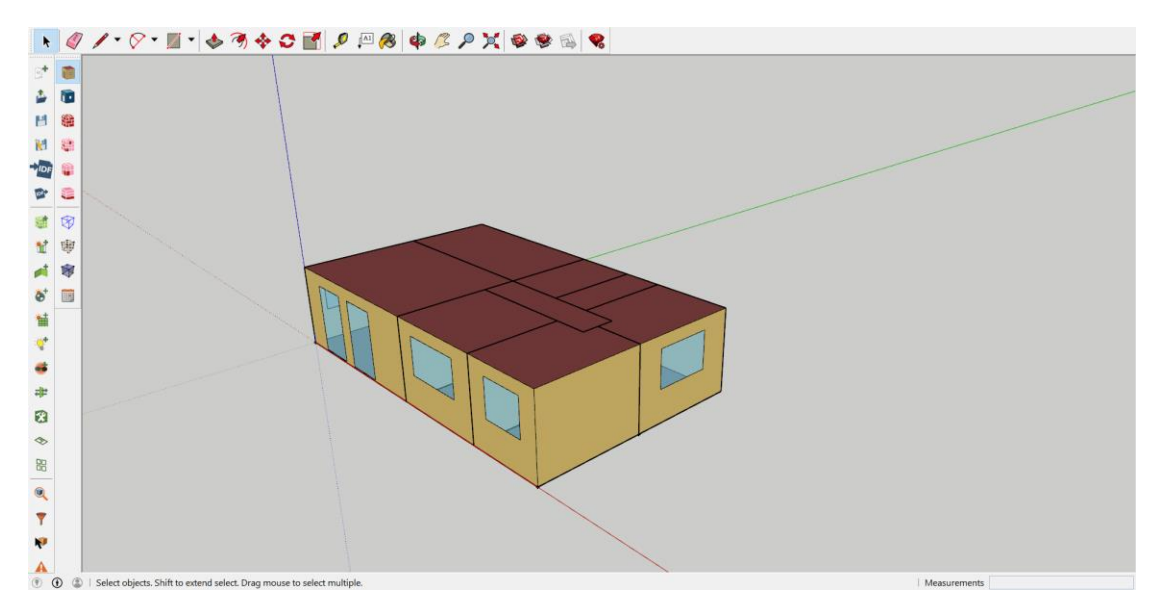

*Εικόνα 5.2 Άποψη του κτιρίου ολοκληρωμένο με σχεδιασμένα τα ανοίγματα*

Έπειτα δημιουργήθηκαν οι εσωτερικές πόρτες με την βοήθεια του Section Plane από την επιλογή των εργαλείων (Tools), με το οποίο είναι δυνατή η προβολή του κτιρίου χωρίς την οροφή.

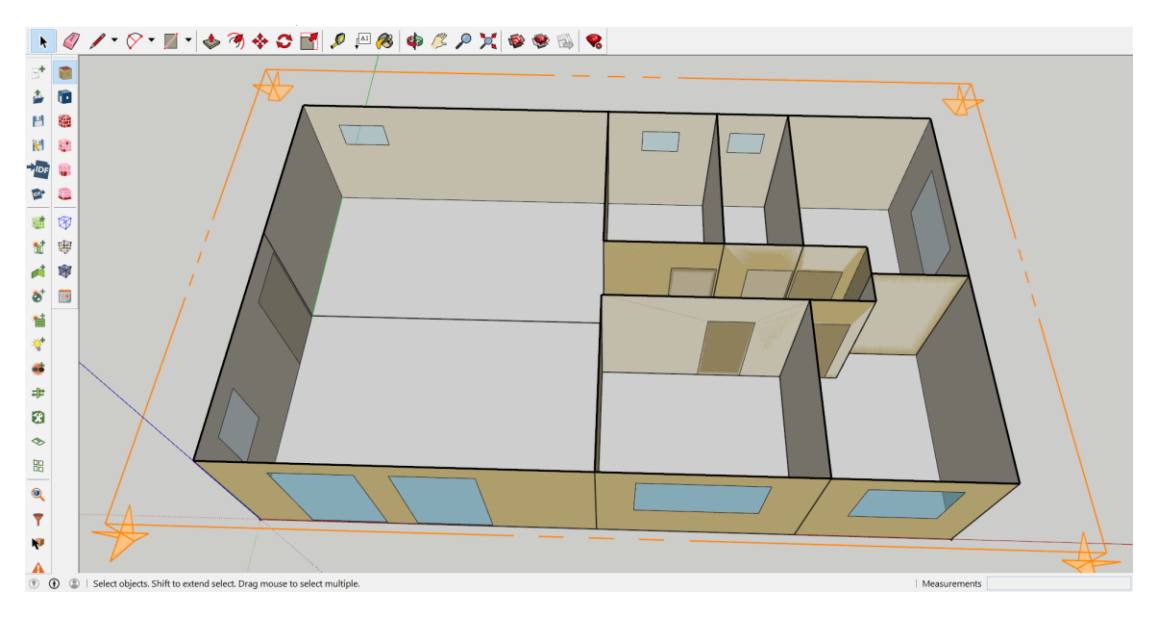

*Εικόνα 5.3 Τομή του κτιρίου με σκοπό την δημιουργία των εσωτερικών ανοιγμάτων*

Με την χρήση της επιλογής **Hide rest of the model** του OpenStudio επιλέχθηκε ο κάθε χώρος ξεχωριστά για την διευκόλυνση της σχεδίασης των εσωτερικών θυρών όπως φαίνεται παρακάτω.

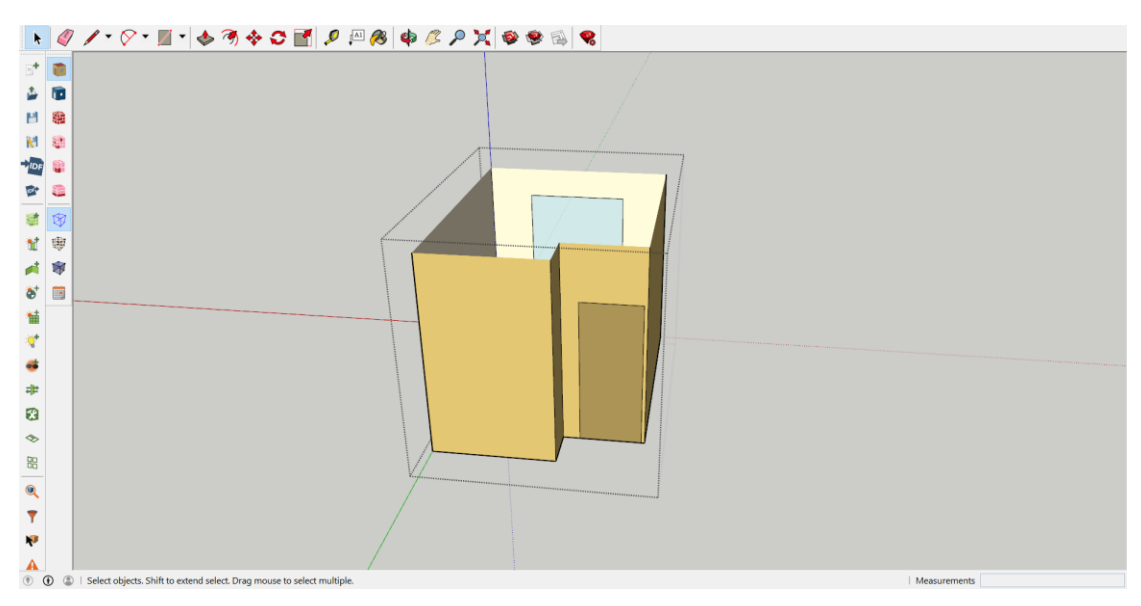

*Εικόνα 5.4 Σχεδιασμός εσωτερικών θυρών με τη χρήση του εργαλείου Hide rest of the model*

Έπειτα αναγκαίο για την προσομοίωση στο OpenStudio είναι να γίνει η αντιστοίχιση των εσωτερικών τοιχοποιιών και θυρών. Αυτό γίνεται με το εργαλείο **Surface Matching** επιλέγοντας αρχικά **Intersect in Entire Model** και έπειτα **Match in Entire Model** όπως φαίνεται παρακάτω.

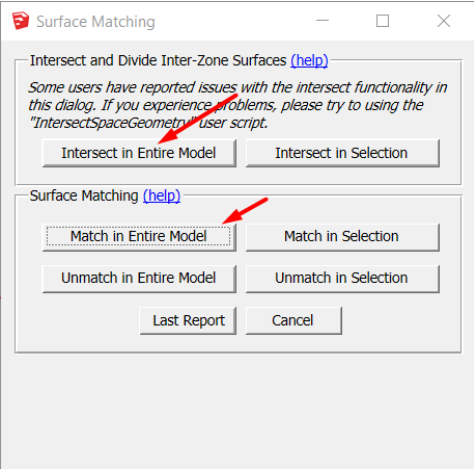

*Εικόνα 5.5 Το εργαλείο Surface Matching*

Για να ελέγξουμε αν η αντιστοίχιση έχει γίνει επιτυχώς θα πρέπει να ενεργοποιήσουμε το εργαλείο **Render By Boundary Condition** και όλες οι πόρτες και οι τοίχοι θα πρέπει να είναι πράσινοι όπως φαίνεται στην παρακάτω εικόνα. Αν αυτό δεν συμβαίνει σημαίνει ότι η αντιστοίχιση δεν έχει γίνει σωστά.

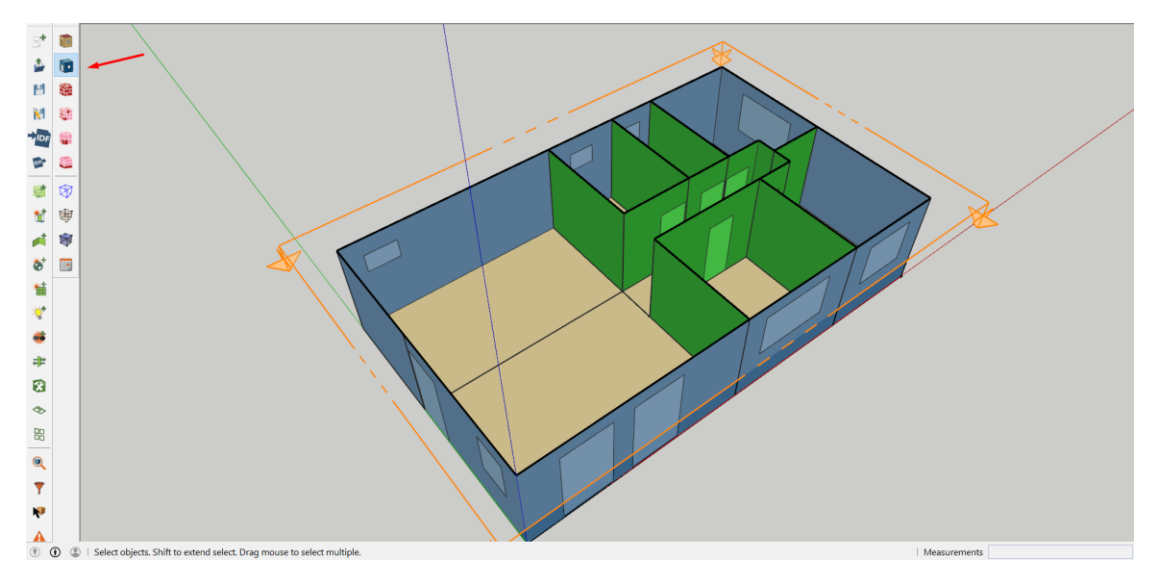

*Εικόνα 5.6 Τομή με σκοπό την προβολή των αντιστοιχισμένων τοίχων στο εσωτερικό του κτιρίου*

Έπειτα αυτό που μένει να κάνουμε για να τελειώσουμε την επεξεργασία του κτιρίου στο SketchUp και να περάσουμε στο OpenStudio είναι να δώσουμε τον χαρακτηρισμό του κτιρίου το οποίο και θα εισάγει τις αντίστοιχες τοιχοποιίες αλλά και τα προγράμματα χρήσης του. Αυτό γίνεται χρησιμοποιώντας τις επιλογές από το plug-in του OpenStudio όπως φαίνεται στην παρακάτω εικόνα .

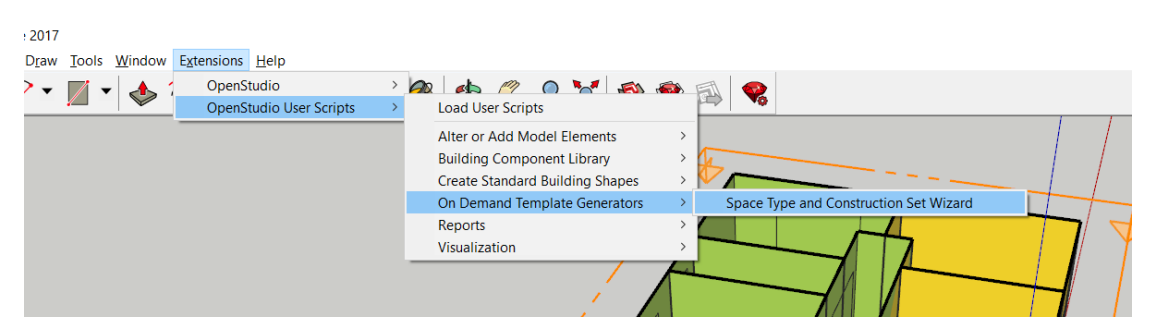

*Εικόνα 5.7 Ορισμός ιδιοτήτων του κτιρίου μέσω του SketchUp*

Αφού επιλέξουμε λοιπόν το Space Type and Construction Set Wizard μας εμφανίζεται ένα παράθυρο με τις επιλογές που έχουμε για να ορίσουμε την λειτουργικότητα του κτιρίου. Για το παρόν κτήριο το οποίο είναι μία κατοικία επιλέχθηκαν τα παρακάτω:

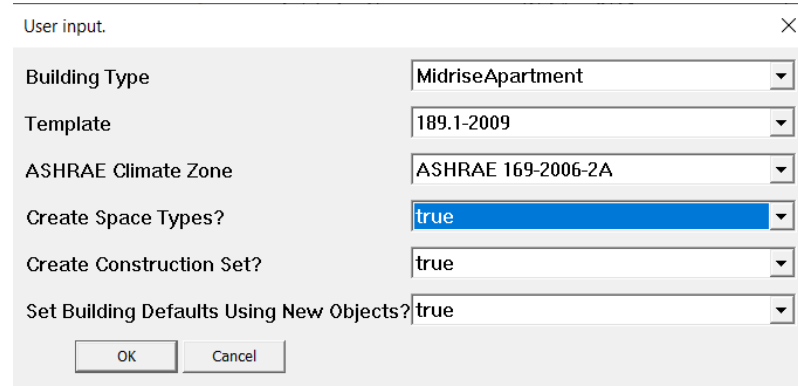

*Εικόνα 5.8 Ορισμός ιδιοτήτων του κτιρίου μέσω του SketchUp*

Στην πρώτη μπάρα επιλέξαμε το Midrise Apartment επειδή είναι κατοικία και στην τρίτη, η επιλογή ASHRAE 169-2006-2B όπου αναφέρεται στο κλίμα της περιοχής και το οποίο ξεχωρίζει από το τελευταίο νούμερο και γράμμα, στην περίπτωσή μας **2B** αφού αυτό βρίσκεται στην Αθήνα.

Έπειτα μένει να ορίσουμε για κάθε χώρο τον τύπο χώρου στον οποίο ανήκει. Αυτό γίνεται με το εργαλείο Set Attributes for Selected Spaces,όπως φαίνεται και παρακάτω:

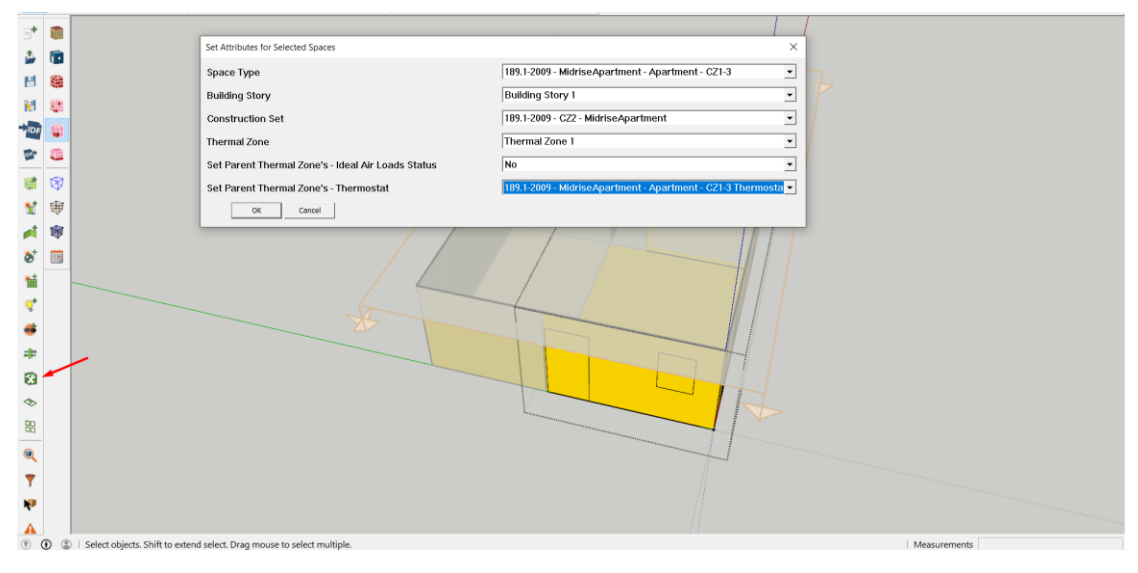

*Εικόνα 5.9 Ορισμός ιδιοτήτων του κτιρίου μέσω του SketchUp*

Στο παρόν κτήριο για να έχουμε μία πιο ακριβή μελέτη όσων αφορά τα αποτελέσματα θα χωρίσουμε τα κτήριο σε δύο ζώνες . Η μία θα αναφέρεται στους χώρους που έχουν άμεσα ηλιακά κέρδη από τους υαλοπίνακες και η άλλη ζώνη θα αναφέρεται στους χώρους που έχουν επιφάνειες στην βορινή διεύθυνση και δεν έχουν ηλιακά κέρδη. Έτσι οι δύο ζώνες που δημιουργήθηκαν φαίνονται στην παρακάτω εικόνα.

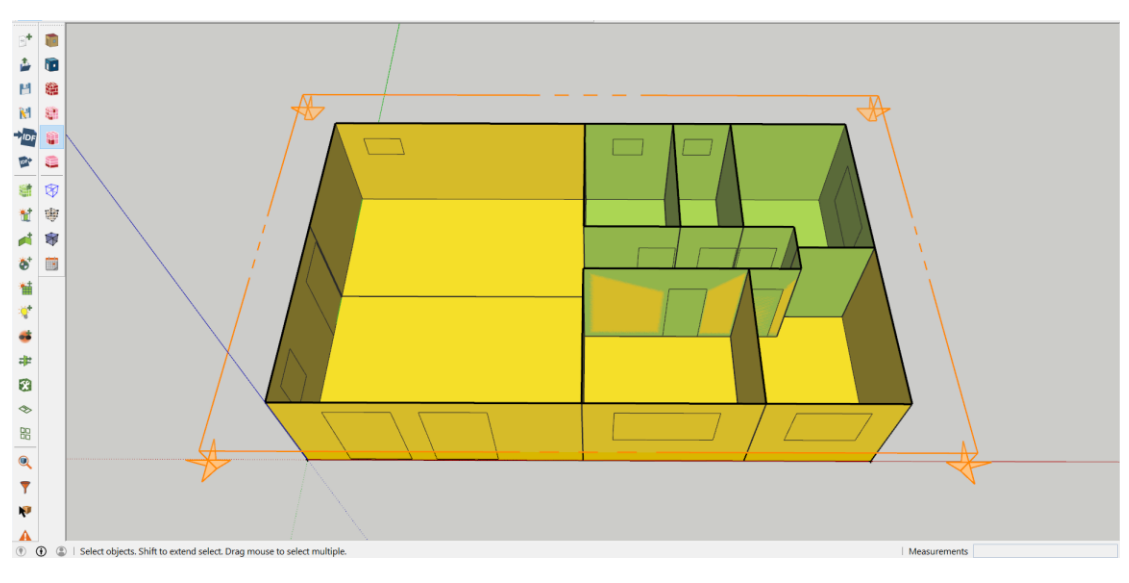

*Εικόνα 5.10 Δημιουργία δύο θερμικών ζωνών στο κτίριο*

Ο παραπάνω ορισμός των χώρων και της ζώνης στην οποία ανήκουν έγινε πάλι από το εργαλείο Set Attributes for Selected Spaces.

Αυτό ήταν και το τελευταίο πράγμα που ορίσαμε στο SketchUp και πλέον το αρχείο ήταν έτοιμο για να κλείσει και η προσομοίωσή του να συνεχιστεί στο OpenStudio.

5.2 Προσομοίωση κτιρίου συμβατικής κατασκευής και ιδανικών φορτίων στο OpenStudio

### 5.2.1 Κλιματολογικά δεδομένα

Ανοίγοντας το αρχείο για επεξεργασία στο OpenStudio το πρώτο πράγμα που βλέπουμε είναι η καρτέλα **Site** στην οποία ορίζουμε τα κλιματολογικά δεδομένα, όπως τα είχαμε ορίσει για το κτήριο Mockup, και τις μέρες σχεδιασμού.

Όλα τα παραπάνω αφορούν την περιοχή της Αθήνας και τα βρίσκουμε από τις βιβλιοθήκες του OpenStudio στην ιστοσελίδα <https://bcl.nrel.gov/>

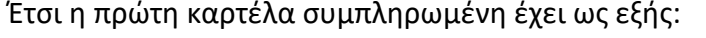

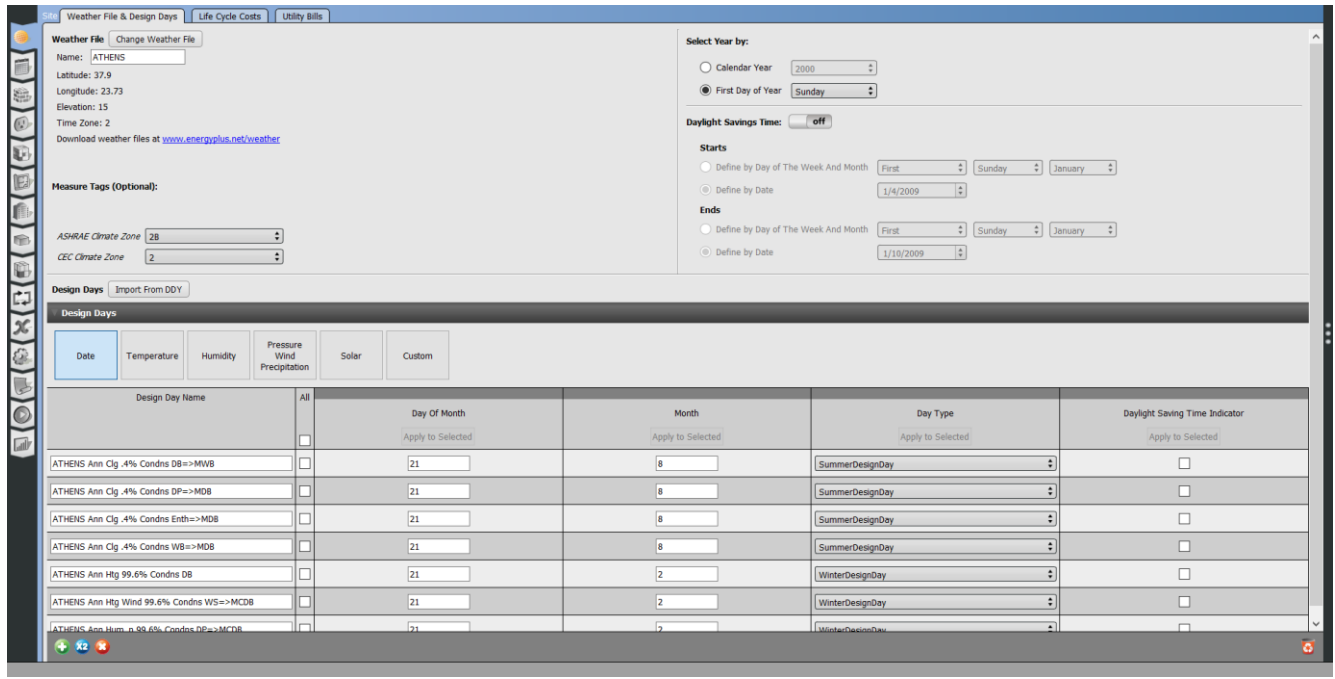

*Εικόνα 5.11 Εισαγωγή κλιματολογικών δεδομένων*

Επίσης ,αν και προαιρετικές ,έγιναν οι επιλογές για την κλιματική ζώνη όπως φαίνεται στην εικόνα, όπου επιλέχθηκε η **2Β** και στην από κάτω επιλογή το **2**.

### 5.2.2 Χρονοδιαγράμματα λειτουργίας

Επόμενο βήμα είναι ο ορισμός των χρονοδιαγραμμάτων λειτουργίας του κτιρίου. Όπως φαίνεται τα προγράμματα λειτουργίας που χρησιμοποιούνται για την προσομοίωση μίας κατοικίας μεσαίου διαμερίσματος (Midrise Apartment) που χρησιμοποιεί το OpenStudio είναι αρκετά ακριβής και έτσι δεν κρίθηκε απαραίτητη η αλλαγή τους. Μερικά παραδείγματα των προγραμμάτων λειτουργίας μιας κατοικίας φαίνονται στις παρακάτω εικόνες.

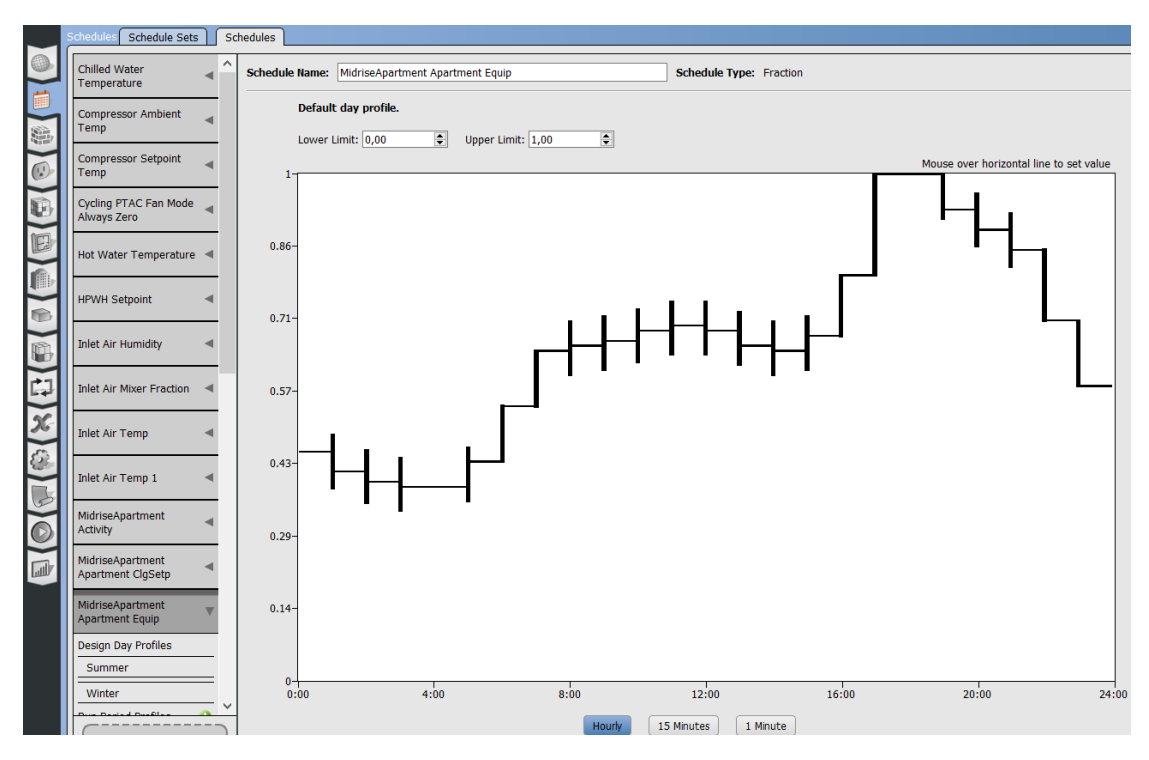

Το πρόγραμμα του εξοπλισμού

*Εικόνα 5.12 Ορισμός του προγράμματος εξοπλισμού του κτιρίου*

#### Η χρήση των φωτιστικών του σπιτιού

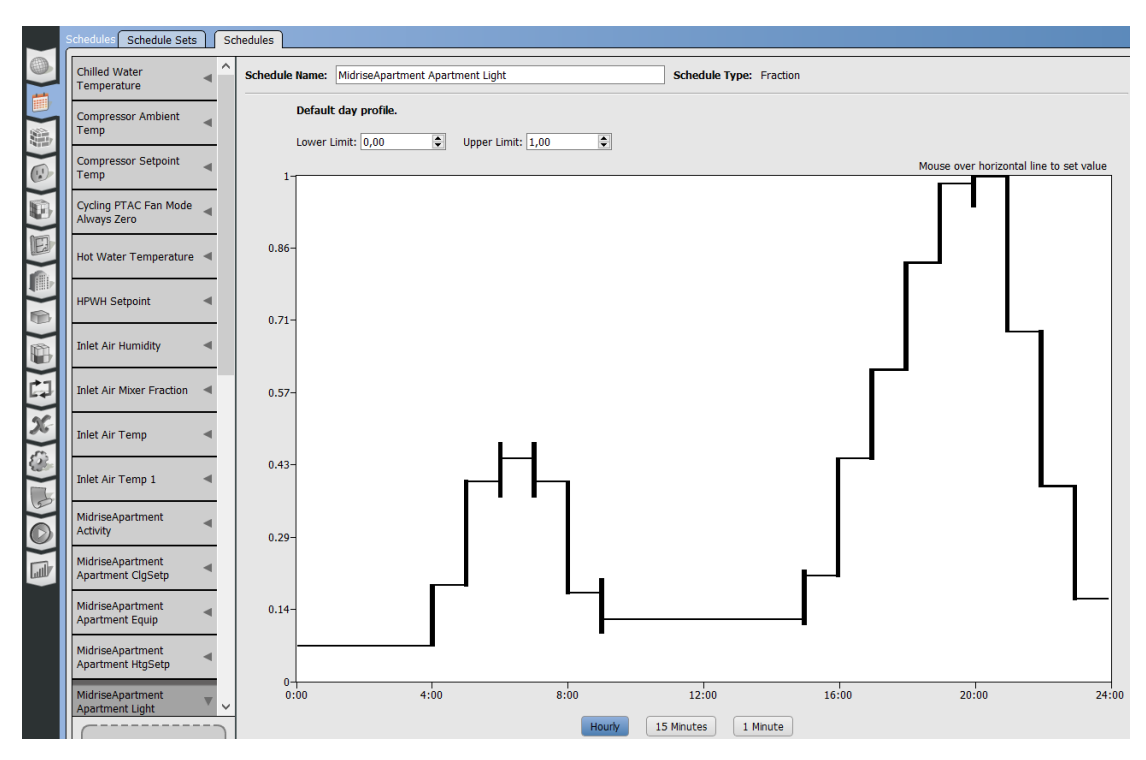

*Εικόνα 5.13 Πρόγραμμα φωτιστικών του κτιρίου*

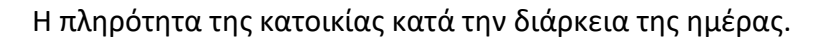

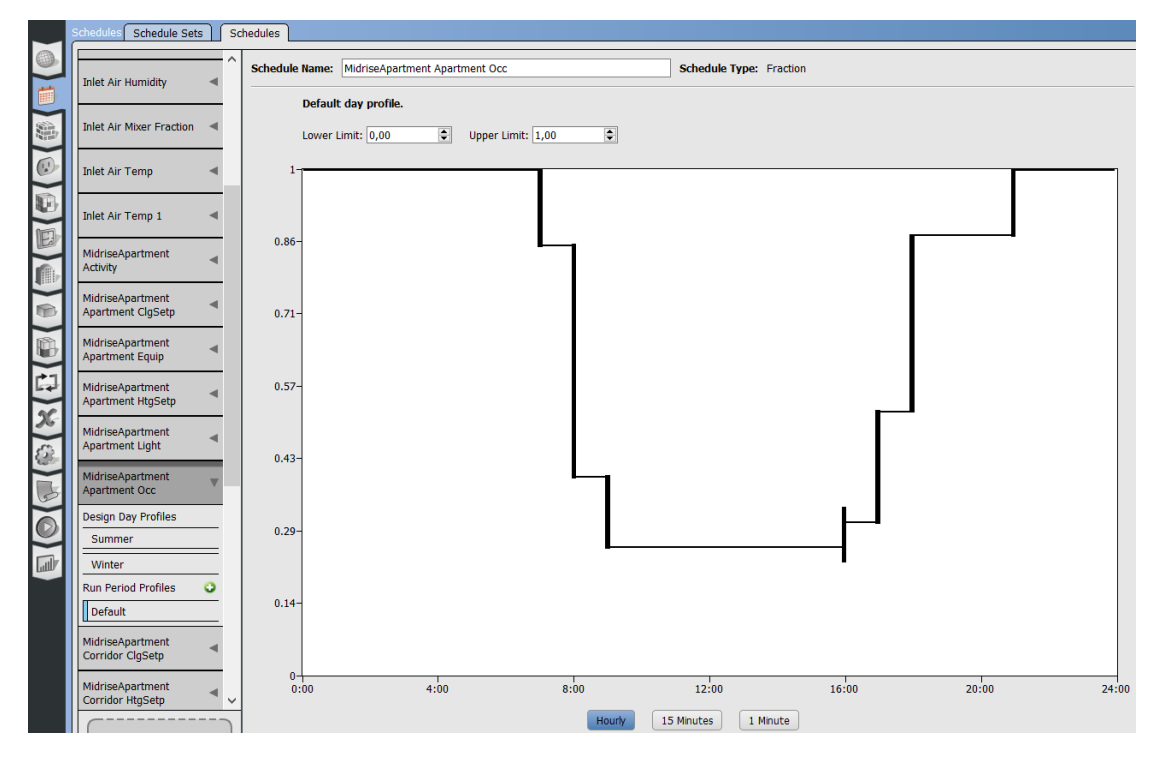

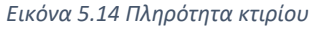

### 5.2.3 Κατασκευές τοιχοποιιών

Στο παρόν κεφάλαιο θα μελετήσουμε την θερμική απόδοση του κτιρίου με δύο διαφορετικά σετ τοιχοποιιών. Αρχικά χρησιμοποιήθηκε το σετ τοιχοποιιών που έχει ορίσει το OpenStudio για μία κατοικία που βρίσκεται στην κλιματική ζώνη 2B. Αυτές οι τοιχοποιίες κρίθηκαν κατάλληλες για τις πρώτες δοκιμές και δεν αλλάχθηκαν.

### 5.2.4 Εσωτερικά φορτία κτιρίου

Για τα εσωτερικά φορτία του κτιρίου θεωρήσαμε ότι σε αυτό μένουν **4 άτομα** μιας και έχει 3 υπνοδωμάτια, για τον **φωτισμό** χρησιμοποιήθηκαν **7,65 W/m<sup>2</sup>** , για τις **ηλεκτρικές συσκευές** χρησιμοποιήθηκε η τιμή των **8,9 W/m<sup>2</sup>** ενώ για το **ΖΝΧ** θέσαμε την τιμή των 0.000063 m<sup>3</sup>/sec σαν μέγιστη παροχή στην θερμοκρασία των 50°C .

### 5.2.5 Χώροι

Θέτοντας το κτήριο σαν Midrise Apartment οι διαθέσιμες επιλογές χώρων που έχουμε είναι διαμέρισμα (Apartment), διάδρομος (Corridor) και γραφείο (Office) οπότε και θέσαμε στην κατοικία μας όλους τους χώρους σαν διαμέρισμα και τον διάδρομο που οδηγεί στο μπάνιο, στην αποθήκη και τα δωμάτια, με τον αντίστοιχο τύπο χώρου. Η δήλωση των χώρων γίνεται γιατί κάθε χώρος έχει διαφορετική δομική σύσταση καθώς και διαφορετικά προγράμματα.

### 5.2.6 Εγκαταστάσεις

Στην καρτέλα των εγκαταστάσεων (Facility) θέσαμε τα Σετ κατασκευών (Construction set), τους τύπους των χώρων (Space Types) και το σετ με τα χρονοδιαγράμματα λειτουργίας του κτιρίου (Default Schedule Set).

### 5.2.7 Θερμικές Ζώνες

Τέλος στην καρτέλα των θερμικών ζωνών (Thermal Zones)τέθηκαν σε ισχύ **τα ιδανικά φορτία** για τους χώρους της κατοικίας για μία πρώτη εκτίμηση όσων αφορά τις καταναλώσεις του κτιρίου.

Έτσι είμαστε έτοιμοι να προσομοιάσουμε την λειτουργία του κτιρίου για να βγάλουμε τα πρώτα αποτελέσματα με τις τοιχοποιίες του OpenStudio, τα χρονοδιαγράμματα για ένα τυπικό διαμέρισμα και χωρίς να έχουμε κάποιο σύστημα κλιματισμού, θέρμανσης και ψύξης αλλά ορίζοντας απλά τα ιδανικά φορτία του κάθε χώρου.

Για να έχουμε τα αποτελέσματα της προσομοίωσης σε πιο κατανοητή μορφή θέσαμε πρώτα στην καρτέλα **Measures** στην κατηγορία των **Reporting Measures** το **OpenStudio Results** που μας εμφανίζει πίνακες και διάφορα άλλα γραφήματα όσων αφορά το κτήριο, ώστε να είναι πιο εύκολη η ανάλυση των αποτελεσμάτων.

# 5.3 Αποτελέσματα προσομοίωσης συμβατικής κατασκευής με ιδανικά φορτία **OpenStudio Results**

**Model Summary** 

| <b>Building Summary</b>            |                         |
|------------------------------------|-------------------------|
| Data                               | Value                   |
| <b>Building Name</b>               | <b>Building 1</b>       |
| <b>Total Site Energy</b>           | 17,228 kWh              |
| <b>Total Building Area</b>         | 107 m <sup>2</sup>      |
| <b>Total Site EUI</b>              | 161.26 kWh/m^2          |
| OpenStudio Standards Building Type | <b>MidriseApartment</b> |
|                                    |                         |

*Εικόνα 5.15 Πίνακας με τα αποτελέσματα για την κατανάλωση του κτιρίου* 

Στην παραπάνω σύνοψη των αποτελεσμάτων έχουμε την συνολική κατανάλωση του κτιρίου όπου βλέπουμε ότι είναι στις 17228kWh/έτος και αν τις διαιρέσουμε με το εμβαδόν του κτιρίου έχουμε μία κατανάλωση 161,26kWh/m<sup>2</sup>/έτος. Οι τιμές αυτές κατατάσσουν το κτήριο στην κατηγορία Γ κατά ΚΕΝΑΚ.

Επίσης παρατηρώντας περαιτέρω τα αποτελέσματα από την προσομοίωση του κτιρίου μπορούμε να δούμε και τις συνθήκες που θα επικρατούν μέσα σε αυτό κατά την διάρκεια του έτους.

Πιο αναλυτικά, βλέπουμε τα εύρη της εσωτερική θερμοκρασίας και της υγρασίας καθώς και πόσες ώρες ανά έτος θα βρίσκεται στην κάθε τάξη τιμών.

Για την εσωτερική θερμοκρασία του κτιρίου, όπου έχουμε επιλέξει να βρίσκεται από 21°C εώς 24°C και επειδή έχουμε επιλέξει στην προσομοίωση ιδανικά φορτία κλιματισμού, βλέπουμε ότι δεν πέφτει εκτός των ορίων ούτε μία φορά-ώρα ανά έτος. Αυτό βέβαια όπως καταλαβαίνουμε είναι ένα ιδανικό σενάριο κατά το οποίο έχουμε πάντα το μέγιστο φορτίο θέρμανσης ή ψύξης διαθέσιμο. Στην αντίστοιχη προσομοίωση με πραγματικά συστήματα κλιματισμού θα δούμε ότι κάτι τέτοιο δεν υφίσταται μιας και η διαθέσιμη θερμική ή ψυκτική ισχύς είναι περιορισμένη.

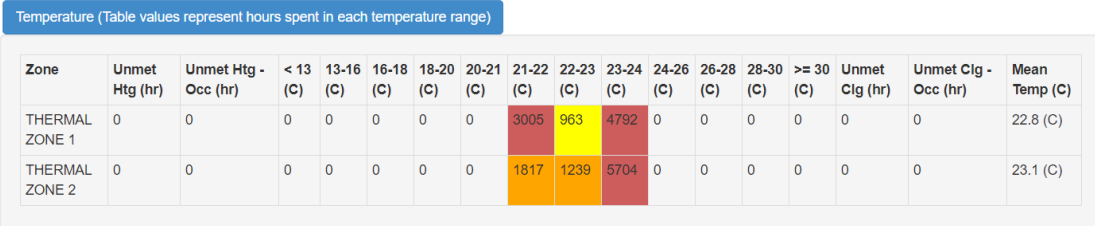

#### *Εικόνα 5.16 Πίνακας με τις θερμοκρασίες του κτιρίου ανά έτος και ο μέσος όρος τους*

Παρακάτω βλέπουμε τα επίπεδα υγρασίας στα οποία βρίσκεται το κτήριο κατά την διάρκεια του έτους, όπου ως επί το πλείστο αυτή κυμαίνεται στα επίπεδα άνεσης του 40%-60% σχετικής υγρασίας για την ζώνη 1 που περιλαμβάνει τα νοτιοδυτικά τμήματα του σπιτιού, ενώ για την ζώνη 2 έχουμε που περιλαμβάνει τα βορειοανατολικά τμήματα βλέπουμε ότι η σχετική υγρασία κυμαίνεται κατά κύριο λόγο από 60%-80% έχοντας ως μέσο όρο 66.3% κατά την διάρκεια του έτος, εν αντιθέσει με την ζώνη 1 που κατά την διάρκεια του έτους έχει μέσο όρο 57.1%. Βλέπουμε δηλαδή ότι ο μέσος όρος έχει μία διαφορά των 9%.

| Zone                                | < 30<br>$(\%)$ | 30-35<br>$(\%)$ | 35-40<br>$(\%)$ | 40-45<br>$(\%)$ | 45-50<br>$(\%)$ | 50-55<br>$(\%)$ | 55-60<br>$(\%)$ | 60-65<br>$(\%)$ | 65-70<br>$(\%)$ | 70-75<br>$(\%)$ | 75-80<br>$(\%)$ | $>= 80$<br>$(\%)$ | <b>Mean Relative Humidity</b><br>$(\%)$ |
|-------------------------------------|----------------|-----------------|-----------------|-----------------|-----------------|-----------------|-----------------|-----------------|-----------------|-----------------|-----------------|-------------------|-----------------------------------------|
| <b>THERMAL</b><br>ZONE <sub>1</sub> | 122            | 256             | 424             | 640             | 1180            | 1370            | 1071            | 1292            | 996             | 635             | 462             | 312               | 57.1(%)                                 |
| <b>THERMAL</b><br>ZONE <sub>2</sub> | 22             | 63              | 157             | 341             | 514             | 634             | 760             | 1380            | 1460            | 1301            | 832             | 1296              | 66.3 (%)                                |

*Εικόνα 5.17 Πίνακας με την σχετική υγρασία του κτιρίου ανά έτος και ο μέσος όρος της*

Για να επιτευχθούν οι παραπάνω θερμοκρασίες και τα επίπεδα υγρασίας θα χρειαστούμε τις παρακάτω θερμικές ισχύς κατά την διάρκεια του έτους.

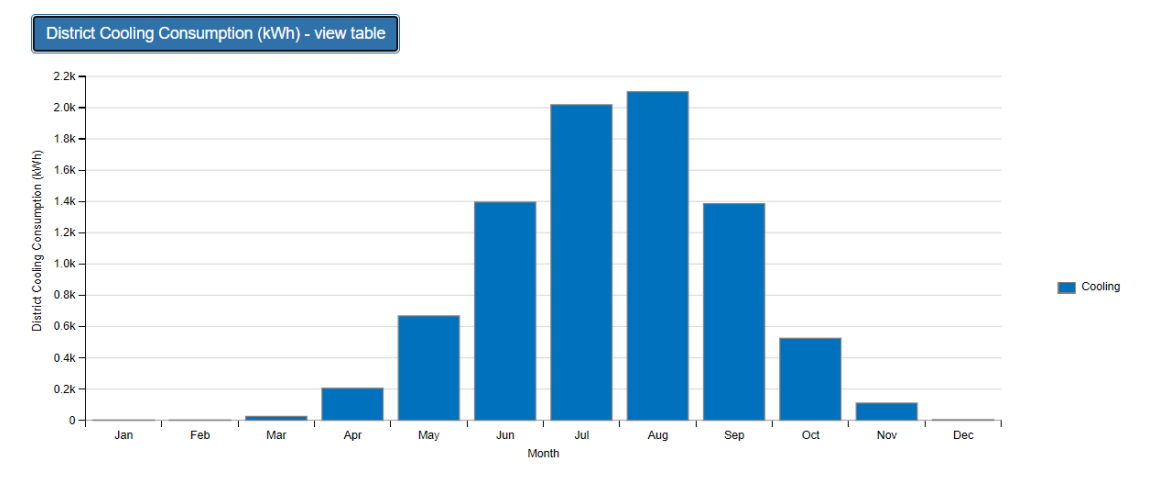

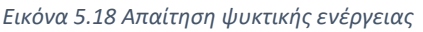

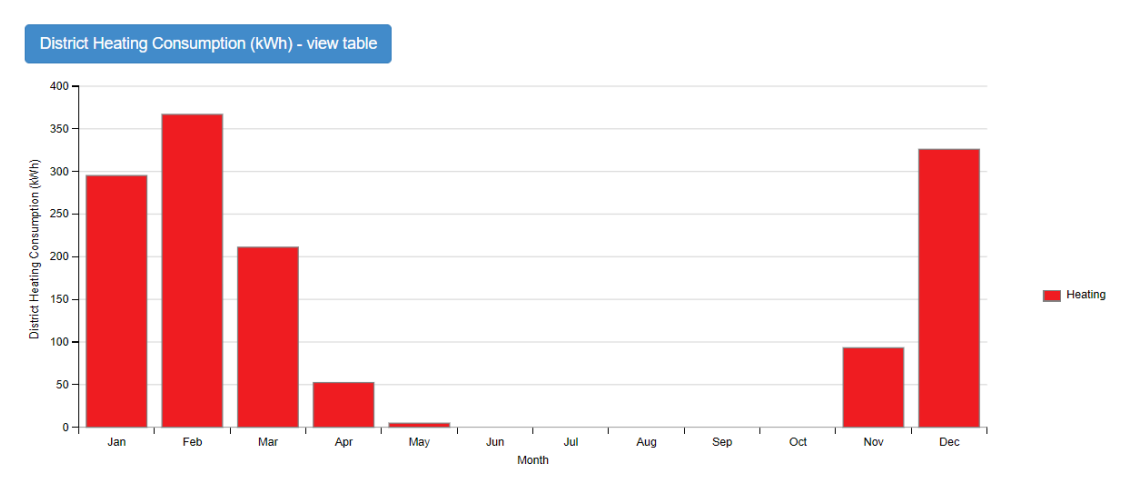

*Εικόνα 5.19 Απαίτηση ενέργειας θέρμανσης*

Όπως πολύ εύκολα βλέπουμε από τα παραπάνω διαγράμματα η καλή μόνωση των τοίχων και τα παράθυρα στον νότιο προσανατολισμό κάνουν το κτήριο πολύ καλό όσων αφορά την απόδοσή του κατά την περίοδο θέρμανσης μιας και η μέγιστη απαίτηση που συναντάται κατά τον Φεβρουάριο είναι μόλις 367kWh.

Αντιθέτως, το μεγάλο πρόβλημα του κτιρίου είναι η συμπεριφορά του κατά την περίοδο κλιματισμού όπου οι απαιτήσεις ενέργειας φτάνουν τις 2102kWh κατά την περίοδο του Αυγούστου. Αυτή η διαφορά γίνεται καλύτερα αισθητή στην παρακάτω εικόνα όπου αποτυπώνονται όλες οι καταναλώσεις κατά την διάρκεια του έτους συναρτήσει και της εξωτερικής θερμοκρασίας.

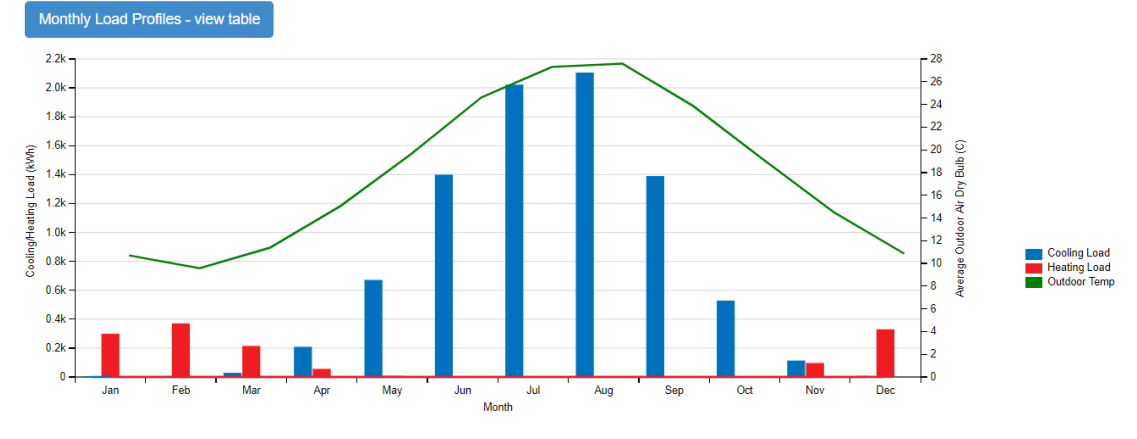

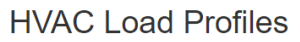

Παρ' όλ' αυτά, τα παραπάνω νούμερα αναφέρονται στην τελική θερμική ισχύ, είτε είναι για θέρμανση είτε για ψύξη του κτιρίου και όπως θα δούμε στις επόμενες προσομοιώσεις όπου θα τοποθετηθεί μία αντλία θερμότητας για να καλύψει τις παραπάνω απαιτήσεις, οι τιμές θα πέσουν αρκετά λόγω του μεγάλου συντελεστή συμπεριφοράς της αντλίας.

## Συμβατή κατασκευή με συστήματα HVAC

Η παρακάτω προσομοίωση έγινε για τοιχοποιίες συμβατικής κατασκευής, όπως και παραπάνω, ενώ η διαφορά πλέον είναι η τοποθέτηση των συστημάτων HVAC τα οποία θα μας παρέχουν τις απαραίτητες συνθήκες άνεσης για την διαμονή στην κατοικία με μικρότερη κατανάλωση ενέργειας σε σύγκριση με τα ιδανικά φορτία. Αυτό γίνεται γιατί στην μέθοδο των ιδανικών φορτίων όλες οι καταναλώσεις προσδιορίζονται με «ιδανικά» συστήματα με βαθμό απόδοσης 1, ενώ με την μέθοδο των συστημάτων HVAC θα έχουμε τα ίδια αποτελέσματα με έναν πλασματικό βαθμό απόδοσης μεγαλύτερο του 1. Φυσικά αναφερόμαστε στην αντλία θερμότητας και τον συντελεστή συμπεριφορά της, όπου με μία kWh ηλεκτρικής ενέργειας μπορούμε να έχουμε παραγωγή τριών ή τεσσάρων θερμικών kWh. Αυτή η ιδιότητα της αντλίας θερμότητας είναι που μας δίνει στο τέλος την μικρότερη ετήσια κατανάλωση ανά m<sup>2</sup> για το κτήριό μας.

Αναλυτικότερα λοιπόν, για να προσομοιώσουμε το κτήριο με συστήματα HVAC πρέπει να μεταβούμε στην καρτέλα Thermal Zones του OpenStudio και αντί αυτή την

*Εικόνα 5.20 Γράφημα με την κατανάλωση ενέργειας ανά μήνα και ανά κατηγορία* 

φορά να επιλέξουμε τα ιδανικά φορτία σαν μέθοδο υπολογισμού των ενεργειακών αναγκών, θα τοποθετήσουμε τα εξής συστήματα HVAC που φαίνονται και παρακάτω.

| <b>Thermal Zones</b><br>Cooling<br><b>HVAC</b><br>Systems<br>Parameters | Sizing | <b>Heating</b><br>Sizing<br>Parameters | Custom                        |               |                                                                             |                                       |                                       |
|-------------------------------------------------------------------------|--------|----------------------------------------|-------------------------------|---------------|-----------------------------------------------------------------------------|---------------------------------------|---------------------------------------|
| Name                                                                    | All    | <b>Rendering Color</b>                 | Turn On<br>Ideal<br>Air Loads | Air Loop Name | Zone Equipment                                                              | <b>Cooling Thermostat</b><br>Schedule | <b>Heating Thermostat</b><br>Schedule |
|                                                                         |        |                                        | Apply to Selected             |               | Apply to Selected                                                           | Apply to Selected                     | Apply to Selected                     |
| Thermal Zone 1                                                          |        |                                        |                               |               | ng PTAC DX Clg Elec Htg<br>PTAC DX Clg Elec Htg 2<br>PTAC DX Clg Elec Htg 3 | MidriseApartment Apartr               | MidriseApartment Apartr               |
| Thermal Zone 2                                                          |        |                                        |                               |               | Heat Pump Water Heater<br>PTAC DX Clg Elec Htg 1                            | MidriseApartment Apartr               | MidriseApartment Apartr               |

*Εικόνα 5.21 Εισαγωγή συστημάτων HVAC*

Για την θερμική ζώνη 1 χρησιμοποιήσαμε 3 στοιχεία Cycling Package Terminal Air Conditioner Direct expansion Cooling Electric Heating, που ουσιαστικά είναι τα κοινά air condition άμεσης εκτόνωσης με ηλεκτρική θέρμανση μέσω αντίστασης.

Για την θερμική ζώνη 2 χρησιμοποιήθηκε ακόμα 1 air condition όπως παραπάνω ενώ προσθέσαμε κιόλας μία αντλία θερμότητας για την παραγωγή ζεστού νερού χρήσης για τις ανάγκες του μπάνιου και της κουζίνας.

Έτσι κρατώντας όλα τα υπόλοιπα στοιχεία του κτιρίου αναλλοίωτα, δηλαδή το κέλυφος και τα κουφώματα και αλλάζοντας μόνο τον τρόπο ψύξης και θέρμανσης, έπειτα την προσομοίωση έχω τα εξής αποτελέσματα.

Παρουσίαση αποτελεσμάτων:

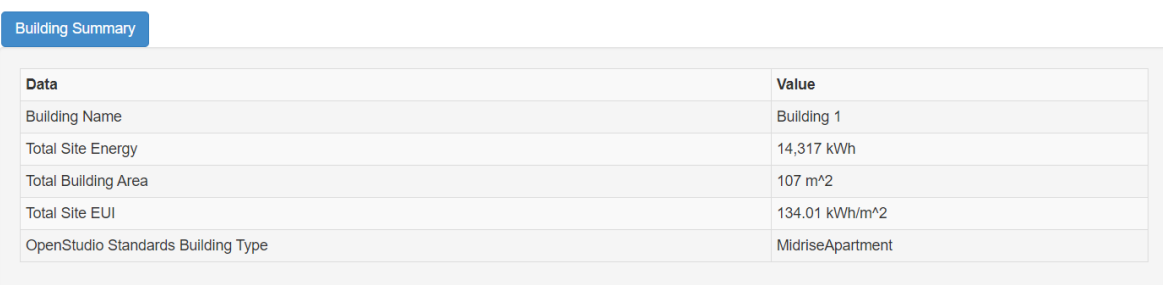

*Εικόνα 5.22 Πίνακας με τα αποτελέσματα για την κατανάλωση του κτιρίου* 

Από την σύνοψη των αποτελεσμάτων φαίνεται η μικρότερη κατανάλωση ενέργειας η οποία αναφέρθηκε και παραπάνω ως προς την ύπαρξή της λόγω των συστημάτων HVAC. Αυτή η μείωση είναι της τάξης των 30,25kWh/m<sup>2</sup>/έτος ή 2911kWh/έτος λιγότερη απαίτηση ενέργειας.

Το ζητούμενο βέβαια εκτός από την εξοικονόμηση ενέργειας είναι και η διατήρηση των ιδανικών εσωτερικών συνθηκών. Έτσι ελέγχοντας τις τιμές της εσωτερικής θερμοκρασίας και της εσωτερικής σχετικής υγρασίας έχουμε τις παρακάτω ενδείξεις.

Για την θερμοκρασία στο εσωτερικό του κτιρίου έχουμε απόλυτη κάλυψη των συνθηκών άνεσης που έχουμε ορίσει, καθ' όλη την διάρκεια του έτους αφού η θερμοκρασία δεν πέφτει κάτω των 21°C καθώς και δεν υπερβαίνει τους 24°C,δίνοντάς μας μέσες τιμές θερμοκρασιών για την θερμική ζώνη 1 και 2, 22.8°C και 23.5<sup>ο</sup>C αντίστοιχα.

**Zone Conditions** 

|                                     |                          | Temperature (Table values represent hours spent in each temperature range) |              |                |             |              |              |      |              |      |           |              |              |              |                                                                                          |                                |                    |
|-------------------------------------|--------------------------|----------------------------------------------------------------------------|--------------|----------------|-------------|--------------|--------------|------|--------------|------|-----------|--------------|--------------|--------------|------------------------------------------------------------------------------------------|--------------------------------|--------------------|
| Zone                                | <b>Unmet</b><br>Htg (hr) | Unmet Htg -<br>Occ (hr)                                                    | (C)          | (C)            | (C)         | (C)          | (C)          | (C)  | (C)          | (C)  | (C)       | (C)          | (C)          | (C)          | < 13 13-16 16-18 18-20 20-21 21-22 22-23 23-24 24-26 26-28 28-30 >= 30 Unmet<br>Clg (hr) | <b>Unmet Clg -</b><br>Occ (hr) | Mean<br>Temp $(C)$ |
| <b>THERMAL</b><br>ZONE <sub>1</sub> | $\circ$                  | $\mathbf{0}$                                                               | $\mathbf{O}$ | $\overline{0}$ | $\mathbf 0$ | $\mathbf 0$  | $\mathbf{0}$ | 2971 | $\sqrt{972}$ | 4817 | l o       | $\mathbf 0$  | $\mathbf{0}$ | $\mathbf 0$  | $\overline{0}$                                                                           | $\mathbf{0}$                   | 22.8(G)            |
| <b>THERMAL</b><br>ZONE <sub>2</sub> | $\Omega$                 | $\mathbf{0}$                                                               | $\Omega$     | $\Omega$       | $\Omega$    | $\mathbf{0}$ | $\Omega$     | 655  | 906          | 7199 | <b>10</b> | $\mathbf{0}$ | $\mathbf{0}$ | $\mathbf{0}$ | $\Omega$                                                                                 | $\mathbf{0}$                   | 23.5(G)            |

*Εικόνα 5.23 Πίνακας με τις θερμοκρασίες του κτιρίου ανά έτος και ο μέσος όρος τους για κάθε θερμική ζώνη*

Για το ποσοστό της εσωτερικής υγρασίας βλέπουμε ότι το κτίριο βρίσκεται στο επίπεδο άνεσης της σχετικής υγρασίας, που ορίζεται στο διάστημα 40-60%, για περίπου 5600 ώρες τον χρόνο. Δεν μπορούμε να παραλέιψουμε το γεγονός ότι στις υπόλοιπες περίπου 3000 ώρες βρίσκεται πάνω και κάτω από τα όρια των συνθηκών άνεσης. Παρόλα αυτά έχουμε μέση σχετική υγρασία για τις θερμικές ζώνες 57.2% και 62.2% για την 1 και 2 αντίστοιχα. Όπως βλέπουμε στην θερμική ζώνη 1 είμαστε κοντά στο όριο άνεσης αλλά δεν χρήζει αντιμετώπισης, ενώ η θερμική ζώνη 2 έχει μέση σχετική υγρασία πάνω από 60% και αυτό θα πρέπει να αντιμετωπιστεί.

| Zone                                | < 30<br>$(\%)$ | 30-35<br>$(\%)$ | $35 - 40$<br>(% ) | 40-45<br>$(\%)$ | 45-50<br>(%) | 50-55<br>$(\%)$ | 55-60<br>$(\%)$ | 60-65<br>(%) | 65-70<br>$(\%)$ | 70-75<br>$(\%)$ | 75-80<br>$(\%)$ | $>= 80$<br>$(\%)$ | <b>Mean Relative Humidity</b><br>$(\%)$ |
|-------------------------------------|----------------|-----------------|-------------------|-----------------|--------------|-----------------|-----------------|--------------|-----------------|-----------------|-----------------|-------------------|-----------------------------------------|
| <b>THERMAL</b><br>ZONE <sub>1</sub> | 122            | 252             | 451               | 632             | 966          | 1376            | 1362            | 1251         | 953             | 618             | 459             | 318               | $57.2\ (%)$                             |
| <b>THERMAL</b><br>ZONE <sub>2</sub> | 20             | 54              | 156               | 427             | 590          | 1049            | 1605            | 1458         | 1233            | 852             | 662             | 654               | 62.2(%)                                 |

*Εικόνα 5.24 Πίνακας με την σχετική υγρασία του κτιρίου ανά έτος και ο μέσος όρος της ανά θερμική ζώνη*

Εν τέλη βλέπουμε και το συνολικό διάγραμμα, όπου φαίνονται οι απαιτήσεις ενέργειας για θέρμανση και ψύξη και σε σύγκριση με το αντίστοιχο διάγραμμα για ιδανικά φορτία και συμβατική κατασκευή, έχουμε εμφανώς μικρότερες καταναλώσεις για ψύξη, ακόμα όμως αρκετά μεγαλύτερες από αυτές για θέρμανση. Αυτό θα μπορούσαμε να πούμε ότι είναι αναμενόμενο μιας και το κτίριο διαθέτει αρκετά ανοίγματα ως προς τον νότο που βοηθάνε τον χειμώνα να έχουμε αρκετά ηλιακά κέρδη, όπως και απώλειες βέβαια κατά τις νυχτερινές ώρες. Το καλοκαίρι βέβαια, μιας και δεν έχει προβλεφθεί κάποιος τρόπος για σκίαση του κτιρίου, έχουμε μεγάλα ποσά ηλιακής ακτινοβολίας που περνάνε στο κτήριο, κάνοντας απαραίτητη την αντιστάθμιση τους με ενεργητική ψύξη.

## **HVAC Load Profiles**

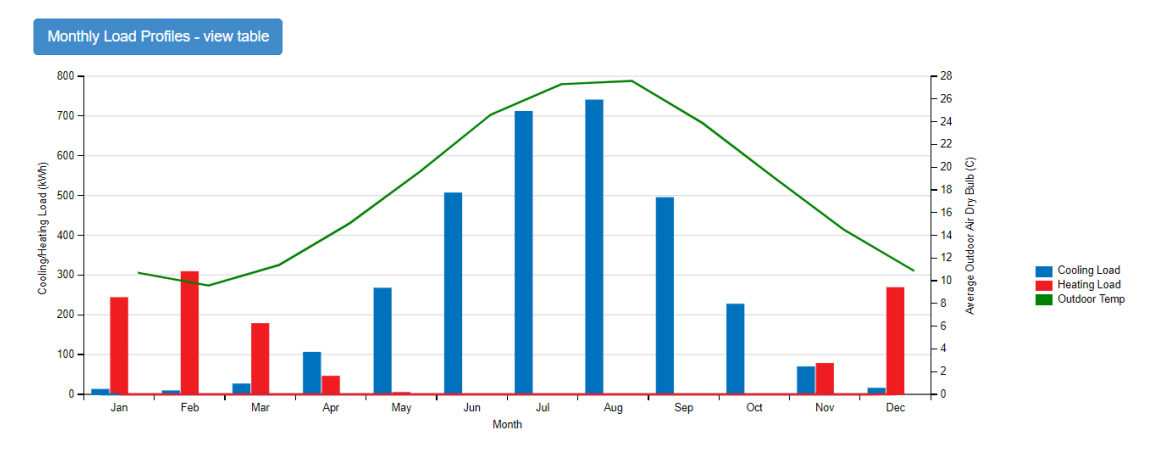

*Εικόνα 5.25 Γράφημα με την κατανάλωση ενέργειας ανά μήνα και ανά κατηγορία κατανάλωσης*

## CLT και ιδανικά φορτία

Πλέον αφού θα εξετάσουμε την τοιχοποιία από CLT πρέπει να αναφερθούμε στους τοίχους που τελικά επιλέξαμε, και αυτοί φαίνονται παρακάτω στις εικόνες που ακολουθούν:

Για την εξωτερική τοιχοποιία από CLT επιλέξαμε την παρακάτω με συνολική μόνωση 20 εκατοστά και CLT 10 εκατοστά.

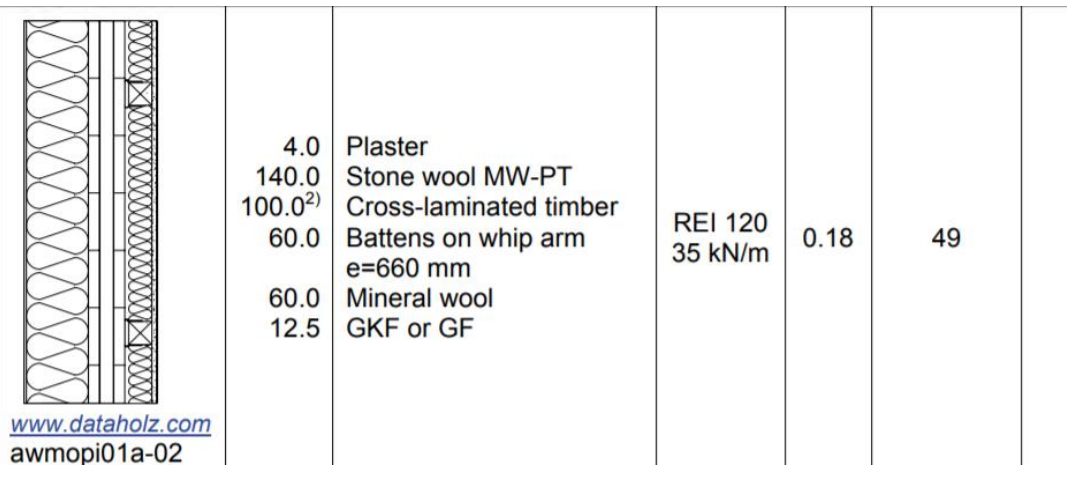

*[1] Εξωτερική τοιχοποιία από CLT*

Για την οροφή επιλέξαμε την παρακάτω διαρρύθμιση όπου έχουμε 260 εκατοστά συνολική μόνωση και πάνελ CLT αυτή την φορά πιο ενισχυμένο στα 12.5 εκατοστά

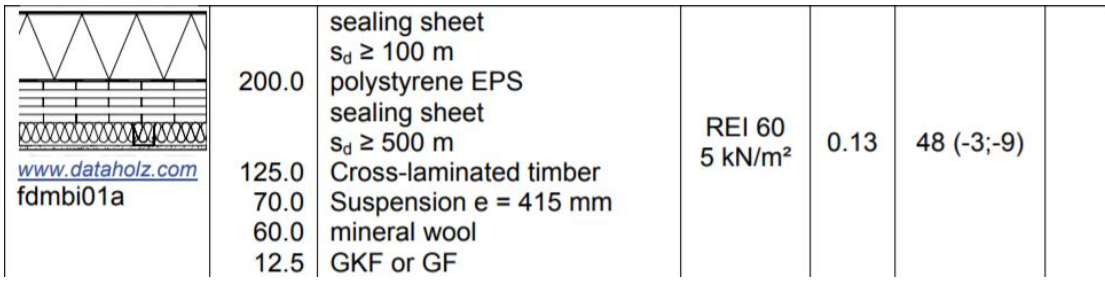

*[2] Οροφή από CLT*

Και τέλος για την εσωτερική τοιχοποιία, τα χωρίσματα δηλαδή ανάμεσα στα δωμάτιο και τον διάδρομο επιλέχθηκε απλά σκέτο CLT 10 εκατοστών.

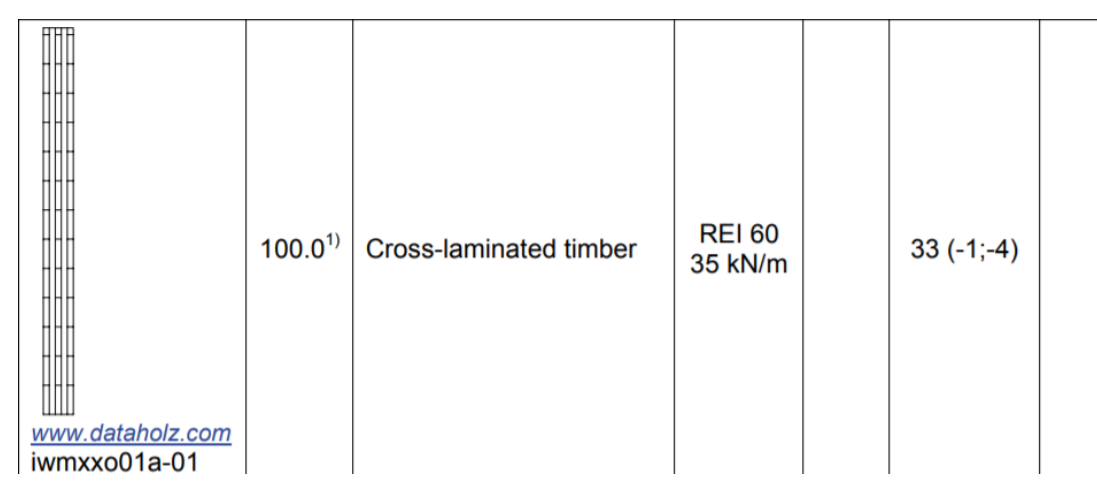

*[3] Εσωτερική τοιχοποιία από CLT*

Ο τρόπος που περάστηκαν όλα τα παραπάνω στο OpenStudio είναι γνωστός, μέσω της καρτέλας Construction δημιουργώντας τα στοιχεία που έλειπαν στην υποκαρτέλα Materials με όλες τις ιδιότητες για το CLT που έχουν αναφερθεί στο κεφάλαιο 4, οπότε και δεν κρίθηκε απαραίτητο η αναλυτική παρουσίαση της διαδικασίας. Επίσης αφού δημιουργήθηκε το καινούργιο αυτό Construction Set ορίστηκε στην καρτέλα Facility για την προσομοίωση με κατασκευή από CLT.

Έτσι αφού η προσομοίωση έγινε με το καινούργιο πλέον σετ τοιχοποιίας έχουμε τα εξής αποτελέσματα:

**Model Summary** 

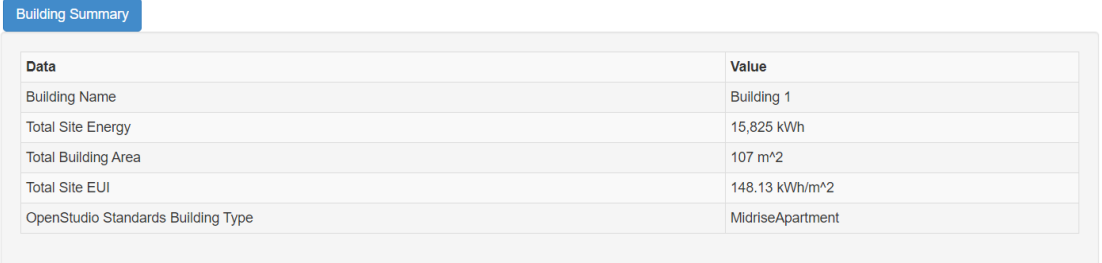

*Εικόνα 5.26 Πίνακας με τα αποτελέσματα για την κατανάλωση του κτιρίου*
Από την πρώτη εικόνα βλέπουμε ότι η σύνοψη του κτιρίου για κατασκευή από CLT και χρήση της επιλογής για ιδανικά φορτία, μας δίνει μία συνολική κατανάλωση ενέργειας ίση με 15825kWh/έτος ή αν ανάγουμε την κατανάλωση αυτήν ως προς το εμβαδόν του κτιρίου θα δούμε ότι έχουμε κατανάλωση ίση με 148,13kWh/m<sup>2</sup>/έτος.

Σε σύγκριση με το ίδιο κτήριο κατασκευασμένο από συμβατική κατασκευή και χρησιμοποιώντας τα ιδανικά φορτία ως μέθοδο υπολογισμού των απαιτήσεων, βλέπουμε ότι το κτίριο από CLT είναι ενεργειακά πιο οικονομικό, με κατανάλωση 148,13kWh/m<sup>2</sup> /έτος έναντι των 161,26kWh/m<sup>2</sup> /έτος για τη συμβατική κατασκευή.

Παρακάτω απεικονίζονται και τα διαγράμματα για τις συνολικές kWh ανά μήνα για θέρμανση και ψύξη αντίστοιχα, ενώ σε σύγκριση με τα αντίστοιχα για συμβατική κατασκευή, βλέπουμε ότι για το CLT η απαίτηση ψύξης είναι ελαφρώς μικρότερη και περίπου 200kWh λιγότερη, ενώ για την θέρμανση η απαίτηση ψύξης πέφτει στο μισό.

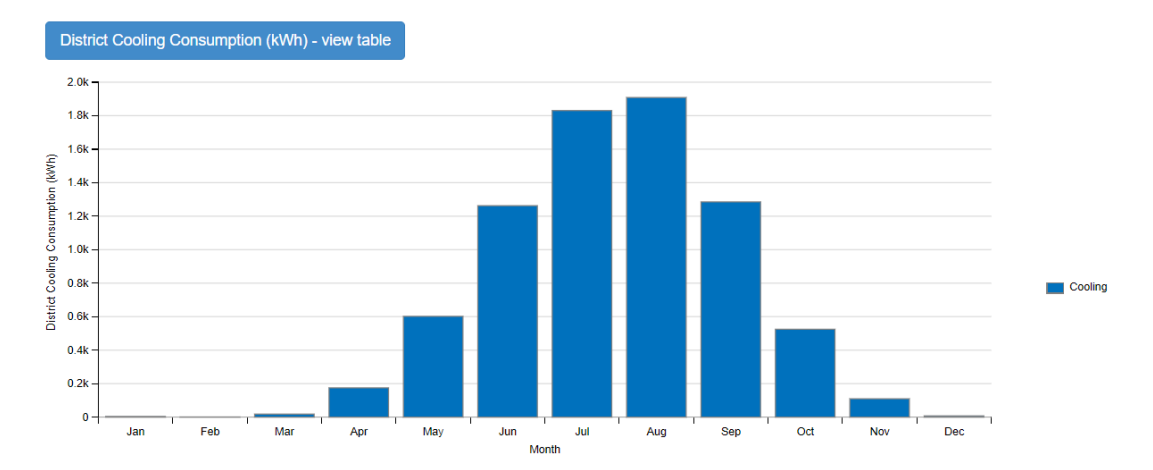

*Εικόνα 5.27 Απαίτηση ψυκτικής ενέργειας ανά μήνα*

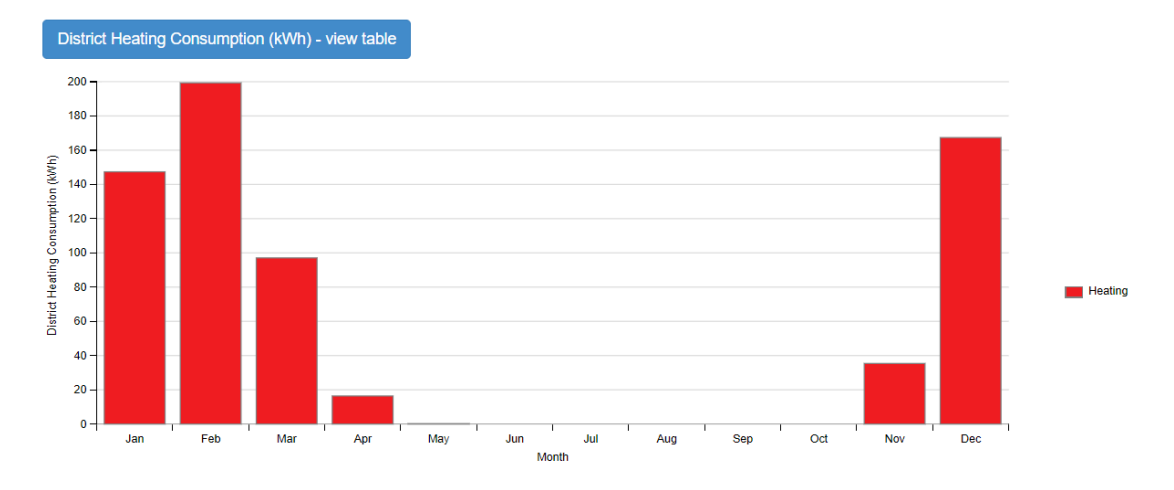

#### *Εικόνα 5.28 Απαίτηση ενέργειας θέρμανσης ανά μήνα*

Τέλος στο μικτό διάγραμμα των απαιτήσεων συναρτήσει και της εξωτερικής θερμοκρασίας, όπως φαίνεται παρακάτω, διακρίνεται η αποδοτικότητα του CLT κατά τους χειμερινούς μήνες, ενώ φαίνεται και η μεγάλη απαίτηση που έχει για κλιματισμό τους θερινούς μήνες η οποία παρ' όλ' αυτά μπορεί να αντιμετωπιστεί με μία αποτελεσματική σκίαση και μηχανικά συστήματα.

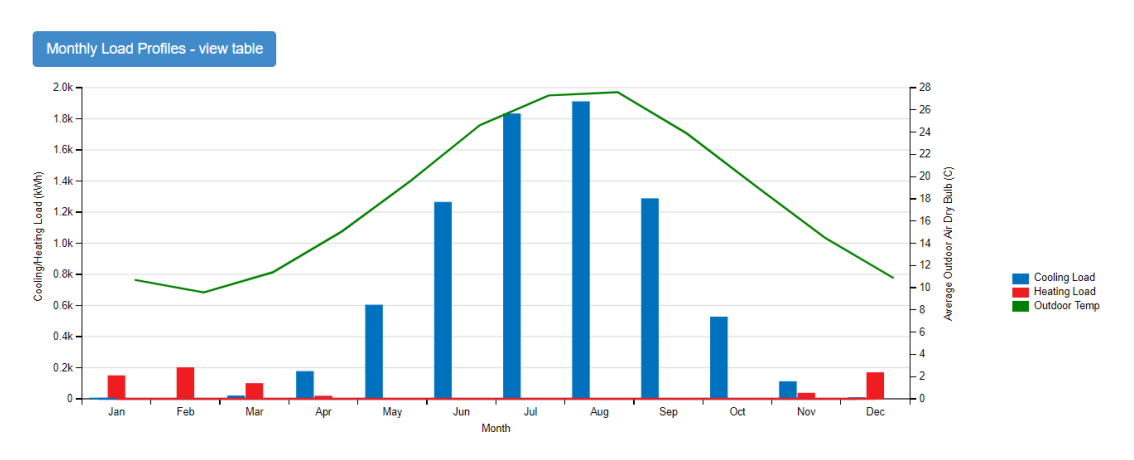

#### **HVAC Load Profiles**

*Εικόνα 5.29Γράφημα με την κατανάλωση ενέργειας ανά μήνα και ανά κατηγορία κατανάλωσης*

Όσων αφορά τις τιμές από τον πίνακα για την διακύμανση της εσωτερικής θερμοκρασία, χρησιμοποιώντας την μέθοδο των ιδανικών εσωτερικών φορτίων, βλέπουμε ότι η θερμοκρασία μένει μέσα στο όρια που έχουμε θέσει καθ' όλη την διάρκεια του έτους δίνοντάς μας μέση εσωτερική θερμοκρασία στην θερμική ζώνη 1 ίση με 22.9°C και αντίστοιχα για την θερμική ζώνη 2, 23.3°C.

Zone Conditions

| Zone                                | <b>Unmet</b><br>Htg (hr) | Unmet Htg -<br>Occ (hr) | < 13<br>(C)  | (C)          | 13-16 16-18<br>(C) | (C)          | (C)          | (C)  | (C)  | (C)  | (C)            | (C)          | (C)          | (C)          | 18-20 20-21 21-22 22-23 23-24 24-26 26-28 28-30 >= 30 Unmet<br>Clg(hr) | <b>Unmet Clg -</b><br>Occ (hr) | <b>Mean</b><br>Temp $(C)$ |
|-------------------------------------|--------------------------|-------------------------|--------------|--------------|--------------------|--------------|--------------|------|------|------|----------------|--------------|--------------|--------------|------------------------------------------------------------------------|--------------------------------|---------------------------|
| <b>THERMAL</b><br>ZONE <sub>1</sub> | $\Omega$                 | $\Omega$                | $\Omega$     | $\Omega$     | $\Omega$           | $\Omega$     | $\Omega$     | 2627 | 1173 | 4960 | $\blacksquare$ | $\Omega$     | $\Omega$     | $\Omega$     | $\Omega$                                                               | 0                              | 22.9 <sub>(C)</sub>       |
| <b>THERMAL</b><br>ZONE <sub>2</sub> | $\overline{0}$           | $\mathbf 0$             | $\mathbf{0}$ | $\mathbf{0}$ | $\mathbf{0}$       | $\mathbf{0}$ | $\mathbf{0}$ | 1209 | 1170 | 6381 | $\blacksquare$ | $\mathbf{O}$ | $\mathbf{0}$ | $\mathbf{0}$ | $\mathbf{0}$                                                           | $\mathbf 0$                    | 23.3 (C)                  |

*Εικόνα 5.30 Πίνακας με τις θερμοκρασίες του κτιρίου ανά έτος και ο μέσος όρος τους*

Αντιθέτως η εσωτερική σχετική υγρασία δεν είναι εφικτό να διατηρηθεί στα επίπεδα άνεσης, όπως συμβαίνει με την θερμοκρασία, και για αυτό βλέπουμε σε αρκετές περιπτώσεις να υπερβαίνει το ποσοστό του 60%, δίνοντας μέση τιμή στην θερμική ζώνη 1 ίση με 57.3% και στην θερμική ζώνη 2 ίση με 65.8%. Η τιμή της μέσης σχετικής υγρασίας στην θερμική ζώνη 2 πρέπει να αντιμετωπιστεί με επιπλέον αφύγρανση ή με μεγαλύτερη ροή νωπού αέρα μέσα στο κτίριο.

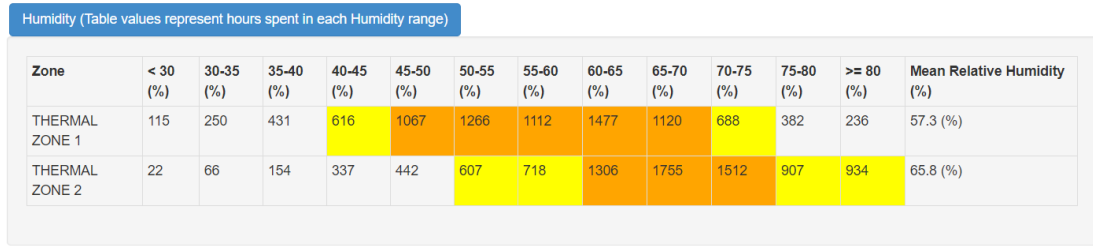

*Εικόνα 5.31 Πίνακας την σχετική υγρασία του κτιρίου ανά έτος και ο μέσος όρος της*

#### CLT και συστήματα HVAC

## **Model Summary**

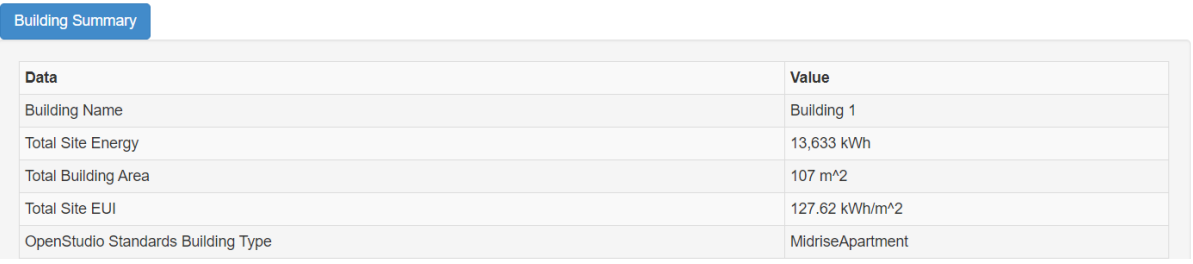

*Εικόνα 5.32 Πίνακας με τα αποτελέσματα για την κατανάλωση του κτιρίου* 

Όπως ήταν και αναμενόμενο ο συνδυασμός της δόμησης του κτιρίου από υλικό CLT σε συνδυασμό με τα συστήματα HVAC που χρησιμοποιήσαμε και παραπάνω, στην αντίστοιχη προσομοίωση αλλά με συμβατικές τοιχοποιίες, φαίνεται να προσδίδει στο κτίριο την μεγαλύτερη εξοικονόμηση ενέργειας με διαφορά 6,39 kWh/m<sup>2</sup>/έτος ή συνολικά 684kWh/έτος.

Οι μηνιαίες καταναλώσεις για την εκάστοτε ενεργειακή ανάγκη του κτιρίου φαίνονται στο παρακάτω διάγραμμα όπου χαρακτηριστική είναι η μικρή ανάγκη για θέρμανση κατά την χειμερινή περίοδο σε σχέση με όλες τις υπόλοιπες απαιτήσεις, είτε για τις οικιακές συσκευές, είτε για την ψύξη κατά την θερινή περίοδο.

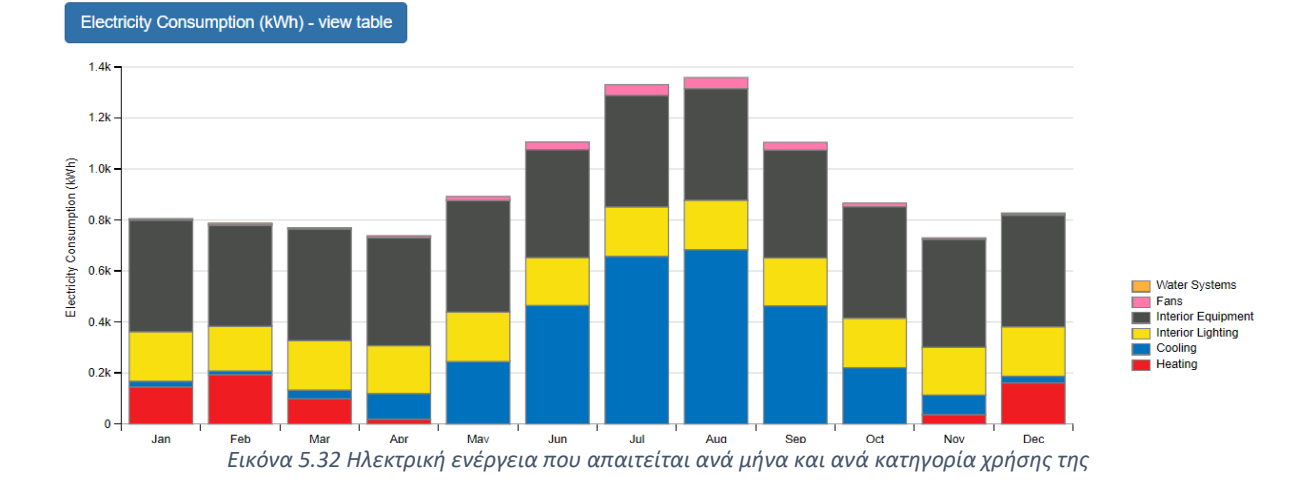

111

## **Monthly Overview**

Αναλυτικότερα, στο παρακάτω διάγραμμα παρουσιάζονται τα απαραίτητα φορτία σε σχέση με την εξωτερική θερμοκρασία για την διατήρηση των ιδανικών εσωτερικών συνθηκών του κτιρίου. Οι τιμές των καταναλώσεων είναι αρκετά μικρές ειδικά για την θέρμανση.

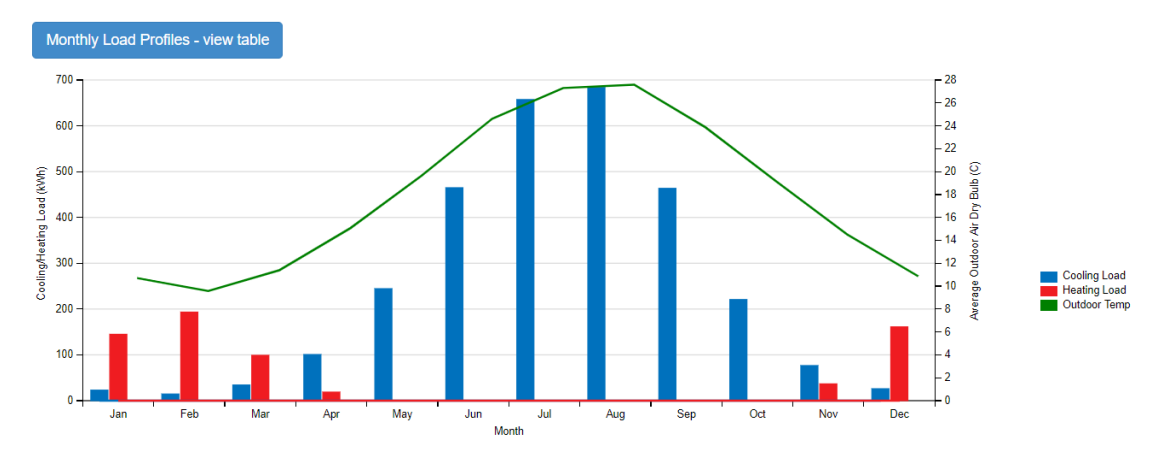

**HVAC Load Profiles** 

Όσων αφορά τις εσωτερικές συνθήκες και τα επίπεδα άνεσης, όπως φαίνεται από τους παρακάτω πίνακες, αυτά ικανοποιούνται καθ' όλη την διάρκεια του έτους. Στην θερμική ζώνη 1 επιτυγχάνεται μία μέση θερμοκρασία της τάξης των 22,8°C εσωτερική ζώνη 2 η θερμοκρασία είναι 23,7<sup>ο</sup>C. Αξιοσημείωτο είναι δε το γεγονός ότι δεν υπάρχει ούτε μία ώρα κατά την διάρκεια του έτους εκτός των ορίων που έχουμε θέσει για την θερμοκρασία.

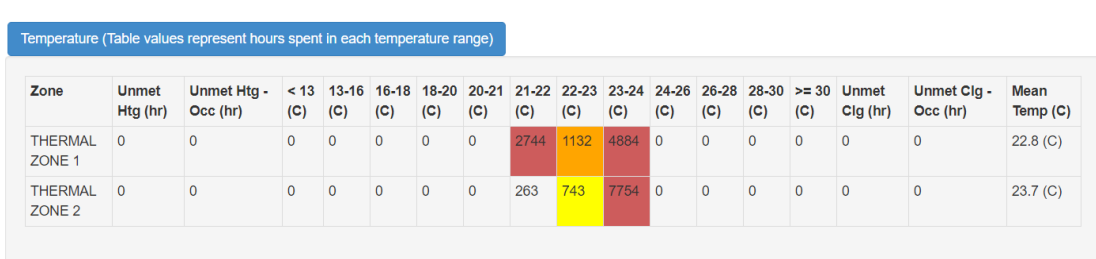

**Zone Conditions** 

*Εικόνα 5.34 Πίνακας με τις θερμοκρασίες του κτιρίου ανά έτος και ο μέσος όρος τους*

Το μόνο πρόβλημα θα μπορούσαμε να πούμε ότι αντιμετωπίζεται στην σχετική υγρασία που υπάρχει μέσα στο κτήριο κατά την διάρκεια του έτους η οποία βρίσκεται οριακά στα επίπεδα άνεσης του κτιρίου όπου σύμφωνα με την ASHRAE είναι στο 40- 60%. Όπως βλέπουμε λοιπόν από τον πίνακα ενώ κατά κύριο λόγο η υγρασία

*Εικόνα 5.33 Γράφημα με την κατανάλωση ενέργειας ανά μήνα και ανά κατηγορία* 

βρίσκεται στο 40-60% υπάρχουν αρκετές ώρες μέσα στον χρόνο, περίπου 2500 και 3000 για τις θερμικές ζώνες 1 και 2 αντίστοιχα εκτός ορίων άνεσης. Αυτό ιδανικά θα μπορούσε να αντιμετωπιστεί με ένα κλιματιστικό ικανό για ύγρανση και αφύγρανση εκτός από την θέρμανση και την ψύξη του χώρου ή με εισαγωγή περισσότερου φρέσκου αέρα στο κτίριο.

Αυτό βέβαια δεν μας εμποδίζει από το να έχουμε οριακά τελικά αποδεκτές μέσες τιμές σχετικών υγρασιών στο κτίριο και ίσες με 56,6% και 59,9% για την θερμική ζώνη 1 και 2 αντίστοιχα.

| Zone                                | < 30<br>$(\%)$ | 30-35<br>(%) | $35 - 40$<br>$(\%)$ | 40-45<br>$(\%)$ | 45-50<br>$(\%)$ | 50-55<br>$(\%)$ | 55-60<br>$(\%)$ | 60-65<br>$(\%)$ | 65-70<br>$(\%)$ | 70-75<br>$(\%)$ | 75-80<br>$(\%)$ | $>= 80$<br>$(\%)$ | <b>Mean Relative Humidity</b><br>$(\%)$ |
|-------------------------------------|----------------|--------------|---------------------|-----------------|-----------------|-----------------|-----------------|-----------------|-----------------|-----------------|-----------------|-------------------|-----------------------------------------|
| <b>THERMAL</b><br>ZONE <sub>1</sub> | 123            | 275          | 480                 | 649             | 1012            | 1254            | 1373            | 1425            | 990             | 621             | 379             | 179               | 56.6(%)                                 |
| <b>THERMAL</b><br>ZONE <sub>2</sub> | 24             | 66           | 228                 | 444             | 580             | 1052            | 1656            | 1941            | 1535            | 884             | 281             | 69                | 59.9(%)                                 |

*Εικόνα 5.35 Πίνακας με την σχετική υγρασία του κτιρίου ανά έτος και ο μέσος όρος της*

#### Συμπεράσματα

Στα τελικά συμπεράσματα μπορούμε να συμπεριλάβουμε και τα δύο κτίρια μιας και έχουμε γενικά παρόμοια αποτελέσματα. Όπως είδαμε η αντικατάσταση μίας υφιστάμενης και κατά κύριο λόγο συμβατικής τοιχοποιίας όπως είναι η σιδηροκατασκευή στο Mockup ή η στο κτίριο κατοικίας, έχει θετικά αποτελέσματα. Σε όλες τις προσομοιώσεις καταφέραμε να μειώσουμε την κατανάλωση ενέργειας εγκαθιστώντας τοιχοποιίες από CLT.

Επίσης οι συνθήκες μέσα στο κτίριο έμειναν στα ίδια επίπεδα αφού μπορέσαμε σε όλες τις περιπτώσεις να πιάσουμε τα επίπεδα άνεσης και αυτό με χαμηλότερη κατανάλωση ενέργειας.

Κατά μέσο όρο καταφέραμε να έχουμε μία μείωση της τάξης του 4.7% στο κτίριο κατοικίας όταν αλλάξαμε σε CLT και κρατήσαμε τα ίδια συστήματα HVAC ενώ είχαμε μείωση 8.2% όταν έγινε η προσομοίωση με την μέθοδο των ιδανικών φορτίων για τις δύο διαφορετικές τοιχοποιίες στο κτίριο κατοικίας.

Παράλληλα για το κτίριο Mockup έχουμε μείωση στην κατανάλωση 11,2% για εγκατάσταση τοιχοποιίας από CLT έναντι της αρχικής και υπολογίζοντας τις ενεργειακές καταναλώσεις με την μέθοδο ιδανικών φορτίων ενώ για τις δύο διαφορετικές τοιχοποιίες και για εγκαταστημένα συστήματα HVAC, δηλαδή την αντλία θερμότητας, η κατανάλωση μειώθηκε κατά 3,7%.

Τέλος συμπεραίνουμε ότι σε όλες τις περιπτώσεις έχουμε μείωση κατανάλωσης ενέργειας αλλά επειδή τα νούμερα είναι μικρά όπως και οι kWh/έτος δεν είναι ξεκάθαρο πόσο συμφέρον θα ήταν αυτή η αλλαγή από οικονομικής πλευράς στα υπάρχοντα κτίριο.

Παρ' όλ' αυτά οι σύγχρονοι καιροί επιβάλλουν κτίρια πιο φιλικά προς το περιβάλλον και στροφή προς φυσικά υλικά όπως το ξύλο για την κατασκευή και εναλλακτικούς τύπους μόνωσης από φυσικά προϊόντα.

Βασιζόμενοι σε αυτές τις συνθήκες θα μπορούσαμε να δώσουμε και ένα σενάριο συνέχισης αυτής της διπλωματικής.

# Σενάριο για τη συνέχεια της διπλωματικής

Θα μπορούσαμε λοιπόν να συνεχίσουμε την διπλωματική προσπαθώντας να εισάγουμε συστήματα στο κτίριο με σκοπό την ελαχιστοποίηση της κατανάλωσης. Αυτά θα μπορούσαν να είναι ηλιακοί συλλέκτες με σκοπό της θέρμανση του ΖΝΧ, φωτοβολταϊκά πάνελ με σκοπό την παραγωγή ηλεκτρικής ενέργειας για τις συσκευές του κτιρίου καθώς και για τον φωτισμό. Επίσης θα μπορούσαμε να εισάγουμε σύστημα εισαγωγής αέρα στο κτίριο με ανάκτηση θερμότητας για ένα πιο υγιές εσωτερικό περιβάλλον και ακόμα μεγαλύτερη εξοικονόμηση ενέργειας.

Όλα τα παραπάνω αν γίνουν σωστά θα μπορούσαν να συνθέσουν ένα κτίριο σχεδόν μηδενικής ενεργειακής κατανάλωσης όπου είναι το κύριο μέλημα αυτή τη στιγμή για τις νέες κατασκευές καθώς και για την αναβάθμιση υφιστάμενων κτιρίων με σκοπό την κάλυψη των στόχων της Ευρωπαϊκής Ένωσης. Σύμφωνα με την Ε.Ε. πρέπει από το 2020 όλα τα νέα δημόσια κτίρια να είναι σχεδόν μηδενικής ενεργειακής κατανάλωσης, **n**ear **Z**ero **E**nergy **B**uildings ή αλλιώς **nZEB**.

Οπότε θα μπορούσε να συνεχίσει κάνοντας τα δύο παραπάνω κτίρια ή μόνο το κτίριο κατοικίας , nZEB και να συγκριθούν με ένα αντίστοιχο κτίριο με μία συμβατική τοιχοποιία που ταιριάζει καλύτερα στον Ελλαδικό χώρο και αποτελείται κυρίως από σκυρόδεμα και οπτοπλινθοδομή.

# Βιβλιογραφία

[1] [https://en.wikipedia.org/wiki/Vacuum\\_insulated\\_panel](https://en.wikipedia.org/wiki/Vacuum_insulated_panel)

[2] ΕΠΙΔΡΑΣΗ ΚΑΙΝΟΤΟΜΩΝ ΜΟΝΩΤΙΚΩΝ ΥΛΙΚΩΝ ΣΤΗΝ ΕΝΕΡΓΕΙΑΚΗ ΑΠΟΔΟΣΗ ΚΤΗΡΙΑΚΟΥ ΚΕΛΥΦΟΥΣ ΜΕ ΧΡΗΣΗ ΤΟΥ ΥΠΟΛΟΓΙΣΤΙΚΟΥ ΠΑΚΕΤΟΥ EnergyPlus, Διπλωματική Εργασία ΕΜΠ

- [3] MockUp data report, εργασία ΕΜΠ
- [4] <https://en.wikipedia.org/wiki/SketchUp>
- [5] <https://en.wikipedia.org/wiki/OpenStudio>
- [6]<https://energyplus.net/>
- [7] <http://www.energyplus.net/weather>
- [8] <https://bcl.nrel.gov/>
- [9] <https://siotis.gr/el/blog/item/196-clt>
- [10[\]https://www.crosstimbersystems.com/wp-content/uploads/2016/05/Thermal](https://www.crosstimbersystems.com/wp-content/uploads/2016/05/Thermal-protection-.pdf)[protection-.pdf](https://www.crosstimbersystems.com/wp-content/uploads/2016/05/Thermal-protection-.pdf)
- [11] <http://www.clt.info/en/product/technical-specifications/thermal-inertia/>

[12[\]https://www.awc.org/pdf/education/mat/ReThinkMag-MAT240A-CLT-](https://www.awc.org/pdf/education/mat/ReThinkMag-MAT240A-CLT-131022.pdf)[131022.pdf](https://www.awc.org/pdf/education/mat/ReThinkMag-MAT240A-CLT-131022.pdf)

- [13] <https://www.woodworks.org/wp-content/uploads/CLT-Solid-Advantages.pdf>
- [14] <https://www.cltcrosslaminatedtimber.com.au/clt/performance>

[15] [https://www.awc.org/pdf/education/mat/ReThinkMag-MAT240A-CLT-](https://www.awc.org/pdf/education/mat/ReThinkMag-MAT240A-CLT-131022.pdf)[131022.pdf](https://www.awc.org/pdf/education/mat/ReThinkMag-MAT240A-CLT-131022.pdf)

[16] [https://www.storaenso.com/en/products/wood-products/massive-wood](https://www.storaenso.com/en/products/wood-products/massive-wood-construction/clt/brochures-and-downloads)[construction/clt/brochures-and-downloads](https://www.storaenso.com/en/products/wood-products/massive-wood-construction/clt/brochures-and-downloads)

[17] ΥΠΟΛΟΓΙΣΤΙΚΗ ΜΕΛΕΤΗ ΚΤΗΡΙΟΥ ΓΡΑΦΕΙΩΝ ΒΙΟΚΛΙΜΑΤΙΚΟΥ ΣΧΕΔΙΑΣΜΟΥ ΜΕ ΤΗ ΧΡΗΣΗ ΤΟΥ ΠΡΟΓΡΑΜΜΑΤΟΣ ENERGYPLUS, Διπλωματική Εργασία ΕΜΠ

[18] Building Energy Modeling with OpenStudio, A Practical Guide for Students and Professionals, Brackney, L., Parker, A., Macumber, D., Benne, K.

[19]<https://airfixture.com/glossary/vav-hvac>

[20[\]https://www.kofinas.gr/houses/%ce%b9%cf%83%cf%8c%ce%b3%ce%b5%ce%b9](https://www.kofinas.gr/houses/%ce%b9%cf%83%cf%8c%ce%b3%ce%b5%ce%b9%ce%b1-%ce%ba%ce%b1%cf%84%ce%bf%ce%b9%ce%ba%ce%af%ce%b1-%ce%ba%ce%b92-101/) [%ce%b1-%ce%ba%ce%b1%cf%84%ce%bf%ce%b9%ce%ba%ce%af%ce%b1-](https://www.kofinas.gr/houses/%ce%b9%cf%83%cf%8c%ce%b3%ce%b5%ce%b9%ce%b1-%ce%ba%ce%b1%cf%84%ce%bf%ce%b9%ce%ba%ce%af%ce%b1-%ce%ba%ce%b92-101/) [%ce%ba%ce%b92-101/](https://www.kofinas.gr/houses/%ce%b9%cf%83%cf%8c%ce%b3%ce%b5%ce%b9%ce%b1-%ce%ba%ce%b1%cf%84%ce%bf%ce%b9%ce%ba%ce%af%ce%b1-%ce%ba%ce%b92-101/)

[21] <https://www.wands.gr/el/faq/energeiaki-apodosi-0>

[22] [https://www.crosstimbersystems.com/wp-content/uploads/2016/05/Thermal](https://www.crosstimbersystems.com/wp-content/uploads/2016/05/Thermal-protection-.pdf)[protection-.pdf](https://www.crosstimbersystems.com/wp-content/uploads/2016/05/Thermal-protection-.pdf)

[23] <https://www.dataholz.eu/>

[24] Μελέτη της εξοικονόμησης ενέργειας σε κτίριο μέσω εφαρμογής ηλεκτροχρωμικών υαλοπινάκων και συστημάτων θέρμανσης, Διπλωματική Εργασία ΕΜΠ

[25] <https://ascelibrary.org/doi/pdf/10.1061/%28ASCE%29AE.1943-5568.0000206>

[26[\]https://www.sciencedirect.com/science/article/pii/S0950061819308530?via%3](https://www.sciencedirect.com/science/article/pii/S0950061819308530?via%3Dihub) [Dihub](https://www.sciencedirect.com/science/article/pii/S0950061819308530?via%3Dihub)

[27[\]https://www.sciencedirect.com/science/article/pii/S0959652619317317?via%3](https://www.sciencedirect.com/science/article/pii/S0959652619317317?via%3Dihub) **[Dihub](https://www.sciencedirect.com/science/article/pii/S0959652619317317?via%3Dihub)** 

[28[\]https://www.holzforschung.at/](https://www.holzforschung.at/)